BA01112D/28/ZH/06.21 71511976 2021-01-01 自下列版本起生效 01.04.zz (设备固件)

# 操作手册 **Proline Promass F 200**

科里奥利质量流量计 HART

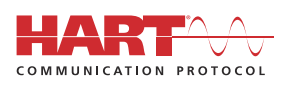

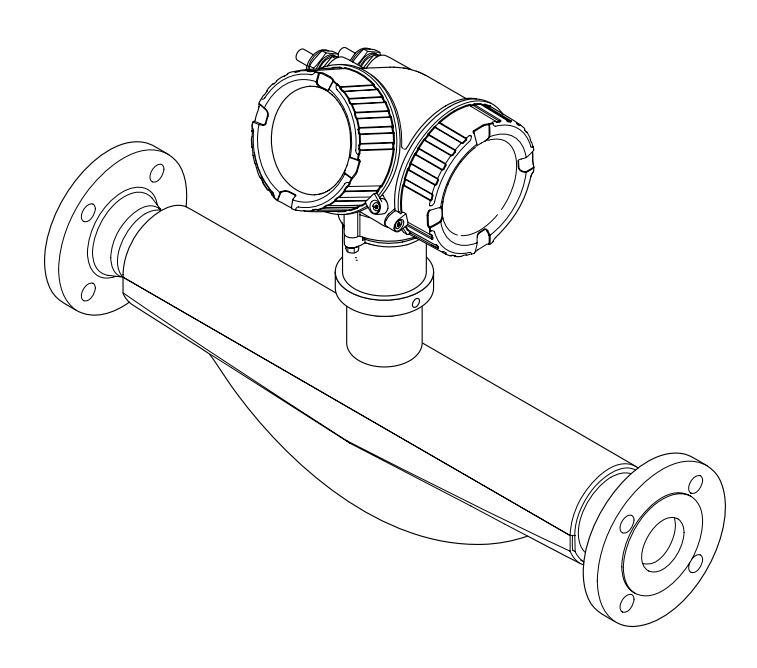

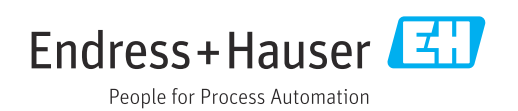

- 请将文档妥善保存在安全地方,便于操作或使用设备时查看。
- 为了避免出现人员或装置危险,请仔细阅读"基本安全指南"章节,以及针对特定操作 步骤的文档中的所有其他安全指南。
- 制造商保留修改技术参数的权利,将不预先通知。Endress+Hauser 当地销售中心将为 您提供最新文档信息和更新文档资料。

# **目录**

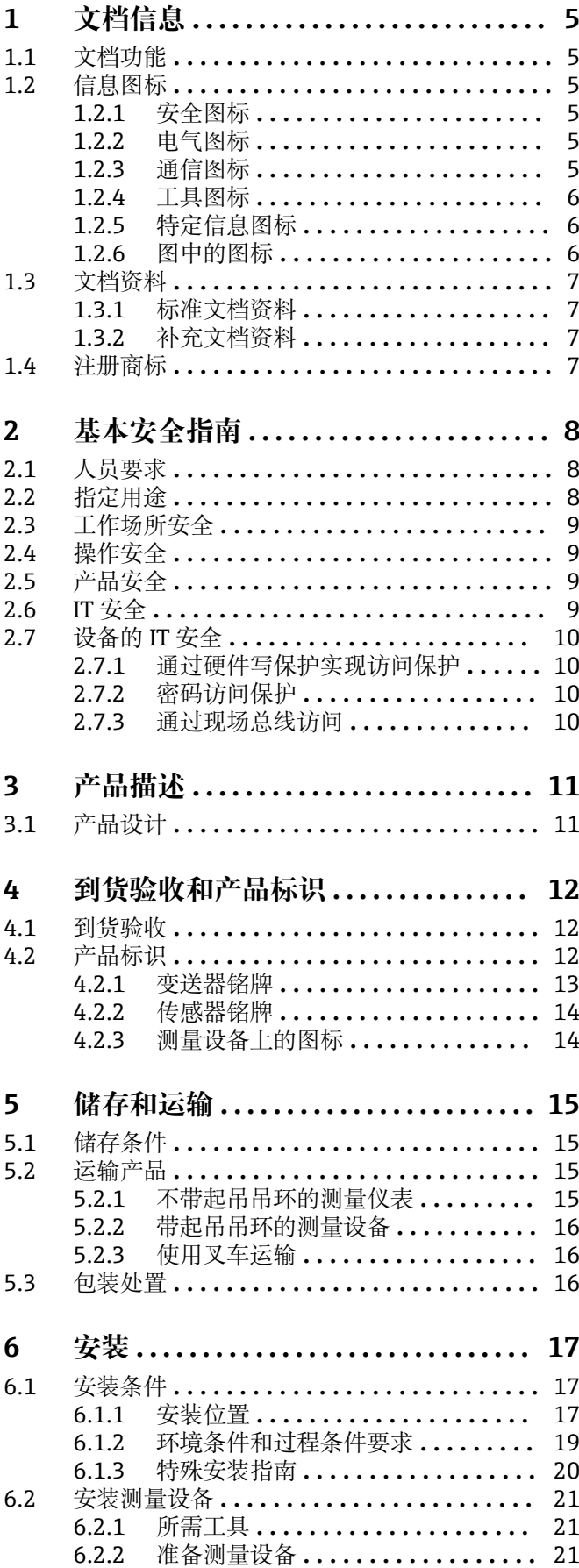

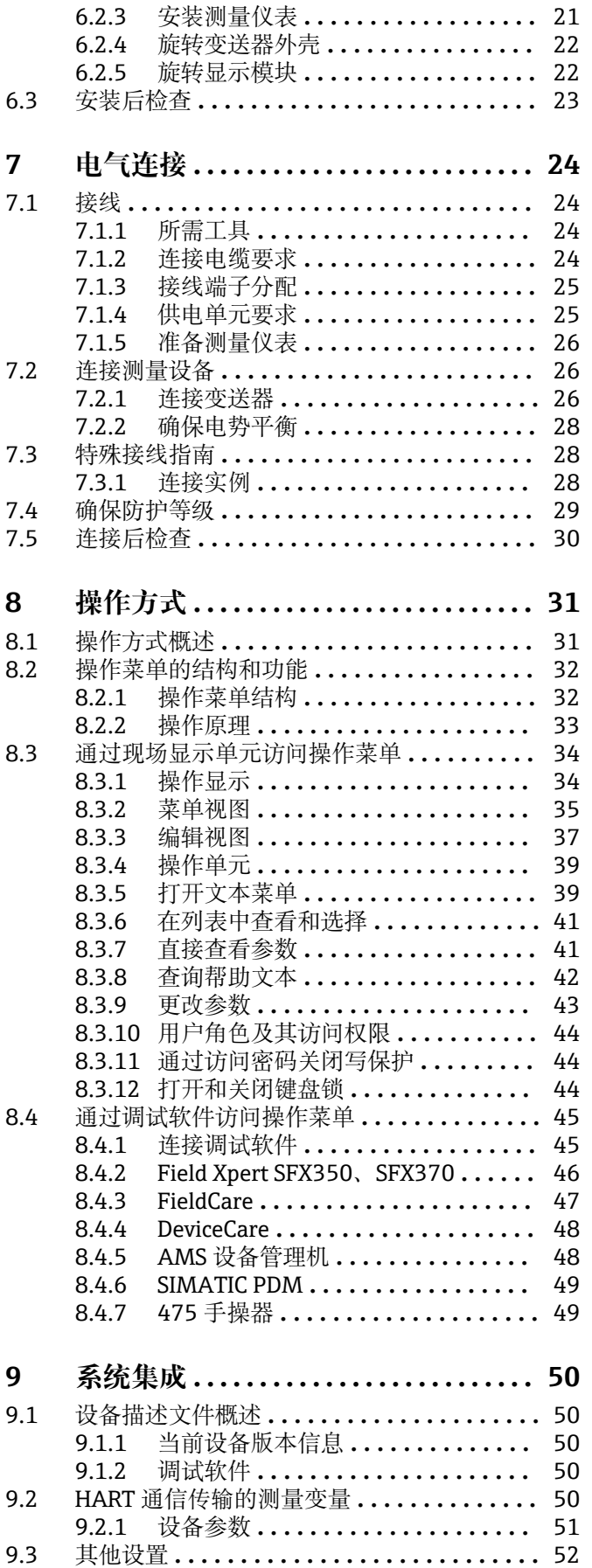

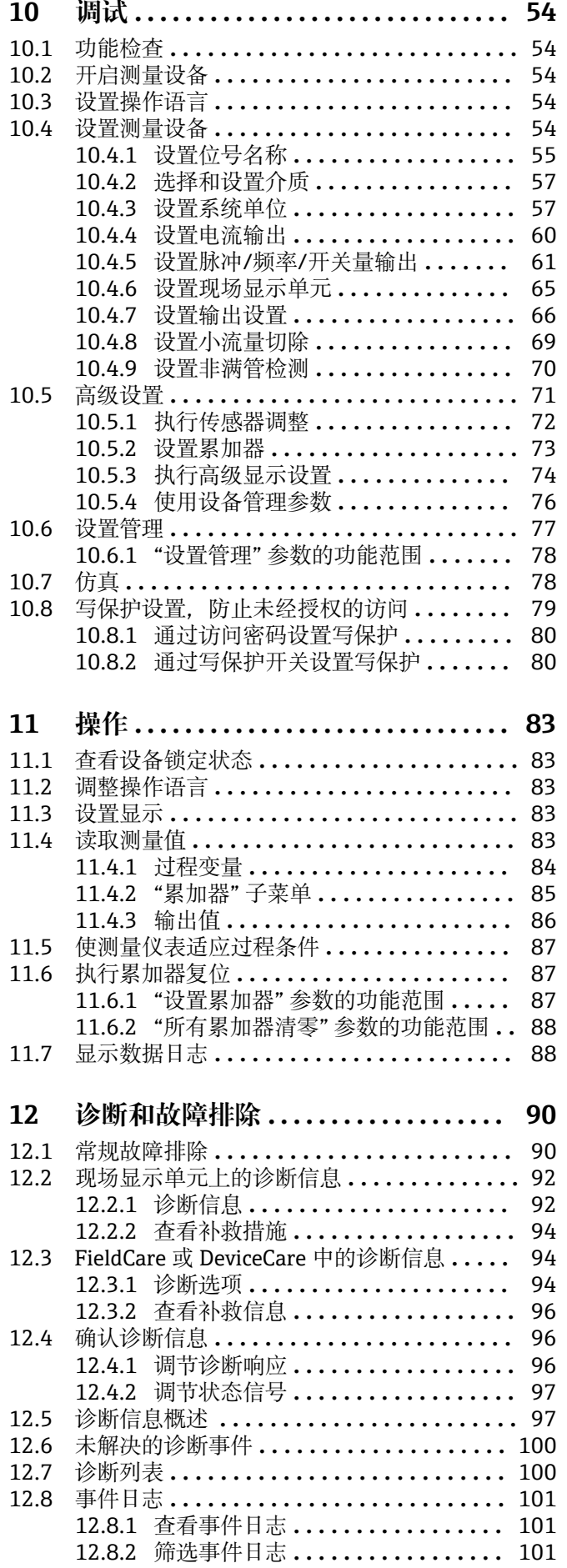

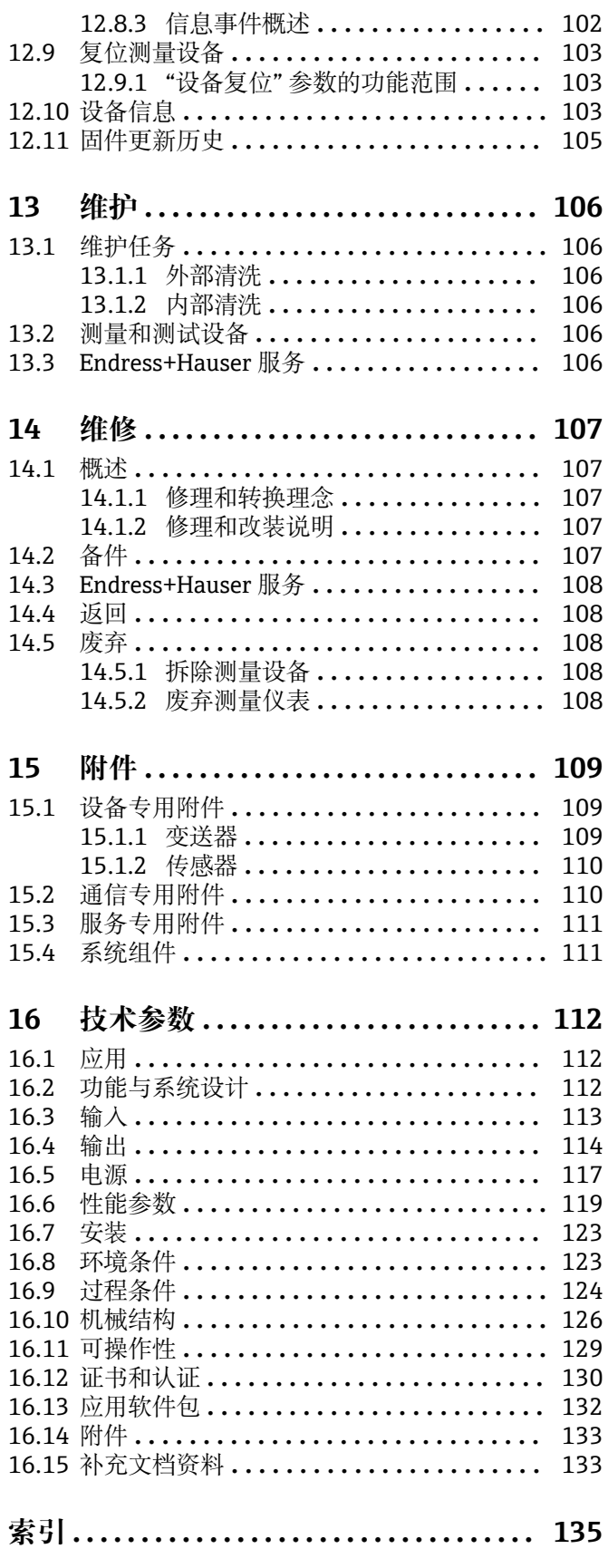

## <span id="page-4-0"></span>**1 文档信息**

## **1.1 文档功能**

文档中包含仪表生命周期各个阶段内所需的所有信息:从产品标识、到货验收和储存, 至安装、电气连接、操作和调试,以及故障排除、维护和废弃。

## **1.2 信息图标**

## **1.2.1 安全图标**

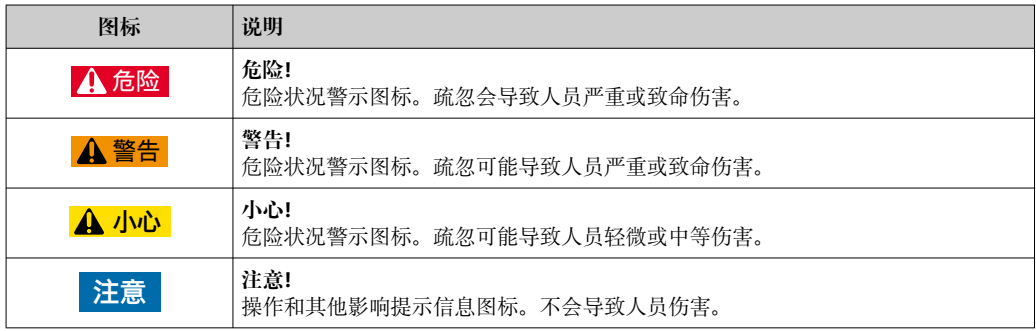

## **1.2.2 电气图标**

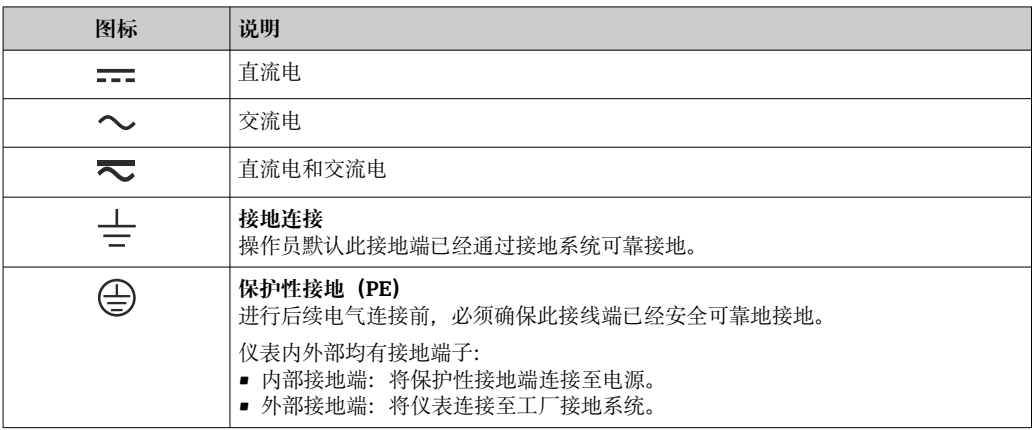

## **1.2.3 通信图标**

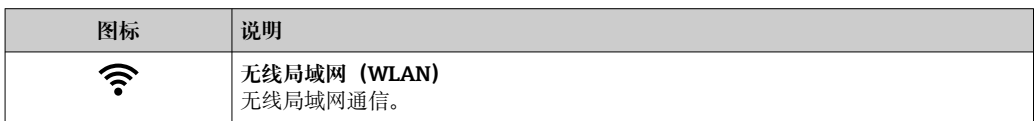

## <span id="page-5-0"></span>**1.2.4 工具图标**

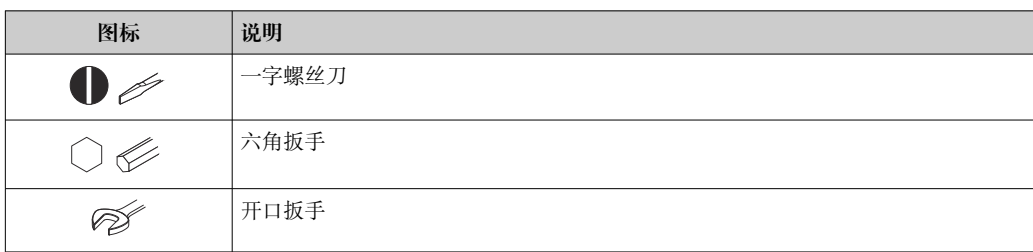

## **1.2.5 特定信息图标**

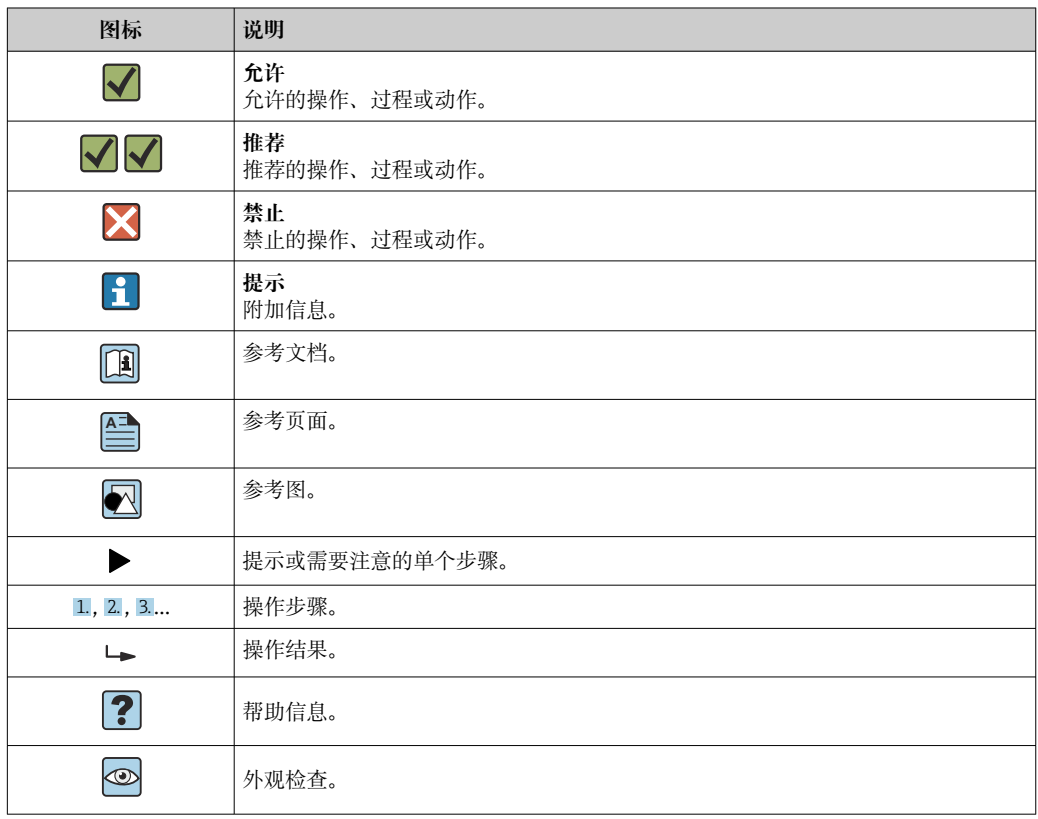

## **1.2.6 图中的图标**

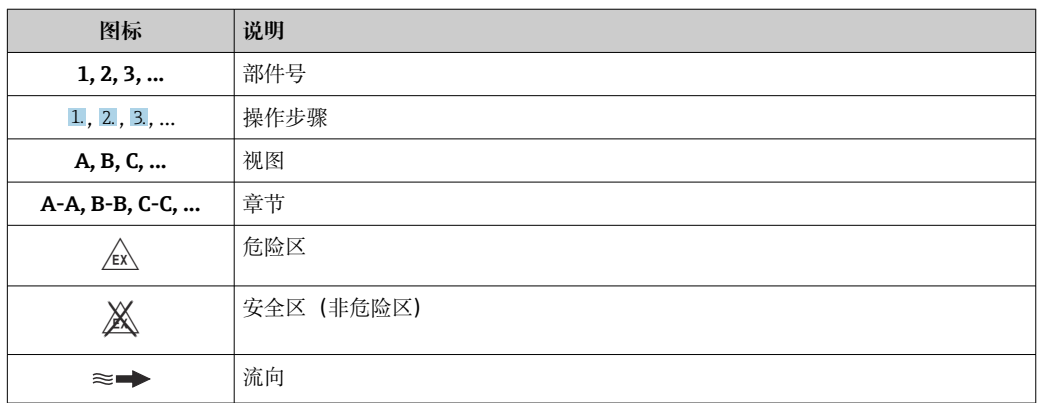

## <span id="page-6-0"></span>**1.3 文档资料**

包装中的技术资料文档信息查询方式如下:

- 在 W@M 设备浏览器中 [\(www.endress.com/deviceviewer\)](http://www.endress.com/deviceviewer): 输入铭牌上的序列 号
	- 在 Endress+Hauser Operations App 中: 输入铭牌上的序列号, 或扫描铭牌上的二 维码(QR 码)。
- 文档资料及其资料代号的详细信息→ 133

## **1.3.1 标准文档资料**

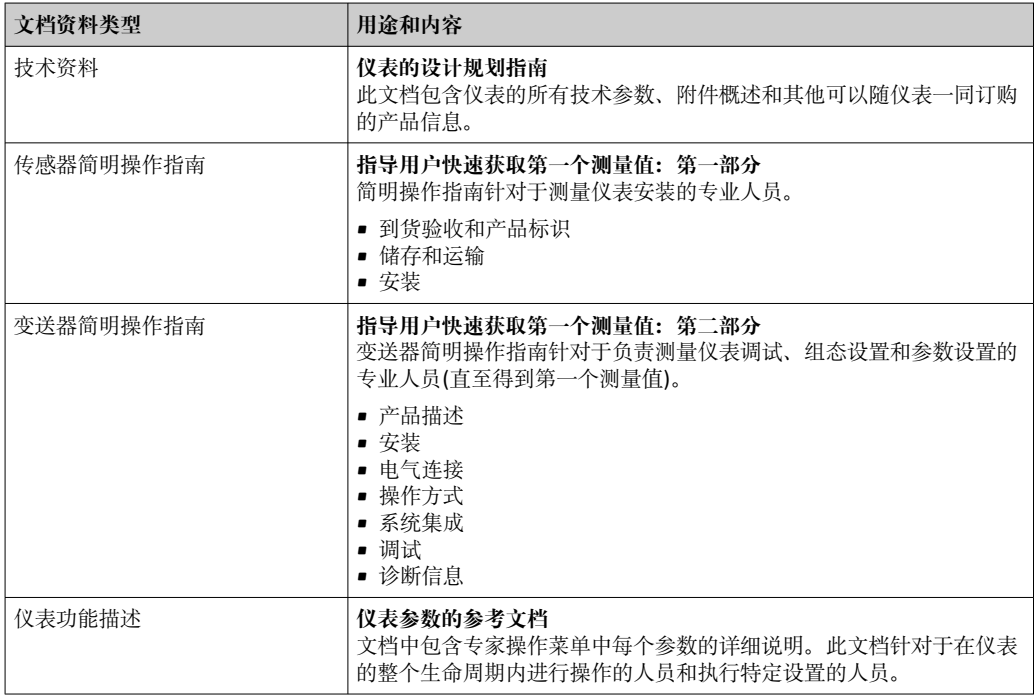

### **1.3.2 补充文档资料**

根据订购的仪表型号,随箱提供相应的附加文档资料:必须始终严格遵守补充文档资料 中的各项说明。补充文档资料是整套设备文档的组成部分。

## **1.4 注册商标**

#### **HART®**

现场通信组织的注册商标(美国德克萨斯州 Austin)

### **TRI-CLAMP®**

Ladish 公司的注册商标(美国 Kenosha)

## <span id="page-7-0"></span>**2 基本安全指南**

## **2.1 人员要求**

执行安装、调试、诊断和维护操作的人员必须符合下列要求:

- ‣ 经培训的合格专业人员必须具有执行特定功能和任务的资质。
- ‣ 经工厂厂方/操作员授权。
- ‣ 熟悉联邦/国家法规。
- ‣ 开始操作前,专业人员必须事先阅读并理解《操作手册》、补充文档和证书中(取决 于实际应用)的各项规定。
- ‣ 遵守操作指南和基本条件要求。

操作人员必须符合下列要求:

- ‣ 经工厂厂方/操作员针对任务要求的指导和授权。
- ‣ 遵守手册中的指南。

## **2.2 指定用途**

#### **应用和介质**

本文档中介绍的测量设备仅可用于液体和气体的流量测量。

取决于订购型号,测量设备还可以测量易爆、易燃、有毒和氧化介质。

允许在危险区、卫生应用场合或过程压力可能增大使用风险的场合中使用的测量设备的 铭牌上有相应标识。

为了确保测量设备在使用寿命内始终正常工作:

- ‣ 始终在指定压力和温度范围内使用。
- ‣ 仅当完全符合铭牌参数要求且满足《操作手册》和补充文档资料中列举的常规要求 时,才能够使用测量设备。
- ‣ 参照铭牌检查订购的设备是否允许在危险区中使用(例如防爆保护、压力容器安 全)。
- ‣ 仅当测量设备的接液部件材质能够耐受被测介质腐蚀时,才能够使用测量设备。
- ‣ 如果测量设备的环境温度高于大气温度,必须遵守设备文档中列举的相关基本条件的 要求。→ 图 7
- ‣ 采取措施始终为测量设备提供防腐保护。

#### **错误使用**

非指定用途危及安全。制造商不对由于不恰当使用或用于非指定指定用途而导致的损坏 承担任何责任。

#### L **警告**

#### **腐蚀性或磨损性流体和环境条件可能导致测量管破裂!**

- ‣ 核实过程流体与传感器材料的兼容性。
- ‣ 确保所有过程接液部件材料均具有足够高的耐腐蚀性。
- ‣ 始终在指定压力和温度范围内使用。

### **注意**

**核实临界工况:**

▶ 测量特殊流体和清洗液时, Endress+Hauser 十分乐意帮助您核实接液部件材料的耐 腐蚀性。但是,过程中温度、浓度或物位的轻微变化可能会改变材料的耐腐蚀性。因 此,Endress+Hauser 对此不做任何担保和承担任何责任。

#### **其他风险**

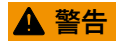

**电子部件和介质可能导致表面温度上升。存在人员烫伤的危险!**

▶ 测量高温流体时, 确保已采取烫伤防护措施。

## <span id="page-8-0"></span> $A$  警告

**存在测量管破裂导致外壳破裂的危险!**

如果测量管破裂,传感器外壳内的压力会增大至过程压力。 ‣ 使用爆破片

## L **警告**

**存在介质泄露的危险!**

- 带爆破片的设备型号:带压介质泄露会导致人员受伤和财产损坏。
- ‣ 使用爆破片时,采取预防措施防止人员受伤和财产损坏。

## **2.3 工作场所安全**

操作设备时:

▶ 遵守联盟/国家法规,穿戴人员防护装置。

在管路中进行焊接操作时:

‣ 禁止通过测量设备实现焊接单元接地。

湿手操作设备时:

‣ 存在电冲击增大的风险,必须佩戴手套。

## **2.4 操作安全**

存在人员受伤的风险。

- ‣ 仅在正确技术条件和安全条件下使用仪表。
- ‣ 操作员有责任保证仪表在无干扰条件下工作。

#### **改装仪表**

未经授权,禁止改装仪表,会导致无法预见的危险。

▶ 如需要, 请咨询 Endress+Hauser 当地销售中心。

#### **修理**

应始终确保操作安全性和测量可靠性,

- ‣ 仅进行明确允许的仪表修理。
- ‣ 遵守联邦/国家法规中的电子设备修理准则。
- ▶ 仅使用 Endress+Hauser 的原装备件和附件。

## **2.5 产品安全**

测量仪表基于工程实践经验设计,符合最先进的安全要求。通过出厂测试,可以安全使 用。

满足常规安全标准和法律要求。此外,还符合设备 EC 一致性声明中的 EC 准则要求。 Endress+Hauser 确保粘贴有 CE 标志的仪表符合上述要求。

## **2.6 IT 安全**

我们只对按照《操作手册》安装和使用的设备提供质保。设备自带安全保护功能,防止 意外更改设置。

IT 安全措施为设备及相应数据传输提供额外保护,必须操作员本人按照安全标准操作。

## <span id="page-9-0"></span>**2.7 设备的 IT 安全**

设备配备多项专有功能,能够为操作员提供有效防护。上述功能由用户自行设置,正确 设置后能够实现更高操作安全性。在后续章节中详细介绍了大多数重要功能。

#### **2.7.1 通过硬件写保护实现访问保护**

使用写保护开关(主板上的 DIP 开关)可以关闭通过现场显示单元、网页浏览器或调试 软件例如 FieldCare、DeviceCare) 设置的设备参数写保护功能。如果硬件写保护功能已 打开,仅允许读取参数。

### **2.7.2 密码访问保护**

输入密码防止写访问仪表参数。

输入密码防止通过现场显示或其他调试工具(例如:FieldCare、DeviceCare)访问仪表参 数, 与硬件写保护的作用相同。使用服务接口 CDI RJ-45 时, 只有输入密码后才能允许 读访问。

#### **用户自定义访问密码**

通过用户自定义访问密码实现通过现场显示单元或调试软件(例如 FieldCare、 DeviceCare) 设置的设备参数写保护功能, 允许修改用户自定义访问密码  $(\rightarrow \triangleq 80)$ 。

设备的出厂缺省访问密码为 0000(公开)。

#### **常规密码使用说明**

- 应在调试过程中更改仪表的出厂访问密码和网络密钥。
- 设置和管理访问密码或网络密钥时,遵守下列常规规则创建安全密码。
- 用户需要管理和小心设置访问密码和网络密钥。
- 设置访问密码和访问密码丢失时的操作步骤的详细信息请参考"通过访问密码实现写保 护"章节→ 图 80

#### **2.7.3 通过现场总线访问**

与上级系统进行循环现场总线通信(读写操作,例如:测量值传输)不受上述限制。

## <span id="page-10-0"></span>**3 产品描述**

设备由一台变送器和一个传感器组成。 设备采用一体化型结构: 变送器和传感器组成一个整体机械单元。

## **3.1 产品设计**

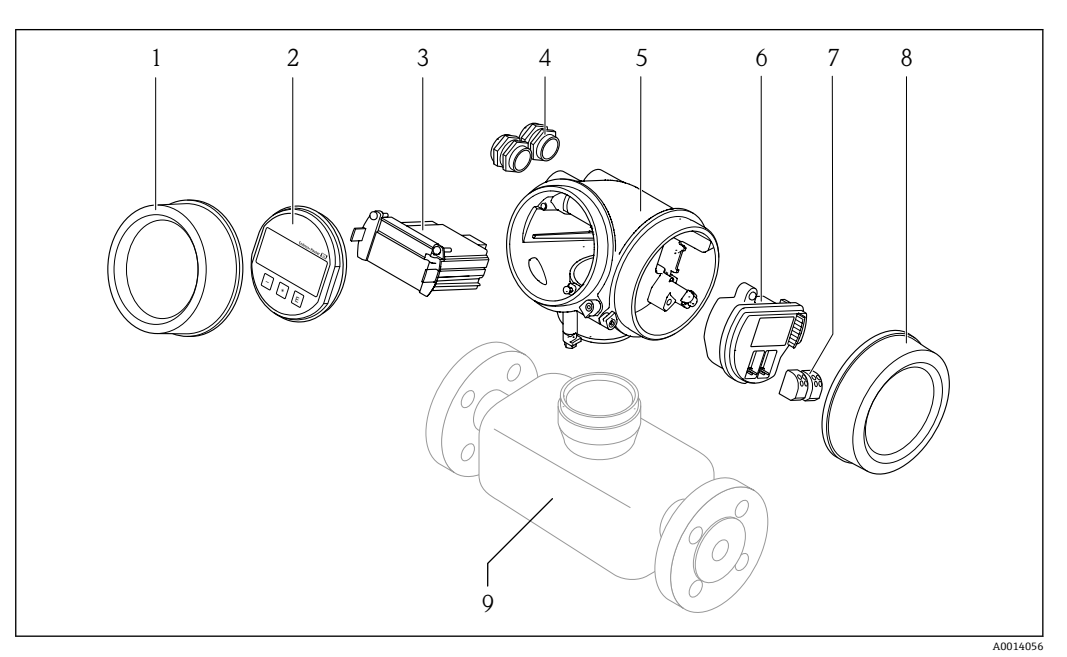

- ■1 仪表主要组成部件
- 1 电子腔盖
- 2 显示模块<br>3 主要电子
- 3 主要电子模块
- 4 缆塞<br>5 变送
- 5 变送器外壳(内置 HistoROM 智能数据存储单元)
- 6 I/O 电子模块<br>7 接线端子 (可
- 。<br>7 接线端子 (可插拔的压簧式接线端子)<br>8 接线腔盖
- 接线腔盖
- 9 传感器

<span id="page-11-0"></span>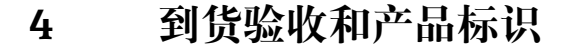

## **4.1 到货验收**

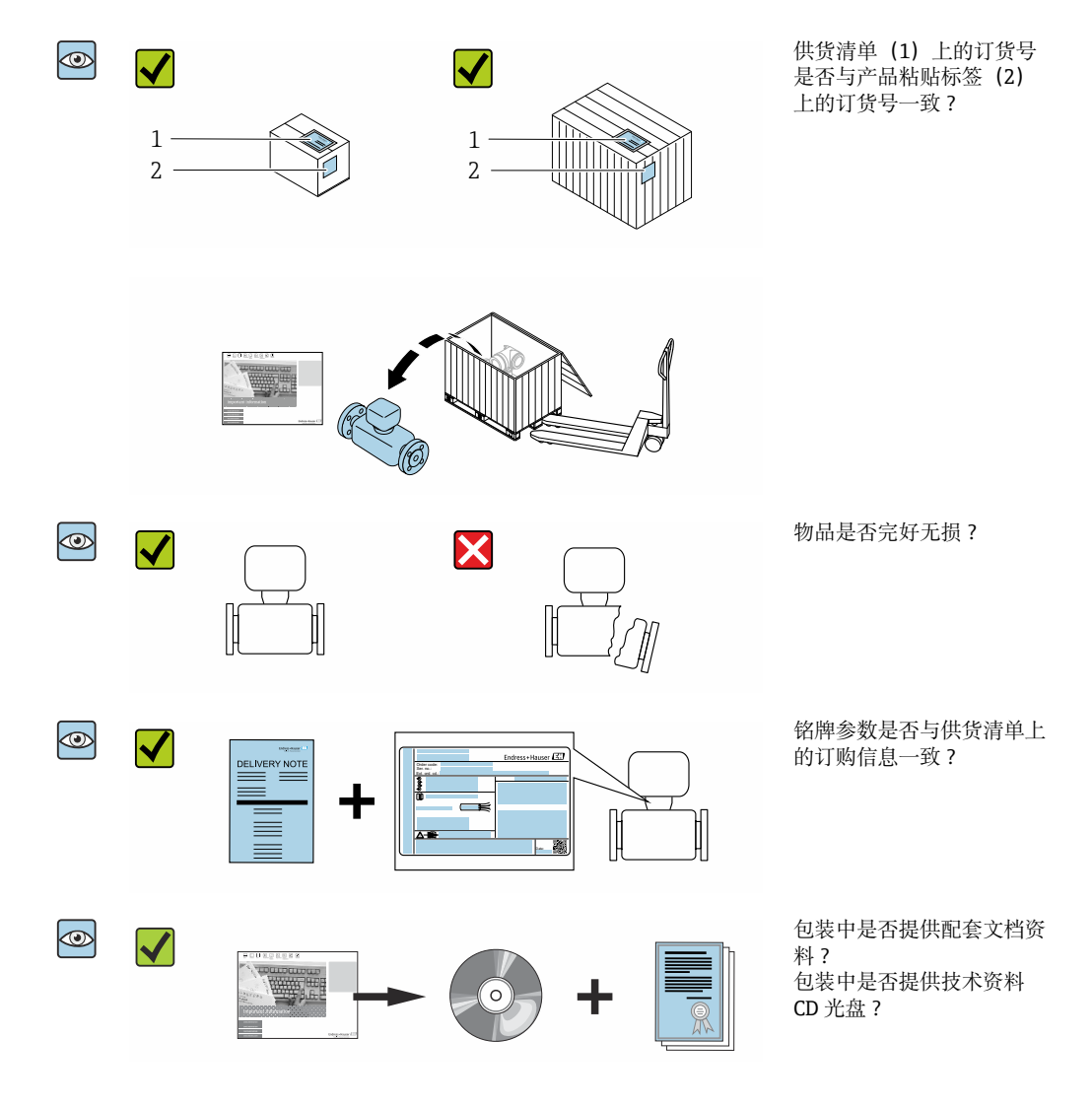

■ 任一上述条件不满足时, 请联系 Endress+Hauser 当地销售中心。  $| \cdot |$ ■ 取决于仪表型号, 包装中可能不含 CD 光盘! 在此情形下, 可以登陆网址或通过 Endress+Hauser Operations App 查询技术文档资料,参考"产品标识"章节。 → 图 13

## **4.2 产品标识**

通过以下方式标识设备:

- 铭牌参数
- 订货号,标识供货清单上的设备订购选项
- 在 W@M 设备浏览器中输入铭牌上的序列号 [\(www.endress.com/deviceviewer](http://www.endress.com/deviceviewer)) : 显 示所有设备信息
- 在 Endress+Hauser Operations App 中输入铭牌上的序列号, 或使用 Endress+Hauser Operations App 扫描铭牌上的二维码 (QR): 显示所有设备信息

<span id="page-12-0"></span>包装中的技术资料文档信息的查询方式如下:

- "其他设备标准文档资料" 和"设备补充文档资料"→ 圖 7→ 圖 7 章节
- 在 W@M 设备浏览器中: 输入铭牌上的序列号 [\(www.endress.com/deviceviewer](http://www.endress.com/deviceviewer))
- Endress+Hauser Operations App: 输入铭牌上的序列号或扫描铭牌上的二维码 (QR 码)

**4.2.1 变送器铭牌**

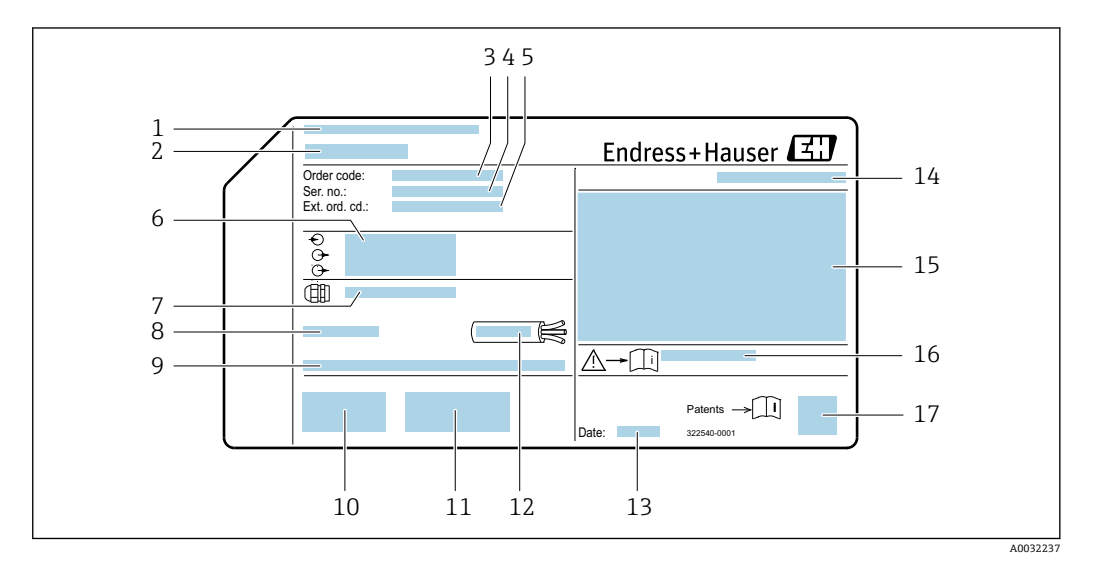

2 变送器的铭牌示意图

- 
- 1 产地 2 变送器名称<br>3 订货号
- 3 订货号
- 4 序列号
- 5 扩展订货号<br>6 电气连接参
- 电气连接参数, 例如可选输入和输出、供电电压
- 7 缆塞类型
- 8 允许环境温度 T<sup>a</sup>
- 9 出厂时的固件版本号 (FW) 和设备修订版本号 (Dev.Rev.)
- 10 CE 认证、C-Tick 认证
- 11 附加信息(与型号相关):证书、认证
- 12 电缆的允许温度范围
- 13 生产日期:年-月
- 14 防护等级
- 15 防爆认证信息
- 16 与安全相关的补充文档资料代[号→ 133](#page-132-0)
- 17 二维码

### **4.2.2 传感器铭牌**

<span id="page-13-0"></span>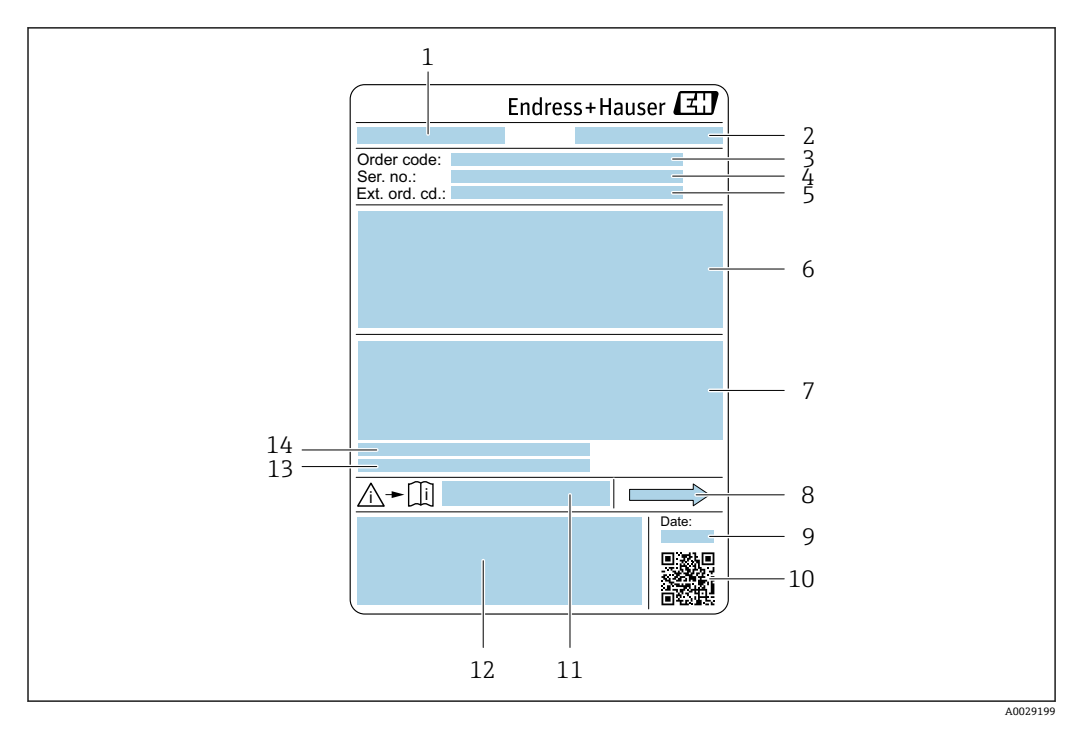

- 23 传感器的铭牌示意图
- 1 传感器型号
- 2 制造地
- 3 订货号<br>4 序列号
- 序列号
- 5 扩展订货号
- 6 传感器公称口径、法兰公称口径/标称压力、传感器测试压力、介质温度范围、测量管及分流器材质、传 感器信息(传感器接线盒压力范围、扩展密度(特殊密度标定))
- 7 附加信息:防爆认证、压力设备指令和防护等级
- 8 介质流向
- 9 生产日期:年-月
- 10 二维码
- 11 《安全指南》文档资料代号
- 12 CE 认证、C-Tick 认证
- 13 表面光洁度
- 14 允许环境温度(Ta)

**订货号**  $\vert \mathbf{f} \vert$ 

提供订货号,可以重新订购测量设备。

#### **扩展订货号**

- 完整列举设备型号(产品类别)和基本参数(必选项)。
- 仅仅列举可选参数(可选项)中的安全参数和认证参数(例如:LA)。同时还订购其 他可选参数时,使用占位符#统一表示(例如:#LA#)。
- 订购的可选参数中不包括安全参数和认证参数时,使用占位符+表示(例如: XXXXXX-ABCDE+)。

## **4.2.3 测量设备上的图标**

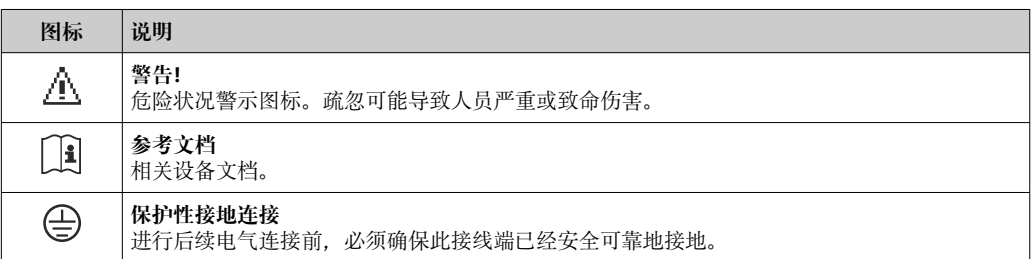

## <span id="page-14-0"></span>**5 储存和运输**

## **5.1 储存条件**

储存时请注意以下几点:

- ‣ 使用原包装储存,原包装具有冲击防护功能。
- ‣ 禁止拆除安装在过程连接上的防护罩或防护帽。防护罩或防护帽用于防止密封表面机 械受损和测量管污染。
- ‣ 采取防护措施,避免仪表直接经受日晒,出现过高表面温度。
- ‣ 在干燥、无尘环境中储存。
- ‣ 禁止储存在户外。

储存温度→ ■ 123

## **5.2 运输产品**

使用原包装将测量设备运输至测量点。

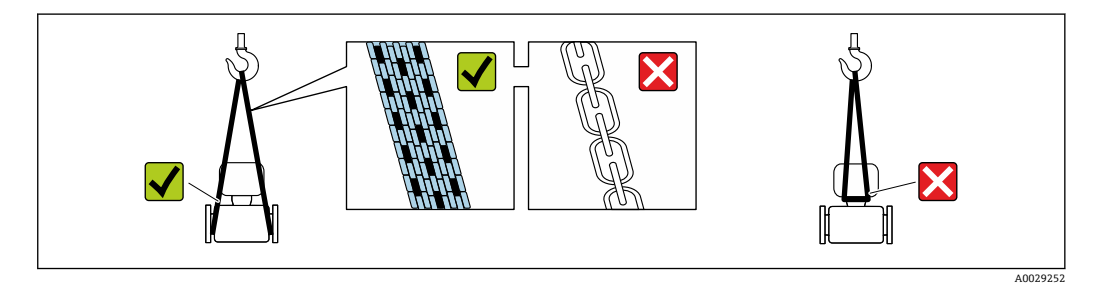

禁止拆除安装在过程连接上的防护罩或防护帽。防护罩或防护帽用于防止密封表面  $| \cdot |$ 机械受损和测量管污染。

### **5.2.1 不带起吊吊环的测量仪表**

### L **警告**

**测量设备的重心高于吊绳的起吊点。**

如果测量设备滑动,存在人员受伤的风险。

- ‣ 固定测量设备,防止滑动或旋转。
- ‣ 注意包装上的重量参数(粘帖标签)。

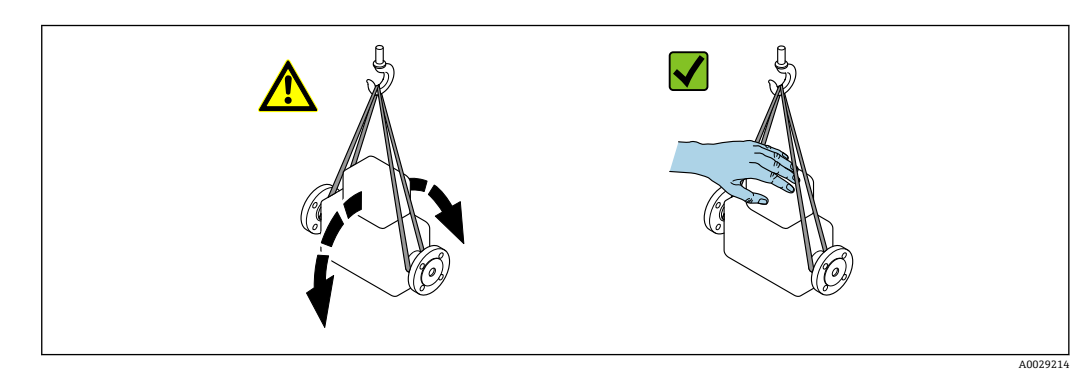

### <span id="page-15-0"></span>**5.2.2 带起吊吊环的测量设备**

### **A** 小心

#### **带起吊吊环设备的的特殊运输指南**

- ‣ 仅允许通过仪表或法兰上的起吊吊环运输设备。
- ‣ 必须始终至少使用两个起吊吊环固定设备。

### **5.2.3 使用叉车运输**

使用木箱包装运输时,叉车的叉体从纵向或横向伸入至木箱底板下,抬起测量设备。

## **5.3 包装处置**

所有包装均采用环保材料,100%可回收再利用:

- 测量设备的内包装: 聚酯拉伸薄膜, 符合 EC 准则 2002/95/EC (RoHS)。
- 包装:
	- 木箱, 符合 ISPM 15 标准, 带 IPPC 标志。 或
	- 纸板, 符合欧洲包装指令 94/62EC; 可重复使用的纸板带 RESY 标志。
- 海运出口包装(可选): 木箱, 符合 ISPM 15 标准, 带 IPPC 标志。
- 搬运硬件和安装硬件:
- 一次性塑料托盘
- 塑料肩带
- 塑料胶条
- 填充件:纸垫

## <span id="page-16-0"></span>**6 安装**

## **6.1 安装条件**

无需采取其他措施,例如使用额外支撑。仪表自身结构使其不受外力的影响。

### **6.1.1 安装位置**

#### **安装位置**

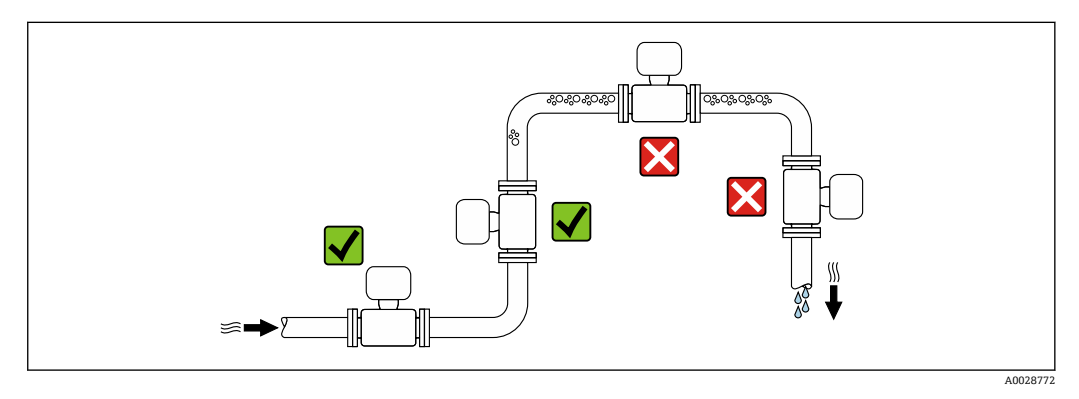

测量管中出现气泡积聚现象时会增大测量误差,避免在管道中的下列位置处安装:

• 管道的最高点

• 直接安装在向下排空管道的上方

#### **在竖直向下管道中安装**

在竖直向下管道中安装时, 建议安装节流孔板或缩径管,防止在测量过程中出现空管测 量管。

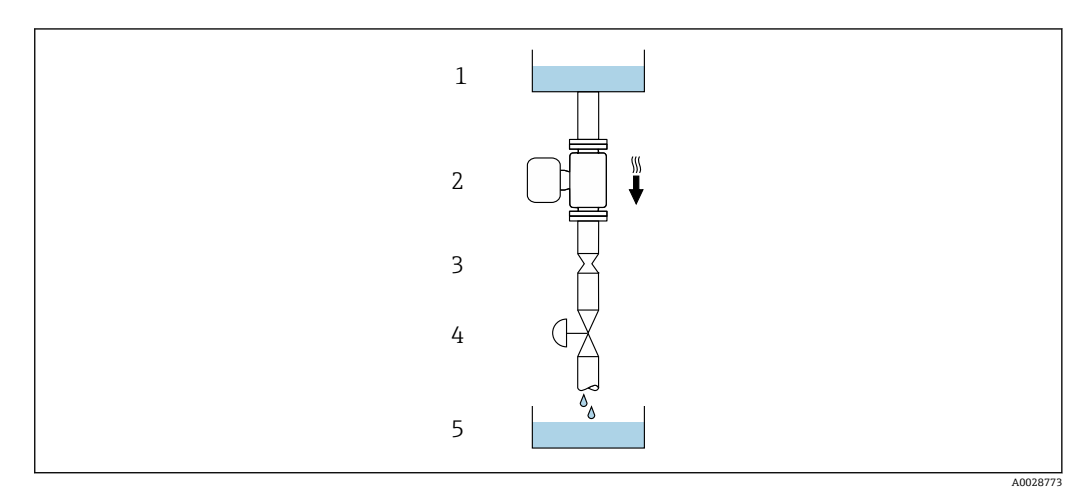

4 在竖直向下管道中安装(例如批处理应用)

- 1 供料罐<br>2 传感器
- 2 传感器<br>3 节流孔
- 3 节流孔板<br>4 阀门
- 间门
- 5 计量罐

<span id="page-17-0"></span>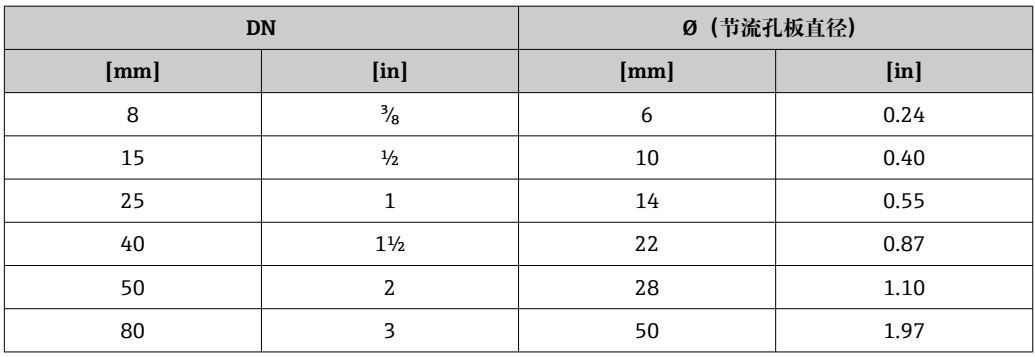

#### **安装方向**

参照传感器铭牌上的箭头指向进行安装,确保箭头指向与管道中介质的流向一致。

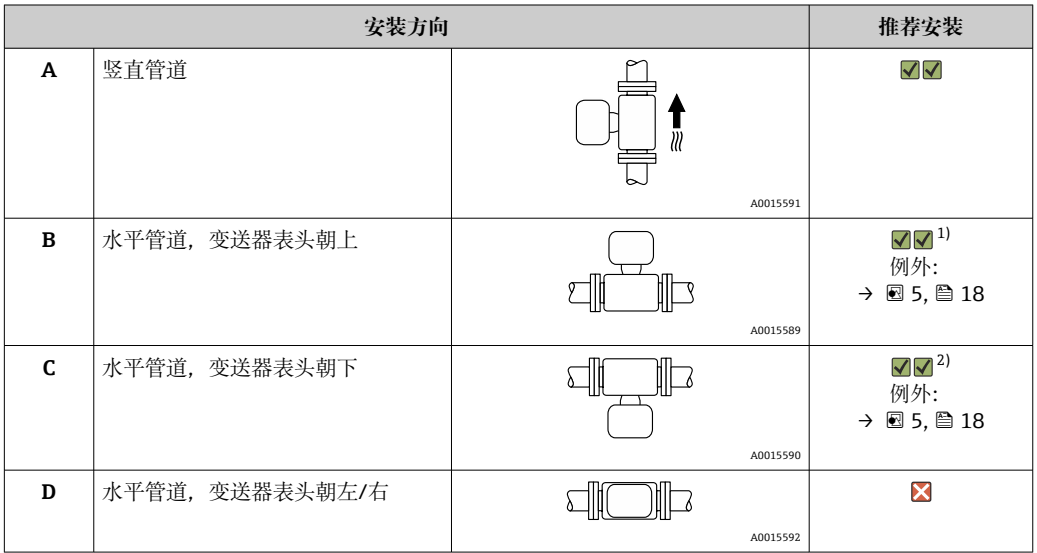

1) 在低温应用中环境温度可能会下降。建议采取此安装方向,确保不会低于变送器的最低环境温度。

2) 在高温应用中环境温度可能会升高。建议采取此安装方向,确保不会高于变送器的最高环境温度。

带弯测量管的传感器水平安装时,传感器的安装位置必须与流体属性相匹配。

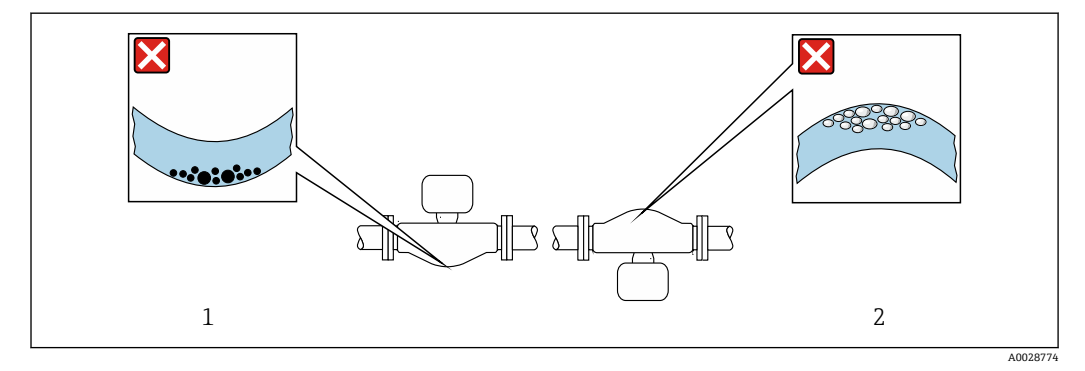

5 带弯测量管的传感器的安装方向

<sup>1</sup> 测量含固流体时避免此安装方向: 存在固体沉积的风险<br>2 测量除气流体时避免此安装方向: 存在气体积聚的风险 2 测量除气流体时避免此安装方向:存在气体积聚的风险

#### <span id="page-18-0"></span>**前后直管段**

不出现气穴现象就无需考虑管件的前后直管段长度,例如阀门、弯头或三通。→ 19

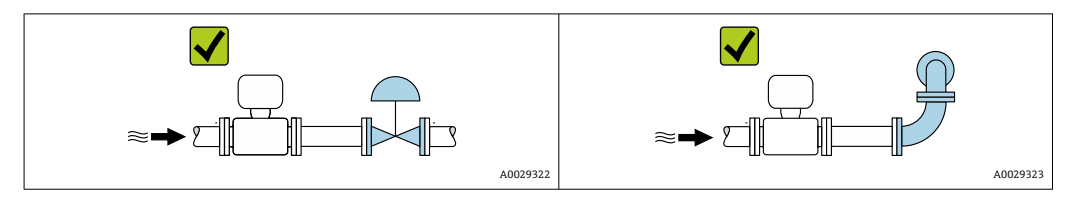

#### **安装尺寸**

仪表的外形尺寸和安装长度的详细信息请参考《技术资料》中的"机械结构"章节。

### **6.1.2 环境条件和过程条件要求**

#### **环境温度范围**

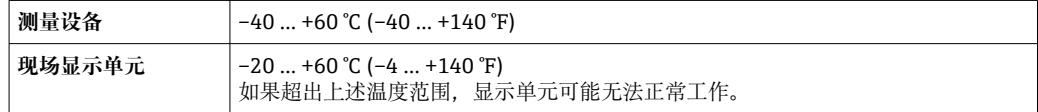

‣ 户外使用时:

避免阳光直射, 在气候炎热的地区中使用时, 特别需要注意。

● 可以向 Endress+Hauser 订购防护罩。→ ■ 109。

#### **系统压力**

必须防止出现气穴现象或液体中夹杂的气体逸出。

当压力下降并低于蒸汽压力时,会发生气穴:

- 低沸点液体(例如:烃类、溶剂、液化气体)
- 泵的上游管道中
- ‣ 维持足够高的系统压力可以防止出现气穴现象和气体逸出。

因此, 建议采用下列安装位置:

- 竖直管道的最低点
- 泵的下游管道中(无真空危险)

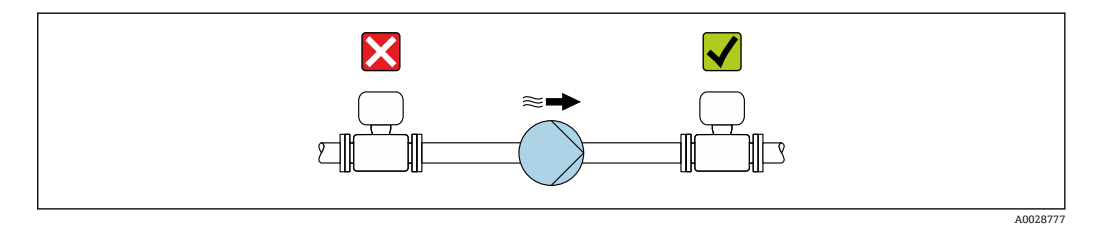

#### **隔热**

测量某些流体时,需要尽可能减少由传感器散发至变送器的热量。提供满足隔热要求的 多种保温材料。

## <span id="page-19-0"></span>**注意**

### **保温层会导致电子部件过热!**

- ▶ 推荐安装方向: 水平安装, 变送器外壳 朝下。
- ▶ 禁止在变送器外壳 上安装保温层。
- ▶ 变送器外壳的底部的最高允许温度: 80 °C (176 °F)
- ▶ 延长颈裸露: 延长颈上不安装保温层。建议裸露延长颈, 保证最佳散热效果。

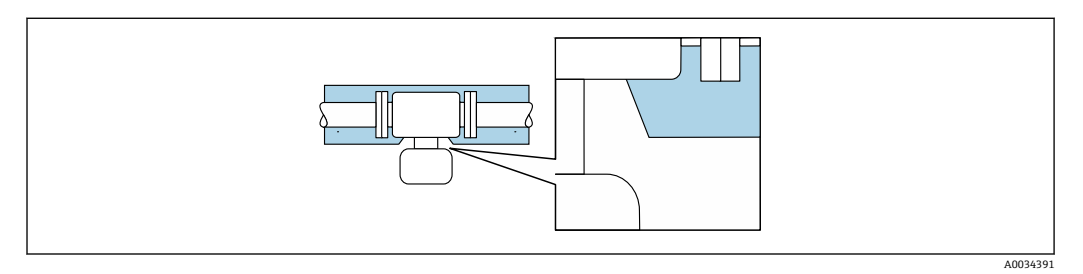

6 延长颈裸露

#### **伴热**

#### **注意**

#### **环境温度上升会导致电子部件过热!**

- ‣ 注意变送器的最高允许环境温度。
- ▶ 取决于流体温度, 注意仪表的安装方向要求。

### **注意**

#### **伴热过程中存在过热危险**

- ‣ 确保变送器外壳下部的温度不会超过 80 °C (176 °F)。
- ‣ 确保变送器延长颈处能够充分散热。
- ▶ 确保变送器颈部未安装保温层。未安装保温层的延长颈可用作散热器,防止电子部件 过热和过冷。

#### **伴热方式**

测量某些流体时,需要避免传感器处的热量流失。用户可以选择下列伴热方式:

- 电伴热:例如使用电加热装置
- 通过管道内流通热水或蒸汽实现伴热
- 通过热夹套实现伴热

#### **使用电伴热系统**

电伴热基于相角控制或脉冲控制原理工作时,电磁场会影响测量值(数值大于 EN 标准 规定的允许值(正弦波信号 30 A/m))。

因此,必须电磁屏蔽传感器:可以使用锡板或钢板屏蔽外壳,无特殊方向要求(例如 V330-35A)。

钢板规格如下:

- 相对磁导率:µr ≥ 300
- 钢板厚度:d ≥ 0.35 mm (d ≥ 0.014 in)

#### **振动**

测量管的高频振动使其不受系统振动的影响,确保正确测量。

### **6.1.3 特殊安装指南**

#### **爆破片**

其他相关过程信息: → △ 125。

## <span id="page-20-0"></span>L **警告**

#### **存在介质泄露的危险!**

压力作用引起的介质溢出会导致人员受伤或财产损坏。

- ‣ 如果安装有爆破片,应采取预防措施防止人员受伤或财产损坏。
- ▶ 注意爆破片粘贴标签上的信息。
- ‣ 在设备安装过程中务必确保爆破片未被损坏,能够正常使用。
- ‣ 禁止同时使用热夹套。
- ‣ 禁止拆除或损坏爆破片。

爆破片侧旁有粘贴标签。

必须拆除运输保护帽。

详细外形尺寸信息:参见《技术资料》中的"机械结构"章节

现有安装短管不能用做冲洗或压力监控连接口,仅可用于标识爆破片的安装位置。 泄放装置可以拧至爆破片的内螺纹上,确保爆破片故障时能够排放出泄漏的介质。

#### **零点校正**

所有测量设备均采用最先进技术进行标定。标定在参考操作条件下进行。→ ⇔ 119 因 此,通常无需进行现场零点校正!

根据现场应用经验,只有在特定应用场合下才建议进行零点校正:

- 为了实现小流量时的最高测量精度
- 在极端过程条件或操作条件下(例如:极高过程温度或极高粘度的流体)

## **6.2 安装测量设备**

#### **6.2.1 所需工具**

#### **安装变送器**

- 旋转变送器外壳:8 mm 开口扳手
- 松开固定卡扣:3 mm 内六角扳手

#### **传感器**

法兰和其他过程连接:相应安装工具

#### **6.2.2 准备测量设备**

- 1. 拆除所有残留运输包装。
- 2. 拆除传感器上所有的防护罩或防护帽。
- 3. 去除电子腔盖上的粘帖标签。

#### **6.2.3 安装测量仪表**

#### L **警告**

#### **过程密封不正确会导致危险!**

- ‣ 确保垫圈内径大于或等于过程连接和管路内径。
- ‣ 确保垫圈清洁无损。
- ‣ 正确安装垫圈。
- 1. 确保传感器铭牌上的箭头指向与流体流向一致。

<span id="page-21-0"></span>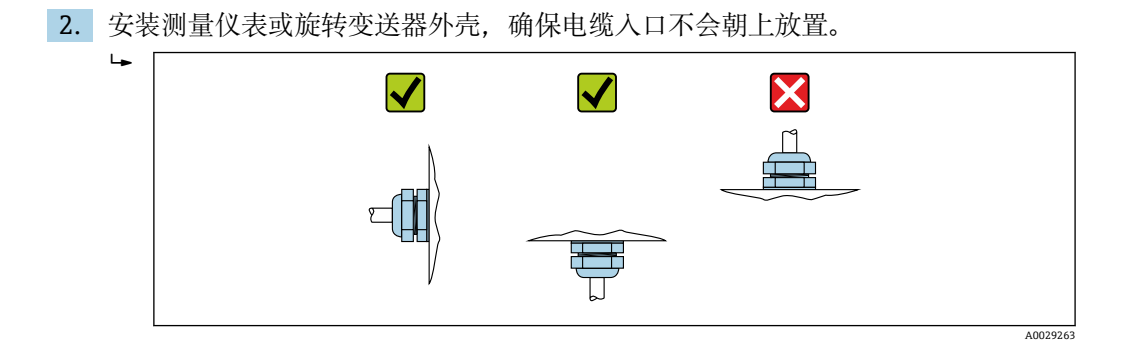

## **6.2.4 旋转变送器外壳**

变送器外壳可以旋转,便于操作接线腔或显示模块。

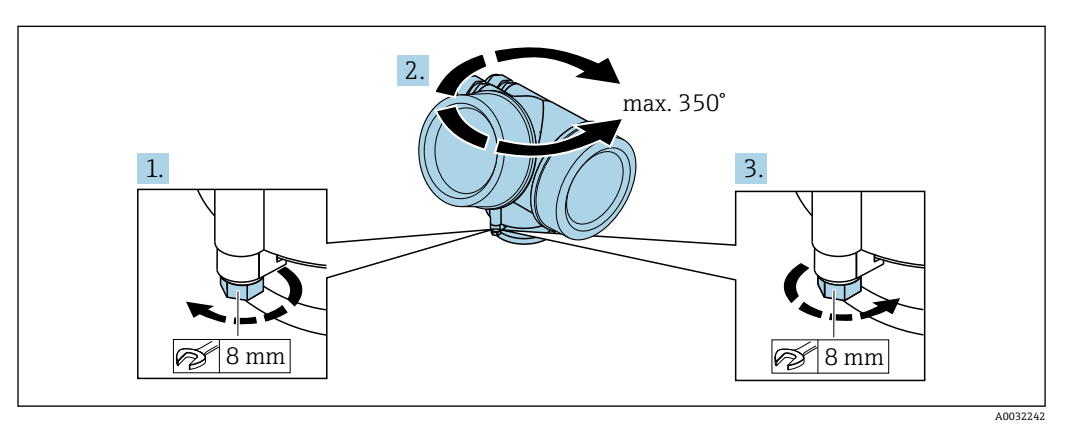

- 1. 松开锁定螺丝。
- 2. 将外壳旋转至所需位置处。
- 3. 牢固拧紧锁定螺丝。

### **6.2.5 旋转显示模块**

显示模块可以旋转,优化显示模块的可读性和操作性。

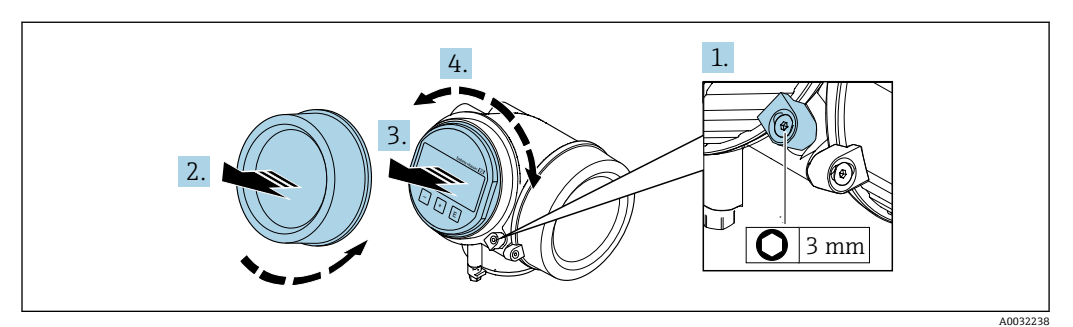

- 1. 使用内六角扳手松开电子腔盖的固定卡扣。
- 2. 从变送器外壳上拧下电子腔盖。
- 3. 可选:轻轻旋转并拔出显示模块。
- 4. 将显示模块旋转至所需位置处:各个方向上的最大旋转角度均为 8 × 45°。
- 5. 显示模块未拔出时: 显示模块应在指定位置上啮合到位。
- 6. 显示模块已拔出: 将电缆放置在外壳和主要电子模块的间隙中,并将显示模块插入电子腔中,直至啮 合安装到位。

<span id="page-22-0"></span>7. 变送器的拆卸步骤与安装步骤相反。

## **6.3 安装后检查**

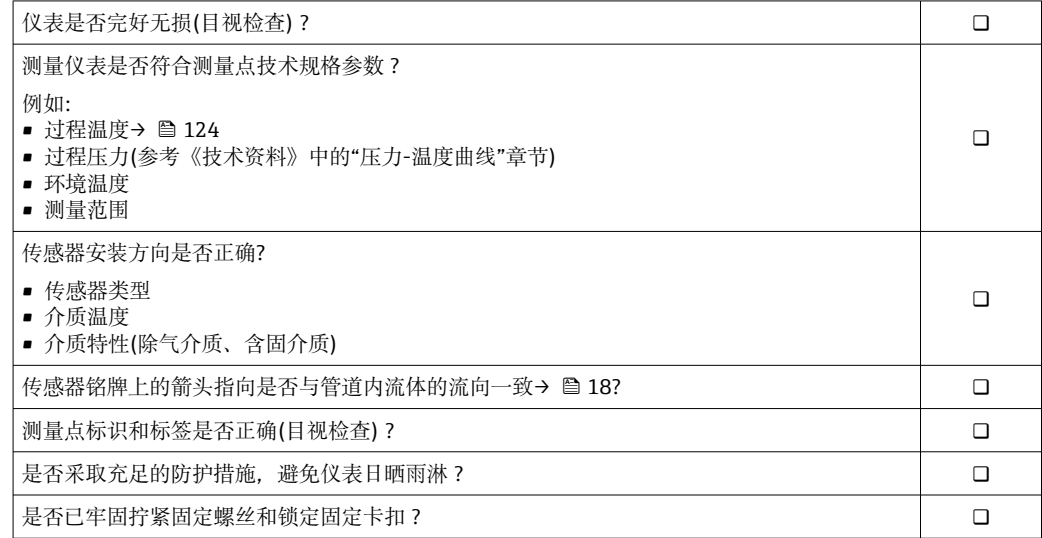

## <span id="page-23-0"></span>**7 电气连接**

3 仪表无内置断路保护器。因此,准备专用开关或断路保护器,保证便捷控制仪表电 源开关。

## **7.1 接线**

#### **7.1.1 所需工具**

- 电缆入口:使用合适的工具
- 固定卡扣: 内六角扳手(3 mm)
- 剥线钳
- 使用线芯电缆时:使用卡口钳操作线芯末端的线鼻子
- 拆除接线端子上的电缆:一字螺丝刀(≤ 3 mm (0.12 in))

#### **7.1.2 连接电缆要求**

用户自备连接电缆必须符合下列要求。

#### **电气安全**

符合联盟/国家应用规范。

#### **允许温度范围**

- 必须遵守安装点所在国家的安装指南要求。
- 电缆必须能够耐受可能出现的最低和最高温度。

#### **信号电缆**

#### **4...20 mA HART 电流输出**

建议使用屏蔽电缆。请遵守工厂的接地规范。

#### **4...20 mA 电流输出**

使用标准安装电缆即可。

#### **脉冲/频率/开关量输出**

使用标准安装电缆即可。

#### **电缆直径**

- 缆塞(标准供货件):
- $M20 \times 1.5$ , 带 $\Phi$  6 ... 12 mm (0.24 ... 0.47 in)电缆
- 插入式压簧接线端子,适用于不带过电压保护单元的仪表型号: 线芯横截面积为 0.5 … 2.5 mm<sup>2</sup> (20 … 14 AWG)
- 螺纹式接线端子,适用于内置过电压保护单元的仪表型号:线芯横截面积为 0.2 … 2.5 mm2 (24 … 14 AWG)

### <span id="page-24-0"></span>**7.1.3 接线端子分配**

#### **变送器**

**连接类型:4...20 mA HART,带附加输出**

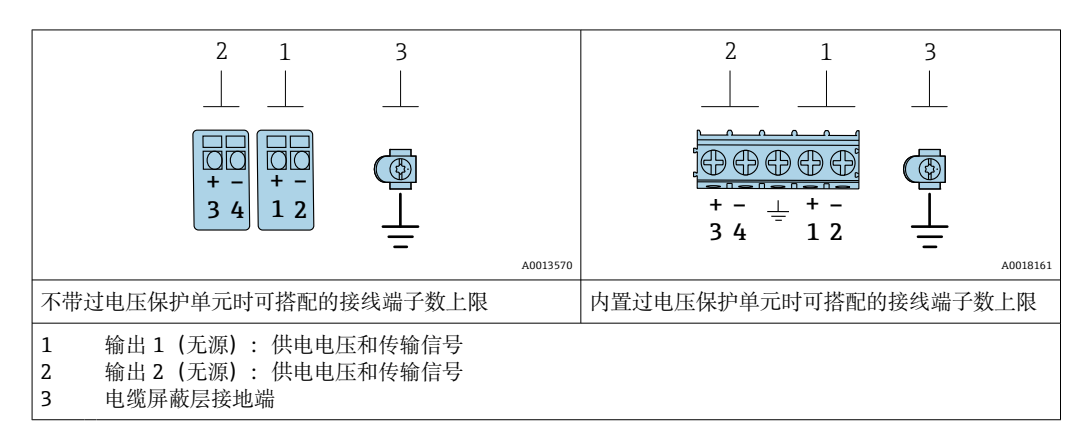

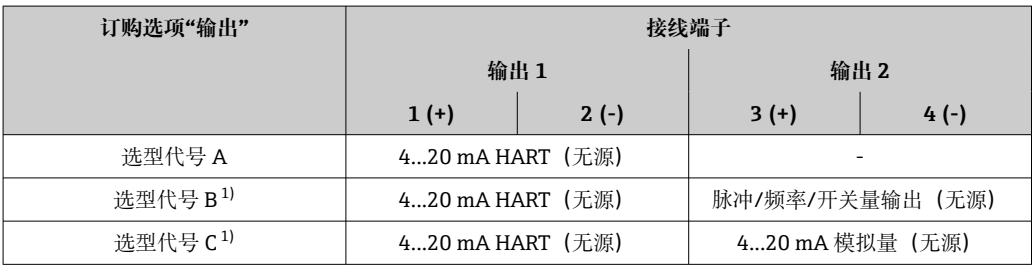

1) 必须始终使用输出 1;输出 2 可选。

### **7.1.4 供电单元要求**

#### **供电电压**

#### **变送器**

每路输出均需外接电源。

输出上可以加载下列供电电压:

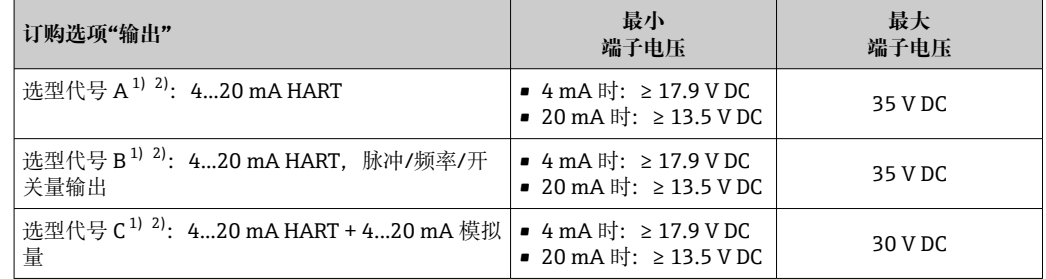

1) 外接电源(含负载)的供电电压

2) 带 SD03 现场显示单元的设备型号:使用背光显示功能时端子电压必须增大 2 V DC

#### **负载**

电流输出的负载: 0 ... 500 Ω, 取决于外接电源的供电电压。

#### <span id="page-25-0"></span>**计算最大负载**

取决于电源的供电电压(U<sub>S</sub>),必须注意最大负载阻抗(R<sub>B</sub>) (含线缆阻抗),以确保仪表接 线端子上有足够高的端子电压。因此,请注意最小端子电压

- U<sub>S</sub> = 17.9 ... 18.9 V 时: R<sub>B</sub> ≤ (U<sub>S</sub> 17.9 V): 0.0036 A
- $U_S$  = 18.9 ... 24 V 时: R<sub>B</sub> ≤ (U<sub>S</sub> 13 V): 0.022 A
- $\bullet$  U<sub>S</sub> = ≥ 24 V 时: R<sub>B</sub> ≤ 500 Ω

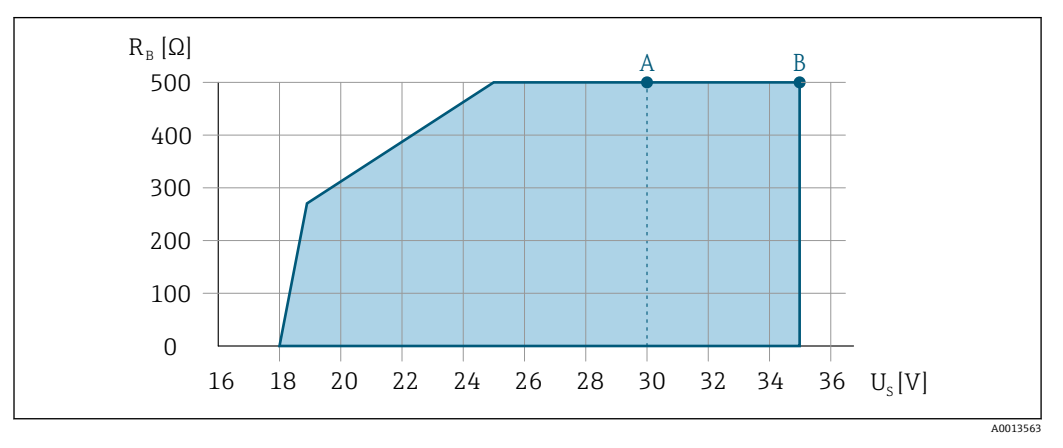

- A 工作范围: 订购选项"输出", 选型代号 A "4...20 mA HART"、选型代号 B "4...20 mA HART, 脉冲/频率/ 工 = 2.0332 × = = 3.0332 × = = 5.0332 × = = 5.0332 × = = 5.0332 × = = = = = = = = <br>开关量输出", Ex i 型和选型代号 C "4...20 mA HART + 4...20 mA 模拟量"
- B 工作范围:订购选项"输出",选型代号 A "4...20 mA HART"、选型代号 B "4...20 mA HART,脉冲/频率/ 开关量输出", 非防爆型和 Ex d 型

#### **计算实例**

电源的供电电压: U<sub>S</sub> =19 V 最大负载: R<sub>B</sub> (19 V - 13 V): 0.022 A = 273 Ω

#### **7.1.5 准备测量仪表**

#### **注意**

#### **外壳未充分密封!**

测量仪表的操作可靠性受影响。

- ‣ 使用满足防护等级要求的合适缆塞。
- 1. 拆除堵头(可选)。
- 2. 未安装堵头的测量仪表: 提供与连接电缆相匹配的缆塞。
- 3. 安装有堵头的测量仪表: 注意连接电缆要求→ △24。

## **7.2 连接测量设备**

#### **注意**

**错误连接会影响电气安全!**

- ‣ 仅允许经培训的专业人员执行电气连接操作。
- ‣ 遵守适用联邦/国家安装准则和法规。
- ‣ 遵守当地工作场所安全法规。
- ▶ 进行其他电缆连接前, 始终确保已连接保护性接地电缆 。
- ‣ 在潜在爆炸性环境中使用时,遵守设备配套防爆手册中的要求。

#### **7.2.1 连接变送器**

#### **通过接线端子连接**

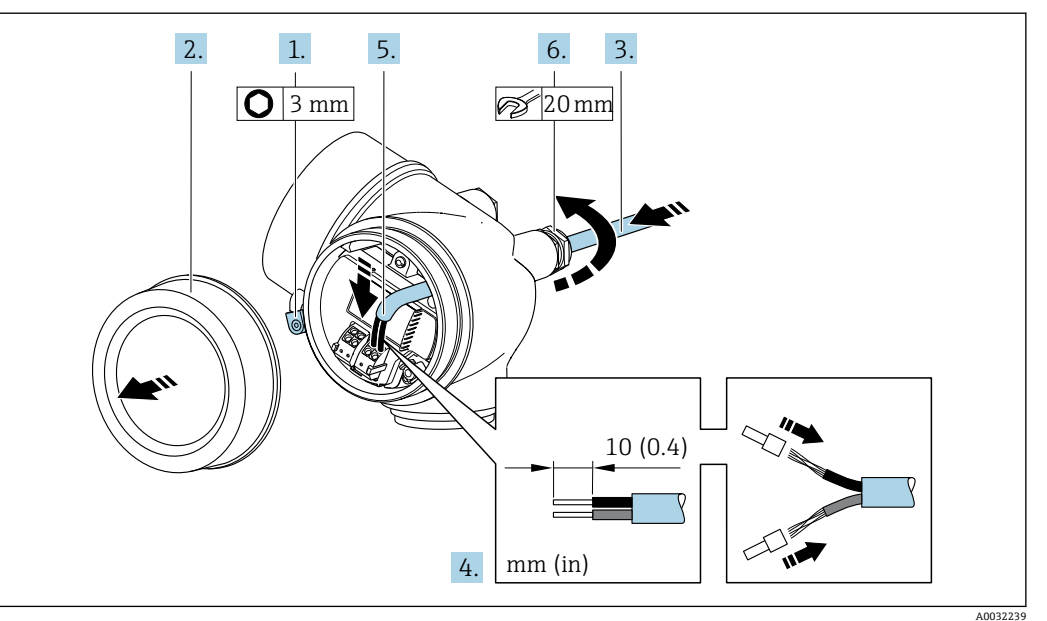

- 1. 松开接线腔盖的固定卡扣。
- 2. 拧下接线腔盖。
- 3. 将电缆插入至电缆入口中。禁止拆除电缆入口上的密封圈,确保牢固密封。
- 4. 去除电缆外层和电缆末端外层。使用线芯电缆时,将其固定在末端线鼻子中。
- 5. 参照接线端子分配图连接电缆。进行 HART 通信时: 将电缆屏蔽层连接至接地端 时,注意工厂接地规范。

#### 6. A 警告

- **未充分密封的外壳无法达到外壳防护等级。**
- ▶ 无需使用任何润滑油, 拧上螺丝。螺丝头带干膜润滑涂层。

牢固拧紧缆塞。

7. 变送器的安装步骤与拆卸步骤相反。

#### **拆除电缆**

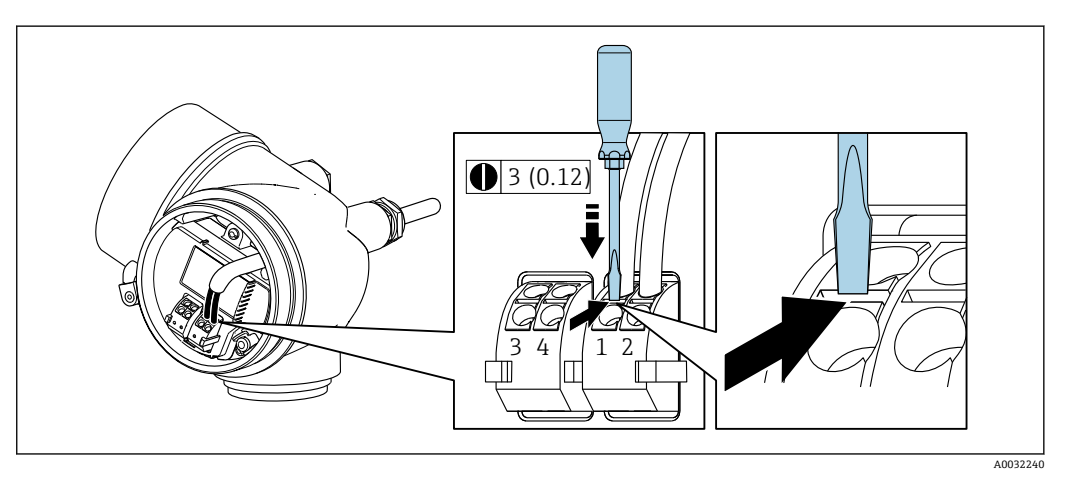

‣ 将一字螺丝刀插入两个接线端子的孔口间隙中,并下压。同时向外拉电缆,从接线端 子上将电缆拆卸下来。

### <span id="page-27-0"></span>**7.2.2 确保电势平衡**

#### **要求**

无需采取特殊措施确保电势平衡。

在危险区域中使用的仪表请遵守防爆手册(XA)要求。

## **7.3 特殊接线指南**

## **7.3.1 连接实例**

#### **4...20 mA HART 电流输出**

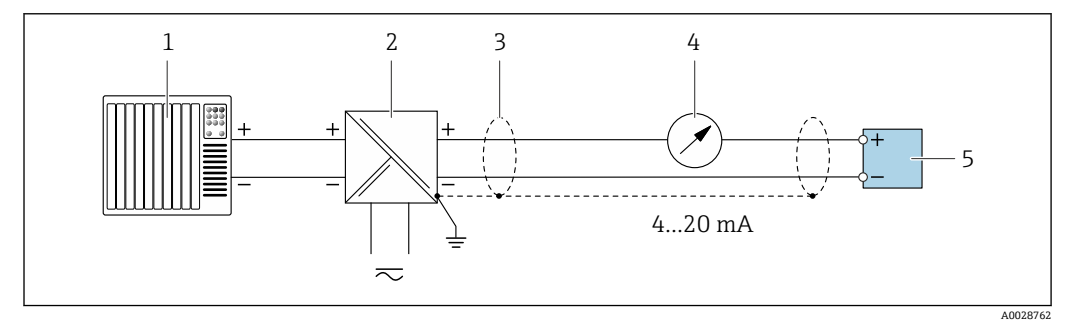

#### ■ 7 4...20 mA HART 无源电流输出的连接实例

- 1 带电流输入的自动化系统 (例如 PLC)<br>2 电源
- 电源
- 3 电缆屏蔽层: 电缆屏蔽层必须两端接地, 确保满足 EMC 要求; 注意电缆规格
- 4 模拟式显示单元:注意最大负载
- 5 变送器

#### **脉冲/频率输出**

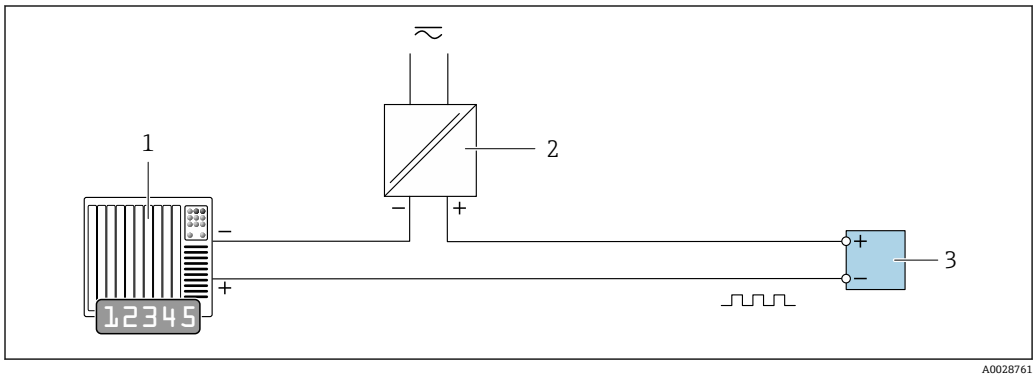

- 8 脉冲/频率输出(无源)的连接实例
- 1 自动化系统,带脉冲/频率输入(例如 PLC)
- 2 电源
- 3 变送器:注意输入参数

<span id="page-28-0"></span>**开关量输出**

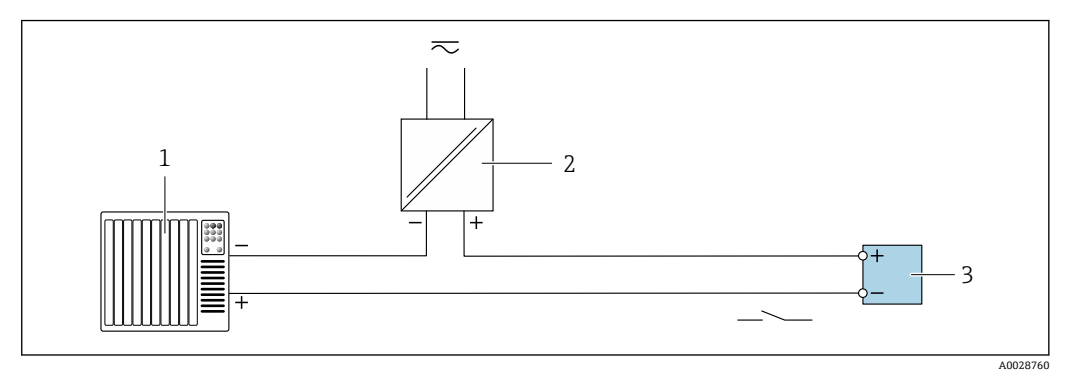

- 9 开关量输出(无源信号)的连接实例
- 1 自动化系统,带开关量输入(例如: PLC)<br>2 电源
- 2 电源 3 变送器:注意输入参数

**HART 输入**

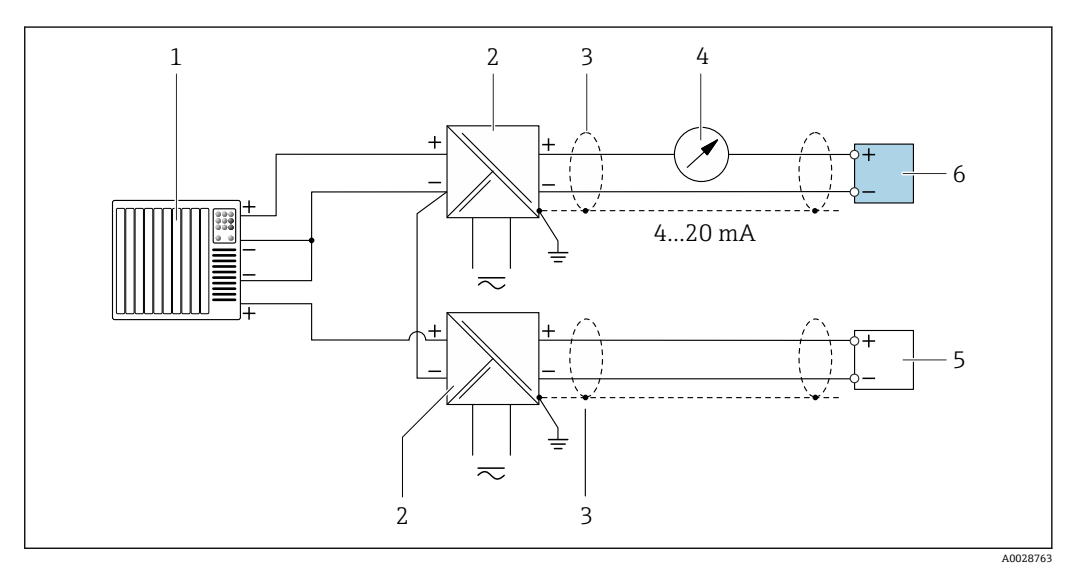

■ 10 连接实例: 带公用负端的 HART 无源输入

- 1 带 HART 输出的自动化系统(例如 PLC)
- 2 带电源的有源安全栅 (例如 RN221N)<br>3 电缆屏蔽层: 电缆屏蔽层必须两端接地
- 电缆屏蔽层: 电缆屏蔽层必须两端接地, 确保满足 EMC 要求; 注意电缆规格
- 4 模拟式显示单元:注意最大负载
- 5 压力测量设备(例如 Cerabar M、Cerabar S):参见要求
- 6 变送器

## **7.4 确保防护等级**

测量仪表满足 IP66/67, Type 4X 防护等级的所有要求。

完成电气连接后请执行下列检查才能保证 IP66/67, Type 4X 防护等级:

- 1. 检查并确保外壳密封圈洁净无尘且安装正确。
- 2. 如需要,可以擦干、清洁或更换密封圈。
- 3. 拧紧所有外壳螺丝和螺纹外壳盖。
- 4. 牢固拧紧缆塞。

<span id="page-29-0"></span>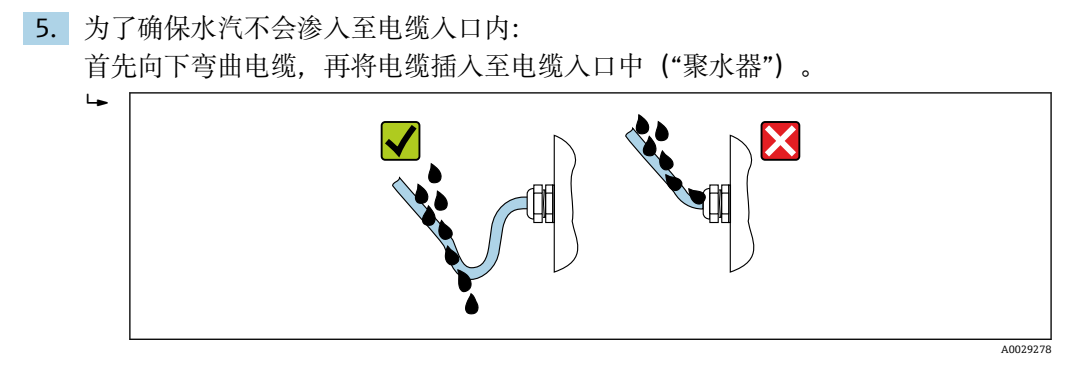

6. 未使用的电缆入口上需要安装堵头。

## **7.5 连接后检查**

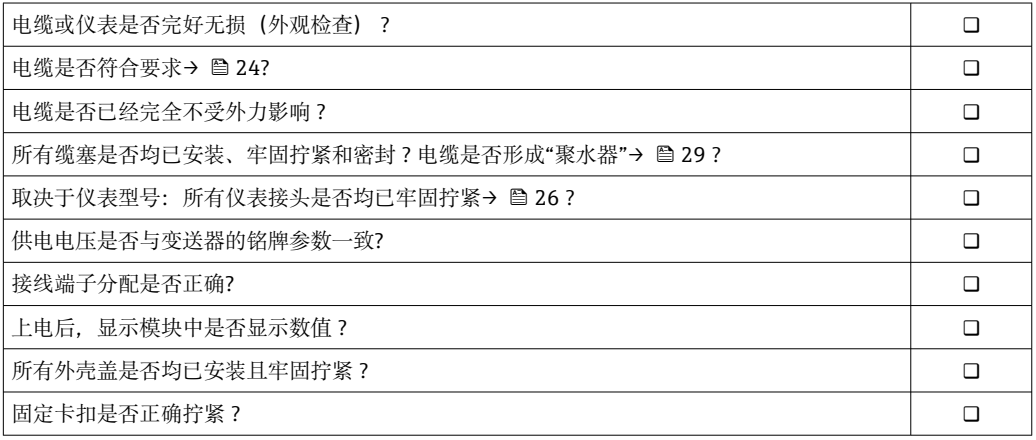

## <span id="page-30-0"></span>**8 操作方式**

## **8.1 操作方式概述**

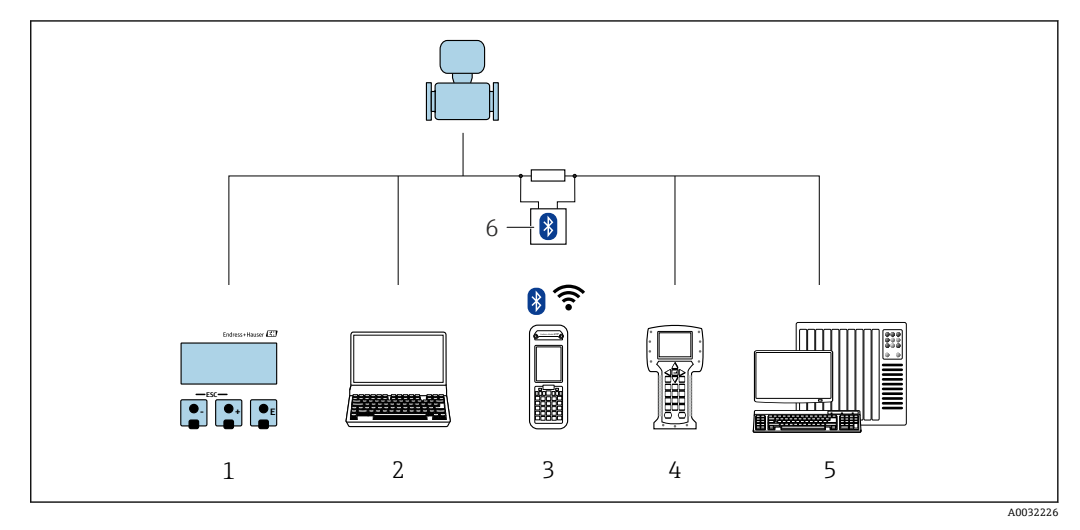

- 1 通过显示单元进行现场操作
- 2 计算机, 安装有调试软件 (例如: FieldCare、DeviceCare、AMS 设备管理仪、SIMATIC PDM)<br>3 Field Xpert SFX350 或 SFX370
- 3 Field Xpert SFX350 或 SFX370
- 4 475 手操器
- 5 控制系统 (例如 PLC)
- 6 VIATOR 蓝牙调制解调器,带连接电缆

## <span id="page-31-0"></span>**8.2 操作菜单的结构和功能**

## **8.2.1 操作菜单结构**

专家菜单说明:仪表随箱的《仪表功能描述》

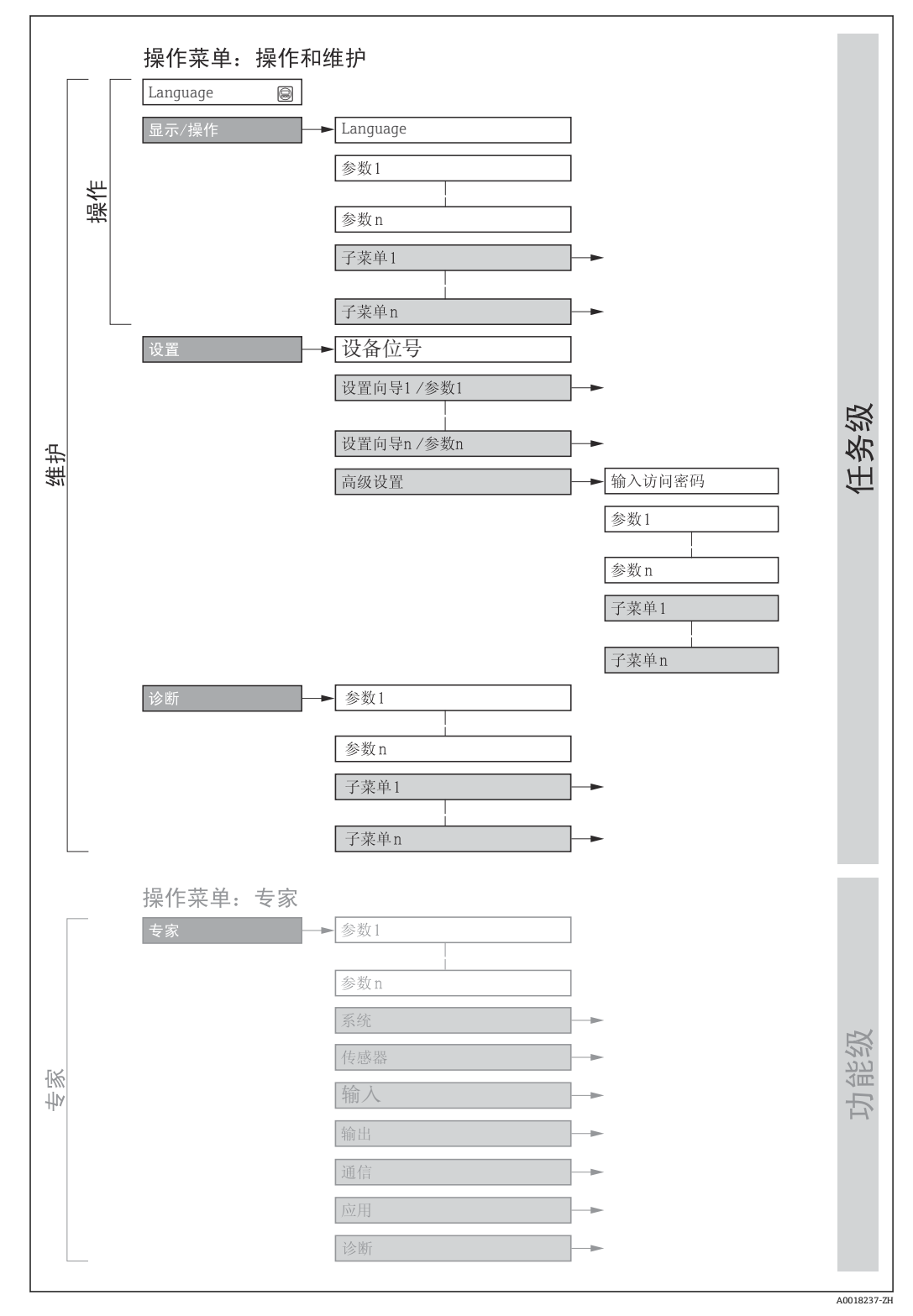

#### ■ 11 操作菜单的结构示意图

### **8.2.2 操作原理**

操作菜单的各个部分均针对特定用户角色(操作员、维护等)。针对设备生命周期内的典 型任务设计每个用户用色。

<span id="page-32-0"></span>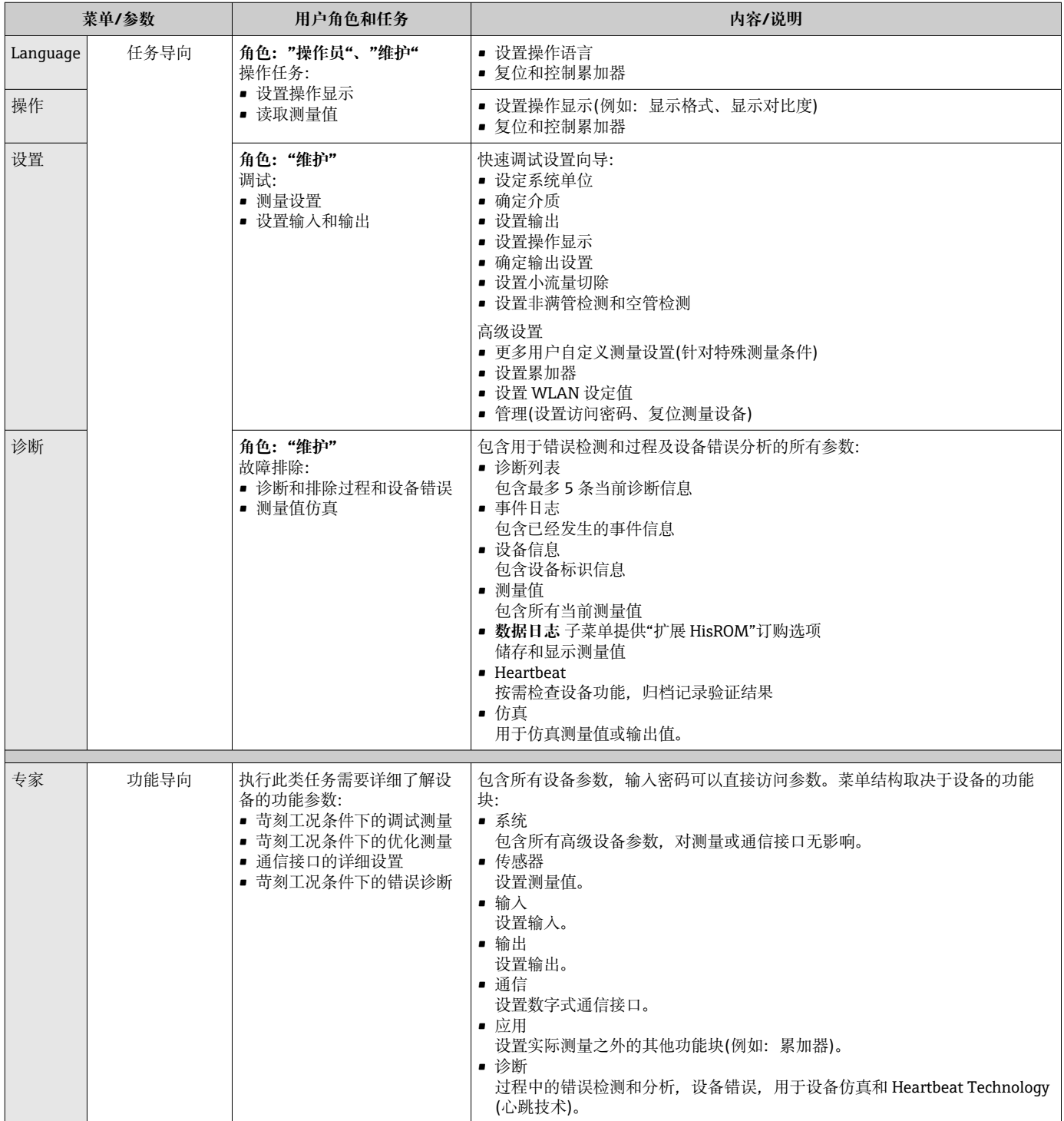

## <span id="page-33-0"></span>**8.3 通过现场显示单元访问操作菜单**

### **8.3.1 操作显示**

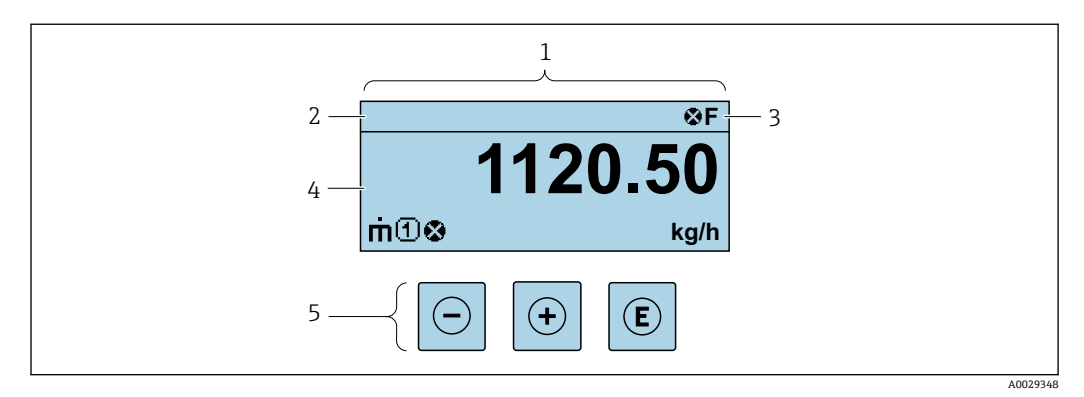

- 1 操作显示
- 2 设备位号<br>3 状态区
- 状态区
- 4 测量值显示区(四行) #作按键→ ■ 39
- 

#### **状态区**

在顶部右侧的操作显示状态区中显示下列图标:

- 状态信号[→ 92](#page-91-0)
- **F**: 故障
- C: 功能检查
- S: 超出规范
- M: 需要维护
- 诊断响应→ △ 93
	- 3: 报警
	- $\triangle$ : 警告
- 台: 锁定(硬件锁定仪表)
- →: 通信(允许通过远程操作通信)

#### **显示区**

在显示区中,每个测量值前均显示特定图标,详细说明如下:

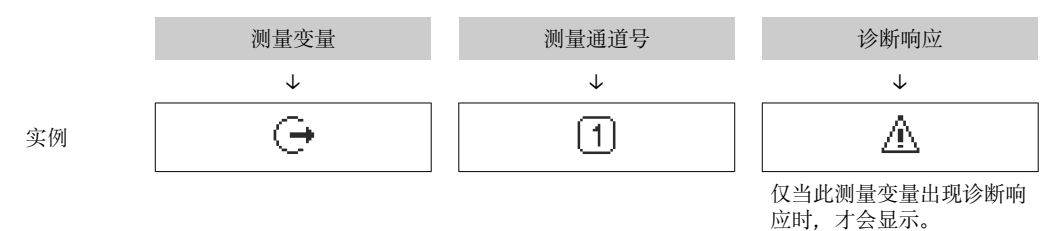

#### **测量值**

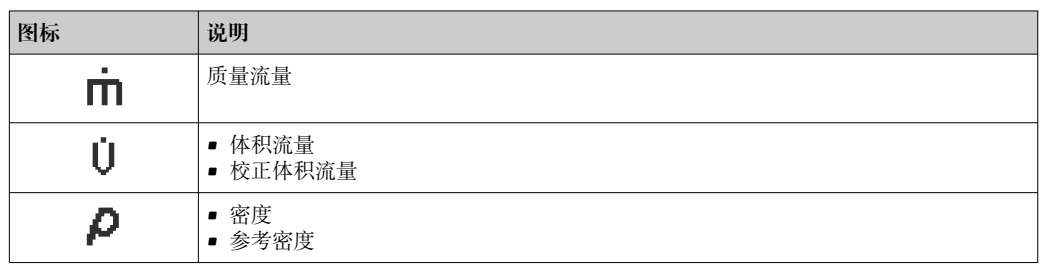

<span id="page-34-0"></span>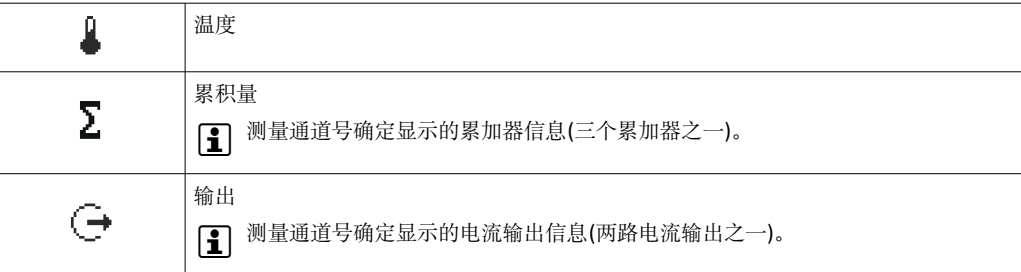

#### **测量通道号**

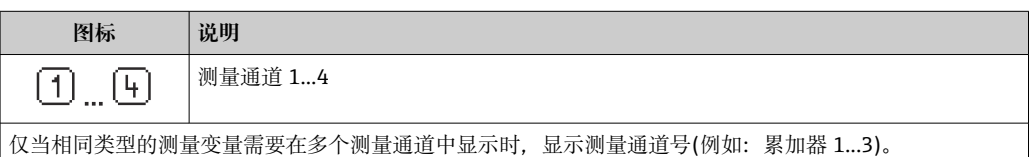

#### **诊断响应**

显示测量值对应诊断事件的诊断响应。

图标说[明→ 93](#page-92-0)

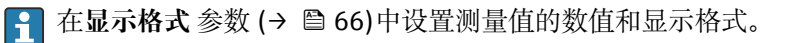

### **8.3.2 菜单视图**

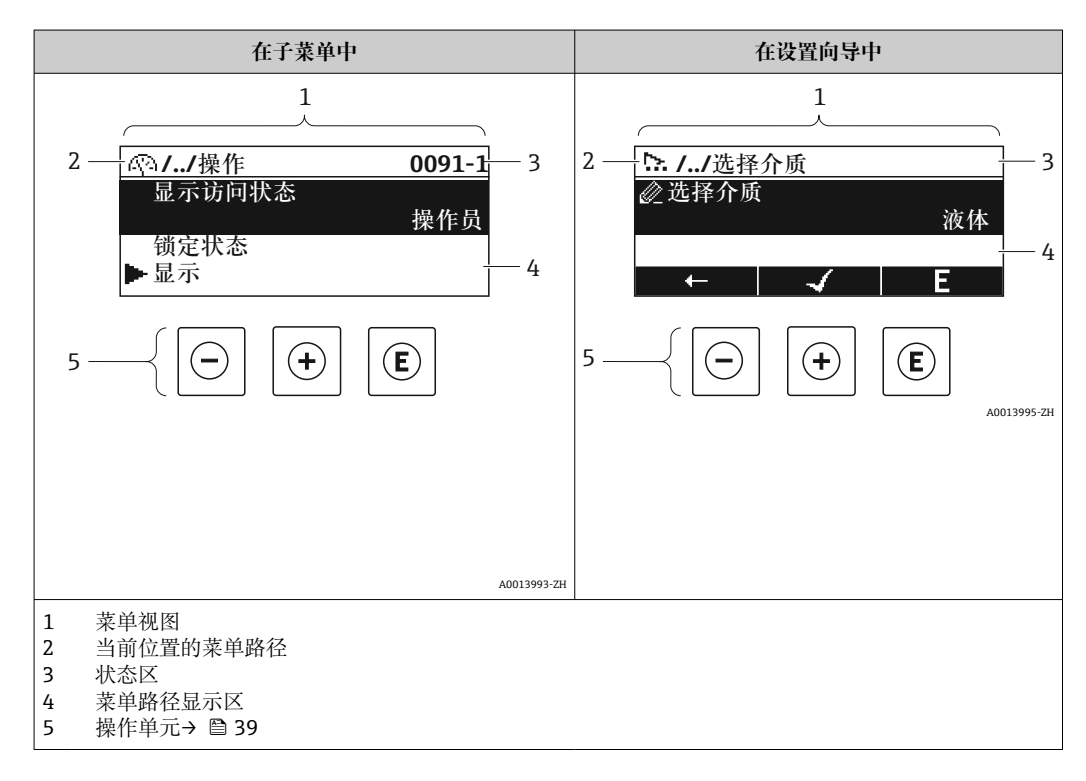

#### **菜单路径**

在菜单视图的左上方显示菜单路径,包含以下部分:

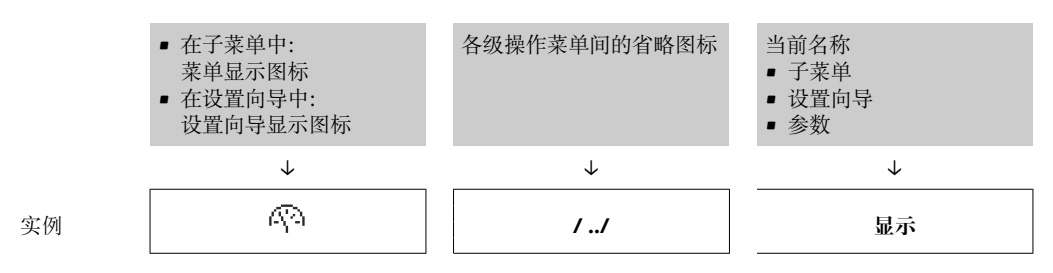

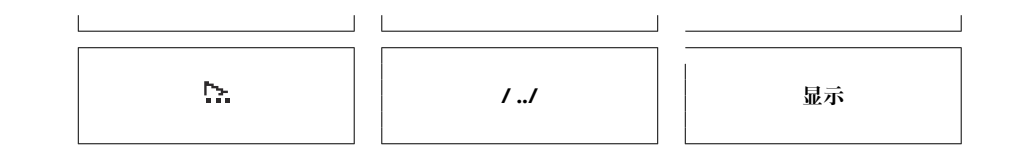

● 菜单中图标的详细信息请参考"显示区"章节→ 26

#### **状态区**

显示在右上角菜单视图的状态区中:

- 在子菜单中
	- 直接输入参数访问密码(例如:0022-1)
	- 发生诊断事件时,显示诊断响应和状态信号
- 在设置向导中 发生诊断事件时,显示诊断响应和状态信号
- 1 诊断响应和状态信号的详细信息→ 92
	- 访问密码的功能和输入信[息→ 41](#page-40-0)

#### **显示区**

#### **菜单**

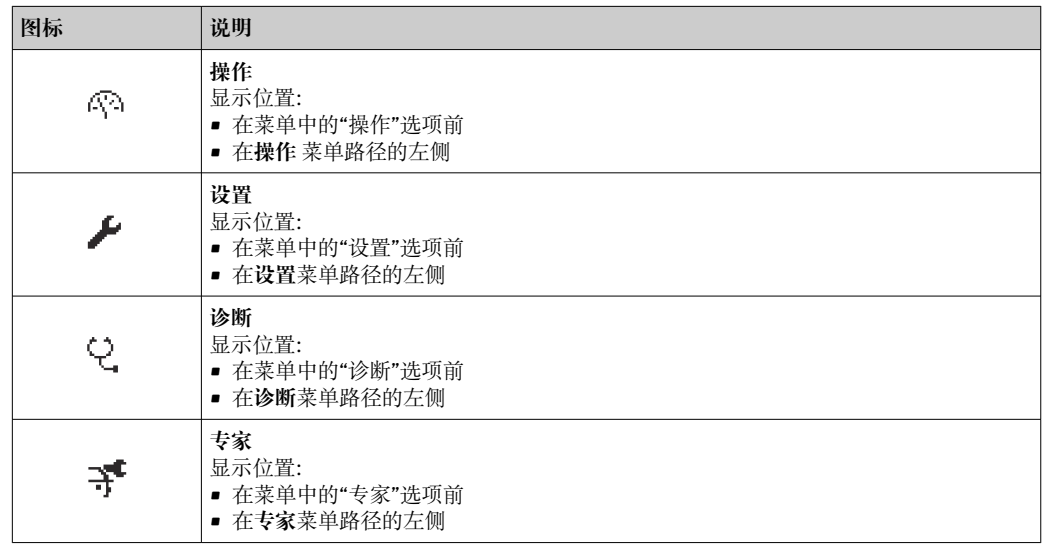

#### **子菜单、设置向导、参数**

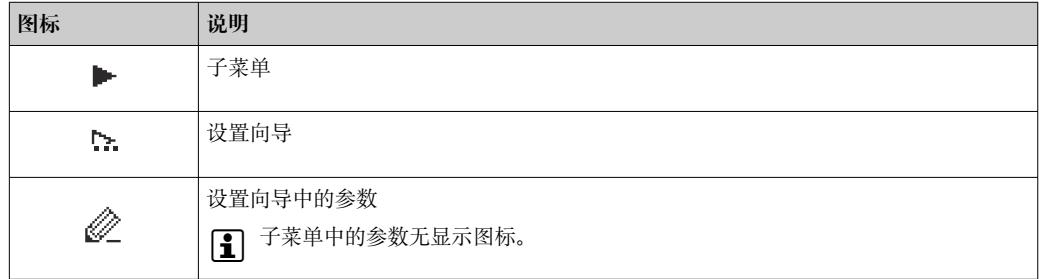

#### **锁定**

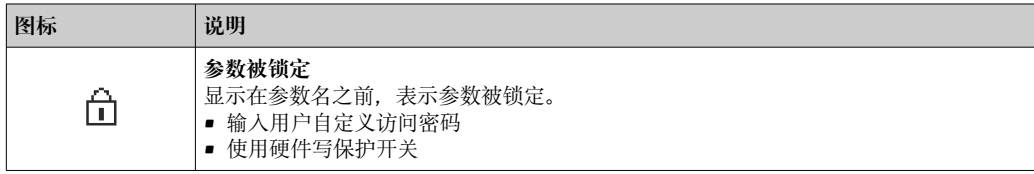
### <span id="page-36-0"></span>**设置向导**

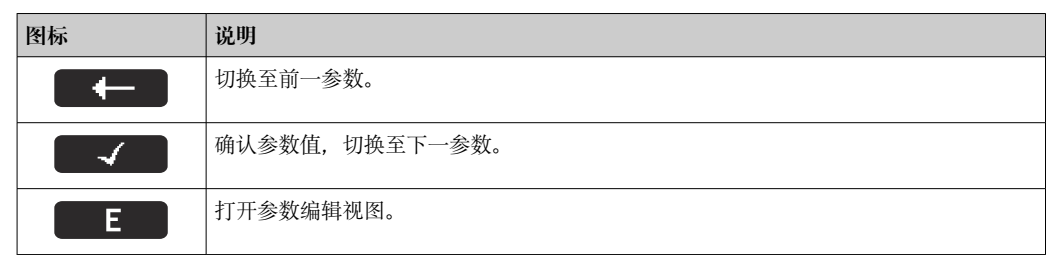

### **8.3.3 编辑视图**

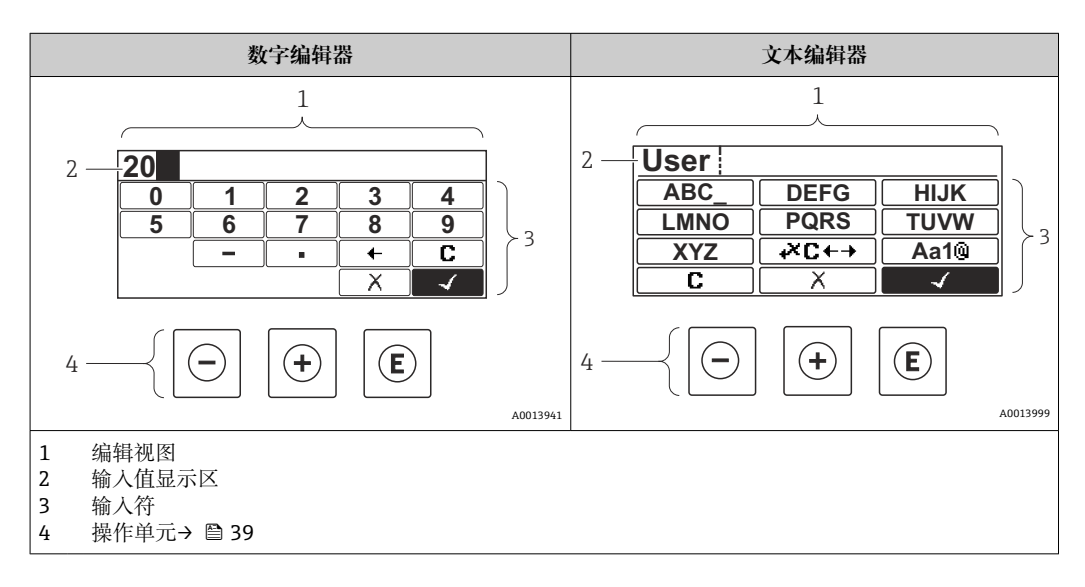

# **输入符**

数字编辑器和文本编辑器中可以出现下列输入符:

### **数字编辑器**

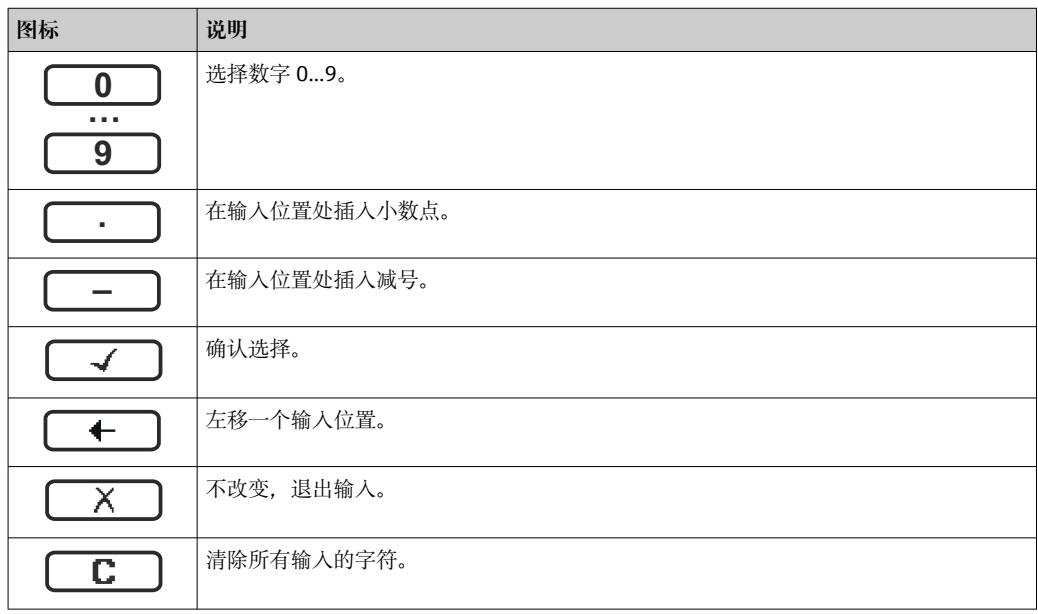

## **文本编辑器**

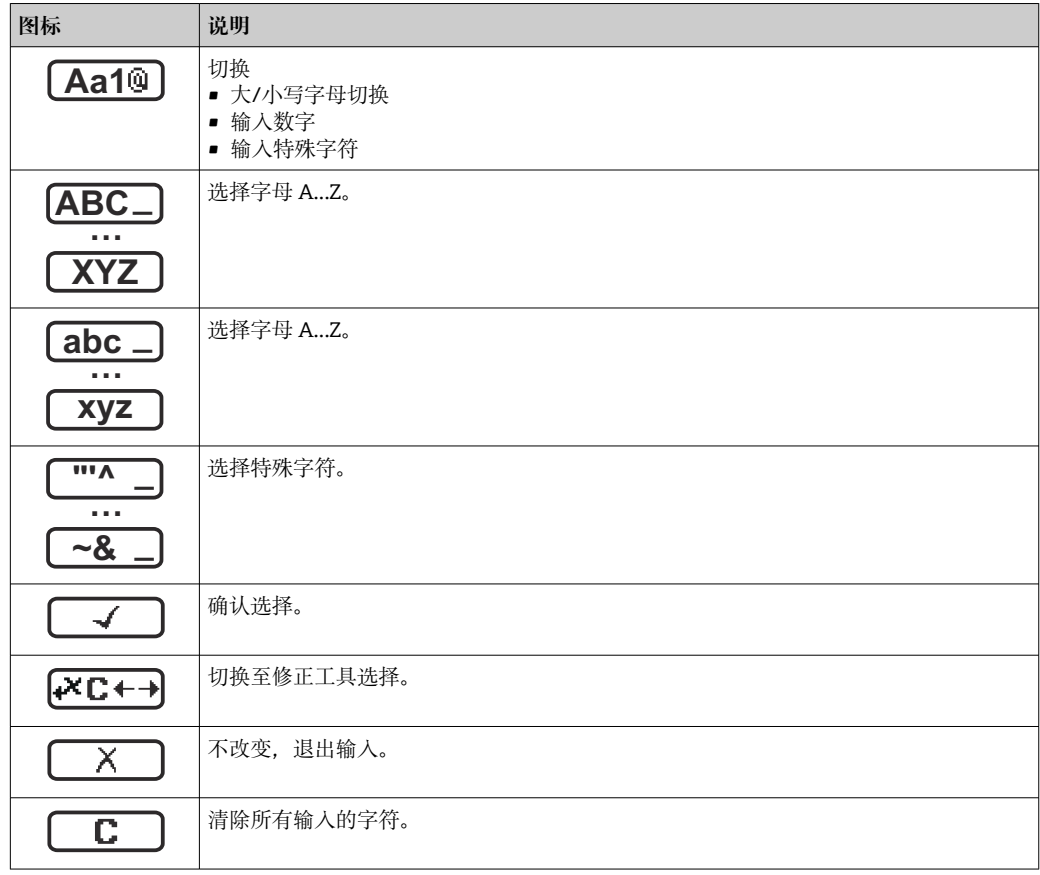

# 校正图标,按下<del>区□</del>

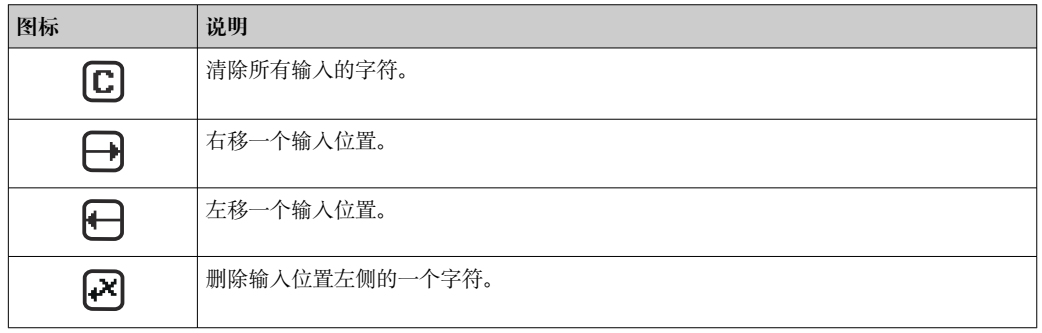

# <span id="page-38-0"></span>**8.3.4 操作单元**

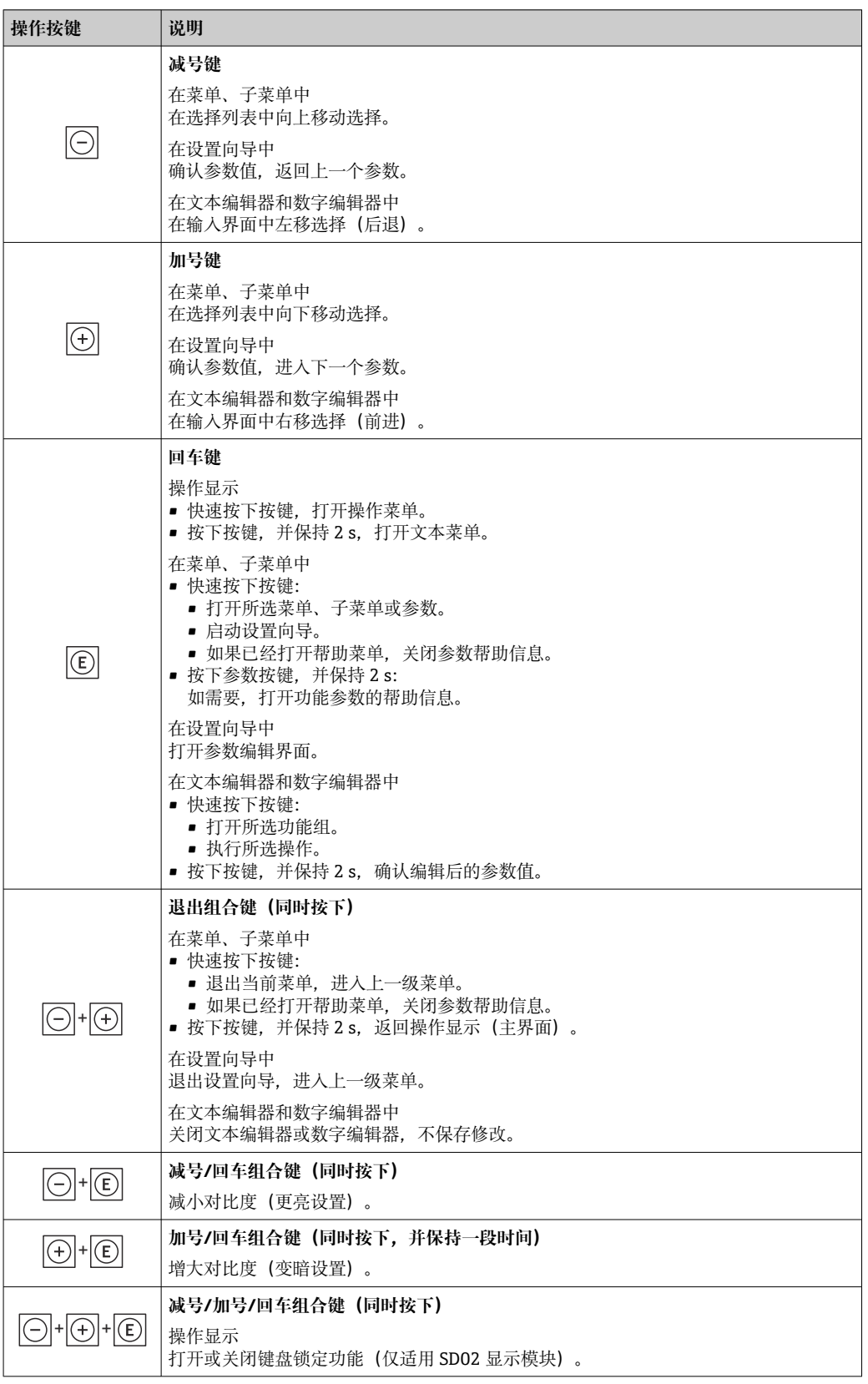

# **8.3.5 打开文本菜单**

使用文本菜单用户可以在操作显示中直接快速访问下列菜单:

- 设置
- 设置备份显示
- 仿真

**查看和关闭文本菜单**

用户处于操作显示。

- 1. 按下回键, 并保持 2 s。
	- 打开文本菜单。

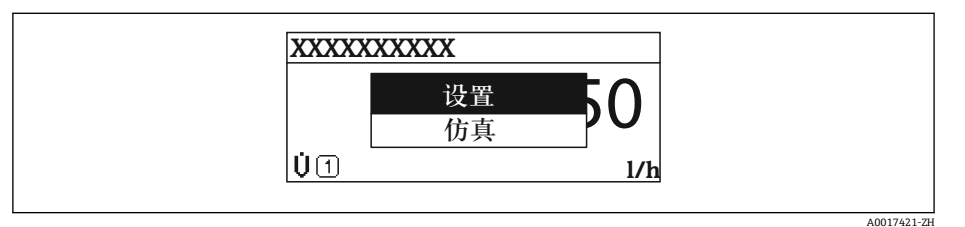

2. 同时按下曰键+ 日键。

关闭文本菜单,显示操作显示。

#### **通过文本菜单查看菜单**

1. 打开文本菜单。

- 2. 按下田键,进入所需菜单。
- 3. 按下回键,确认选择。
	- 打开所选菜单。

# **8.3.6 在列表中查看和选择**

使用不同的操作按键浏览操作菜单。标题栏左侧显示菜单路径。每个菜单前均带显示图 标。在浏览过程中,标题栏中显示图标。

← 带图标的菜单路径和操作按键的详细说明→ 图 35

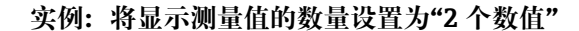

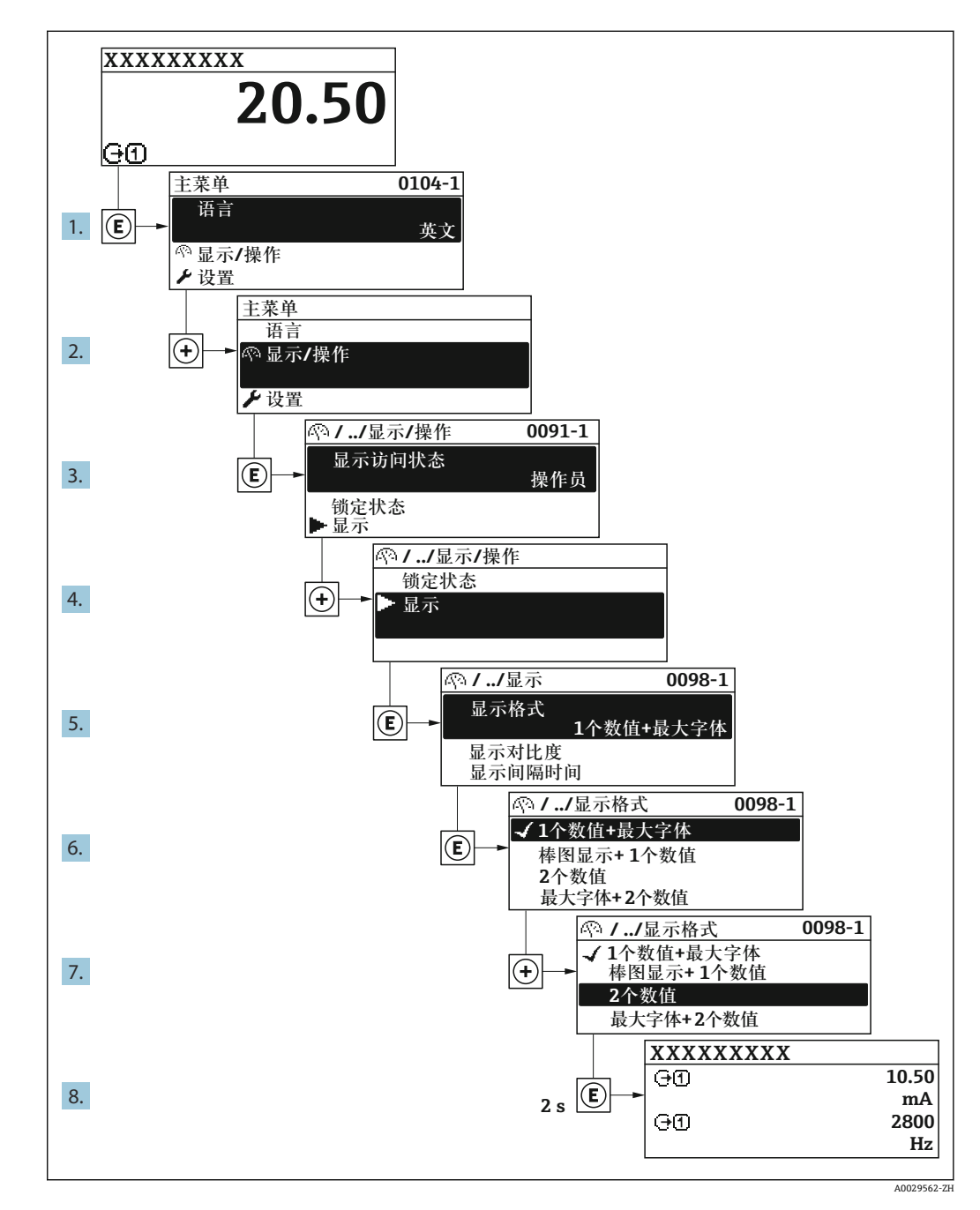

# **8.3.7 直接查看参数**

每个参数均有菜单号,可以通过现场显示直接访问参数。在**输入密码** 参数中输入访问密 码,直接查看参数。

#### **菜单路径**

专家 → 输入密码

直接访问密码由(最多)5 个数字和通道号组成,通道号标识过程变量所在的通道,例 如 00914-2。在菜单中显示在所选参数标题栏的右侧。

A0029414

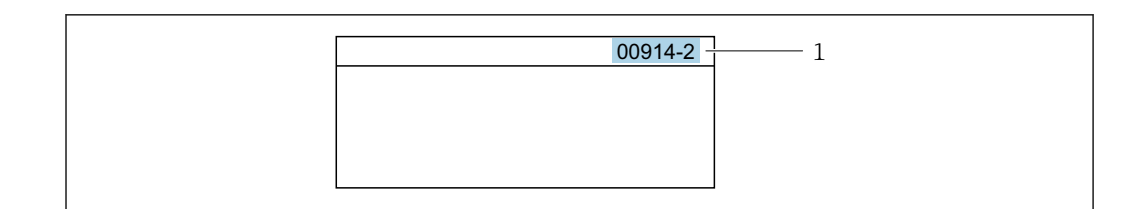

1 直接访问密码

输入直接访问密码时请注意以下几点:

- 输入直接访问密码时无需输入前导 0。 例如:输入**"914"**,而不是输入**"00914"**
- 如果没有输入通道号,自动选择通道 1。 例如:输入 **00914** → **分配过程变量** 参数
- 如果需要访问其他通道:输入带相应通道号的直接访问密码。 例如:输入 **00914-2** → **分配过程变量** 参数

每个参数的直接访问密码请参考仪表的《仪表功能描述》

## **8.3.8 查询帮助文本**

部分参数带帮助文本,可以通过菜单视图查看。帮助文本提供参数功能的简单说明,支 持快速安全调试。

### **查询和关闭帮助文本。**

用户正在查看菜单视图和选择参数。

- 1. 按下回键, 并保持 2 s。
	- 打开所选参数的帮助文本。

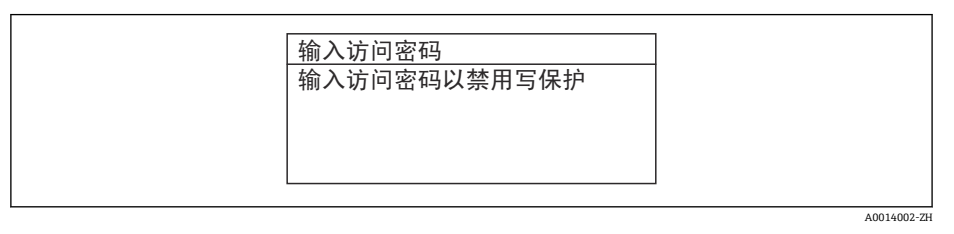

■12 例如: "输入访问密码"参数的帮助文本

2. 同时按下曰键+ 日键。

关闭帮助文本。

### **8.3.9 更改参数**

1 编辑界面的详细说明——包含文本编辑器和数字编辑器,带图标→ △7, 操作部件 说明[→ 39](#page-38-0)

**实例:**更改"位号说明"参数中的位号名,从 001-FT-101 更改为 001-FT-102

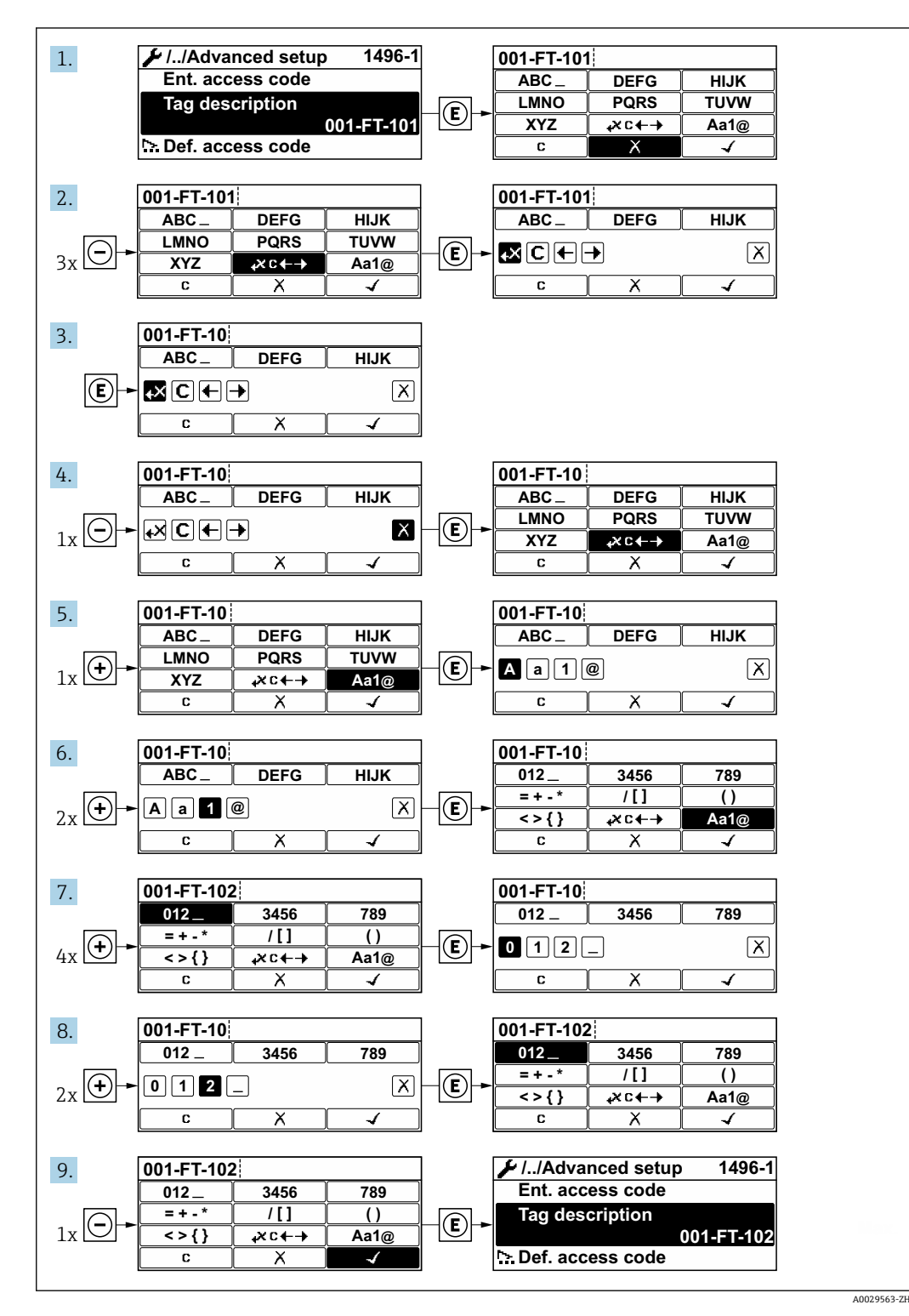

如果输入的数值超出允许值范围时,显示信息。

A0014049-ZH

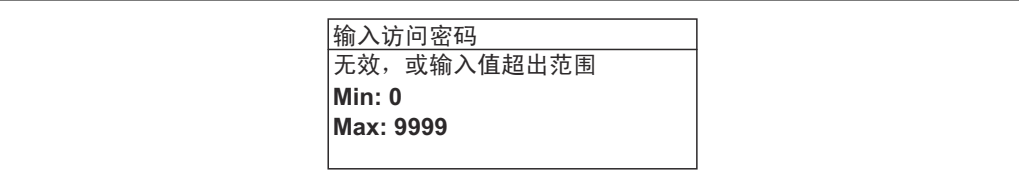

# **8.3.10 用户角色及其访问权限**

用户设置访问密码后, "操作"和"维护"两种用户角色具有不同的参数写访问权限, 防止 通过现场显示单元访问未经授权的设备设置。

#### **确定不同用户角色的访问权限**

设备出厂时没有设置访问密码。设备的访问权限(读允许和写允许)不受限,对应"维 护"用户角色。

- ‣ 设置访问密码。
	- 重新设置为"操作员"用户角色,不同于"维护"用户角色。两个用户角色的访问权 限不一样。

# **参数访问权限:"维护"用户角色**

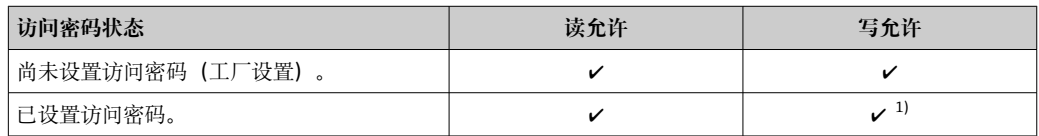

1) 输入访问密码后用户只能进行写操作。

#### **参数访问权限:"操作员"用户角色**

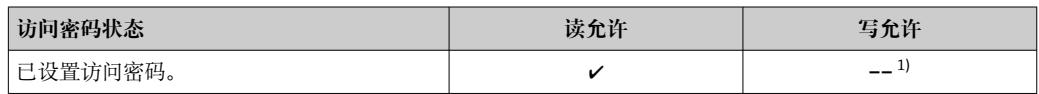

1) 即使已设置访问密码,对测量无影响的部分参数始终可以被修改,不受写允许的限制。参见"通过 访问密码进行写保护"章节

当前登录的用户角色在**显示屏访问状态** 参数中显示。菜单路径:操作 → 显示屏访问  $\mathbf{h}$ 状态

## **8.3.11 通过访问密码关闭写保护**

现场显示单元中的参数前显示图标时,表示参数已被用户密码锁定保护,不能通过现 场显示单元更改参数[值→ 80。](#page-79-0)

在**输入访问密码** 参数中输入用户自定义访问密码可以关闭参数写保护。

1. 按下回键,立即显示密码输入提示。

2. 输入访问密码。

参数前的图标消失;所有先前写保护参数重新开启。

## **8.3.12 打开和关闭键盘锁**

键盘锁定后无法通过现场操作访问整个操作菜单。因此,不能继续查看操作菜单或修改 特定参数。用户只能在操作显示中查看测量值。 通过文本菜单打开或关闭键盘锁。

# **打开键盘锁**

# **仅适用 SD03 显示单元**

- 自动打开键盘锁:
	- 如果未通过显示单元操作设备的时间超过 1 分钟。
	- 设备每次重启后。

### **手动打开键盘锁:**

- 1. 设备显示测量值。
	- 按下键,并至少保持 2 秒。
	- 显示文本菜单。
- 2. 在文本菜单中选择 **按键锁定打开**选项。
	- 键盘锁打开。

如果用户尝试在键盘锁打开的状态下访问操作菜单,显示 **按键锁定打开**信息。

## **关闭键盘锁**

- 1. 打开键盘锁。 按下键,并至少保持 2 秒。 显示文本菜单。
- 2. 在文本菜单中选择 **按键锁定关闭**选项。
	- 关闭键盘锁。

# **8.4 通过调试软件访问操作菜单**

调试工具中的操作菜单结构与通过现场显示操作的菜单结构相同。

# **8.4.1 连接调试软件**

## **通过 HART 通信**

带 HART 输出的设备型号配备通信接口。

<span id="page-45-0"></span>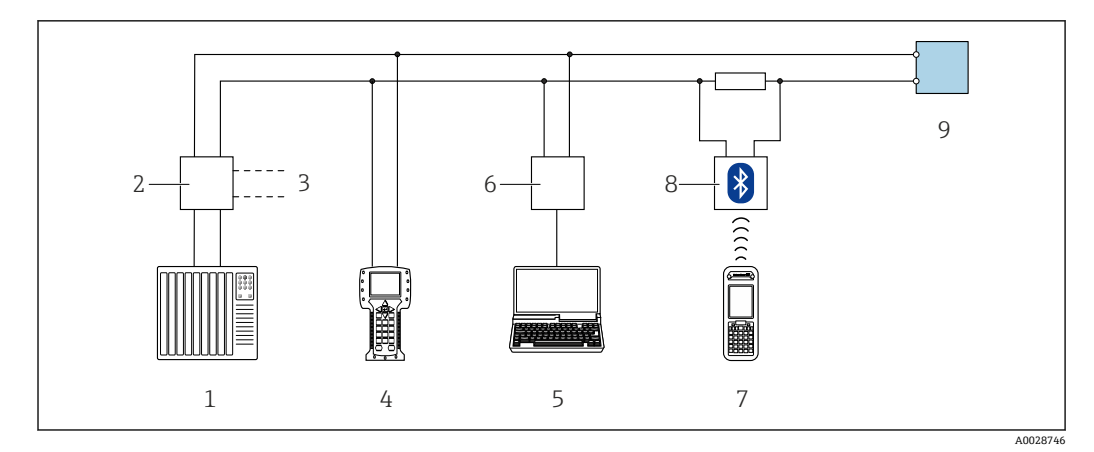

■ 13 通过 HART 通信进行远程操作 (无源)

- 1 控制系统 (例如 PLC)<br>2 变送器供电单元 例t
- 2 变送器供电单元,例如 RN221N(含通信阻抗)
- 3 连接 Commubox FXA195 和 475 手操器
- 4 475 手操器<br>5 计算机, 带
- 计算机,带网页浏览器(例如 Internet 浏览器), 通过有调试软件(例如 FieldCare、DeviceCare、AMS 设备管理器、SIMATIC PDM)访问计算机,带 COM DTM "CDI 通信 TCP/IP"
- 6 Commubox FXA195(USB)
- 7 Field Xpert SFX350 或 SFX370
- 8 VIATOR 蓝牙调制解调器,带连接电缆
- 9 变送器

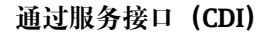

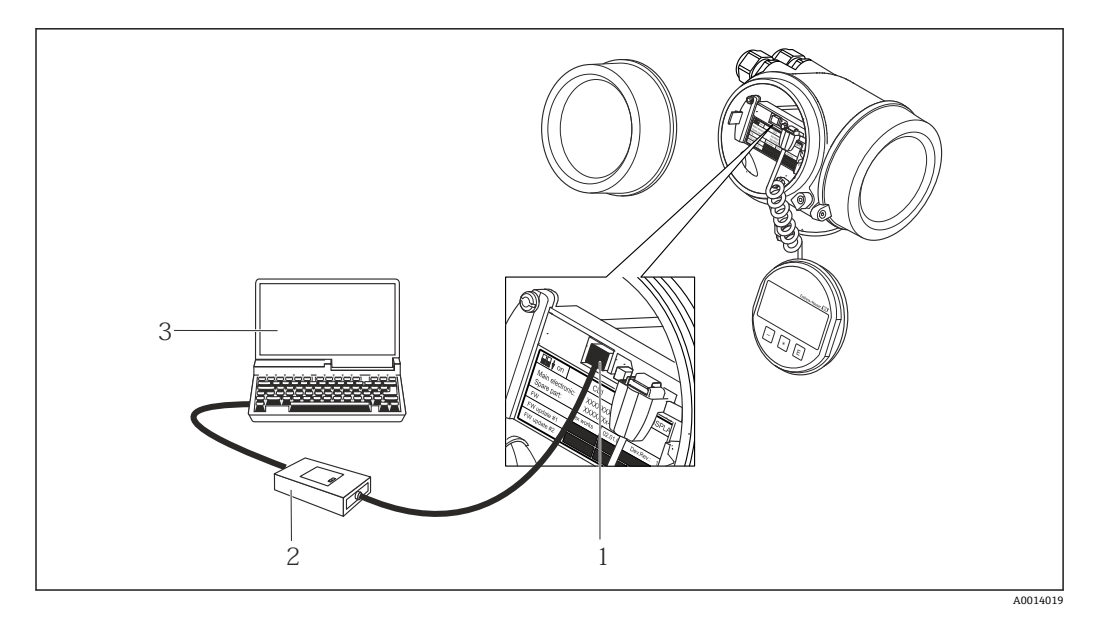

1 测量仪表的服务接口(CDI = Endress+Hauser 通用数据接口)

- 2 Commubox FXA291<br>3 计算机、安装有"Fie
- 3 计算机,安装有"FieldCare"调试软件,带 DTM CDI 通信接口 FXA291

# **8.4.2 Field Xpert SFX350、SFX370**

# **功能范围**

Field Xpert SFX350 和 Field Xpert SFX370 便携式计算机用于调试和维护。它们能够高效 进行 HART 和 FOUNDATION Fieldbus 设备的设置和诊断(在**非危险区中**(SFX350、 SFX370) 和危险区中 (SFX370) )。

详细信息参见《操作手册》BA01202S

### **设备描述文件的来源**

参见信息→ ■ 50

### **8.4.3 FieldCare**

#### **功能范围**

Endress+Hauser 基于 FDT 技术的工厂资产管理工具。可以对系统中的所有智能现场设 备进行设置,帮助用户管理设备。基于状态信息,还可以简单有效地检查设备状态和状 况。

访问方式:

• HART 通信

- CDI 服务接口→ 46
- 典型功能:
- 设置变送器参数
- 上传和保存设备参数(上传/下载)
- 编制测量点文档
- 显示测量值储存单元(在线记录仪)和事件日志

FieldCare 的详细信息请参考《操作手册》BA00027S 和 BA00059S

#### **设备描述文件的获取方式**

参考信息→ ■ 50

**创建连接**

详细信息请参考《操作手册》BA00027S 和 BA00059S

# <span id="page-47-0"></span>**用户界面**

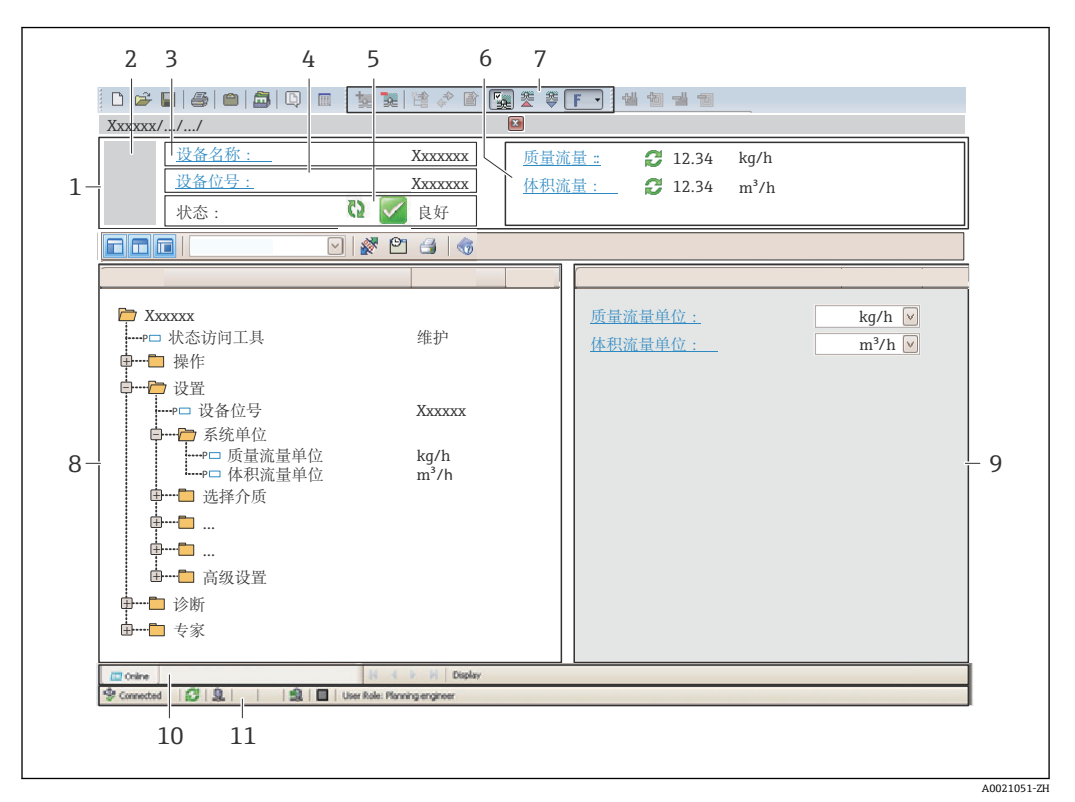

- 1 标题栏
- 2 设备简图<br>3 仪表名称
- 仪表名称
- 4 位号名称
- 5 状态区,带状态信[号→ 95](#page-94-0)
- 6 当前测量值显示区
- 7 编辑工具栏,带附加功能,例如:储存/恢复,事件列表和创建文档
- 8 菜单路径区,带操作菜单结构
- 9 工作区
- 10 动作响应
- 11 状态区

# **8.4.4 DeviceCare**

#### **功能范围**

连接和设置 Endress+Hauser 现场设备的调试工具。

专用"DeviceCare"调试工具是设置 Endress+Hauser 现场设备的最便捷方式。与设备型号 管理器(DTM)配套使用, 提供便捷完整的解决方案。

详细信息请参考《创新手册》IN01047S

#### **设备描述文件的获取方式**

参考信息→ ■ 50

# **8.4.5 AMS 设备管理机**

#### **功能范围**

艾默生过程管理程序,通过 HART 通信操作和设置测量设备。

### **设备描述文件的来源**

参考数据→ ■ 50

### **8.4.6 SIMATIC PDM**

#### **功能范围**

SIMATIC PDM 是西门子的标准化程序,与制造商无关,通过 HART 通信对智能型现场 设备进行操作、设置、维护和诊断。

#### **设备描述文件的来源**

参考数据→ 图 50

## **8.4.7 475 手操器**

#### **功能范围**

小巧、灵活、坚固的艾默生过程管理工业手操器,通过 HART 协议进行远程设置和测量 值显示。

## **设备描述文件的来源**

参考数据→ △ 50

# <span id="page-49-0"></span>**9 系统集成**

# **9.1 设备描述文件概述**

# **9.1.1 当前设备版本信息**

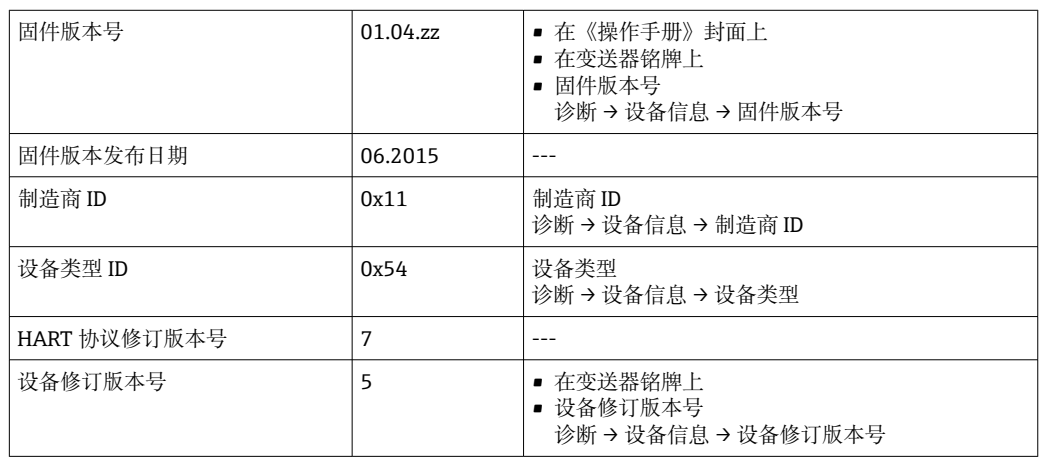

← 不同版本号的设备固件→ ■ 105

# **9.1.2 调试软件**

下表中列举了各类调试软件使用的设备描述文件及其获取途径。

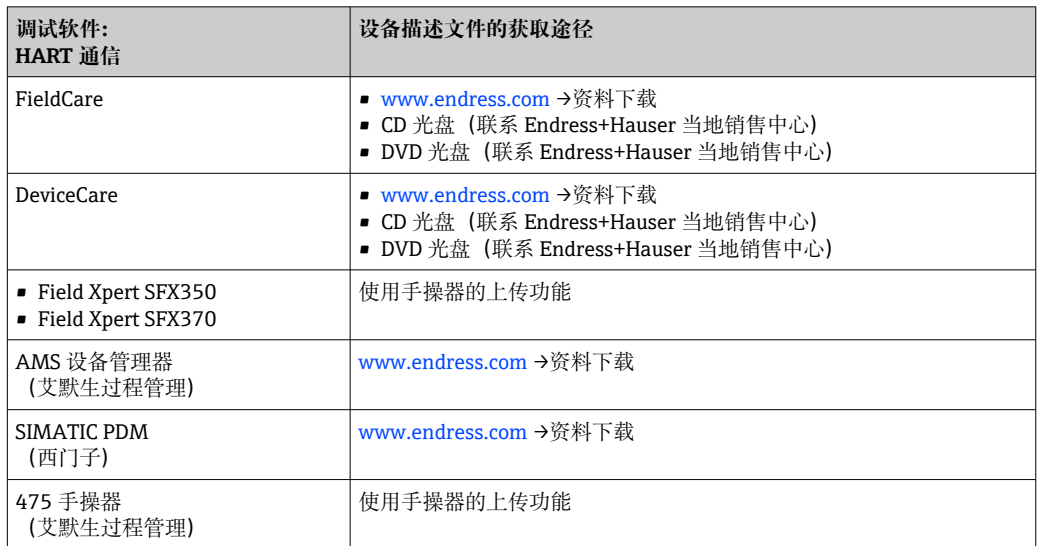

# **9.2 HART 通信传输的测量变量**

出厂时,动态变量分配给下列测量参数(HART 设备参数):

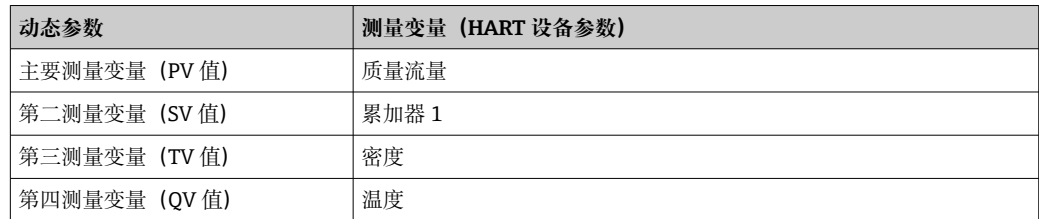

基于下列参数可以修改分配给动态变量的测量变量,也可以通过现场操作和调试软件分 配所需测量变量:

- 专家 → 通信 → HART 输出 → 输出 → 分配 PV
- 专家 → 通信 → HART 输出 → 输出 → 分配 SV
- 专家 → 通信 → HART 输出 → 输出 → 分配 TV
- 专家 → 通信 → HART 输出 → 输出 → 分配 QV

以将下列测量变量分配给动态变量:

### **主要测量变量(PV 值)**

- 关
- 质量流量
- 体积流量
- 校正体积流量
- 密度
- 参考密度
- 温度
- 第二腔室温度
- 电子模块温度
- 振动频率
- 振动幅值
- 振动阻尼时间
- 非对称信号

#### **第二测量变量(SV 值)、第三测量变量(TV 值)和第四测量变量(QV 值)**

- 质量流量
- 体积流量
- 校正体积流量
- 密度
- 参考密度
- 温度
- 电子模块温度
- 振动频率
- 振动幅值
- 振动阻尼时间
- 非对称信号
- 外部压力
- 累加器 1…3

# **9.2.1 设备参数**

固定分配设备参数。最多支持传输 8 个设备参数:

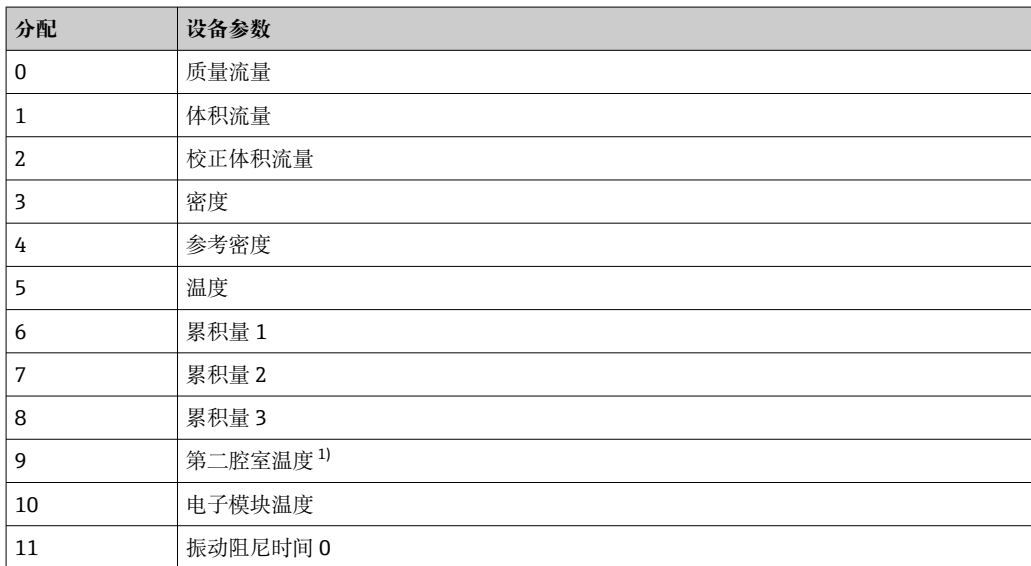

<span id="page-51-0"></span>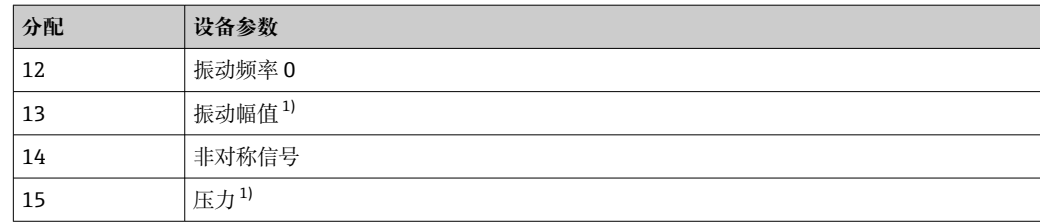

1) 取决于仪表具体订购选项或仪表设置

# **9.3 其他设置**

Burst 模式功能符合 HART 7 规范:

#### **菜单路径**

"专家" 菜单 → 通信 → HART 输出 → Burst 配置 → Burst 配置 1 … n

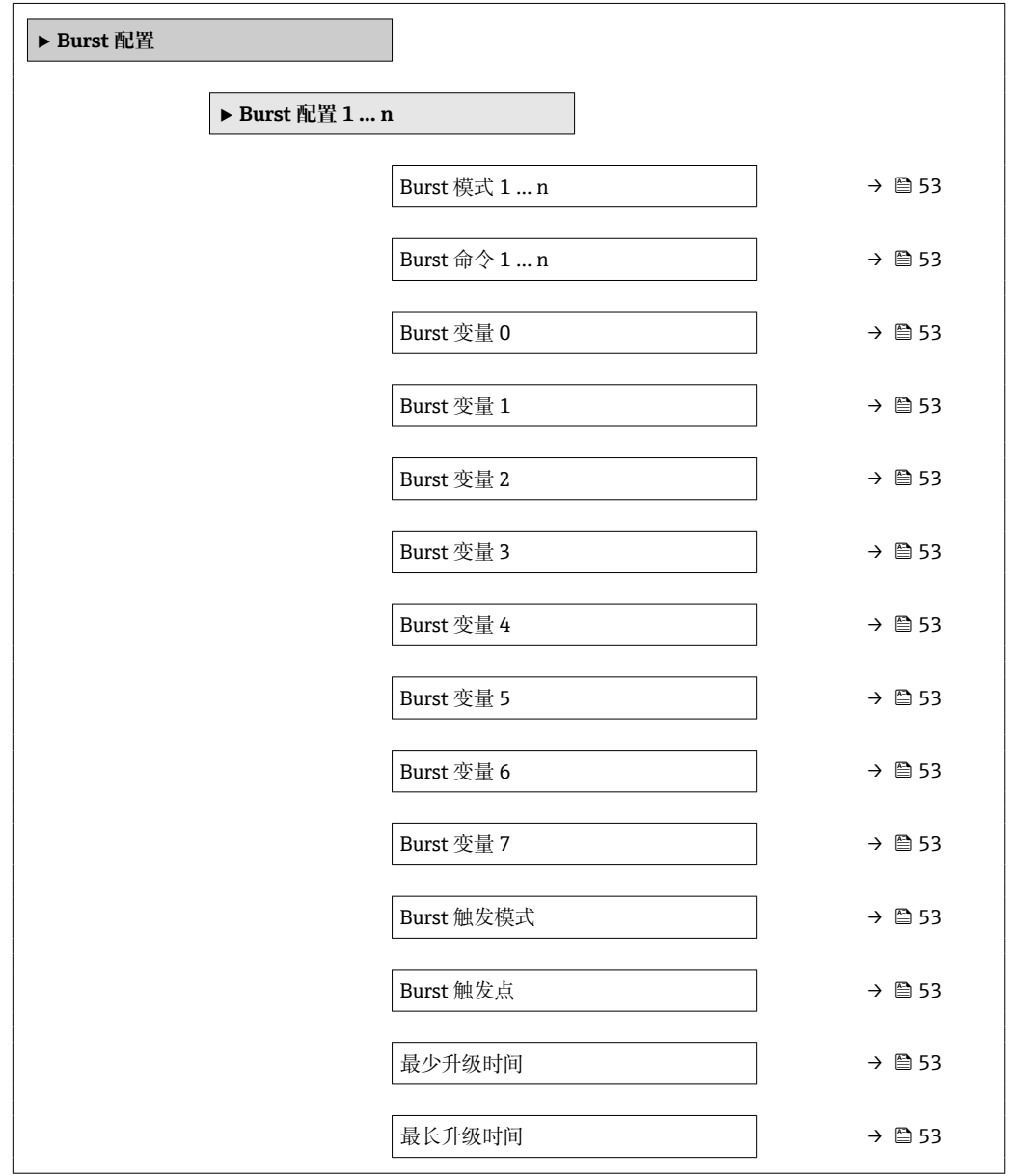

<span id="page-52-0"></span>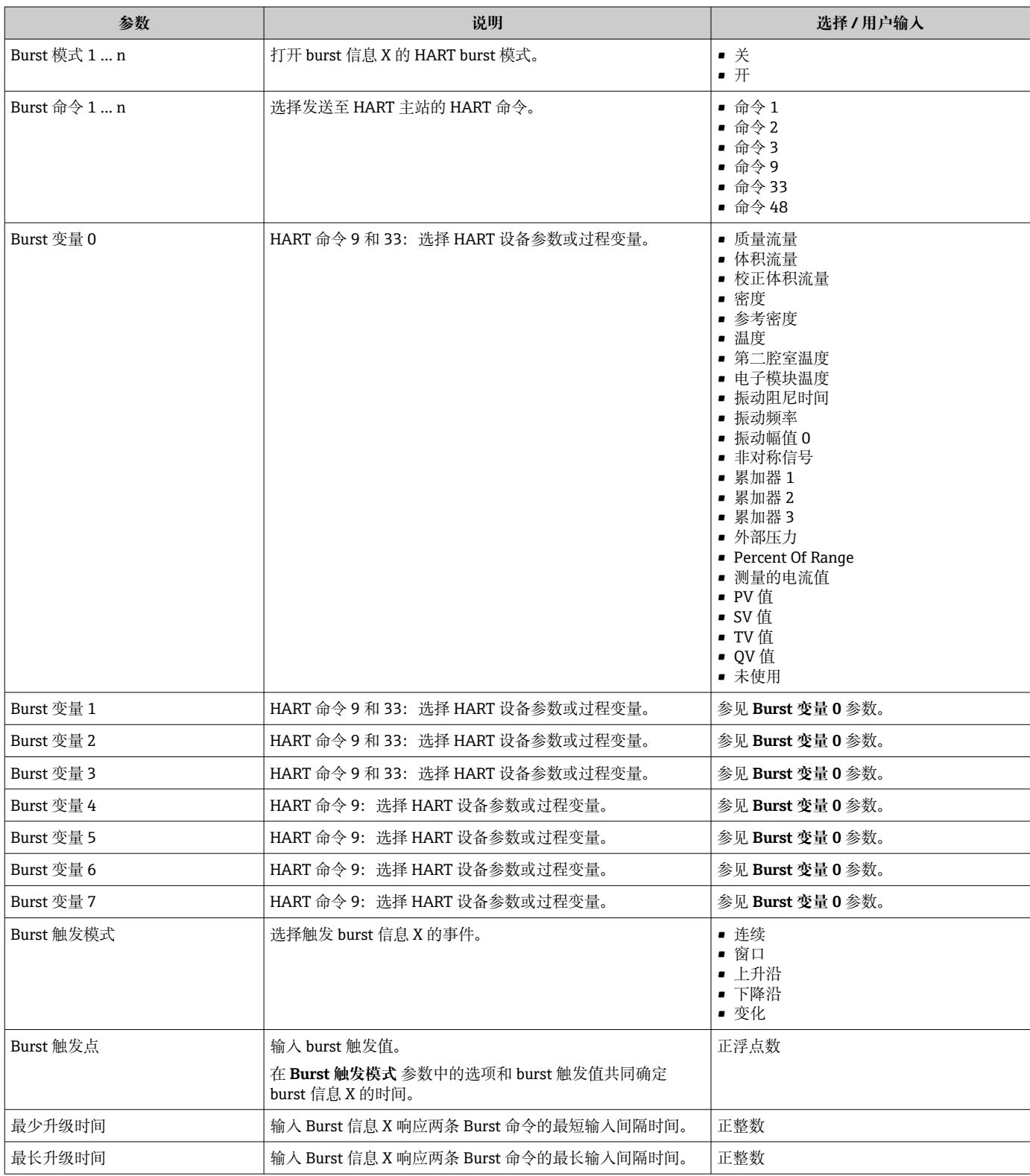

# **10 调试**

# **10.1 功能检查**

调试测量仪表之前:

- ‣ 确保已完成安装后检查和连接后检查。
- "安装后检查"的检查列表→ △23
- "连接后检查"的检查列表→ 30

# **10.2 开启测量设备**

- ‣ 成功完成功能检查后,开启测量设备。
	- 成功启动后,现场显示从启动显示自动切换至测量值显示。

图 现场显示单元上无显示或显示诊断信息时, 请参考"诊断和故障排除"章节  $\rightarrow$   $\oplus$  90.

# **10.3 设置操作语言**

工厂设置:英文或订购的当地语言

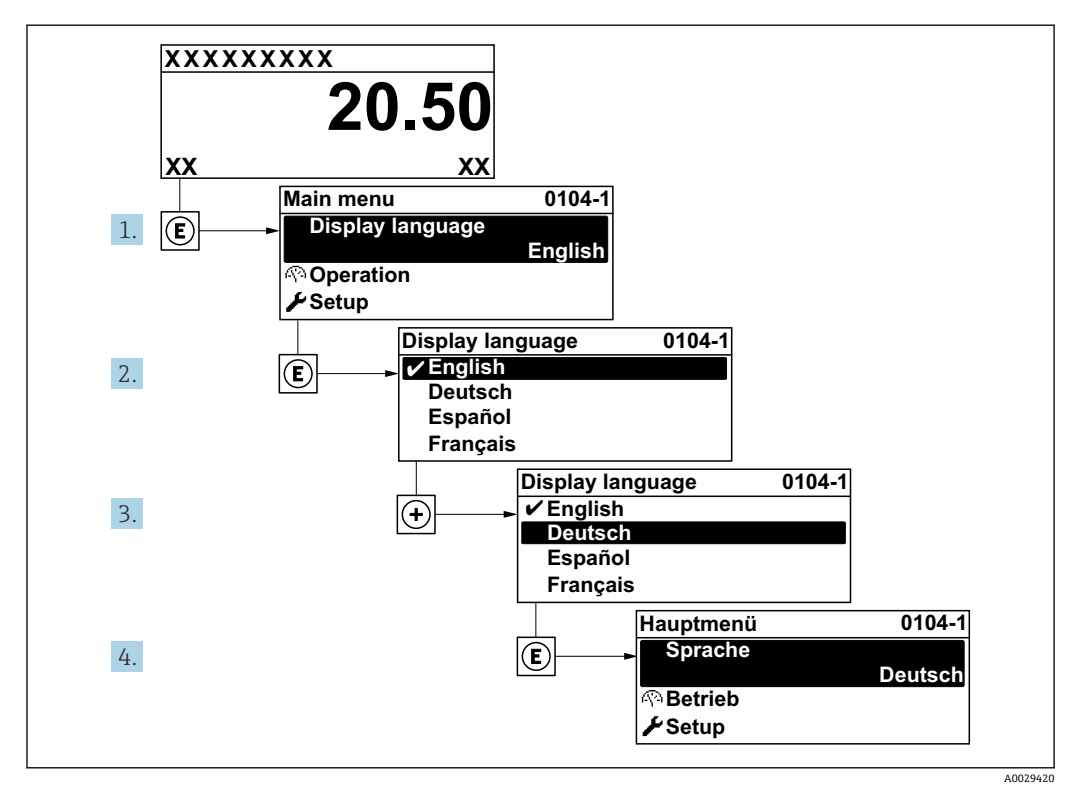

■ 14 现场显示示意图

# **10.4 设置测量设备**

- **设置** 菜单及其设置向导中包含标准操作所需的所有参数。
- **设置** 菜单菜单路径

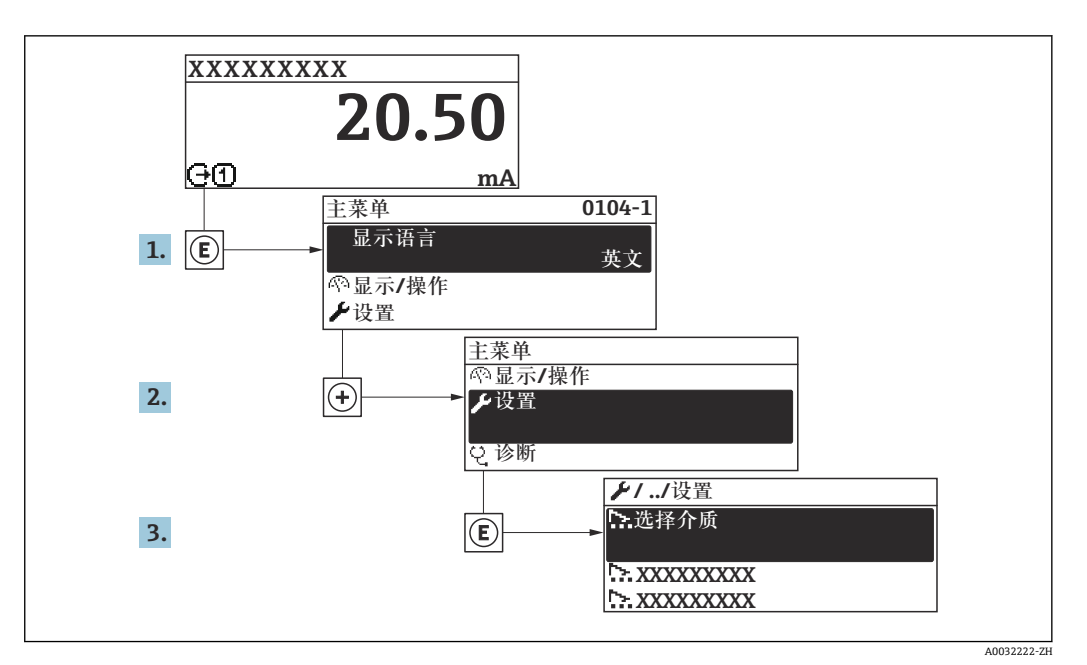

■ 15 现场显示单元示例

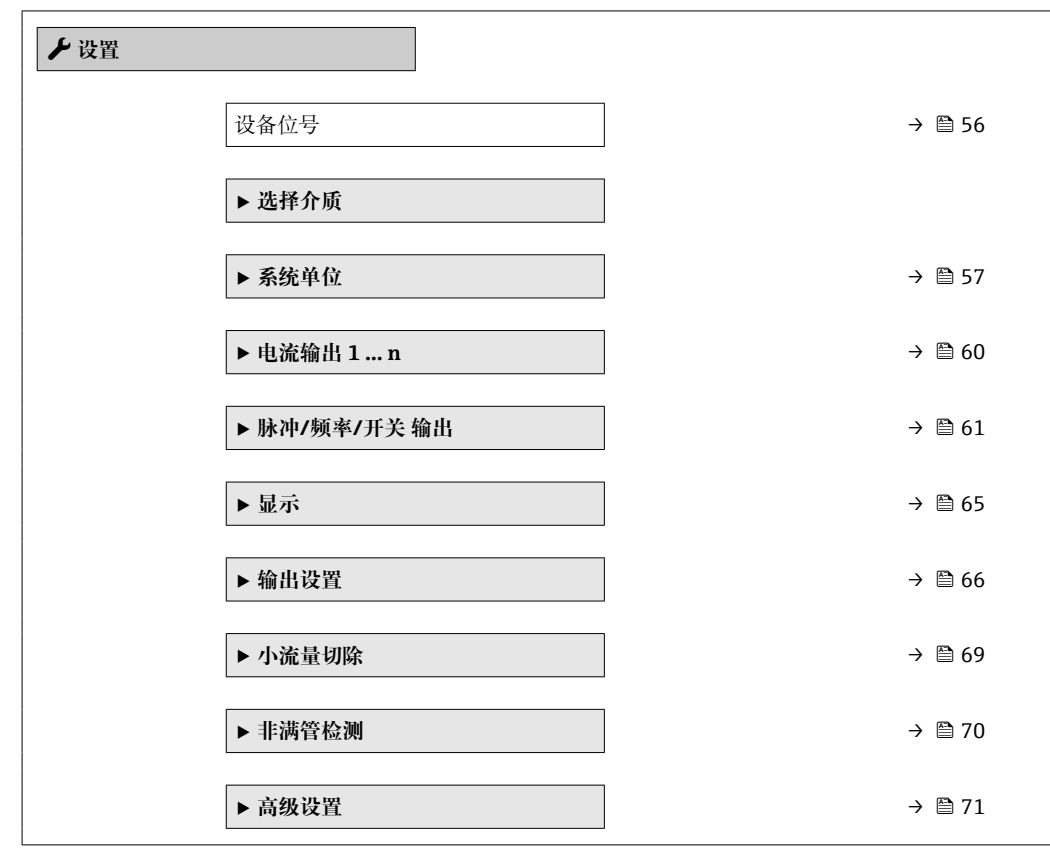

# **10.4.1 设置位号名称**

为了快速识别系统中的测量点,可以在**设备位号** 参数中输入唯一的标识,从而更改工厂 设置。

A0029422

<span id="page-55-0"></span>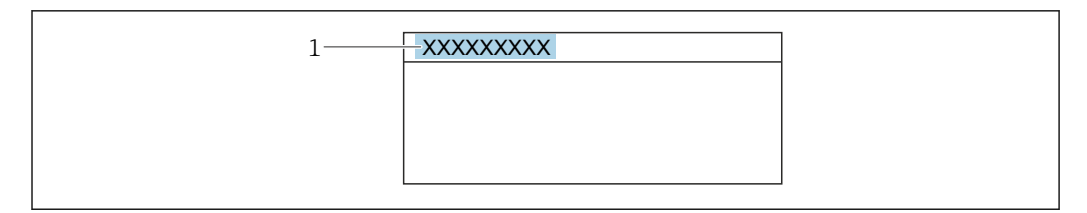

■ 16 带位号名的操作显示的标题栏

1 位号名

 $\left\{ \begin{array}{l} \text{if} \ \text{if} \ \text{if$ 

## **菜单路径**

"设置" 菜单 → 设备位号

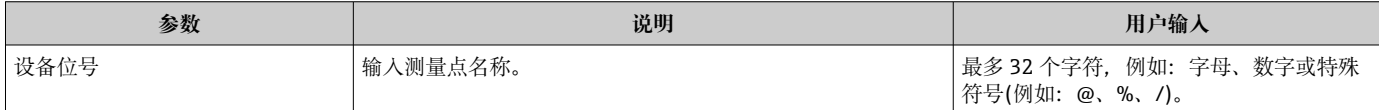

# <span id="page-56-0"></span>**10.4.2 选择和设置介质**

**选择介质** 向导引导用户系统地完成选择和设置介质所必须设置的所有参数设置。

#### **菜单路径**

"设置" 菜单 → 选择介质

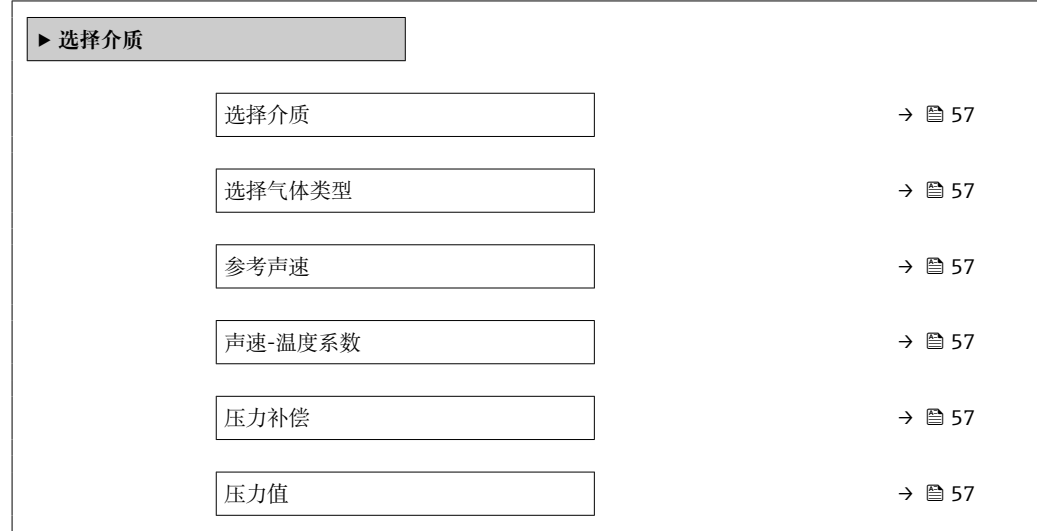

#### **参数概览和简要说明**

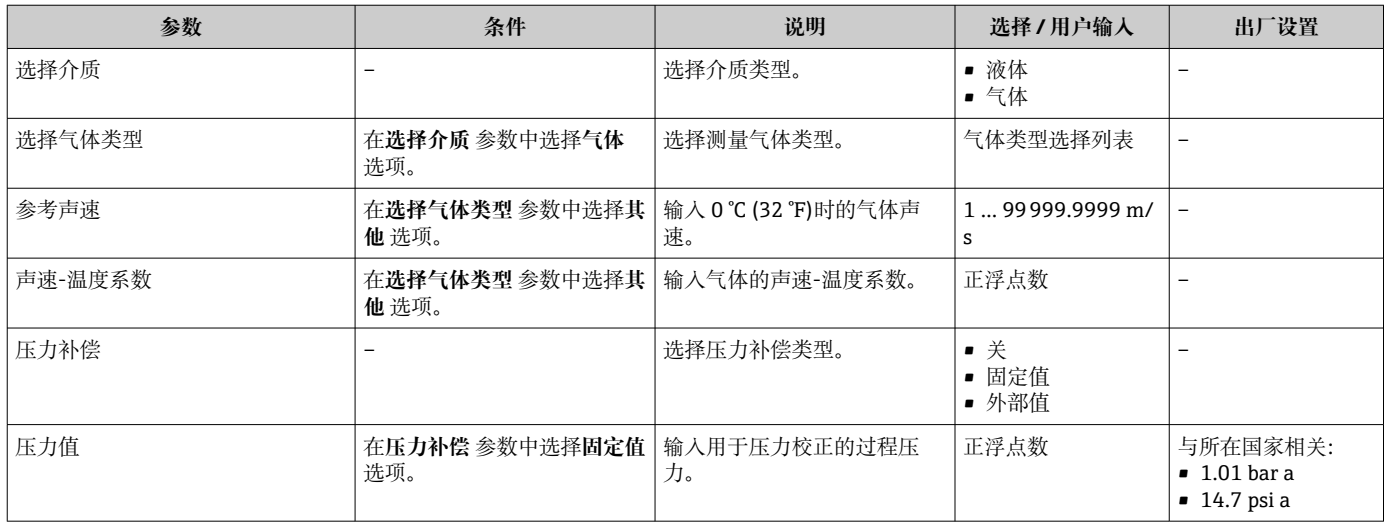

# **10.4.3 设置系统单位**

在**系统单位** 子菜单中,可以设置所有测量值的单位。

取决于仪表型号,不是每台仪表中都会出现所有子菜单和参数。不同订货号提供不 同选项。

#### **菜单路径**

"设置" 菜单 → 系统单位

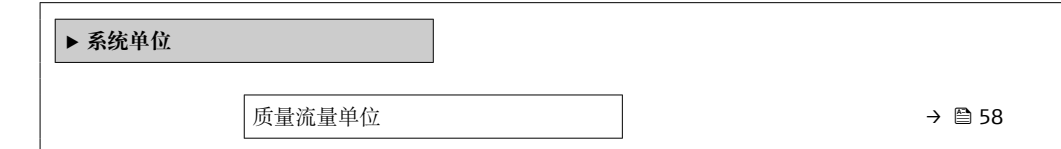

<span id="page-57-0"></span>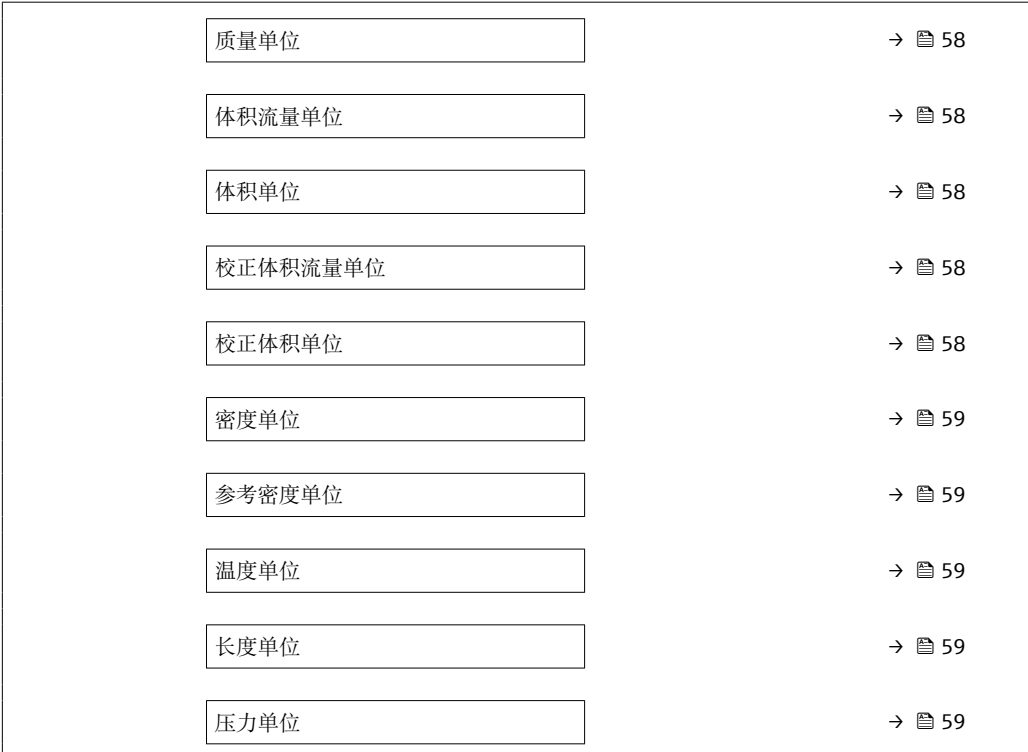

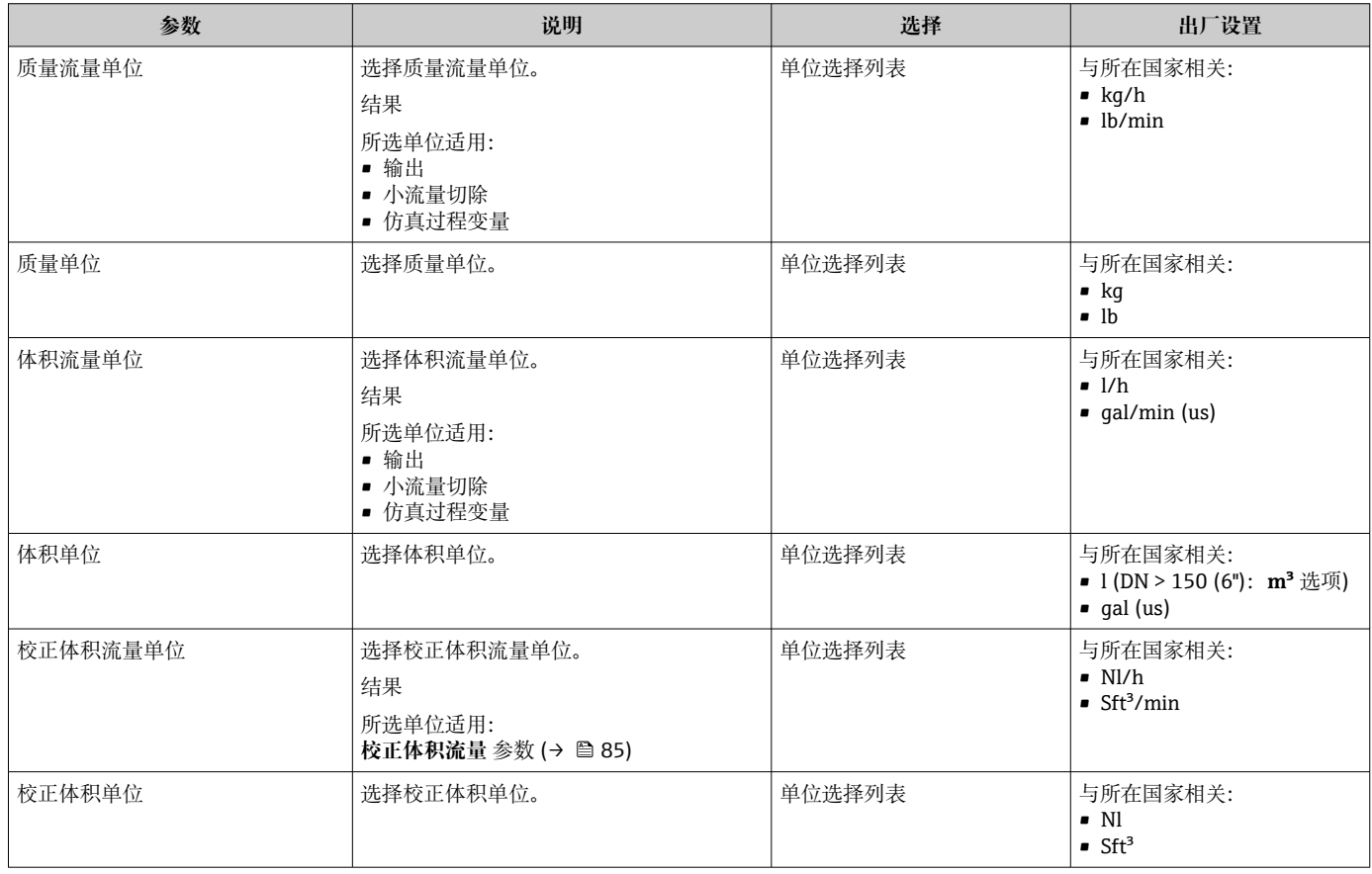

<span id="page-58-0"></span>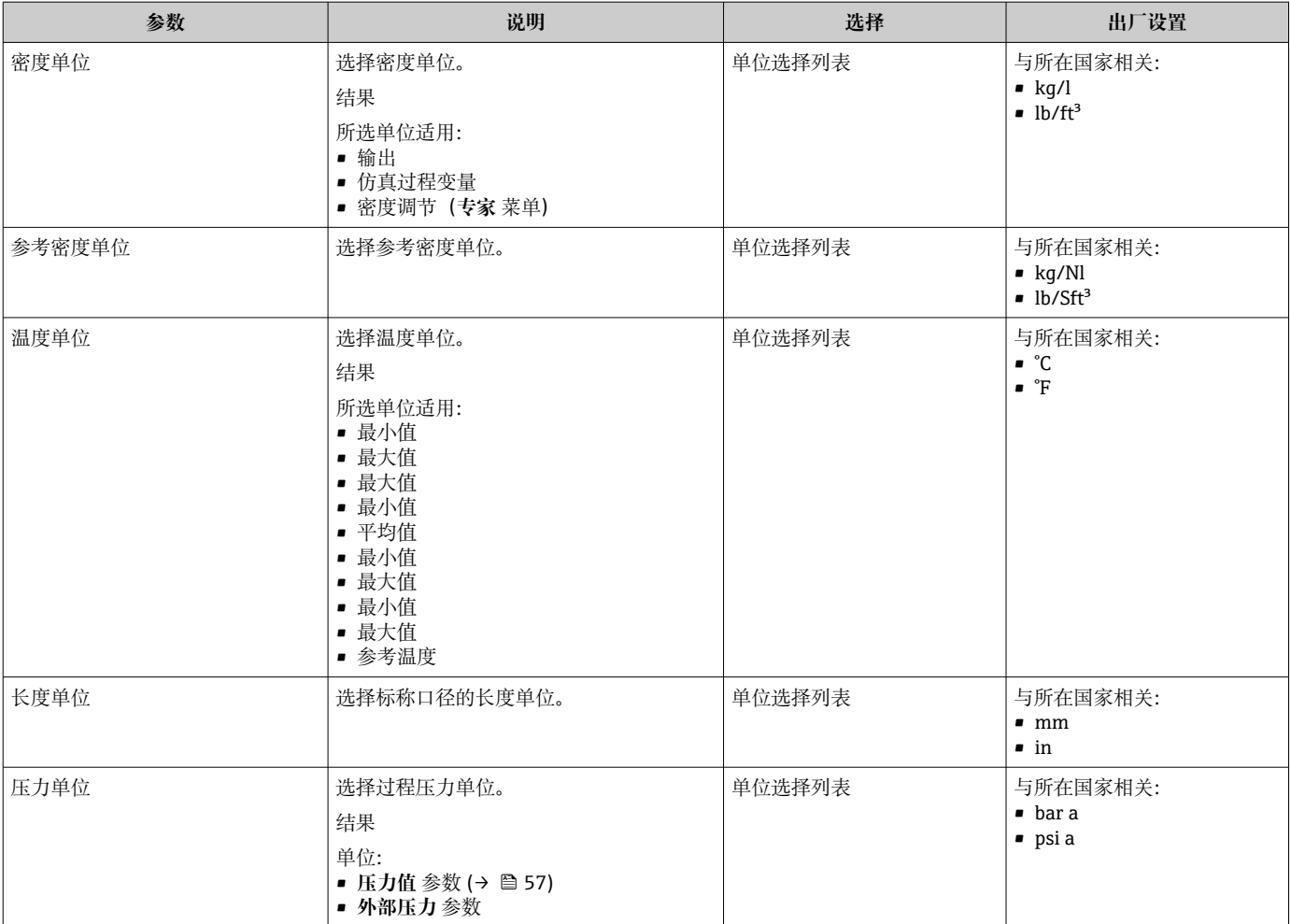

# <span id="page-59-0"></span>**10.4.4 设置电流输出**

**电流输出** 向导引导用户系统地完成设置电流输出所必需的所有参数设置。

### **菜单路径**

"设置" 菜单 → 电流输出 1 … n

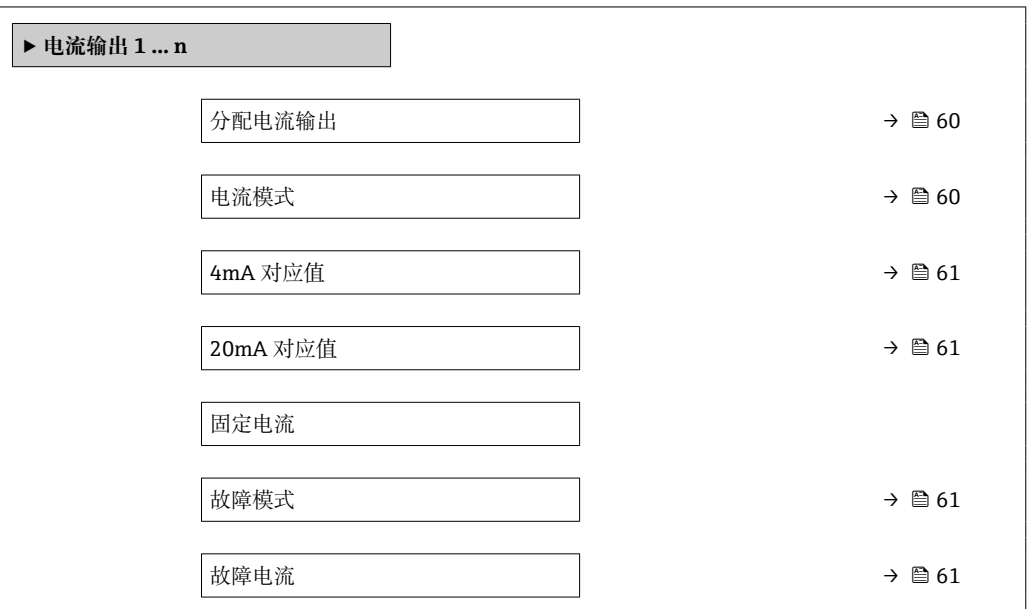

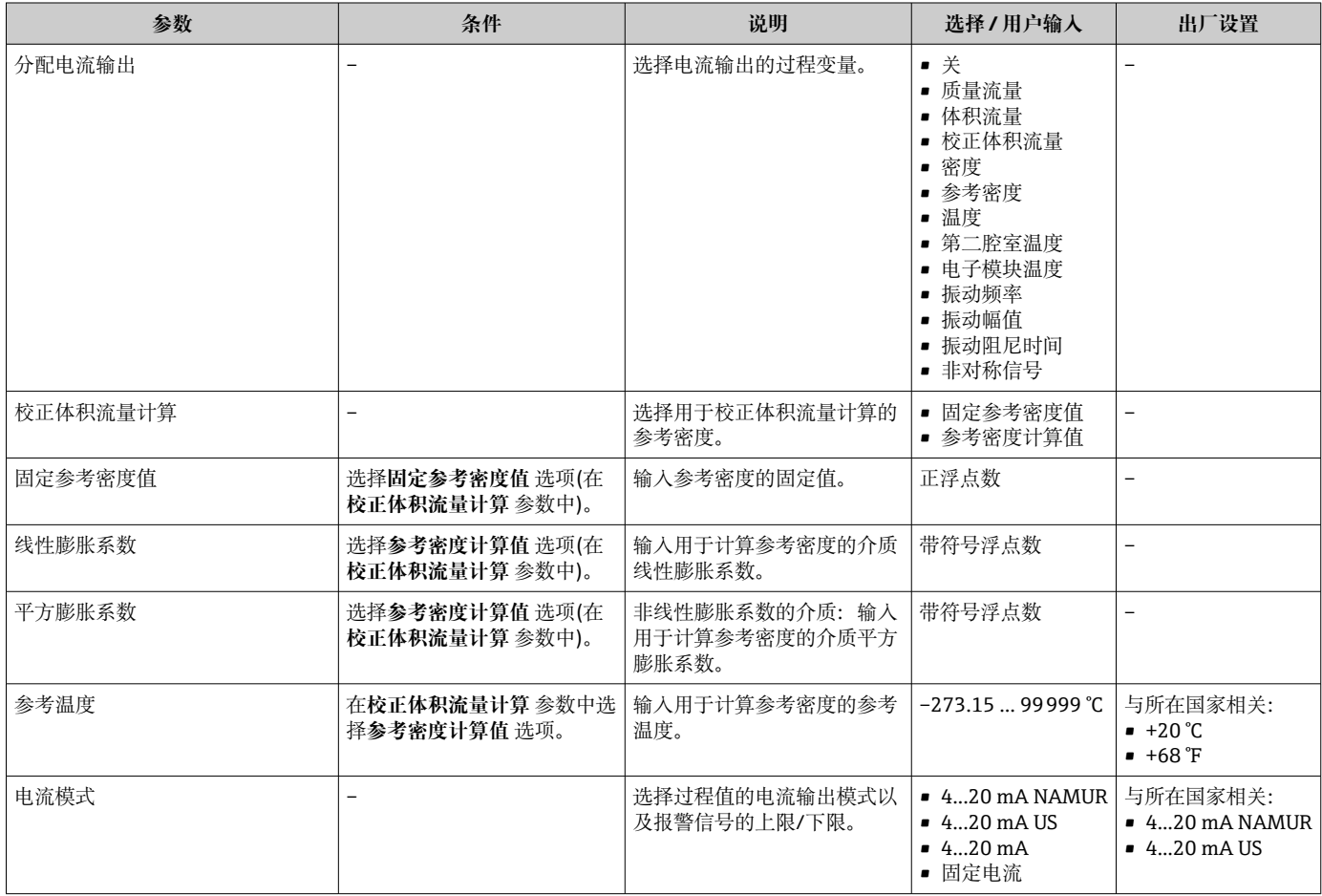

<span id="page-60-0"></span>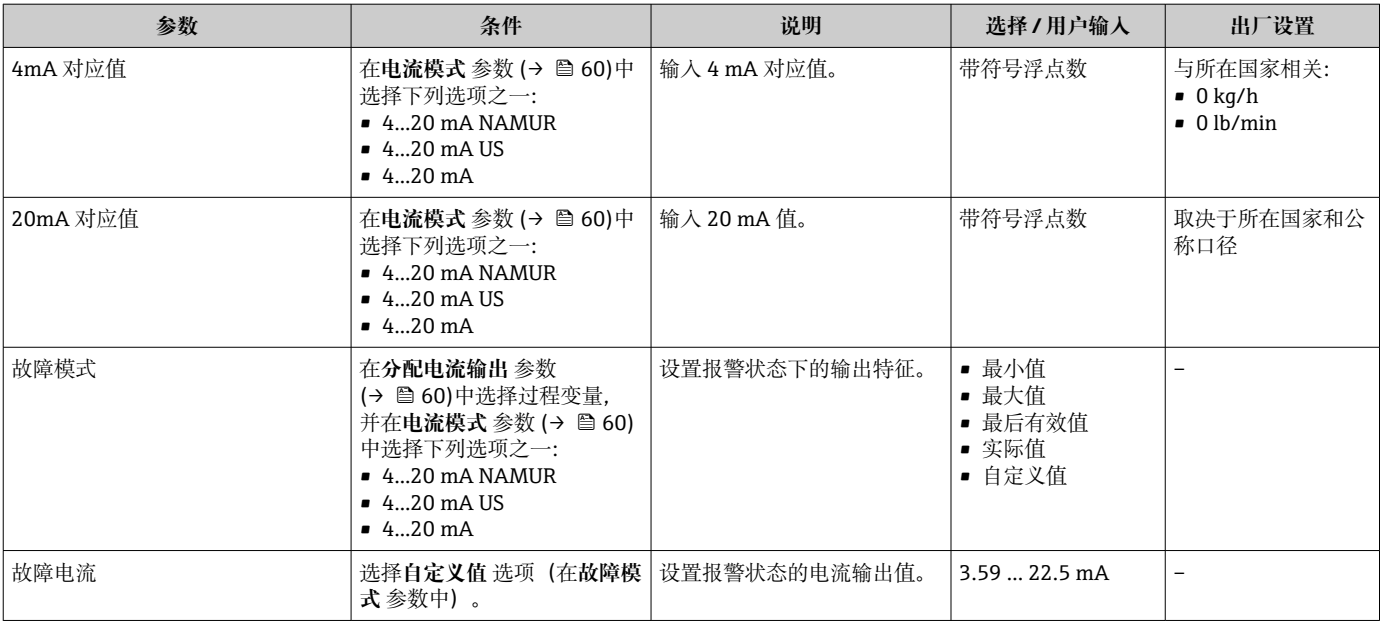

# **10.4.5 设置脉冲/频率/开关量输出**

**脉冲/频率/开关 输出** 向导引导用户系统地完成设置所选输出类型所需的所有参数设置。

#### **菜单路径**

"设置" 菜单 → 脉冲/频率/开关 输出

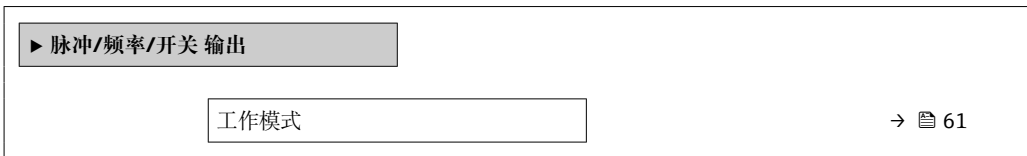

#### **参数概览和简要说明**

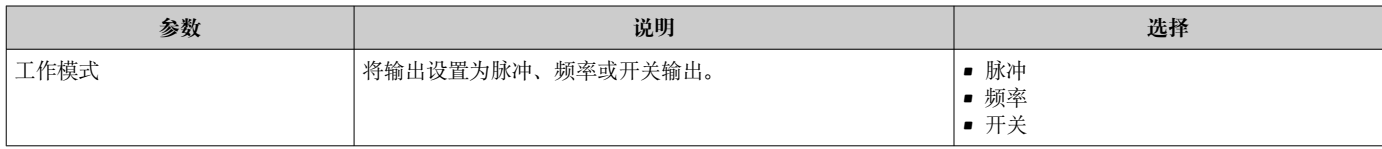

### **设置脉冲输出**

#### **菜单路径**

"设置" 菜单 → 脉冲/频率/开关 输出

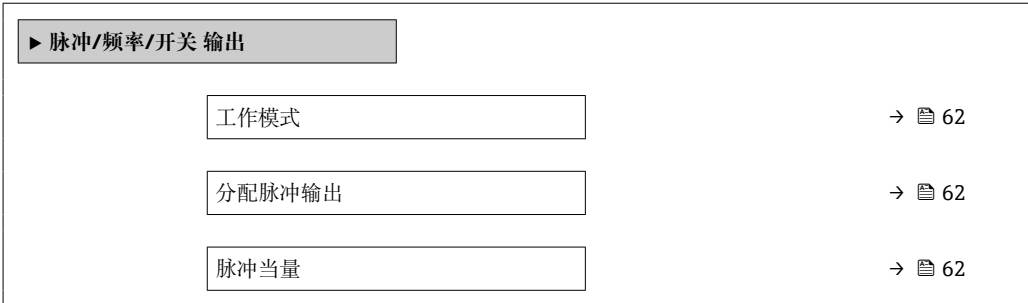

<span id="page-61-0"></span>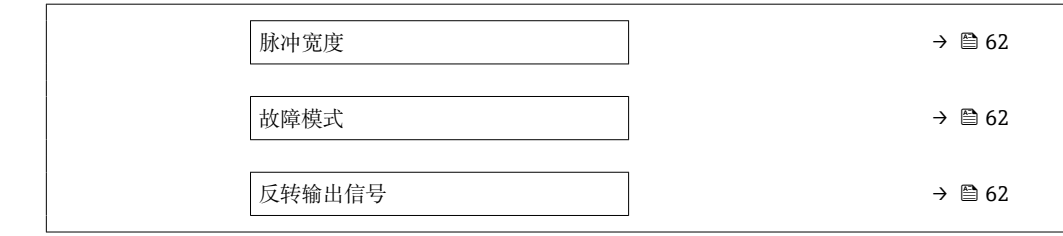

# **参数概览和简要说明**

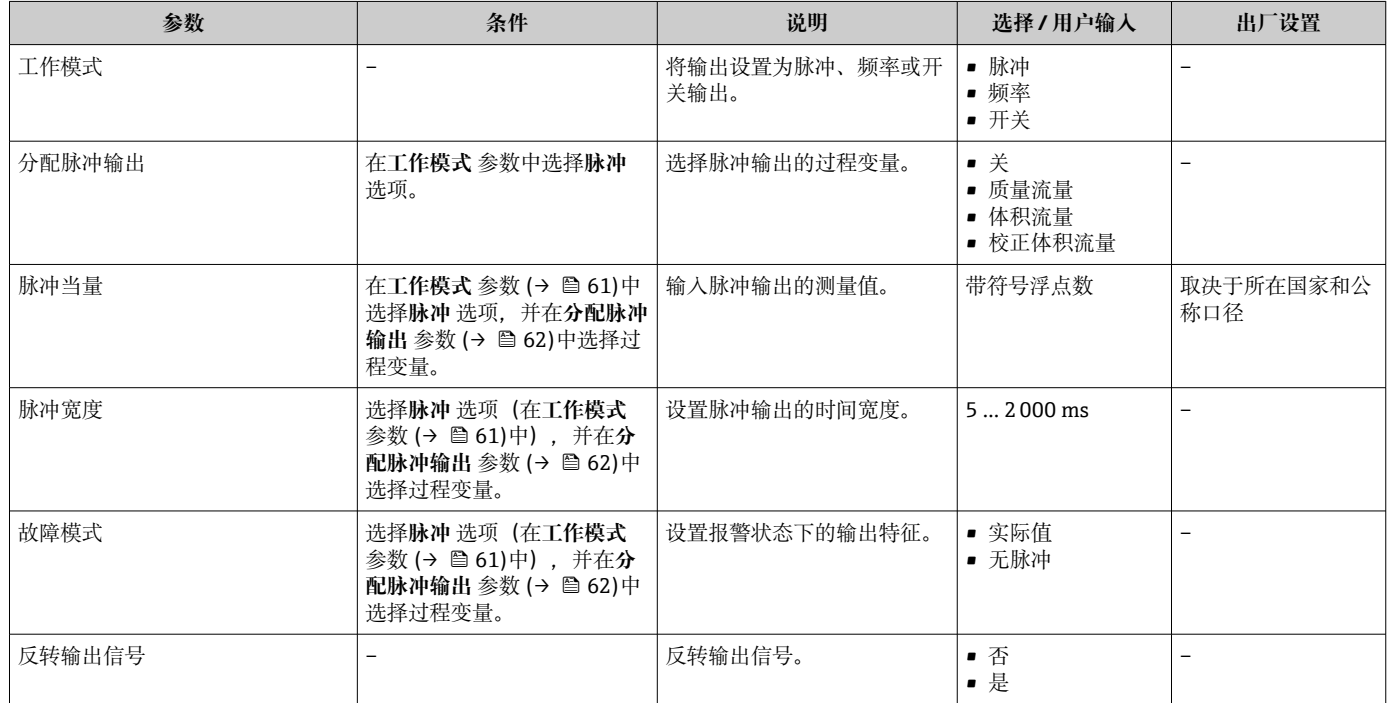

## **设置频率输出**

### **菜单路径**

"设置" 菜单 → 脉冲/频率/开关 输出

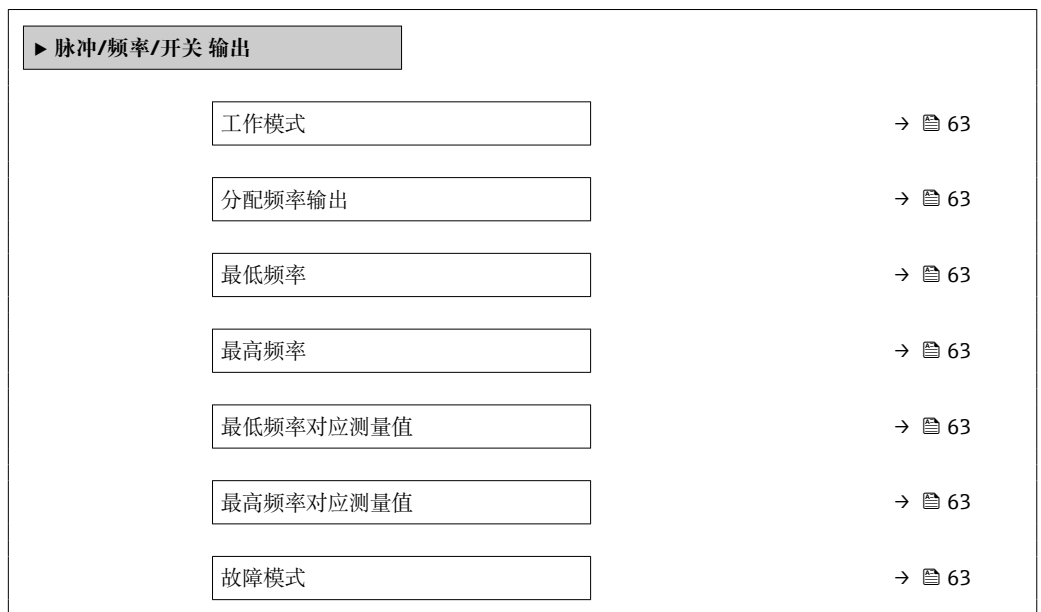

<span id="page-62-0"></span>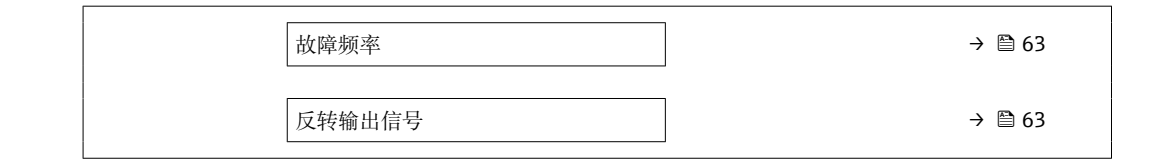

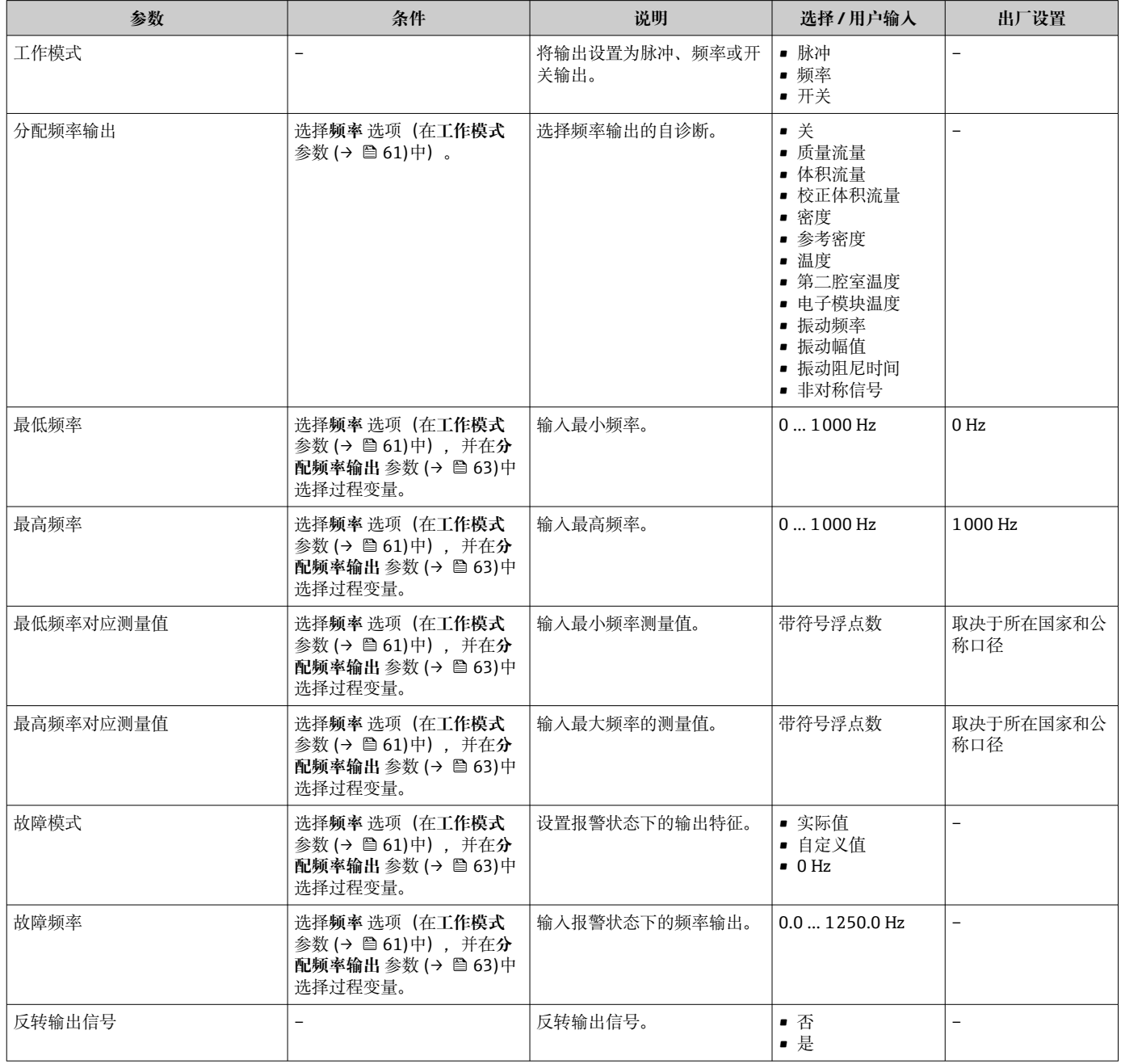

## **设置开关量输出**

### **菜单路径**

"设置" 菜单 → 脉冲/频率/开关 输出

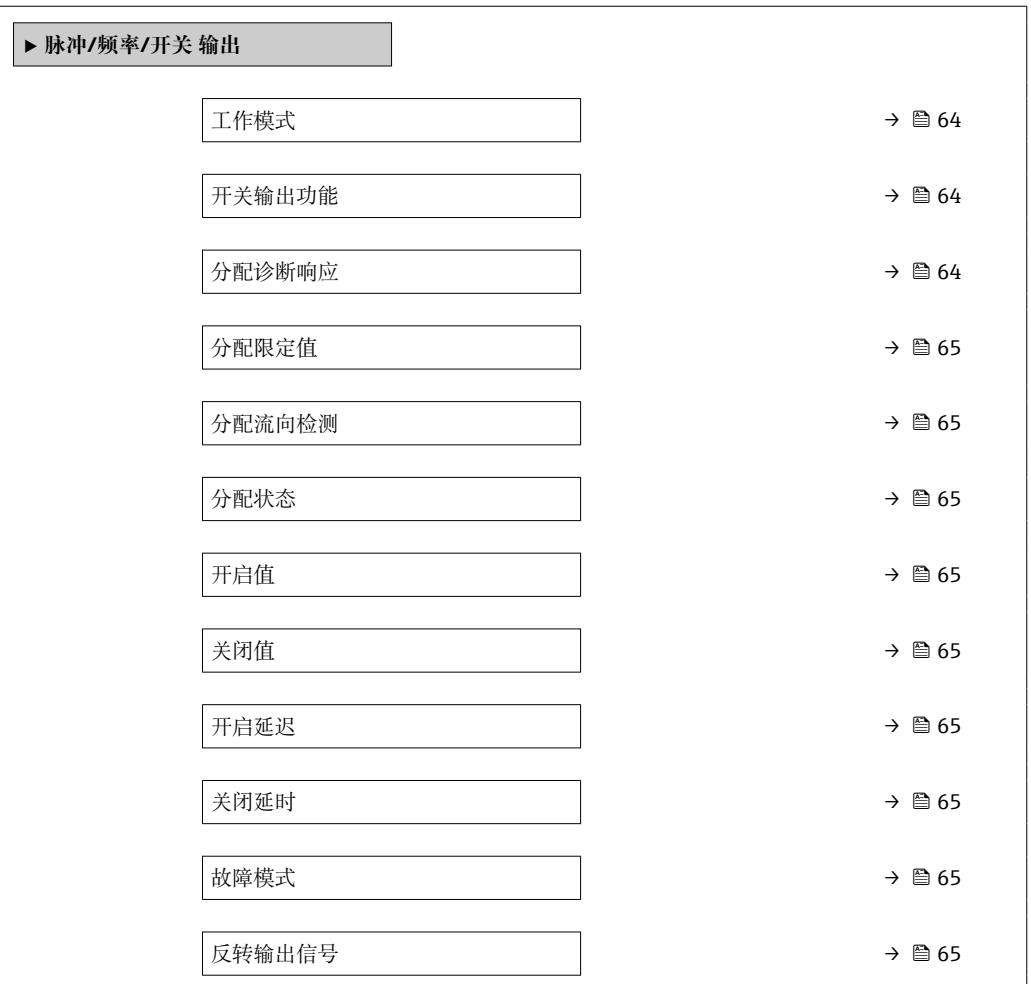

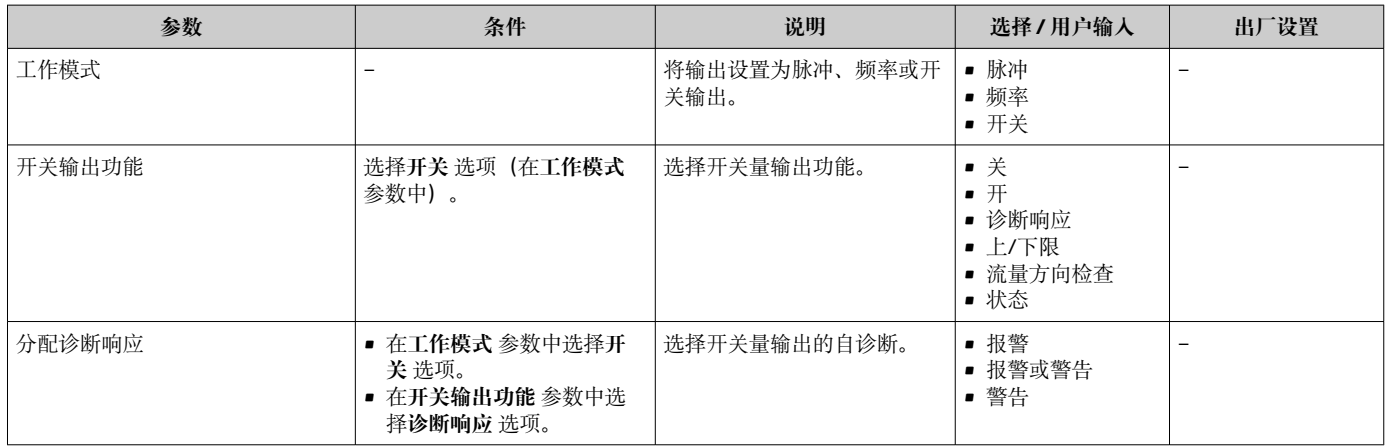

<span id="page-64-0"></span>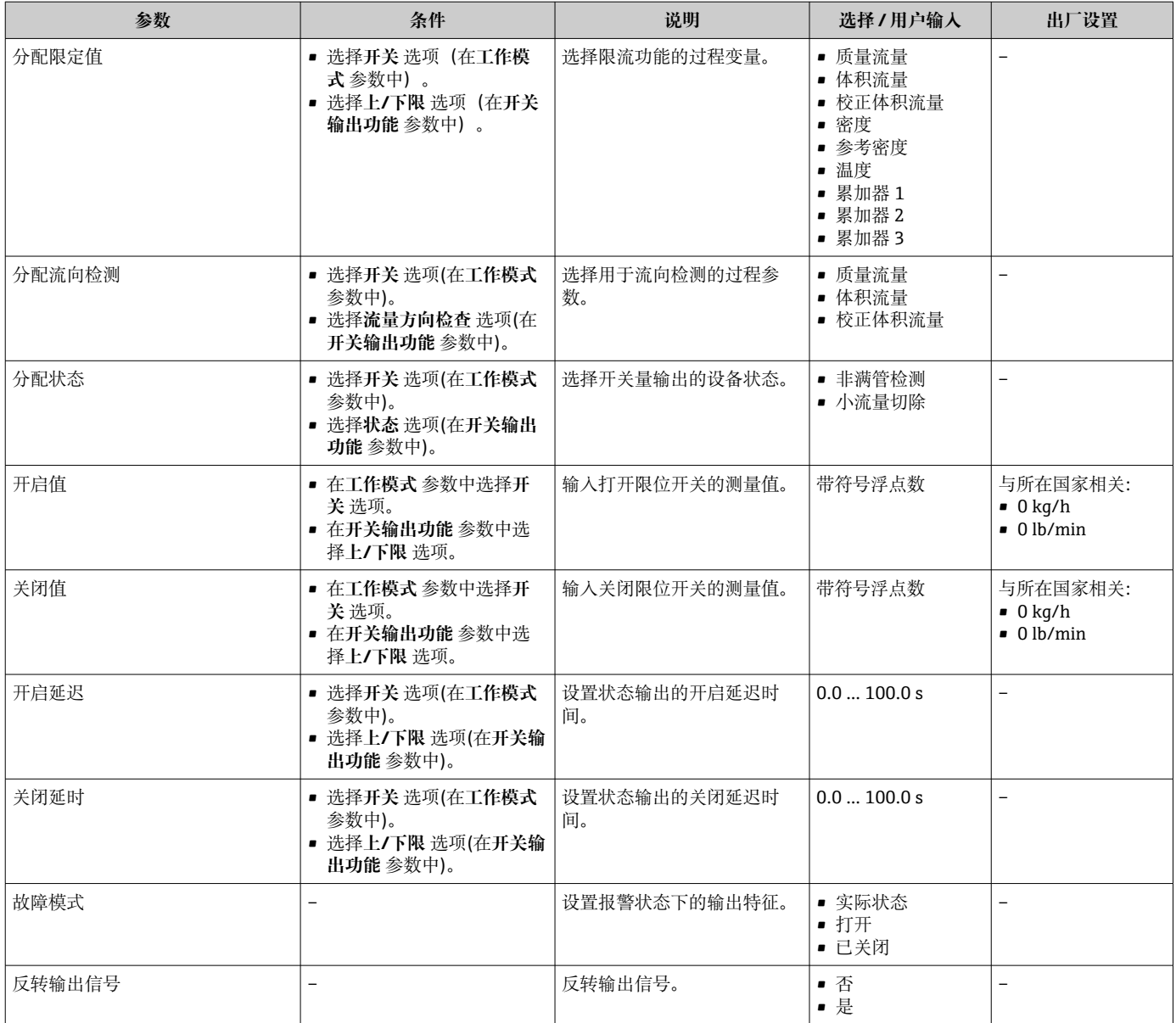

# **10.4.6 设置现场显示单元**

**显示** 向导引导用户系统地完成设置现场显示所必须的所有参数设置。

#### **菜单路径**

"设置" 菜单 → 显示

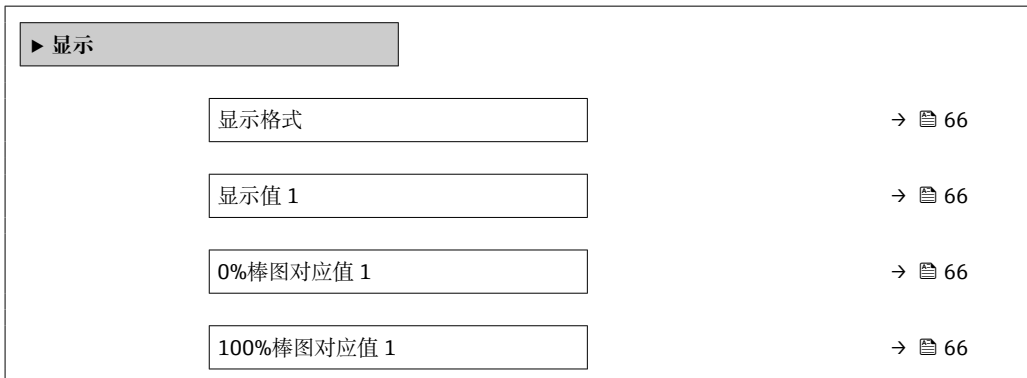

<span id="page-65-0"></span>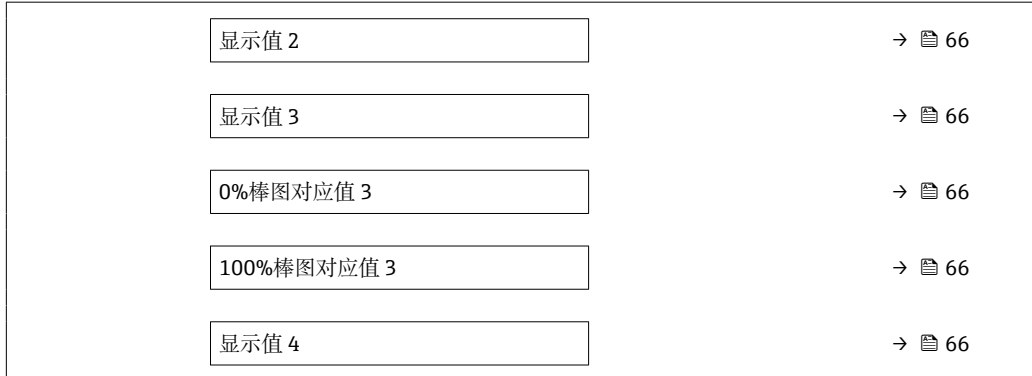

## **参数概览和简要说明**

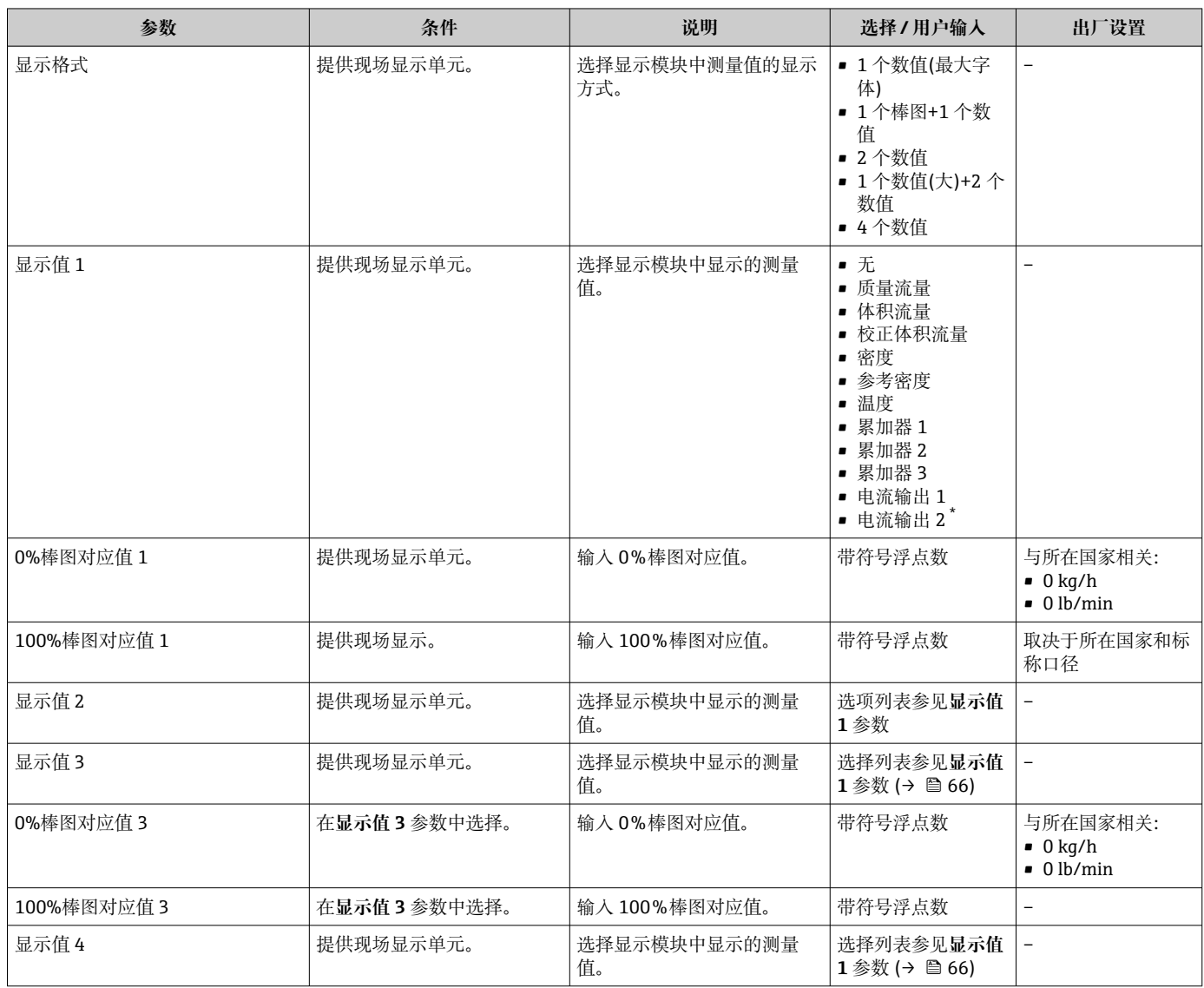

\* 是否可见与选型或设置有关

# **10.4.7 设置输出设置**

**输出设置** 向导引导用户系统地完成设置输出设置所必需的所有参数设置。

**菜单路径**

"设置" 菜单 → 输出设置

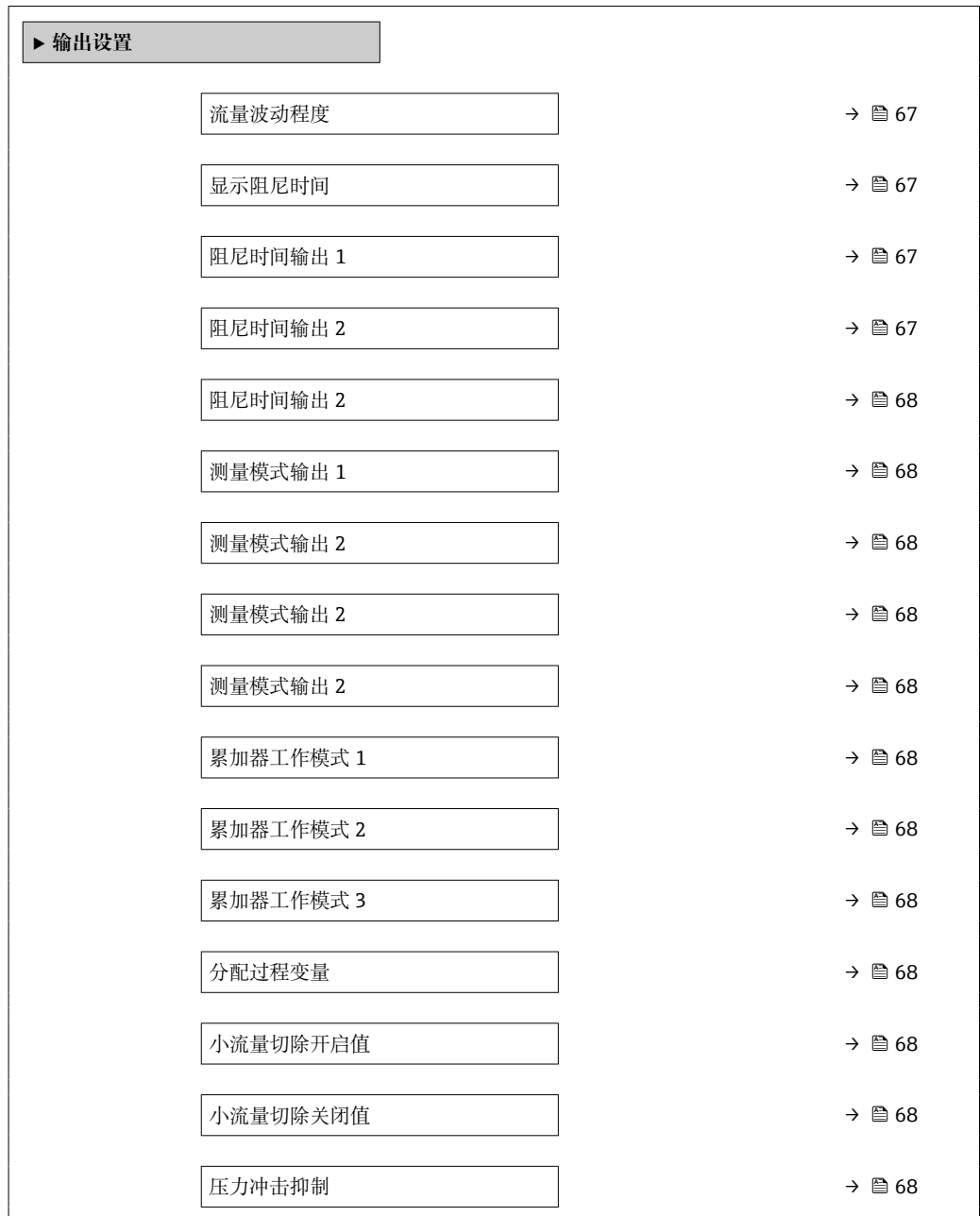

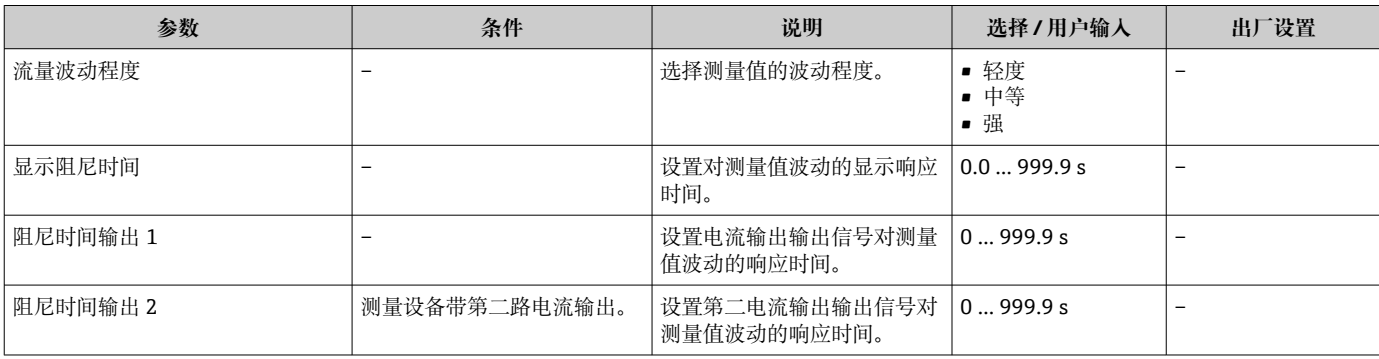

<span id="page-67-0"></span>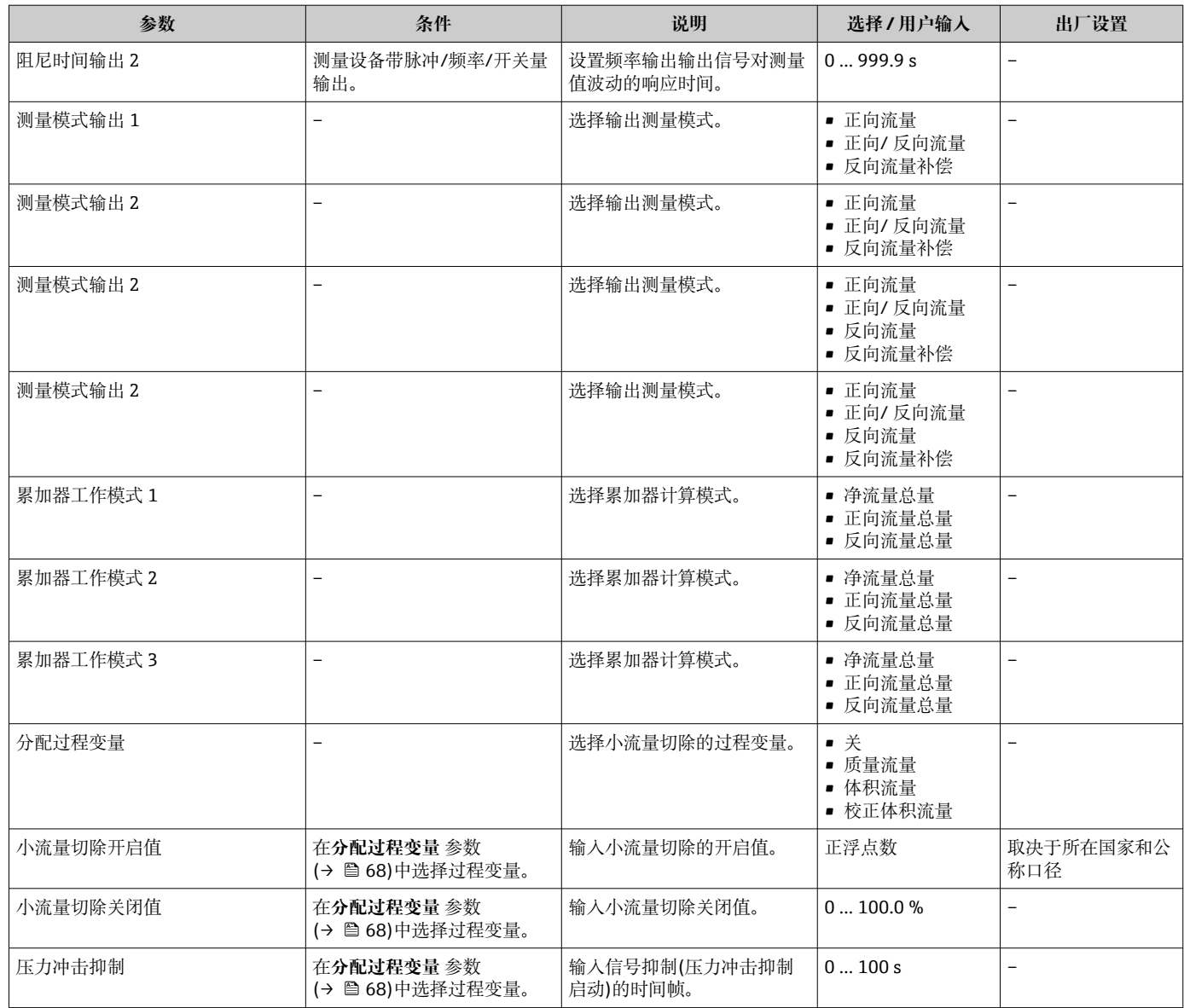

# <span id="page-68-0"></span>**10.4.8 设置小流量切除**

**小流量切除** 向导引导用户系统地完成设置小流量切除所需的所有参数设置。

### **菜单路径**

"设置" 菜单 → 小流量切除

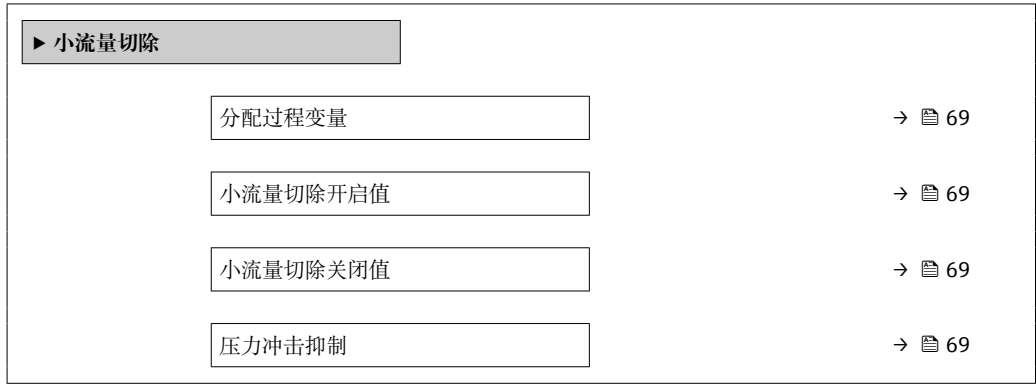

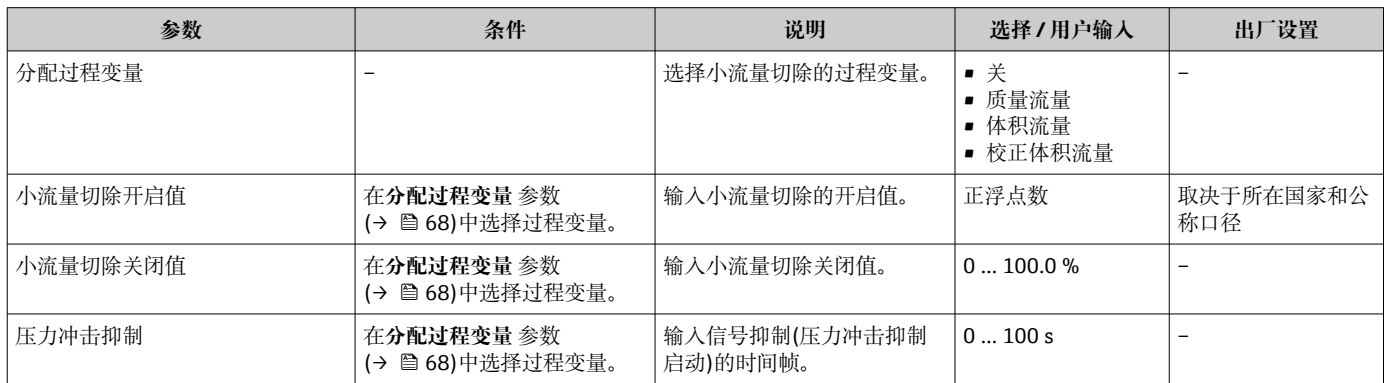

# <span id="page-69-0"></span>**10.4.9 设置非满管检测**

**非满管检测**设置向导引导用户系统地完成设置管道非满管检测所必须的所有参数设置。

#### **菜单路径**

"设置" 菜单 → 非满管检测

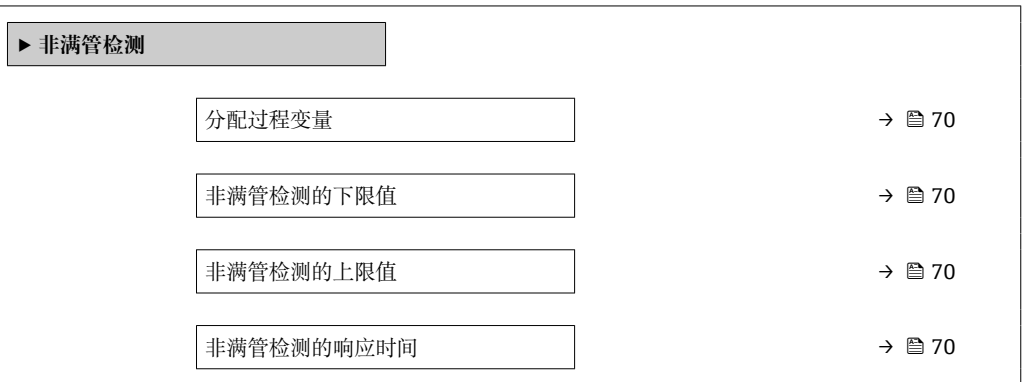

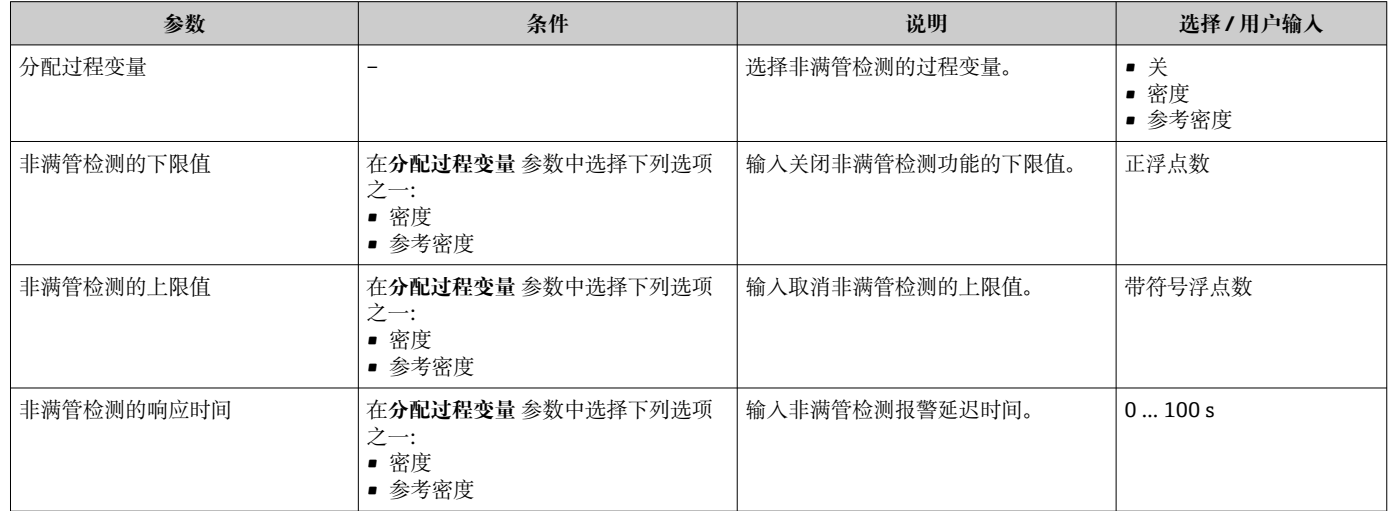

# <span id="page-70-0"></span>**10.5 高级设置**

**高级设置** 子菜单及其子菜单中包含特定设置的参数。

"高级设置" 子菜单菜单路径

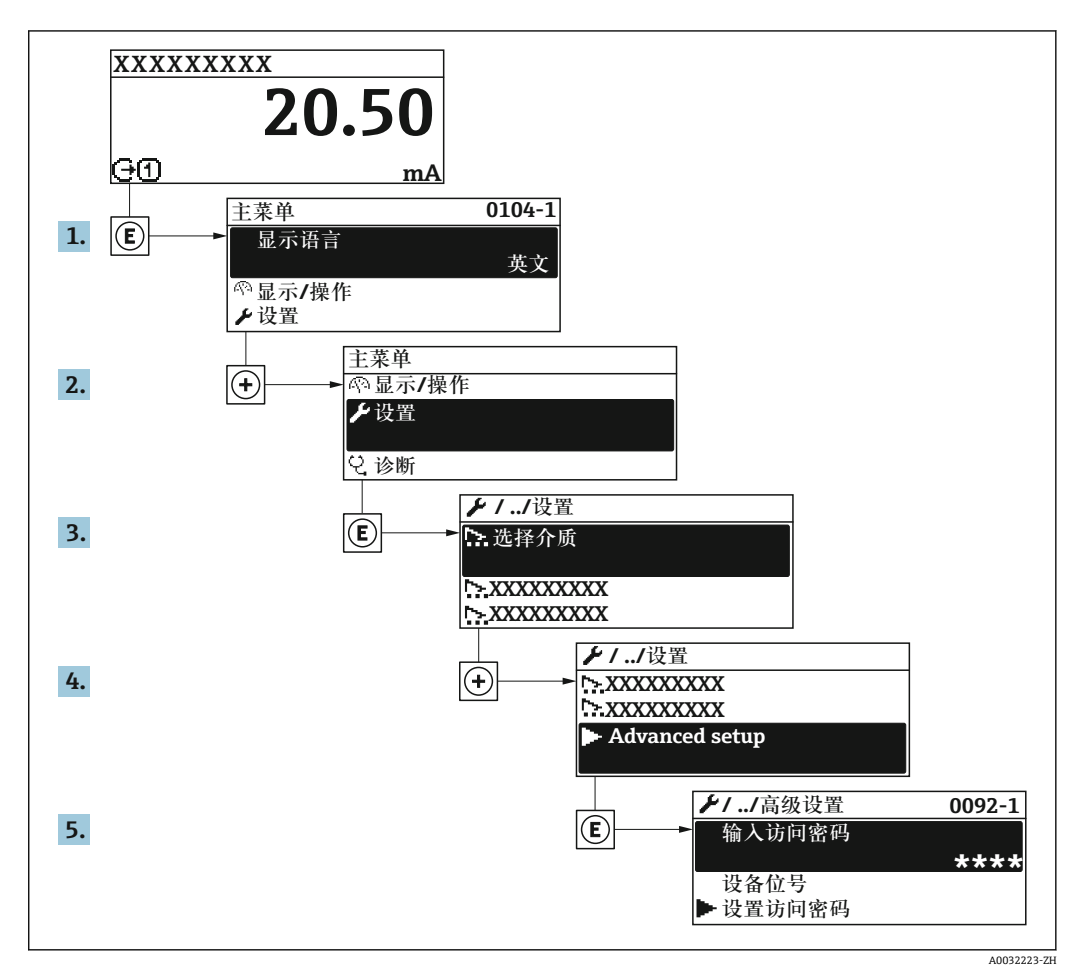

**菜单路径**

"设置" 菜单 → 高级设置

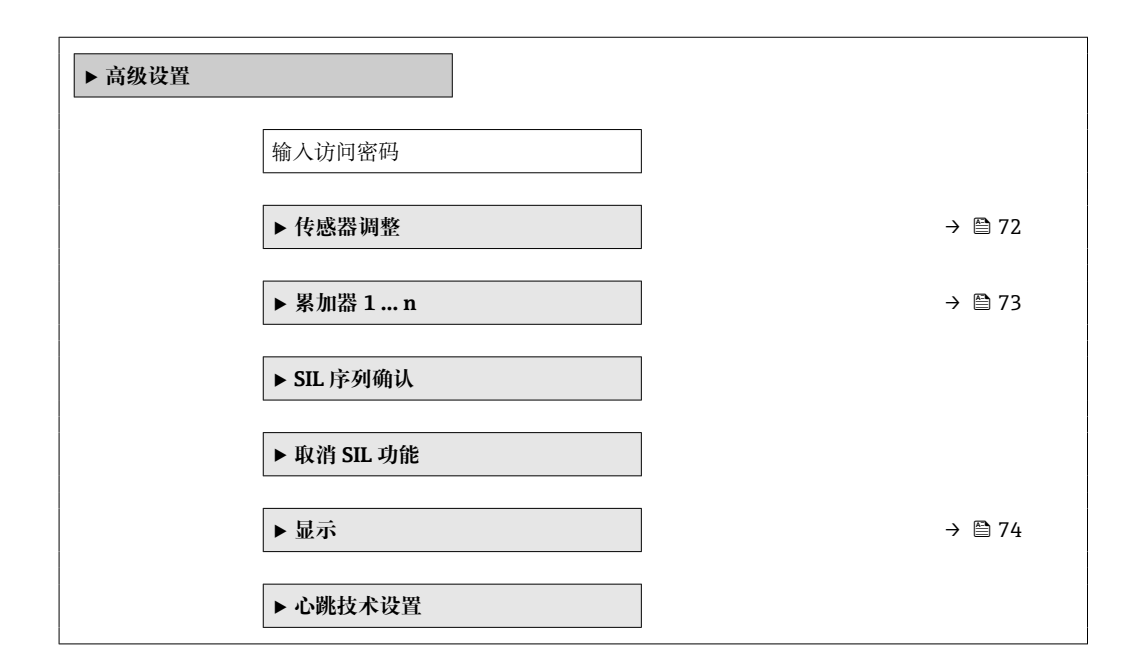

<span id="page-71-0"></span>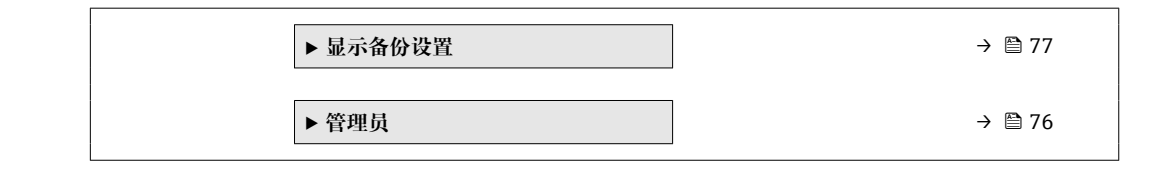

# **10.5.1 执行传感器调整**

**传感器调节**子菜单中包含与传感器功能相关的参数。

#### **菜单路径**

"设置" 菜单 → 高级设置 → 传感器调整

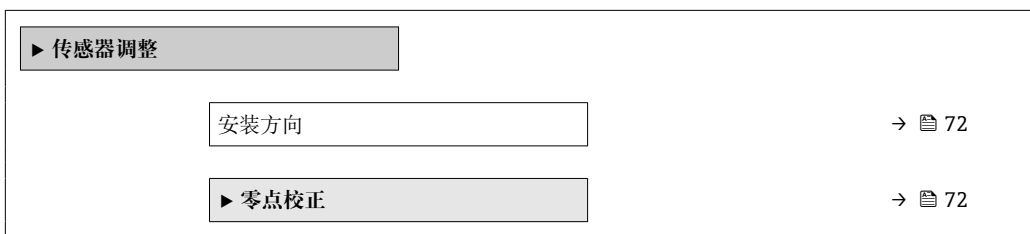

#### **参数概览和简要说明**

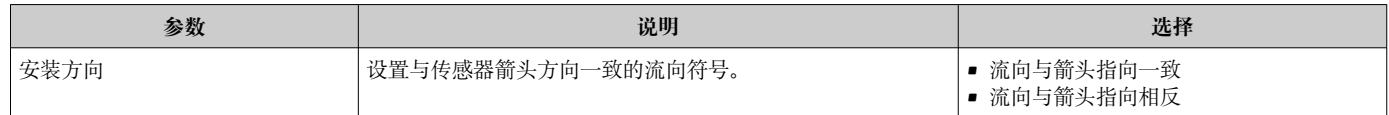

# **零点校正**

所有测量设备均采用最先进技术进行标定。标定在参考操作条件下进行。→ □ 119 因 此,通常无需进行现场零点校正!

根据现场应用经验,只有在特定应用场合下才建议进行零点校正:

- 为了实现小流量时的最高测量精度
- 在极端过程条件或操作条件下(例如:极高过程温度或极高粘度的流体)

#### **菜单路径**

"设置" 菜单 → 高级设置 → 传感器调整 → 零点校正

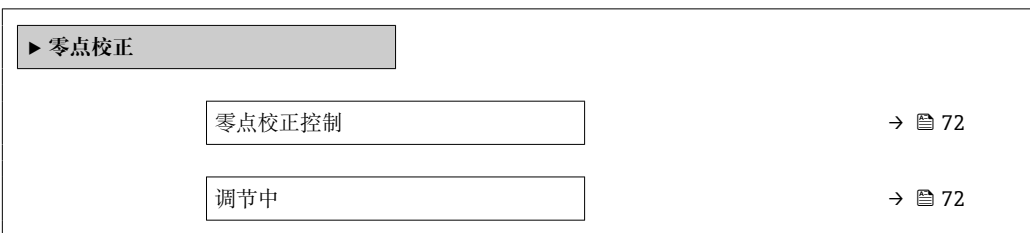

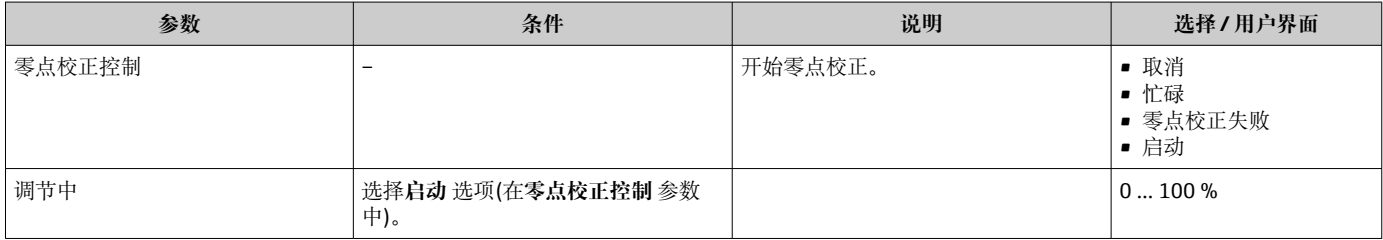
### <span id="page-72-0"></span>**10.5.2 设置累加器**

在**"累加器 1 … n" 子菜单**中可以分别设置每个累加器。

#### **菜单路径**

"设置" 菜单 → 高级设置 → 累加器 1 … n

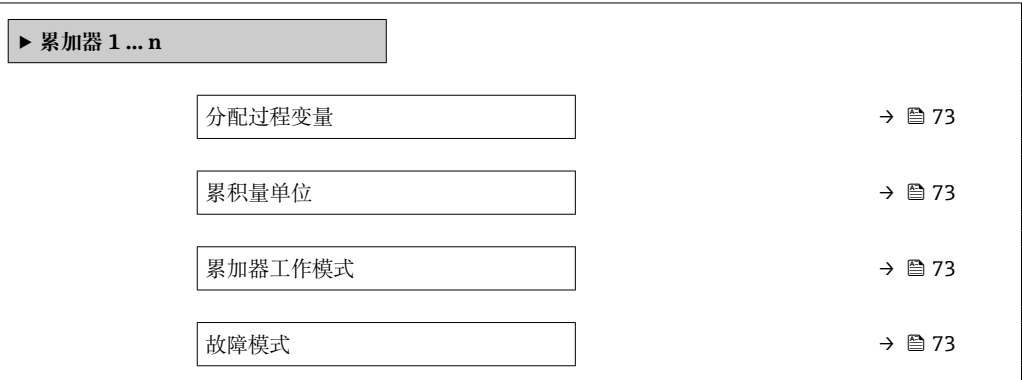

#### **参数概览和简要说明**

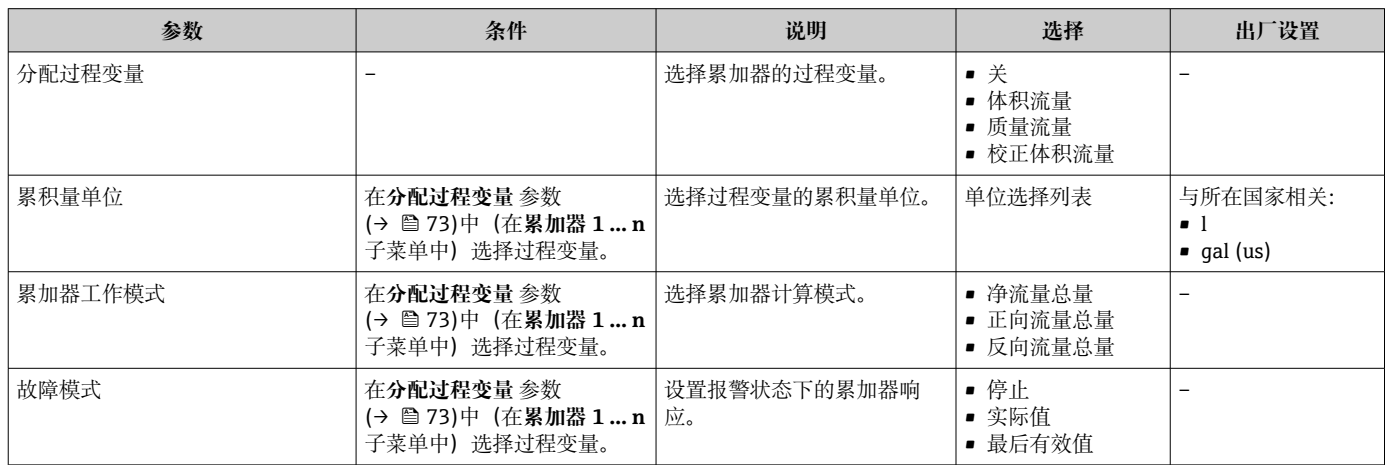

## <span id="page-73-0"></span>**10.5.3 执行高级显示设置**

在**显示** 子菜单中可以设置与现场显示相关的所有功能参数。

#### **菜单路径**

"设置" 菜单 → 高级设置 → 显示

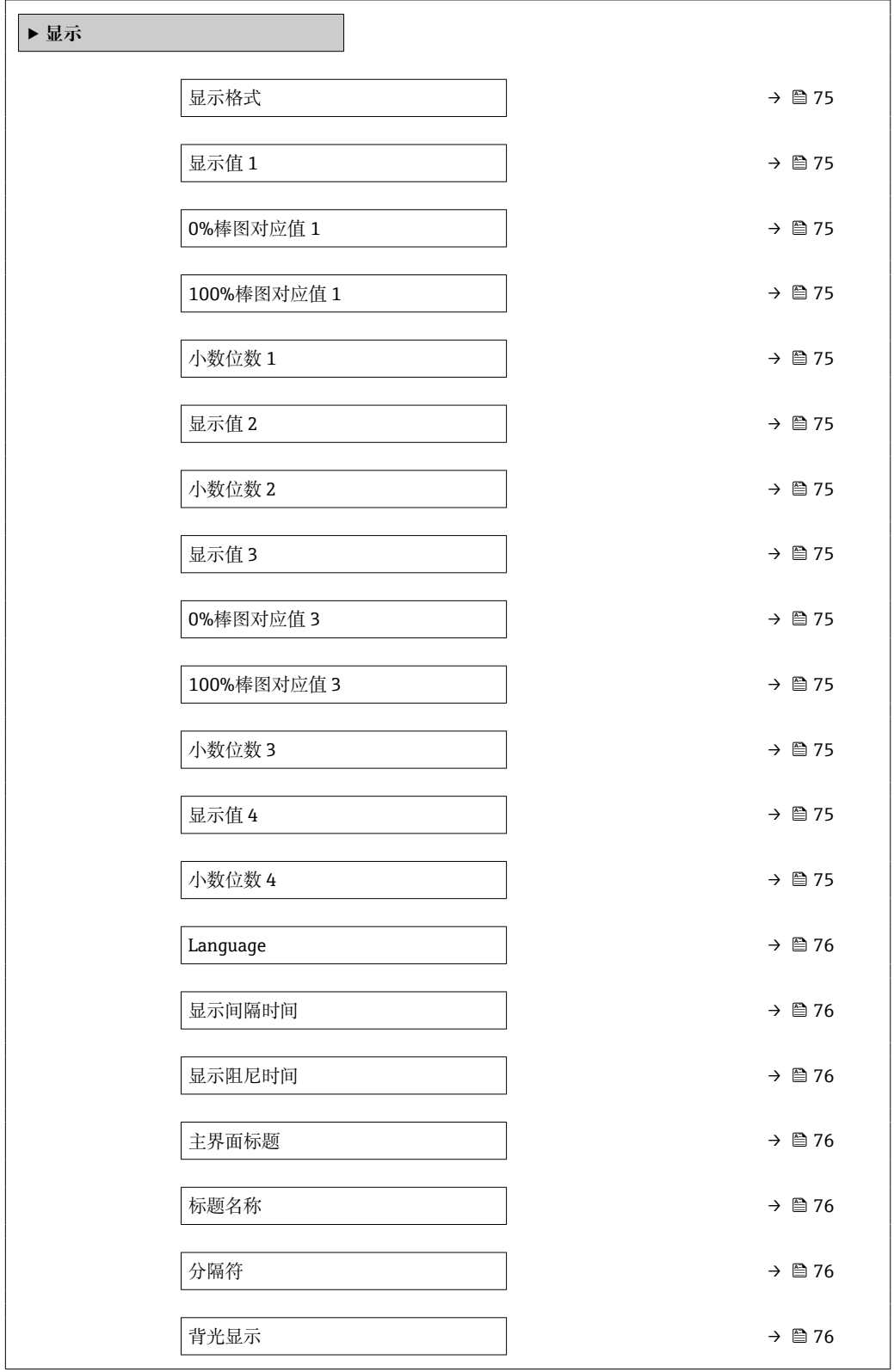

<span id="page-74-0"></span>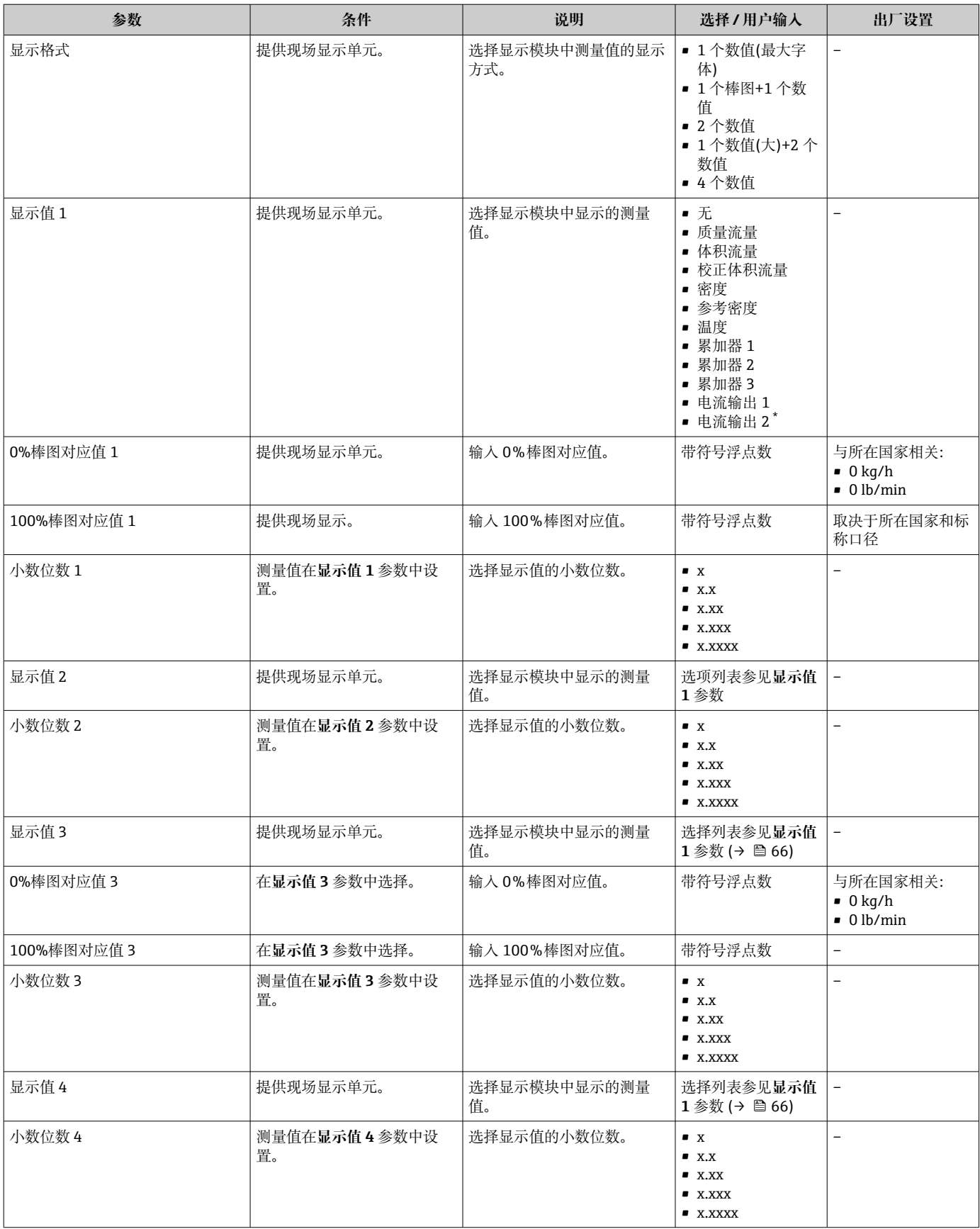

<span id="page-75-0"></span>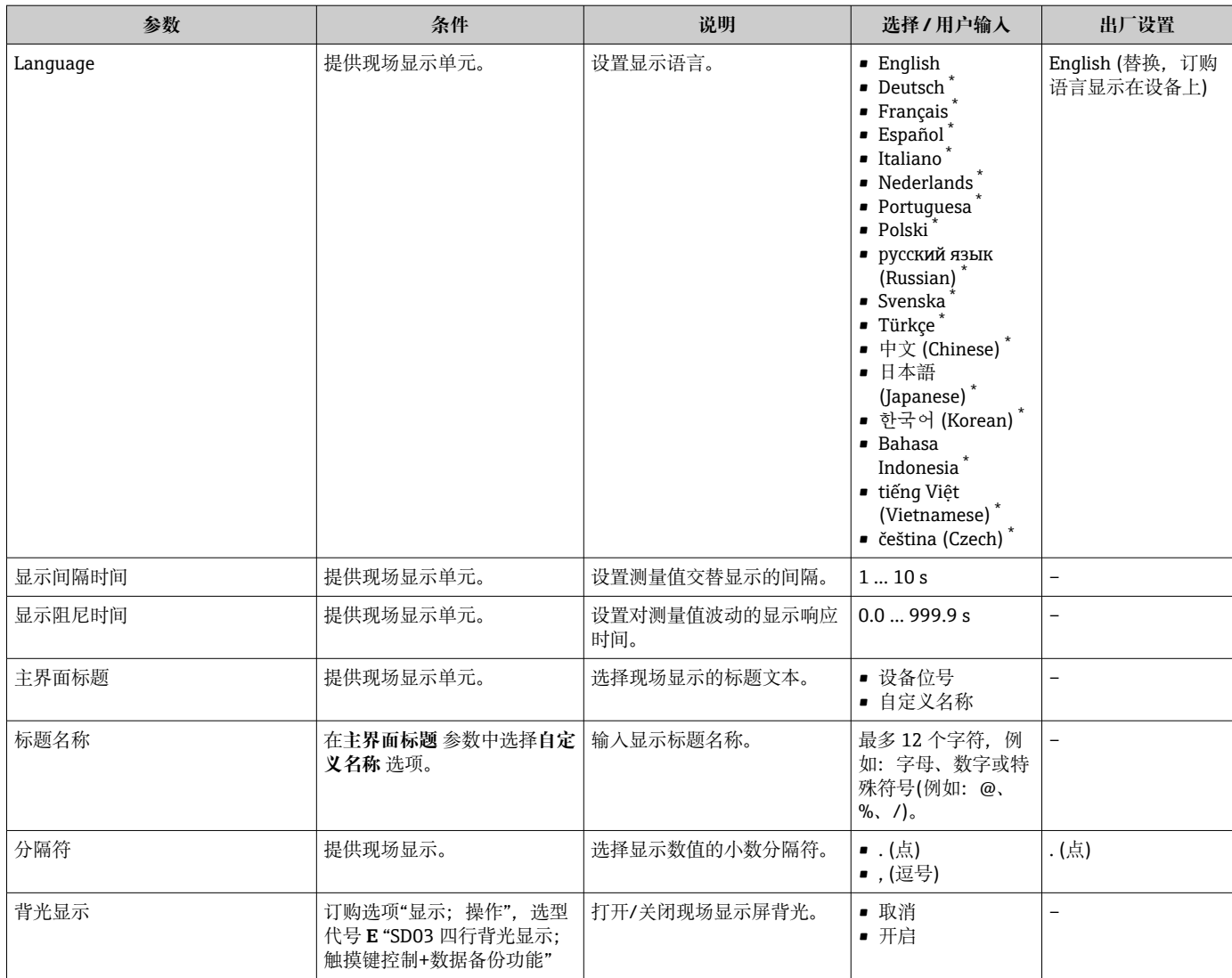

\* 是否可见与选型或设置有关

### **10.5.4 使用设备管理参数**

**管理员** 子菜单引导用户系统地完成所有仪表管理参数设置。

#### **菜单路径**

"设置" 菜单 → 高级设置 → 管理员

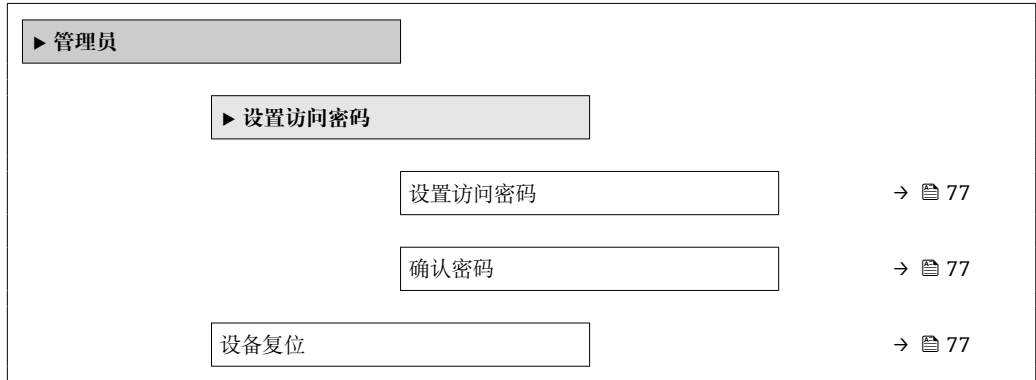

<span id="page-76-0"></span>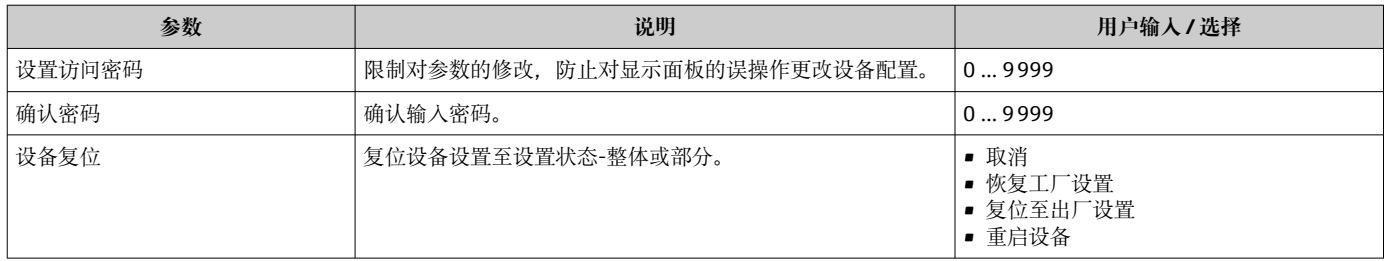

## **10.6 设置管理**

完成调试后,可以保存当前仪表设置、将设置复制至另一个测量点中或复位先前仪表设 置。

也可以在**设置管理** 参数中操作,相关选项参考**显示备份设置** 子菜单。

#### **菜单路径**

"设置" 菜单 → 高级设置 → 显示备份设置

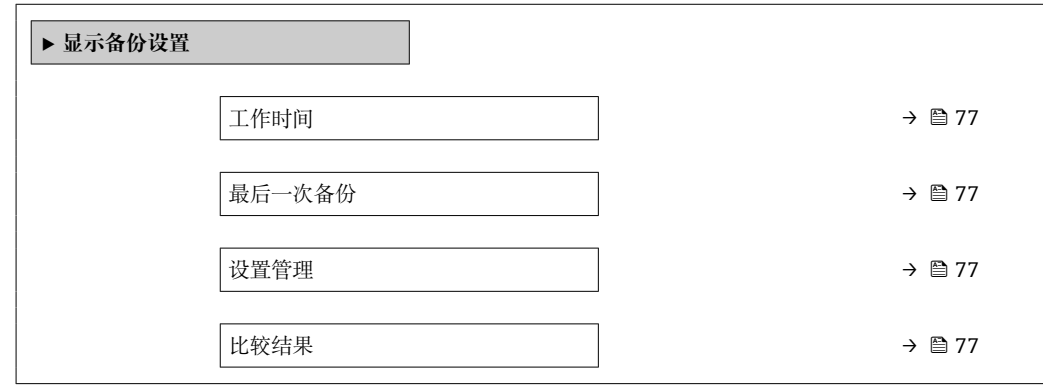

#### **参数概览和简要说明**

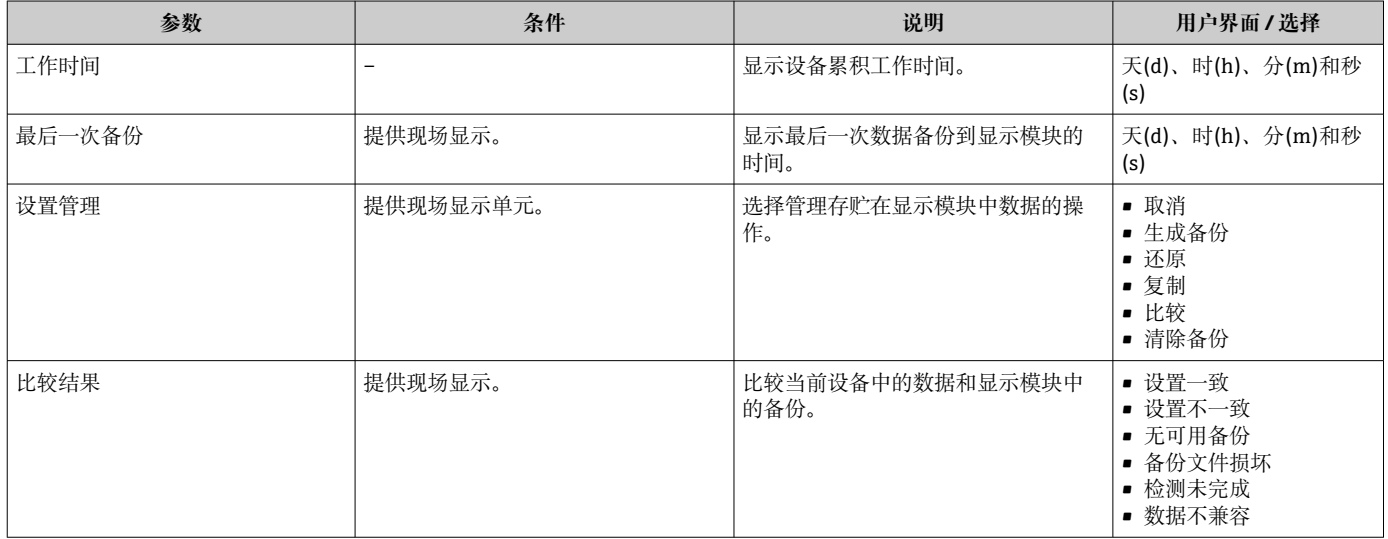

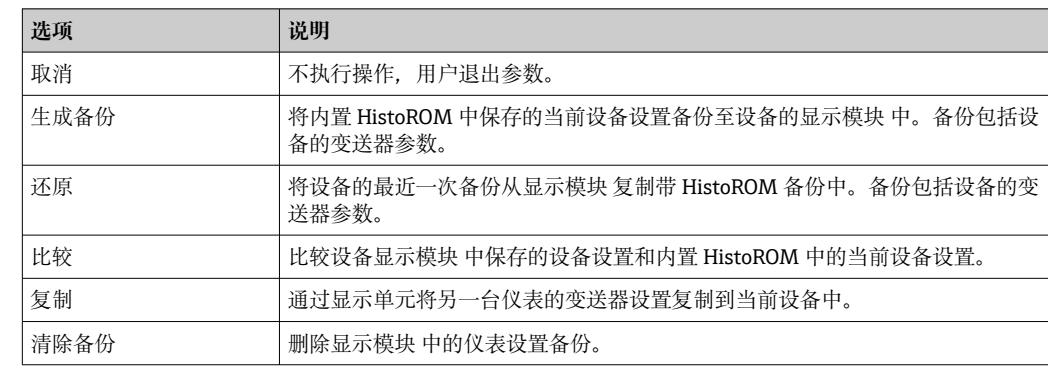

### **10.6.1 "设置管理" 参数的功能范围**

**HistoROM** 备份

HistoROM 是"非易失性的" EEPROM 储存单元。

在操作过程中无法通过现场显示单元编辑设置,显示、单元上显示处理中状态信 息。

## **10.7 仿真**

**仿真** 子菜单开启仿真,无需实际流量条件、过程中的不同过程变量和设备报警模式,以 及验证下游信号链(切换值或闭环控制回路)。

#### **菜单路径**

"诊断" 菜单 → 仿真

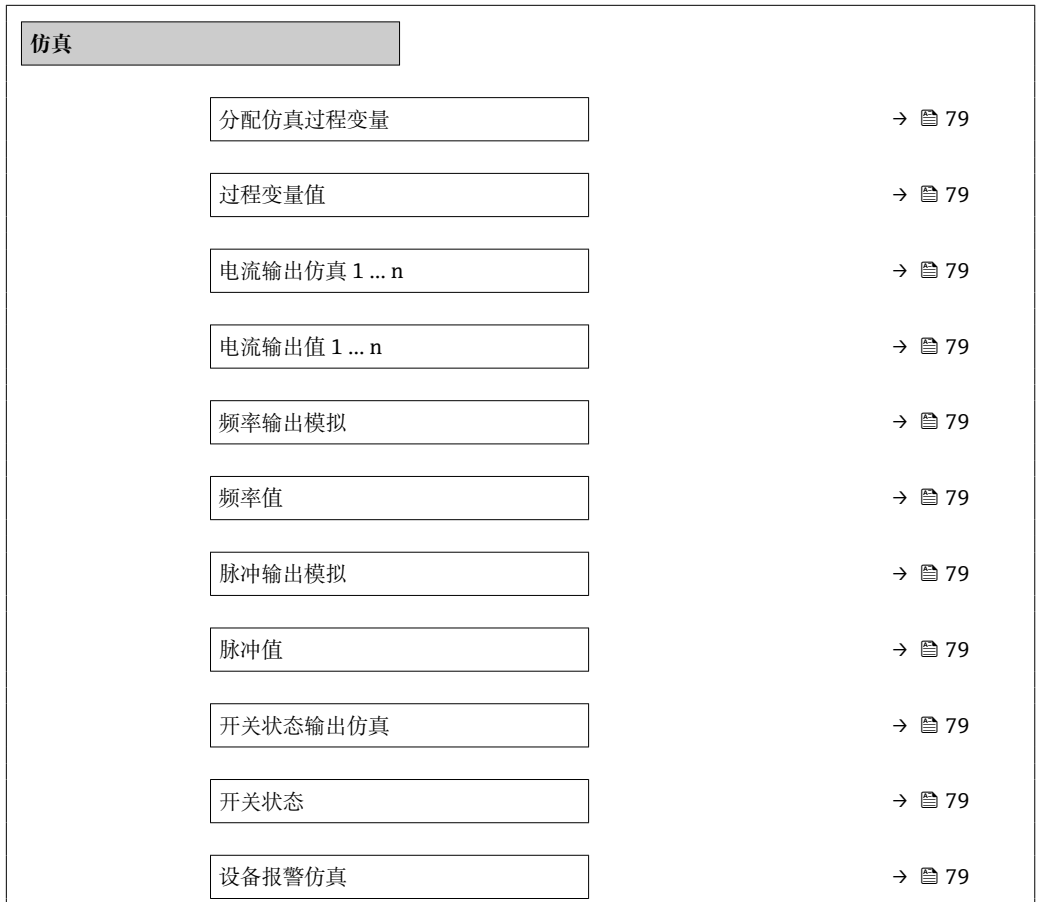

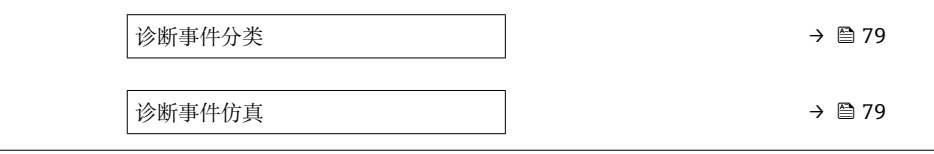

<span id="page-78-0"></span>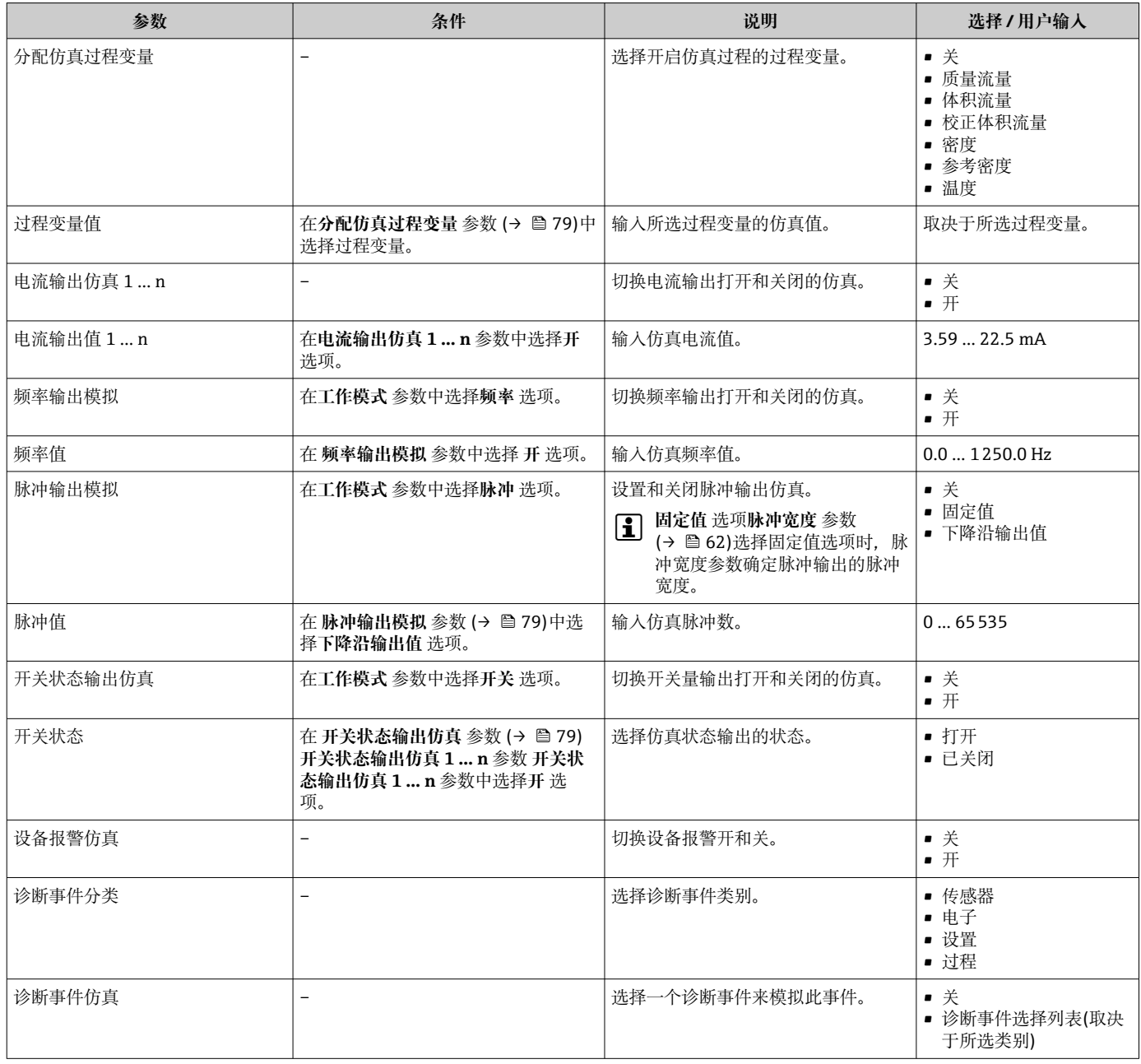

# **10.8 写保护设置,防止未经授权的访问**

调试完成后,通过下列方式进行测量设备写保护设置,防止意外修改:

- 通过访问密码设置写保护
- 通过写保护开关设置写保护
- 通过键盘锁设置写保护

### <span id="page-79-0"></span>**10.8.1 通过访问密码设置写保护**

用户自定义访问密码如下:

- 测量仪表的参数受写保护, 无法通过现场显示更改参数值。
- 无法通过 Web 浏览器访问仪表,测量仪表的设置受参数写保护。

#### **通过现场显示设置访问密码**

- 1. 进入**输入访问密码** 参数。
- 2. 访问密码最多 使用 16 位字符串, 包含数字、字母和特殊字符。
- 3. 在中再次输入访问密码,并确认。
	- 写保护参数前显示图标。

在菜单和编辑视图中,10 min 内无任何按键操作时,设备自动启动键盘锁定功能。用户 从菜单和编辑视图中返回测量值显示模式的 60 s 后, 设备自动锁定写保护参数。

- 通过访问密码可以开启写保护, 也可以关闭写保护→ △ 44。
	- 通过现场显示可以设置用户当前登录角色, 在→ △ 44 显示屏访问状态 参数中设 置。菜单路径:操作 → 显示屏访问状态

#### **通过现场显示单元始终可以被修改的功能参数**

部分参数对测量无影响,不受现场显示单元设置的写保护限制。尽管通过写保护锁定其 他参数,但是与测量无关的参数仍然可以被修改。

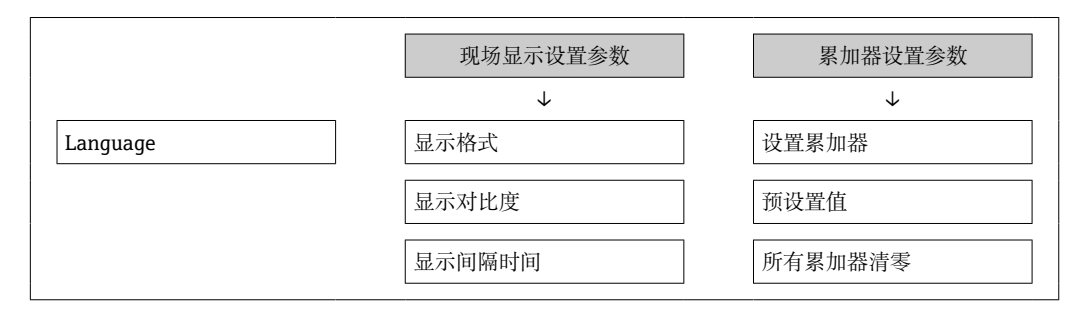

#### **10.8.2 通过写保护开关设置写保护**

不同于用户自定义写保护访问密码,不能访问整个操作菜单(**"显示对比度" 参数**除外)。

此时参数仅可读,不允许被修改(**"显示对比度" 参数**除外):

- 通过现场显示
- 通过服务接口(CDI)
- 通过 HART 通信

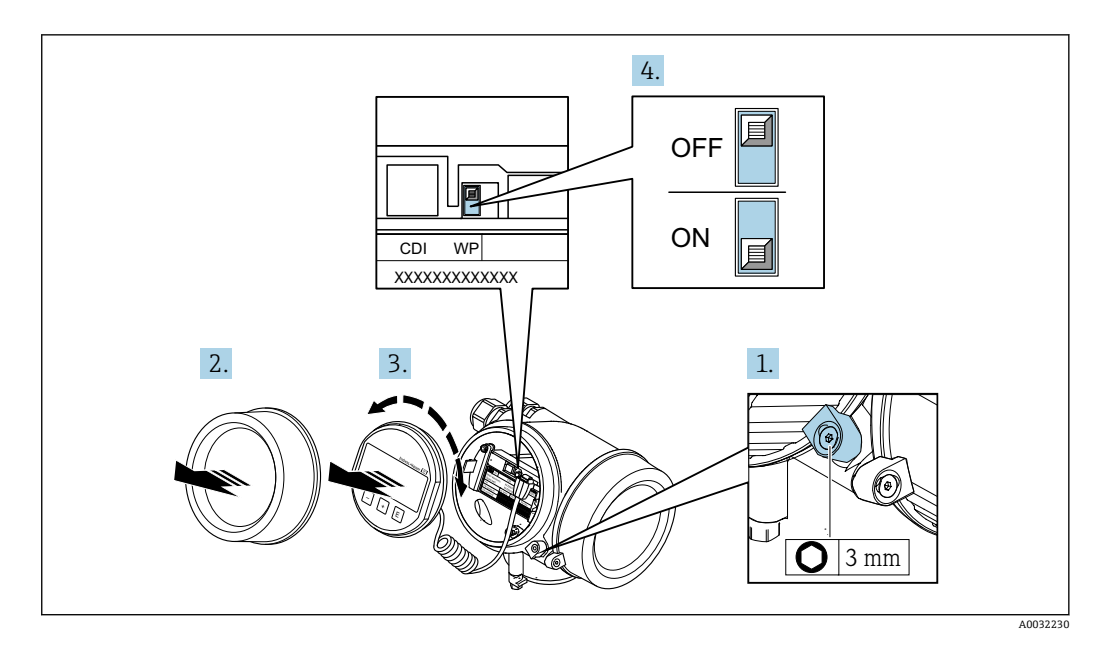

- 1. 打开固定卡扣。
- 2. 拧下电子腔盖。
- 3. 轻轻旋转并拔出显示模块。为了便于操作写保护开关,将显示模块安装在电子腔边 缘处。
	- 显示模块安装在电子腔边缘处。

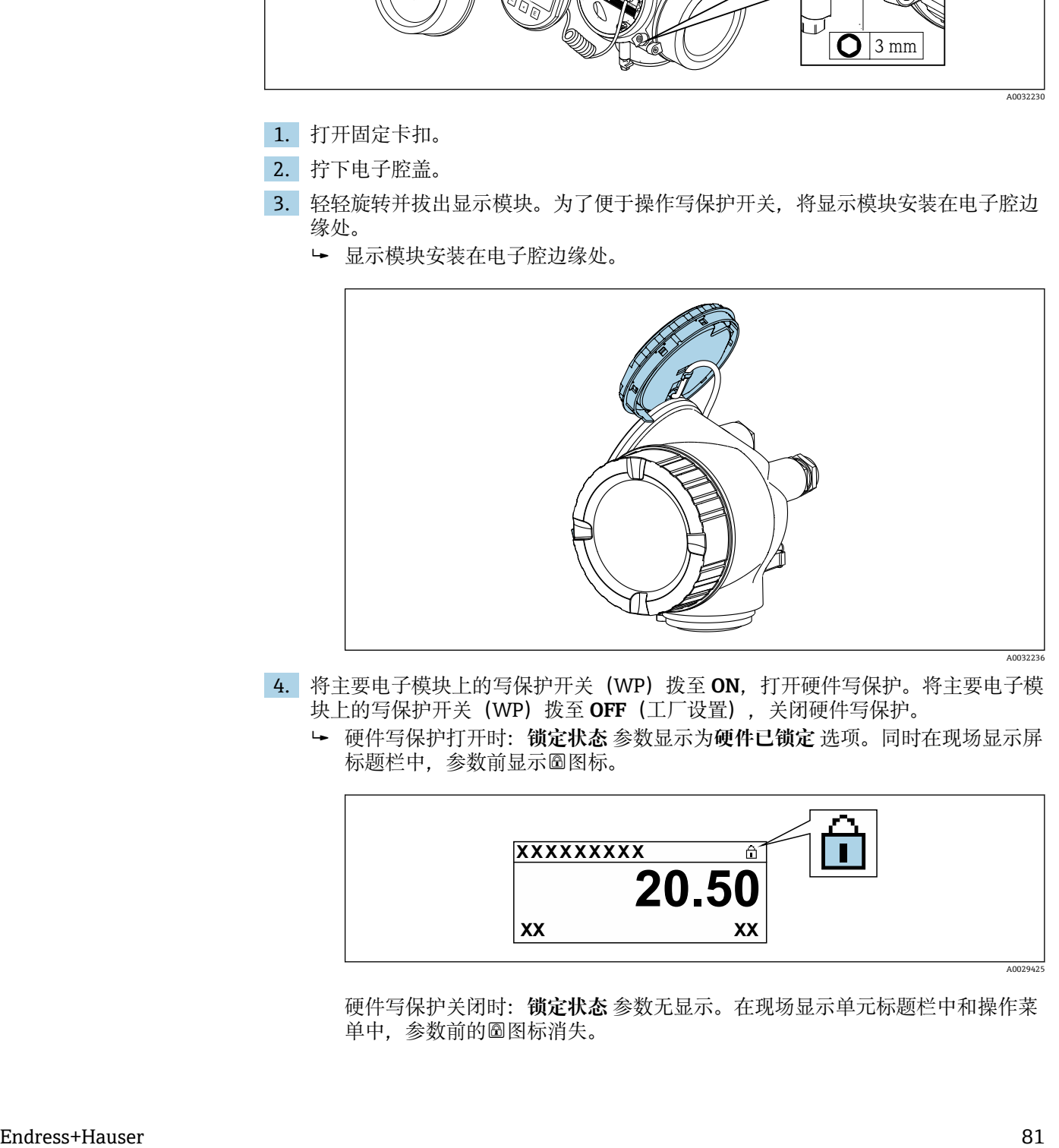

- 4. 将主要电子模块上的写保护开关(WP)拨至 **ON**,打开硬件写保护。将主要电子模 块上的写保护开关(WP)拨至 **OFF**(工厂设置),关闭硬件写保护。
	- 硬件写保护打开时:**锁定状态** 参数显示为**硬件已锁定** 选项。同时在现场显示屏 标题栏中,参数前显示图标。

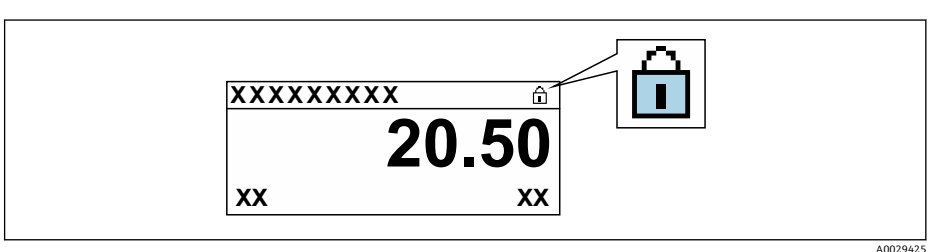

硬件写保护关闭时:**锁定状态** 参数无显示。在现场显示单元标题栏中和操作菜 单中,参数前的图标消失。

- 5. 将电缆放置在外壳和主要电子模块的中间,并将显示单元插入至电子腔中,直至啮 合安装到位。
- 6. 装配步骤与拆卸步骤相反。

# **11 操作**

## **11.1 查看设备锁定状态**

设备打开写保护:**锁定状态** 参数

操作 → 锁定状态

#### **"锁定状态" 参数的功能范围**

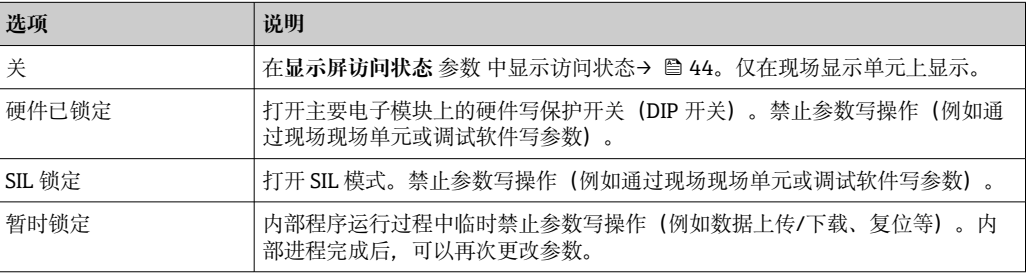

## **11.2 调整操作语言**

1 详细信息:

- 设置操作语[言→ 54](#page-53-0)
- 测量仪表的操作语言信[息→ 129](#page-128-0)

## **11.3 设置显示**

详细信息:

- 现场显示的基本设置→ 65
- 现场显示的高级设置→ 图 74

## **11.4 读取测量值**

通过**测量值** 子菜单可以读取所有测量值。

**菜单路径**

"诊断" 菜单 → 测量值

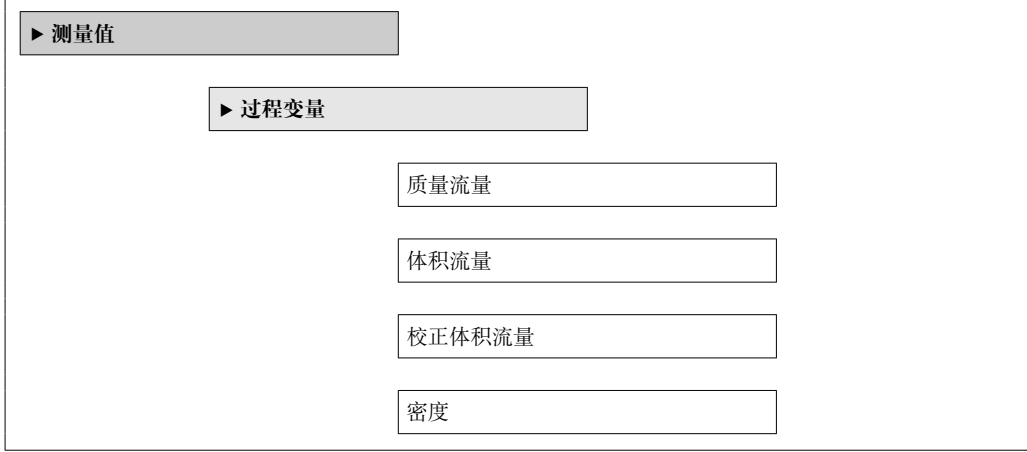

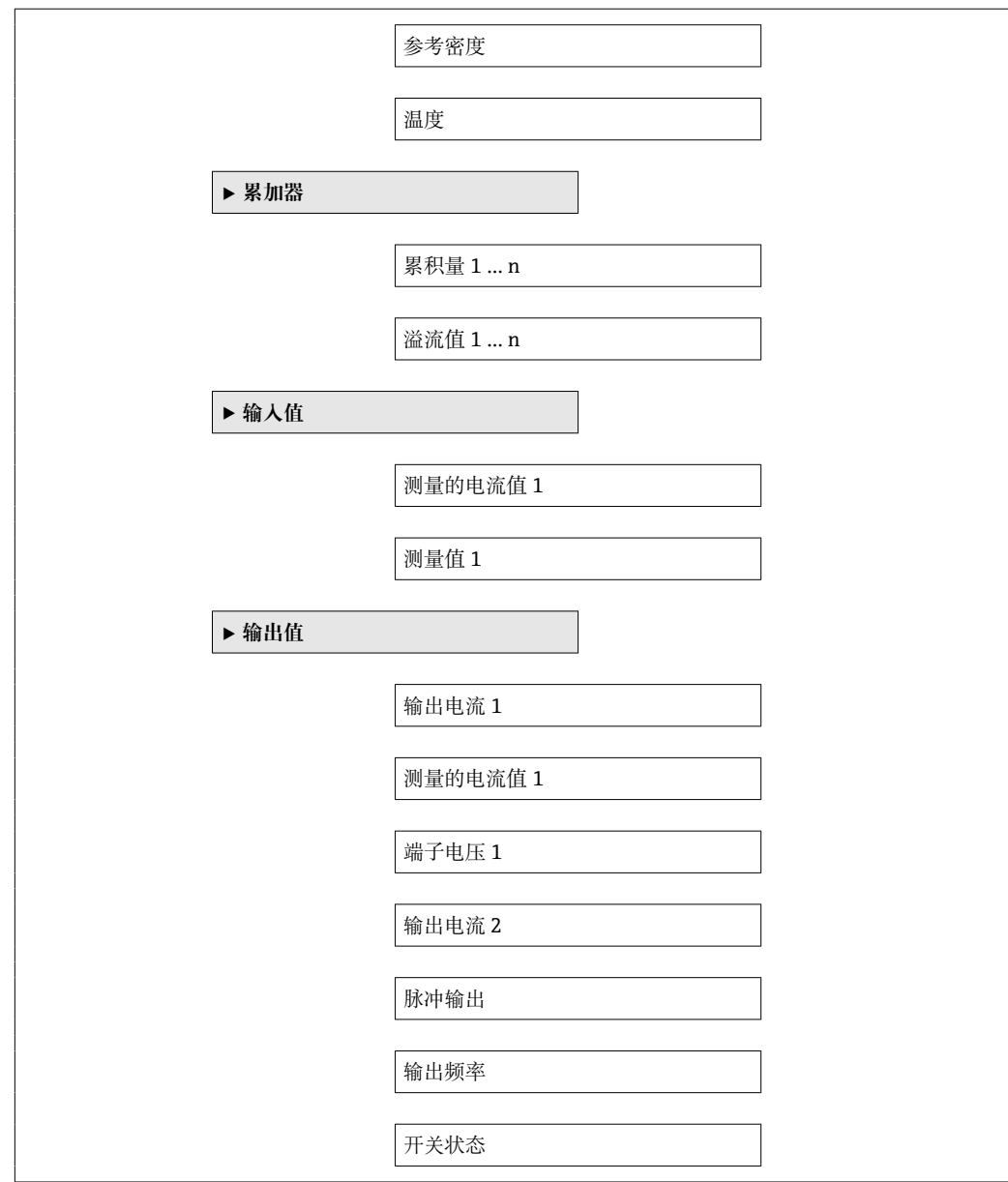

### **11.4.1 过程变量**

**过程变量** 子菜单包含显示各个过程变量当前测量值所需的所有参数。

#### **菜单路径**

"诊断" 菜单 → 测量值 → 过程变量

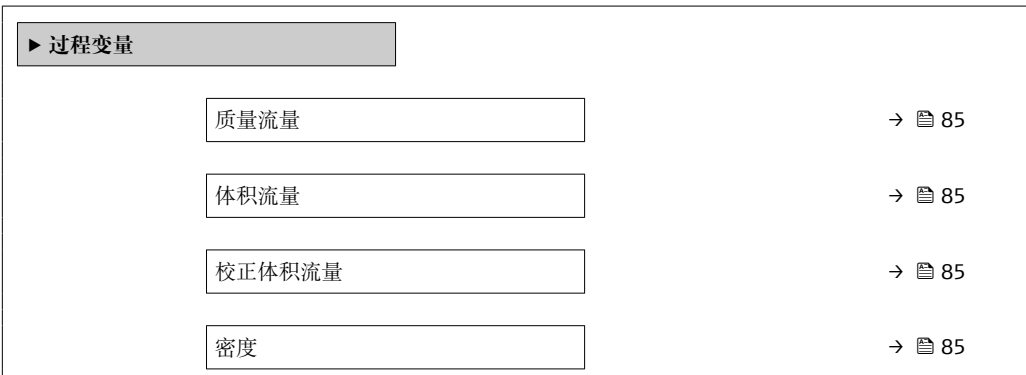

<span id="page-84-0"></span>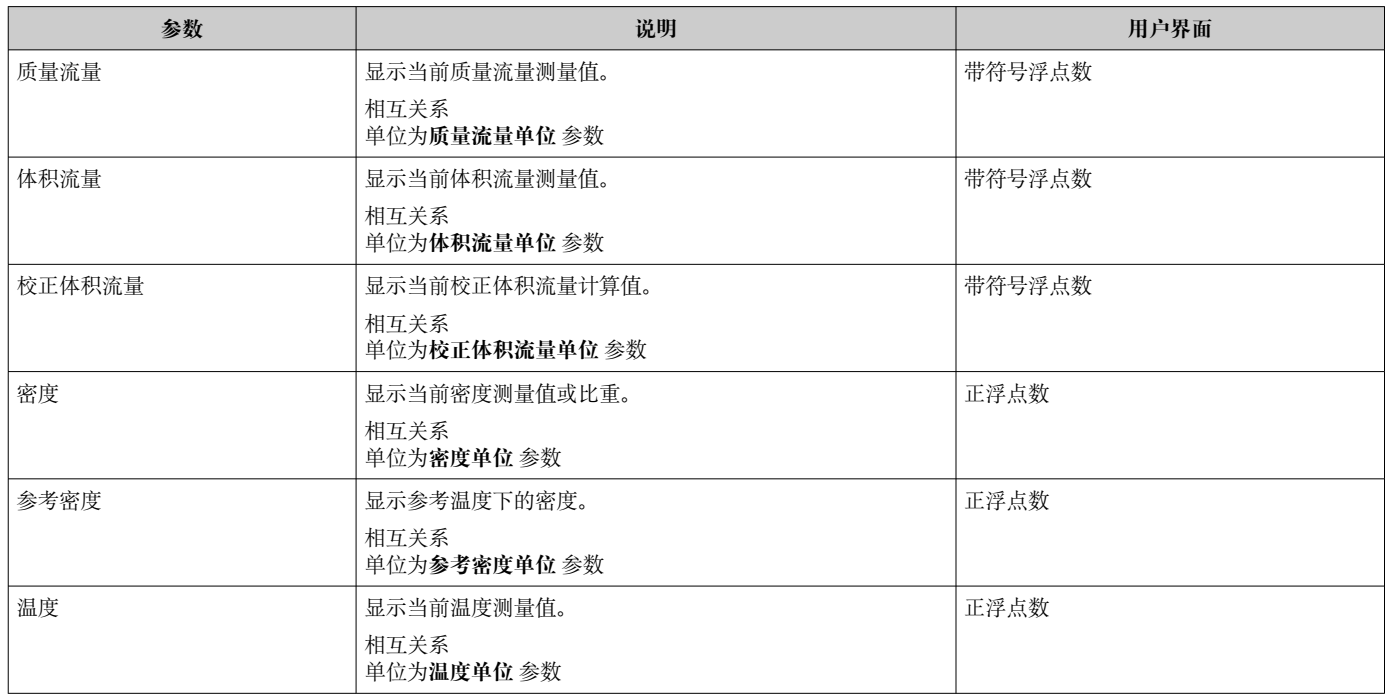

### **11.4.2 "累加器" 子菜单**

**累加器** 子菜单中包含显示每个累加器的当前测量值所需的所有功能参数。

#### **菜单路径**

"诊断" 菜单 → 测量值 → 累加器

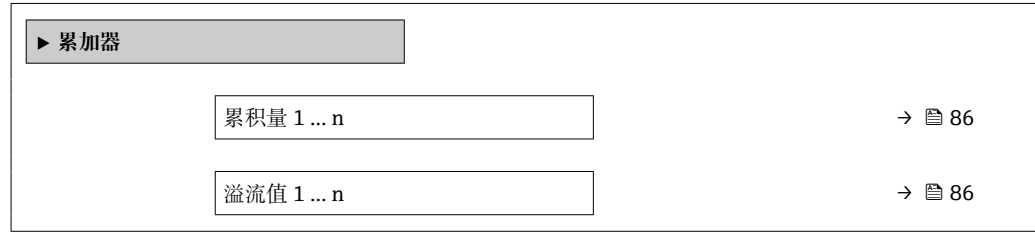

<span id="page-85-0"></span>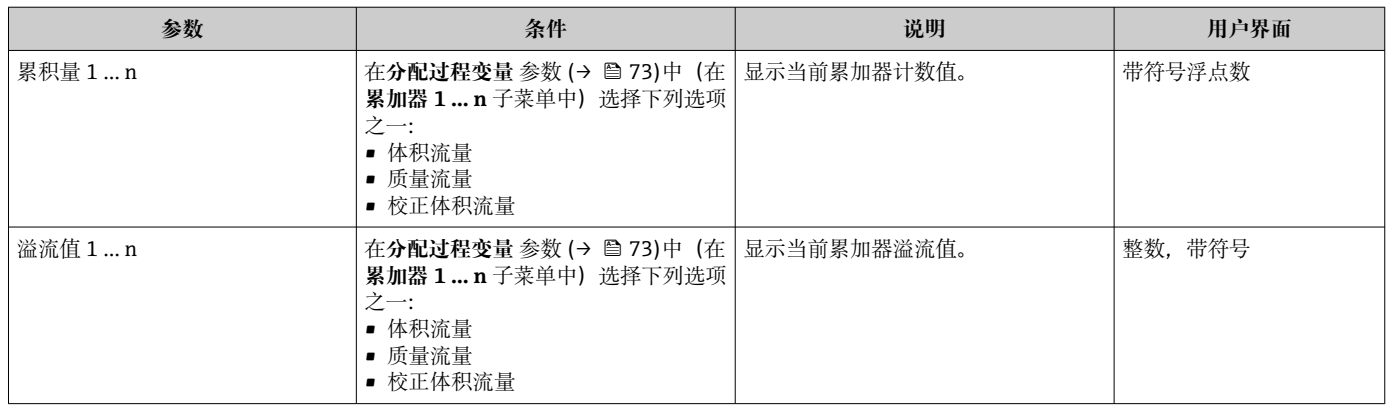

## **11.4.3 输出值**

**输出值** 子菜单中包含显示每路输出的当前测量值所需的所有功能参数。

#### **菜单路径**

"诊断" 菜单 → 测量值 → 输出值

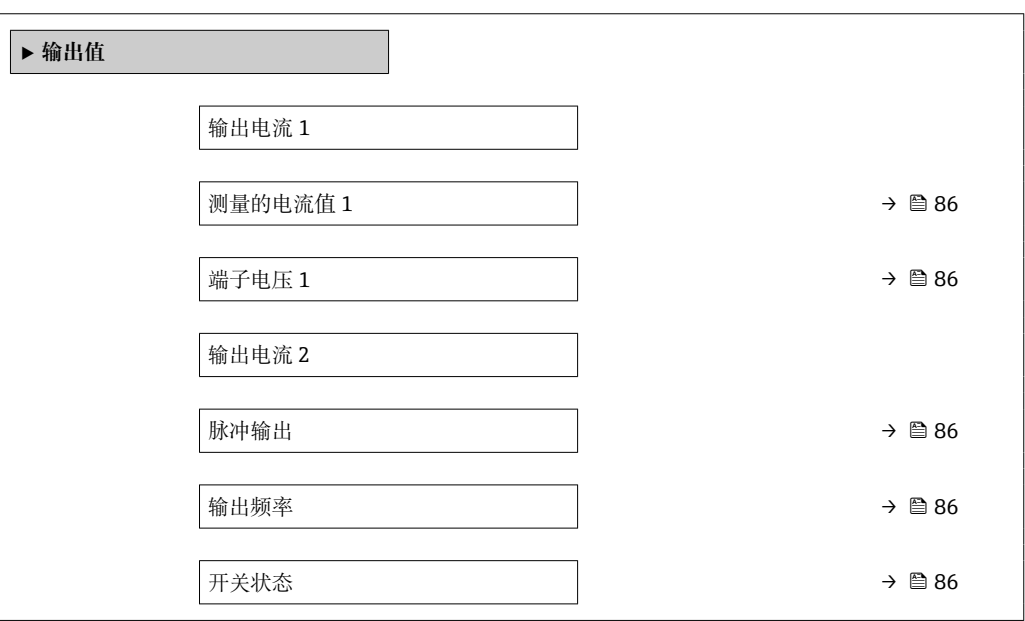

### **参数概览和简要说明**

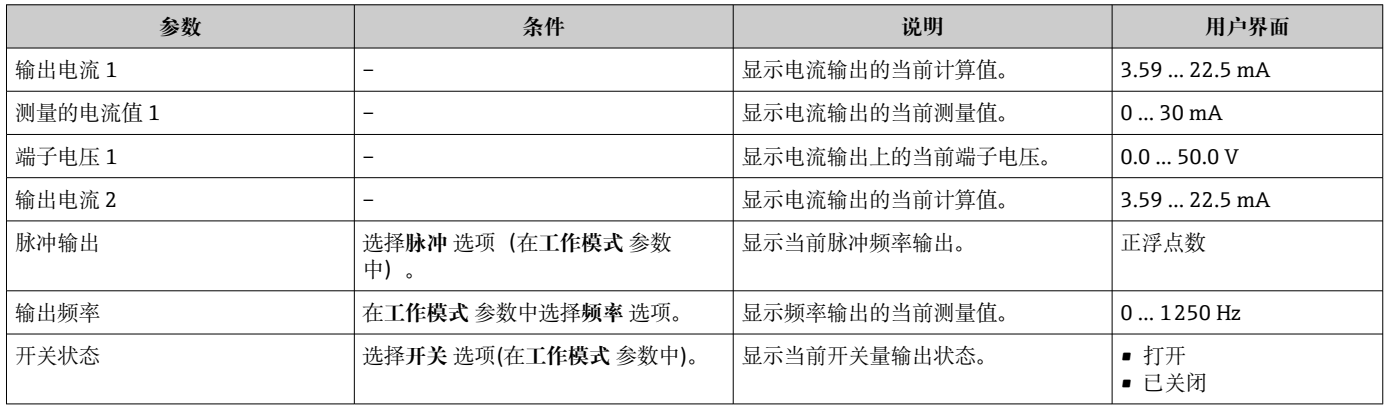

方法如下:

- 使用设置 菜单 (→ 54)的基本设置
- 使用高级设置 子菜单 (→ <sup>△</sup> 71)的高级设置

## **11.6 执行累加器复位**

在**操作** 子菜单中复位累加器:

- 设置累加器
- 所有累加器清零

#### **菜单路径**

"操作" 菜单 → 累加器操作

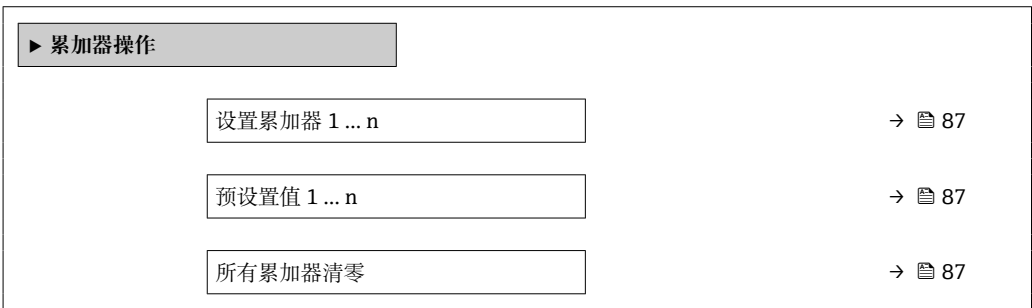

#### **参数概览和简要说明**

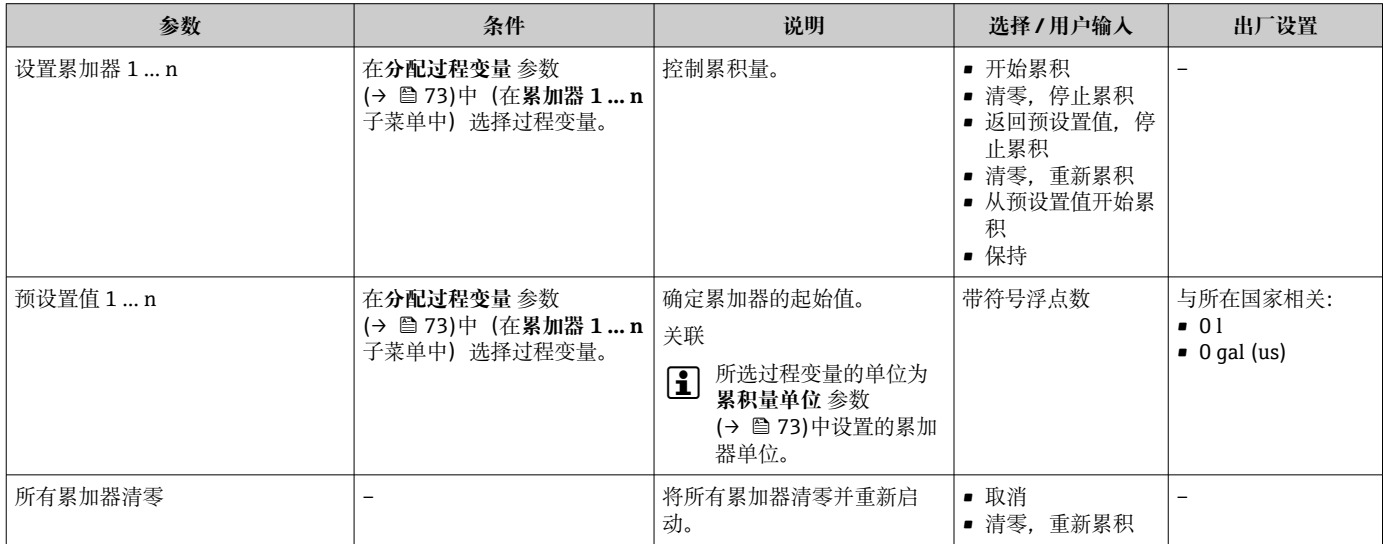

### **11.6.1 "设置累加器" 参数的功能范围**

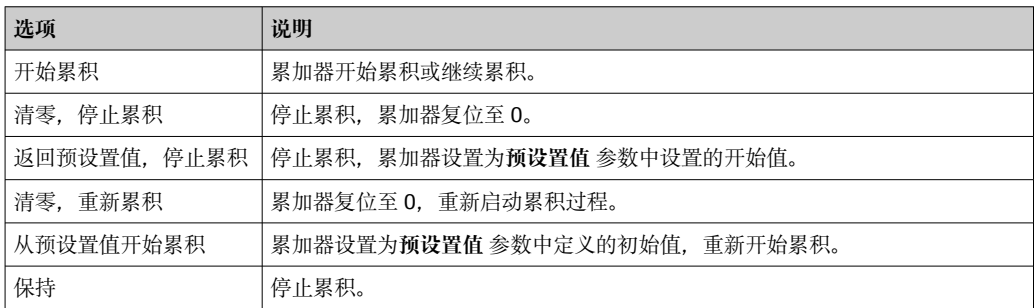

### **11.6.2 "所有累加器清零" 参数的功能范围**

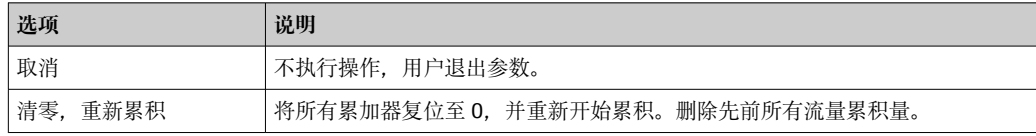

## **11.7 显示数据日志**

必须激活设备中的**扩展 HistoROM** 应用软件包(订购选项),用于显示**数据日志** 子菜单。 包含测量值历史的所有参数。

数据日志记录方式:

 $\perp$ 厂资产管理工具 FieldCare → ■ 47

#### **功能列表**

- 总共可以储存 1000 个测量值
- 4 个记录通道
- 可调节数据记录间隔时间
- 以图表形式显示每个记录通道的测量值变化趋势

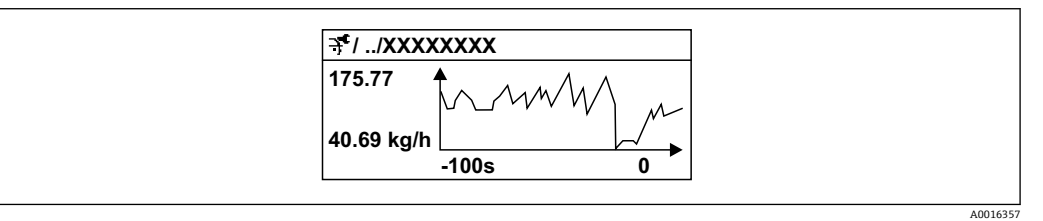

17 测量值变化趋势图

■ x 轴: 显示所选通道中的 250...1000 个过程变量测量值。

• y 轴:针对正在进行的测量调节至合适的显示区间范围。

■ 记录间隔时间或过程变量分配通道改变时, 数据记录被删除。

#### **菜单路径**

"诊断" 菜单 → 数据日志

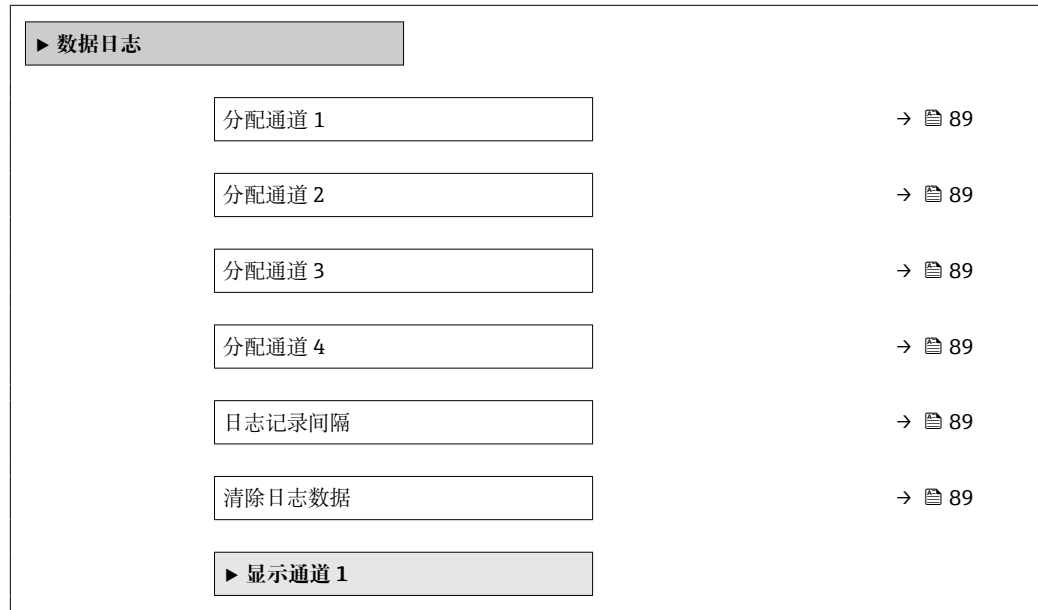

<span id="page-88-0"></span>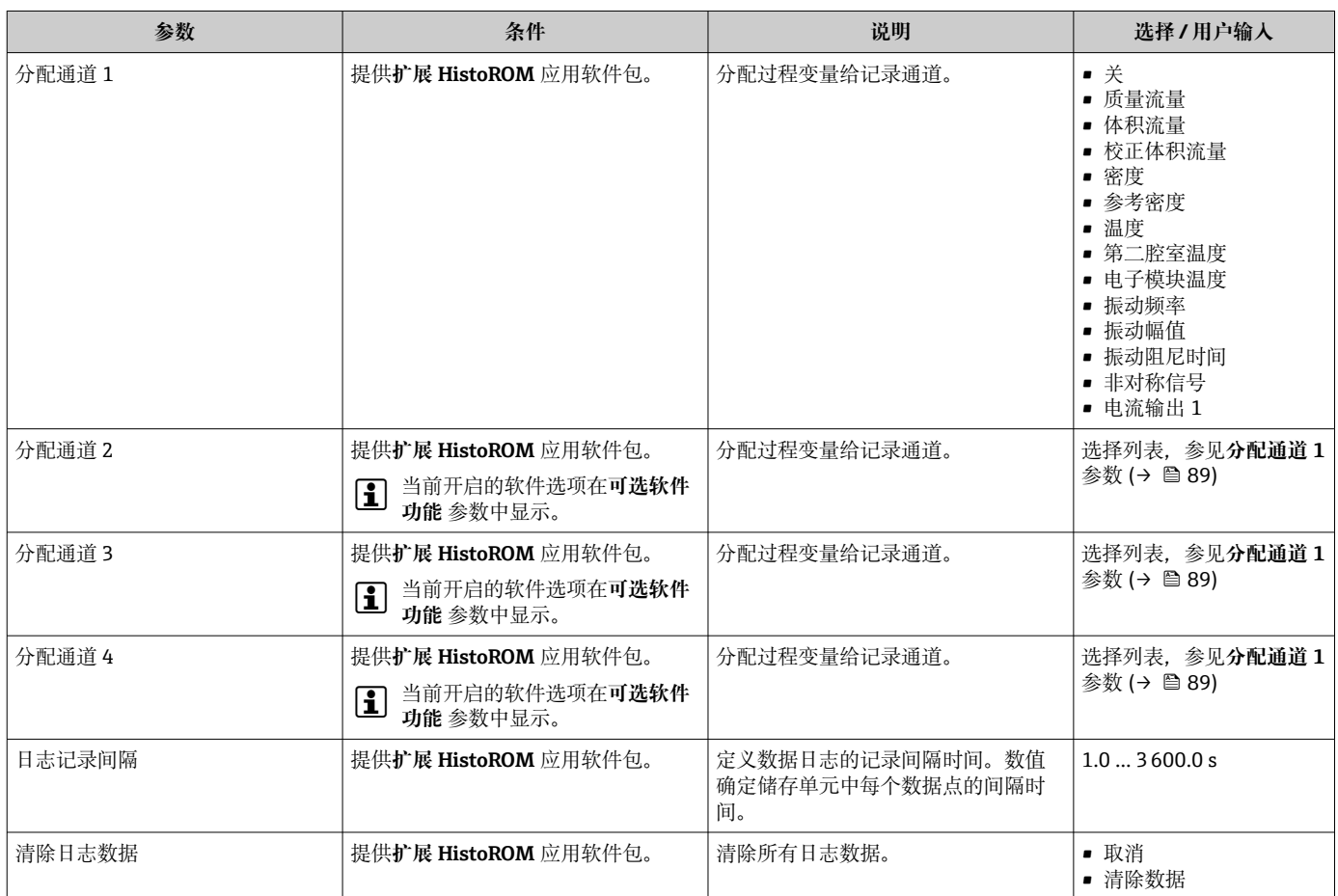

# **12 诊断和故障排除**

## **12.1 常规故障排除**

#### **现场显示**

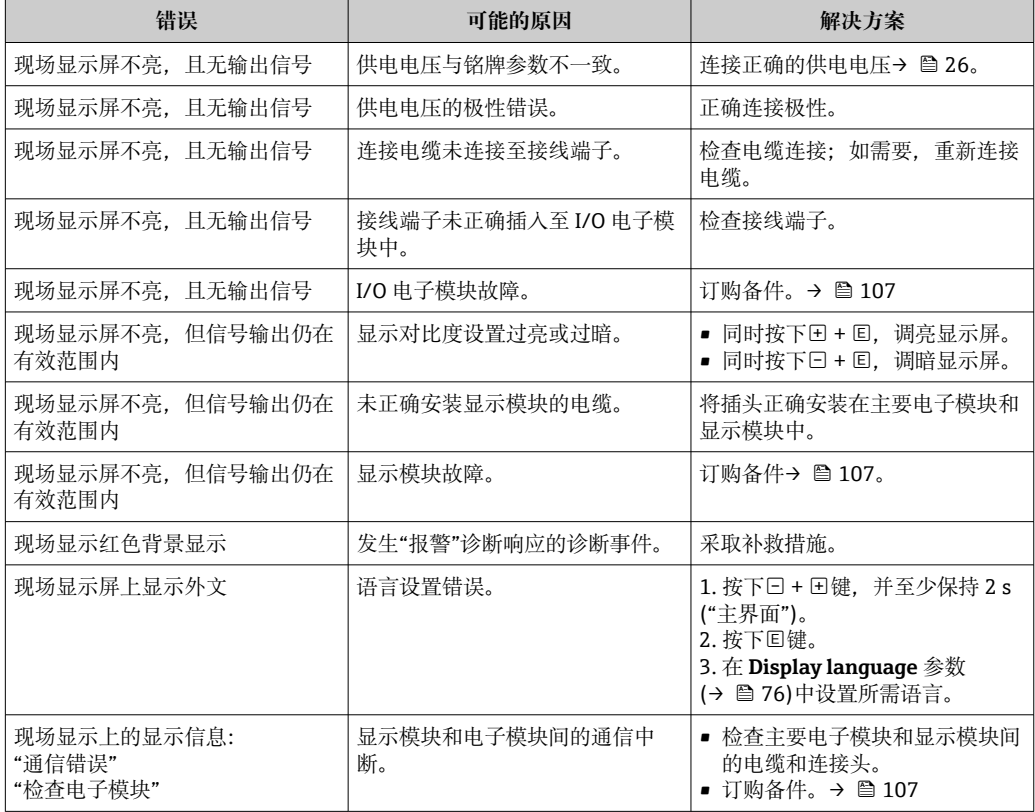

#### **输出信号**

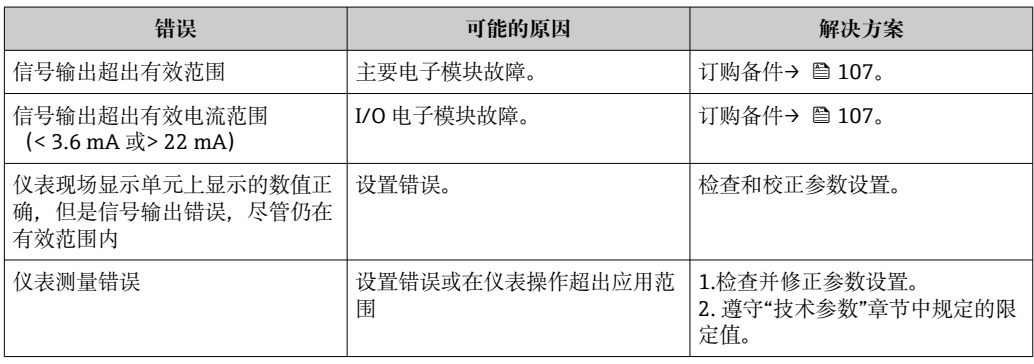

### **访问操作**

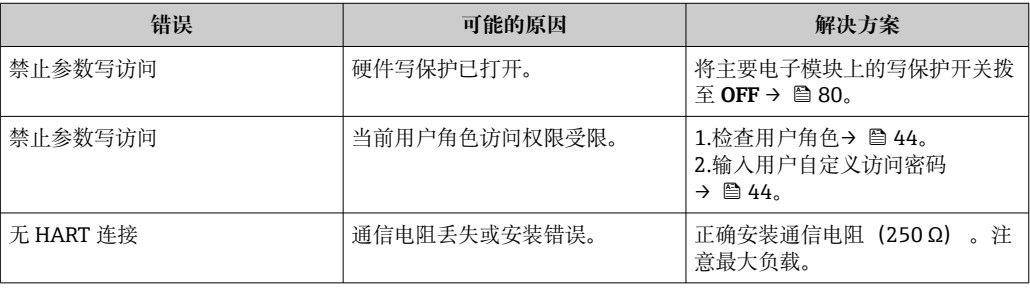

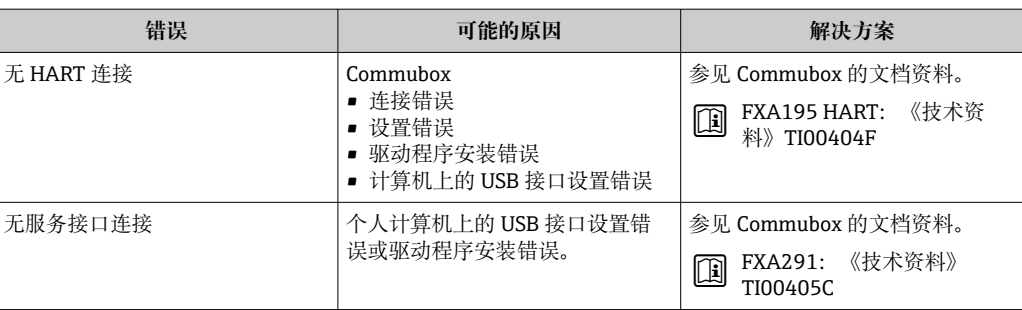

## <span id="page-91-0"></span>**12.2 现场显示单元上的诊断信息**

### **12.2.1 诊断信息**

测量仪表的自监测位系统进行故障检测,并交替显示诊断信息和操作信息。

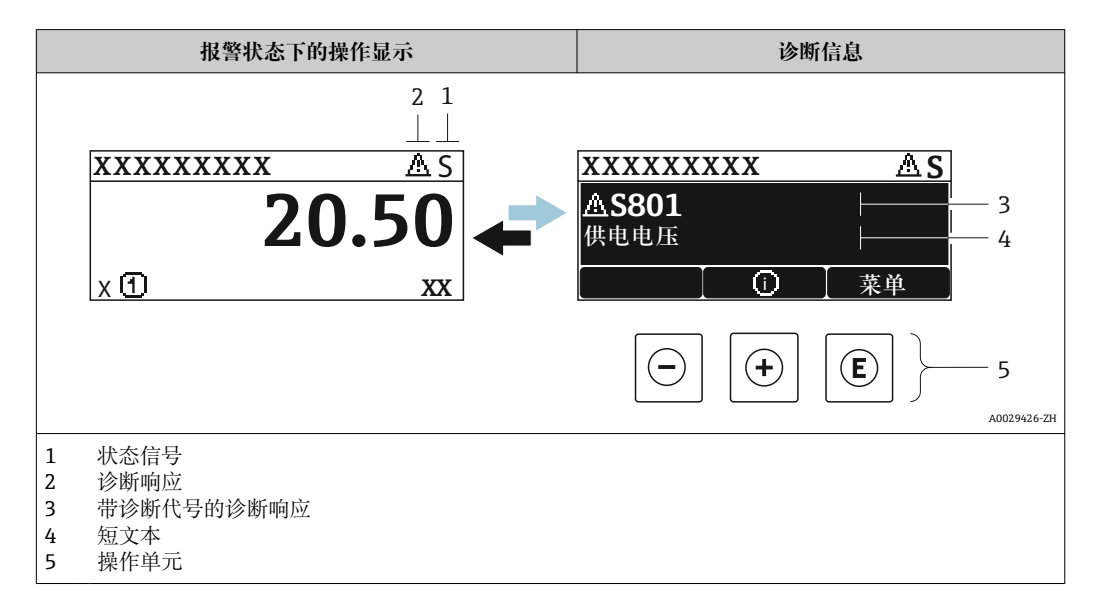

同时出现两个或多个诊断事件时,仅显示优先级最高的诊断事件信息。

- **诊断** 菜单中显示发生的其他诊断事件:
	- 通过参数
		- 通过子菜单→ 100

### **状态信号**

状态信号提供状态信息,通过分类诊断信息(诊断事件)的原因确保设备的可靠性。

**● 状态信息分类符合 VDI/VDE 2650 和 NAMUR NE 107 标准: F=故障、C=功能检** 查、S =超出范围、M =需要维护

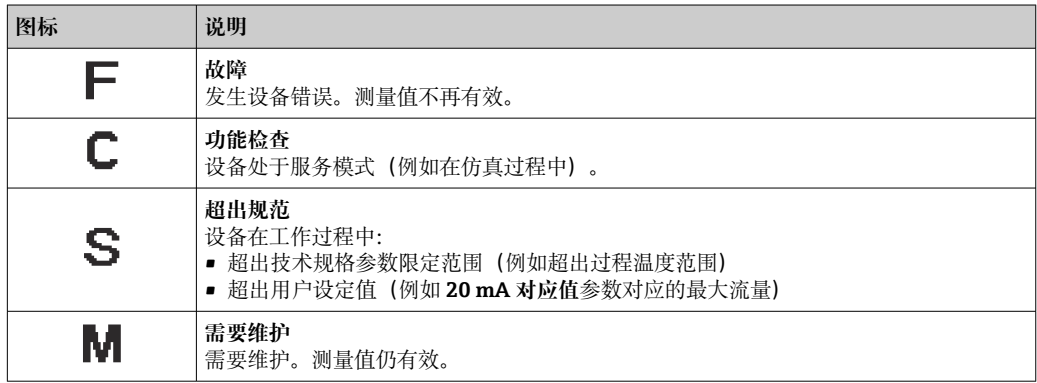

#### <span id="page-92-0"></span>**诊断响应**

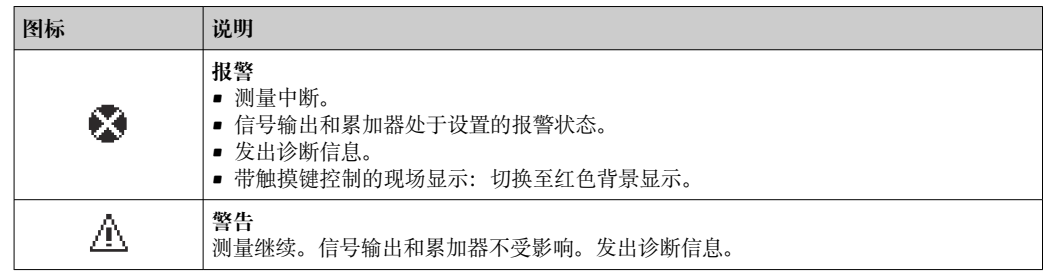

#### **诊断信息**

通过诊断信息可以识别故障。短文本为用户提供故障信息。此外,现场显示单元上显示 的诊断信息前带对应诊断事件的图标。

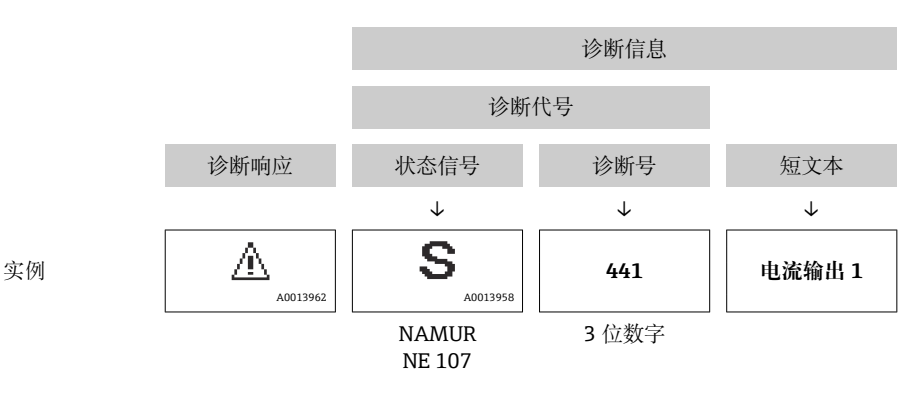

#### **操作单元**

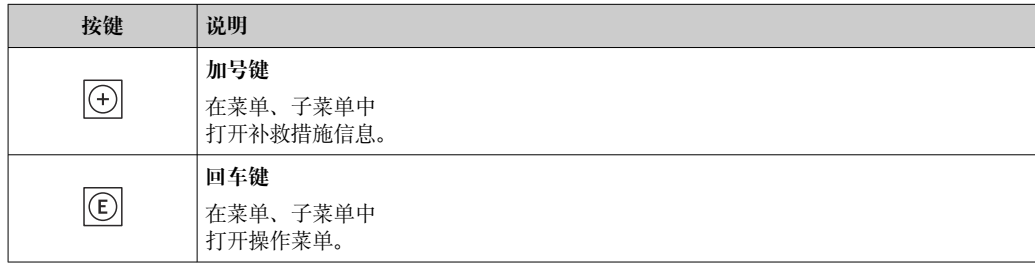

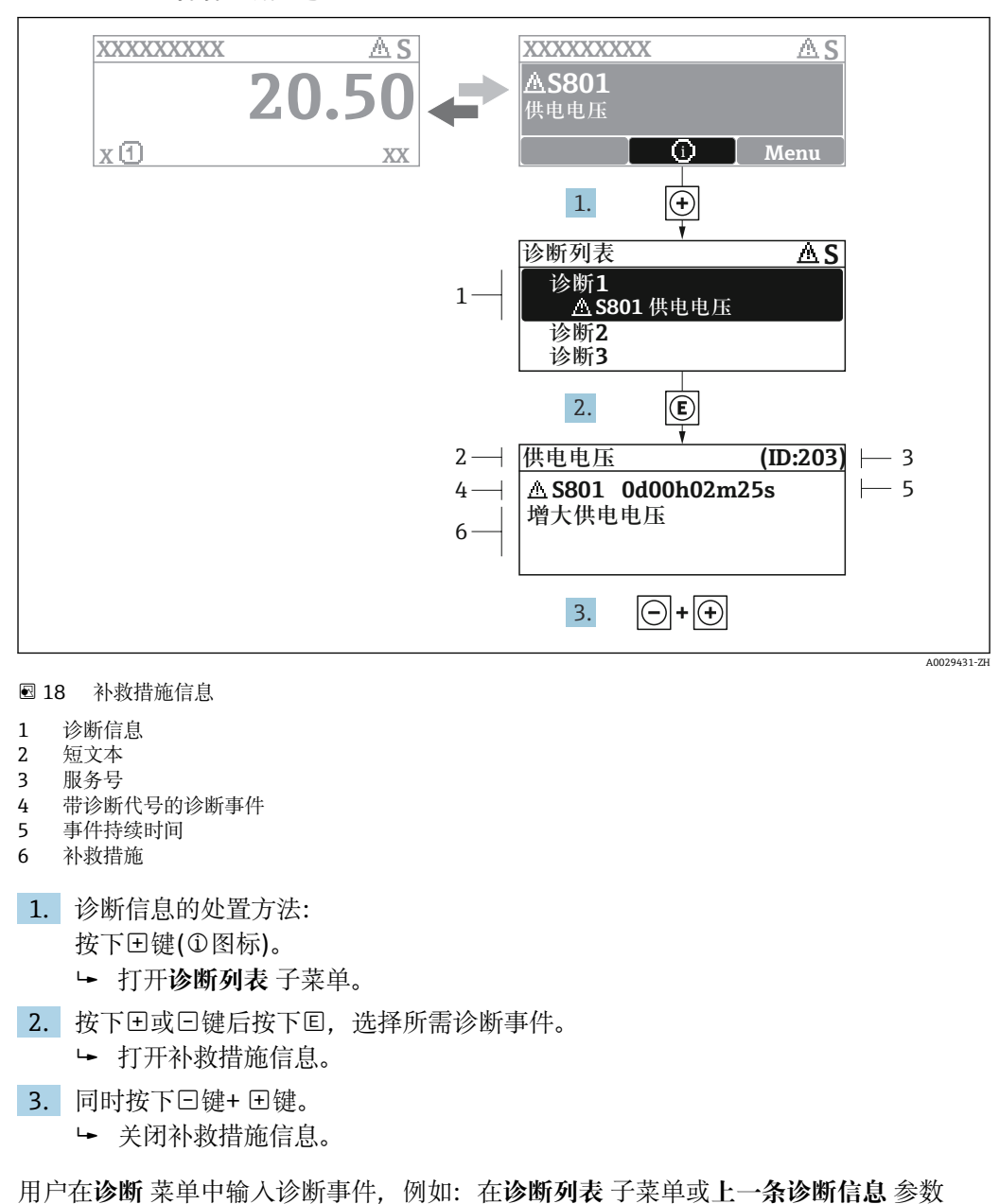

<span id="page-93-0"></span>**12.2.2 查看补救措施**

1. 按下键。

中。

- 打开所选诊断事件的补救措施信息。
- 2. 同时按下曰键+ 日键。
	- 关闭补救措施信息。

## **12.3 FieldCare 或 DeviceCare 中的诊断信息**

#### **12.3.1 诊断选项**

建立连接后,调试软件的主界面上显示测量仪表检测到的故障。

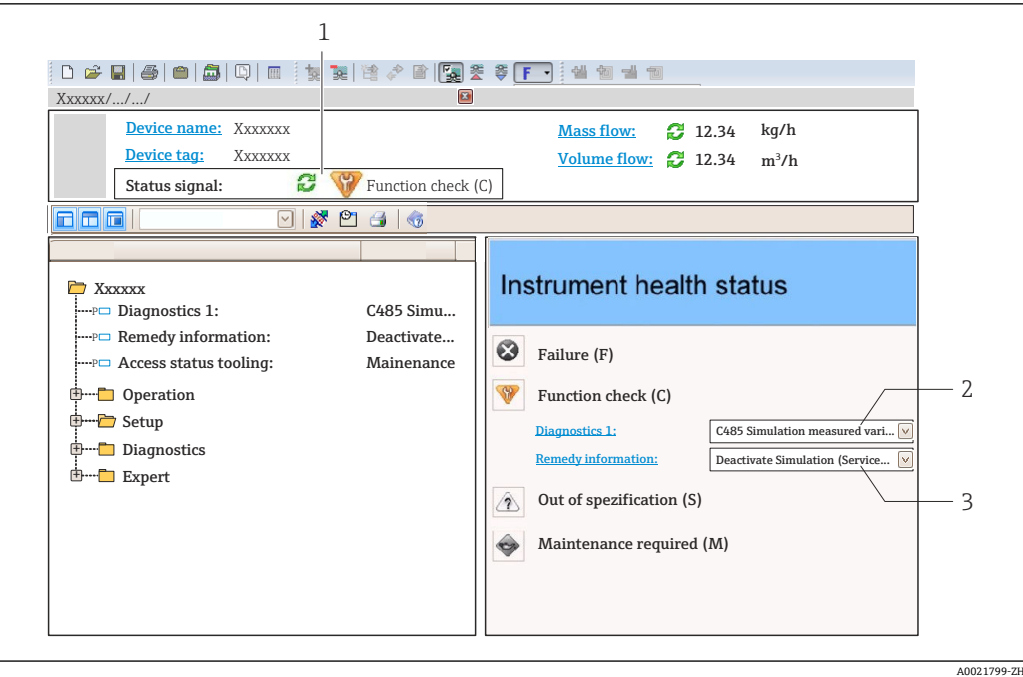

- 1 状态显示区,显示状态信号→ 92
- 2 诊断信[息→ 93](#page-92-0)
- 补救信息,带服务号

此外,**诊断** 菜单中显示发生的其他诊断事件:

- 通过参数
- 通过子菜单→ 100

#### **状态信号**

状态信号提供状态信息,通过分类诊断信息(诊断事件)的原因确保设备的可靠性。

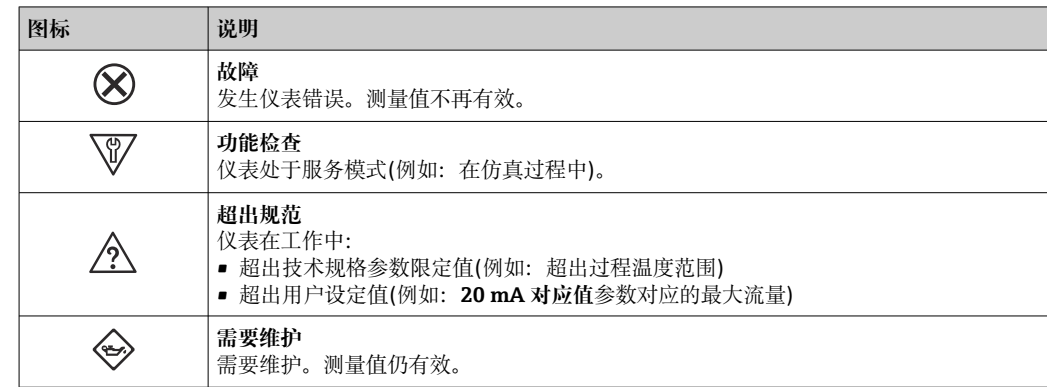

■ 状态信号分类符合 VDI/VDE 2650 和 NAMUR 推荐的 NE 107 标准。

#### **诊断信息**

通过诊断信息可以识别故障。短文本为用户提供故障信息。此外,现场显示单元上显示 的诊断信息前带对应诊断事件的图标。

<span id="page-95-0"></span>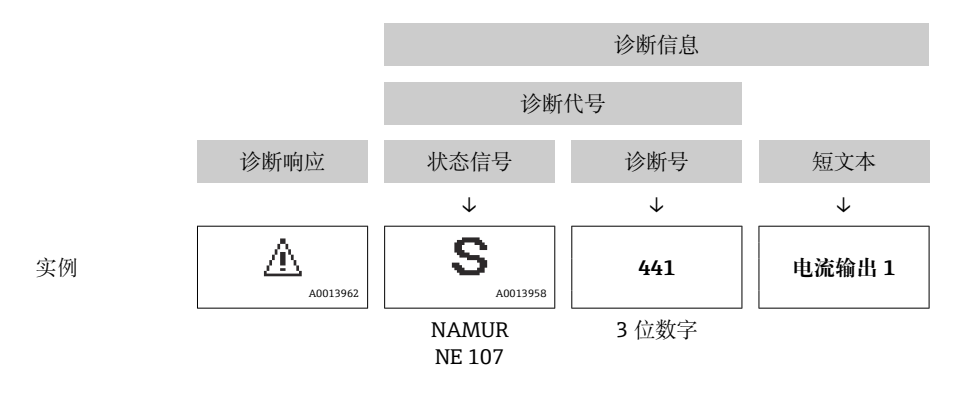

### **12.3.2 查看补救信息**

提供每个诊断事件的补救措施, 确保快速修复问题。

- 在主页上
- 补救信息显示在诊断信息下方的独立区域中。 • 在**诊断** 菜单中

可以在用户界面的工作区中查看补救信息。

用户在**诊断** 菜单中。

- 1. 查看所需参数。
- 2. 在工作区右侧,将鼠标移动至参数上方。 显示带提示工具的诊断事件的补救措施。

## **12.4 确认诊断信息**

#### **12.4.1 调节诊断响应**

在工厂中,每条诊断信息都被分配给特定诊断响应。在**诊断** 子菜单中用户可以更改特定 诊断信息的分配。

专家 → 系统 → 诊断处理 → 诊断

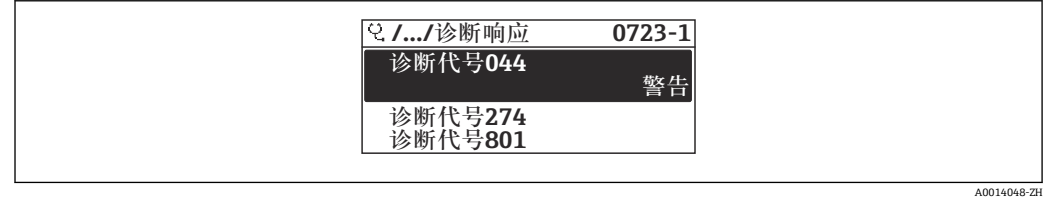

■ 19 现场显示单元示例

可以将以下选项分配给诊断响应的诊断号:

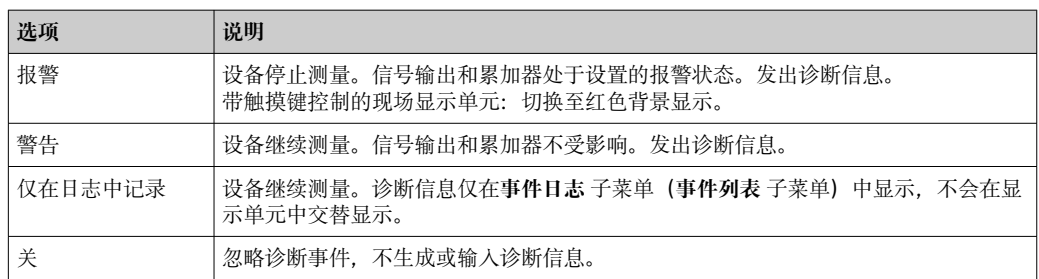

### <span id="page-96-0"></span>**12.4.2 调节状态信号**

在工厂中,每条诊断信息都被分配给特定状态信号。在**诊断事件分类** 子菜单中用户可以 更改特定诊断信息的分配。

专家 → 通信 → 诊断事件分类

#### **可选状态信号**

设置符合 HART 7 规范(浓缩状态), 符合 NAMUR NE107 标准。

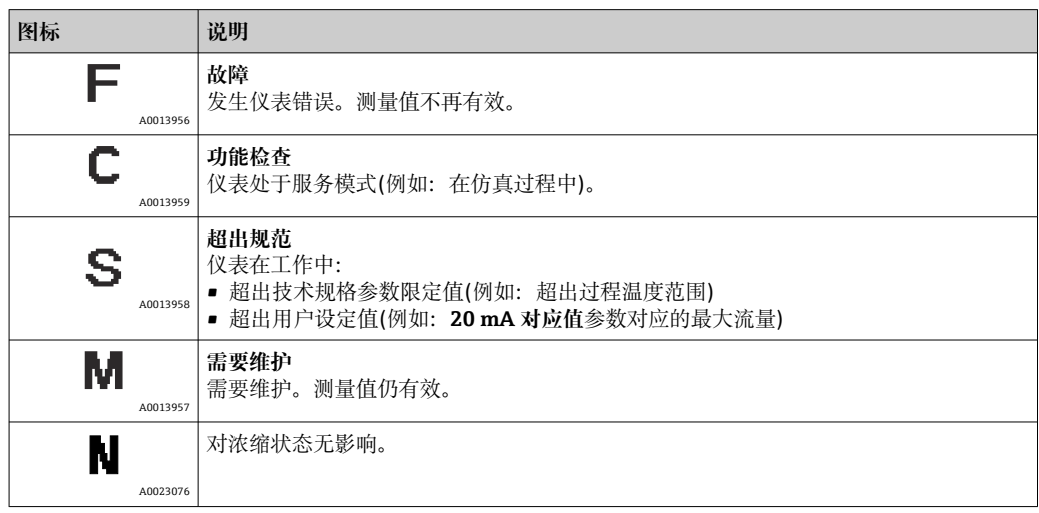

### **12.5 诊断信息概述**

● 测量设备带一个或多个应用软件包时, 诊断信息数量和测量变量数量将增加。

● 部分诊断信息更改时, 状态信号和诊断响应改变。更改诊断信息→ △ 96

出现下列诊断信息时,诊断响应和诊断类别更改:

#### **传感器诊断**

- △S046 传感器电容值超限
- AS140 传感器信号

#### **电子模块诊断**

S274 主要电子模块故障

#### **设置诊断**

- $\triangle$ S441 电流输出 1 ... n
- AS442 频率输出
- △S443 脉冲输出

#### **过程诊断**

- AS801 供电电压太低
- AS830 传感器温度过高
- AS831 传感器温度过低
- △S832 环境温度过高
- AS833 环境温度过低
- △S834 过程温度过高
- △S835 过程温度过低
- $\triangle$ S862 非满管管道
- AS912 介质不均匀
- AS913 介质不适合

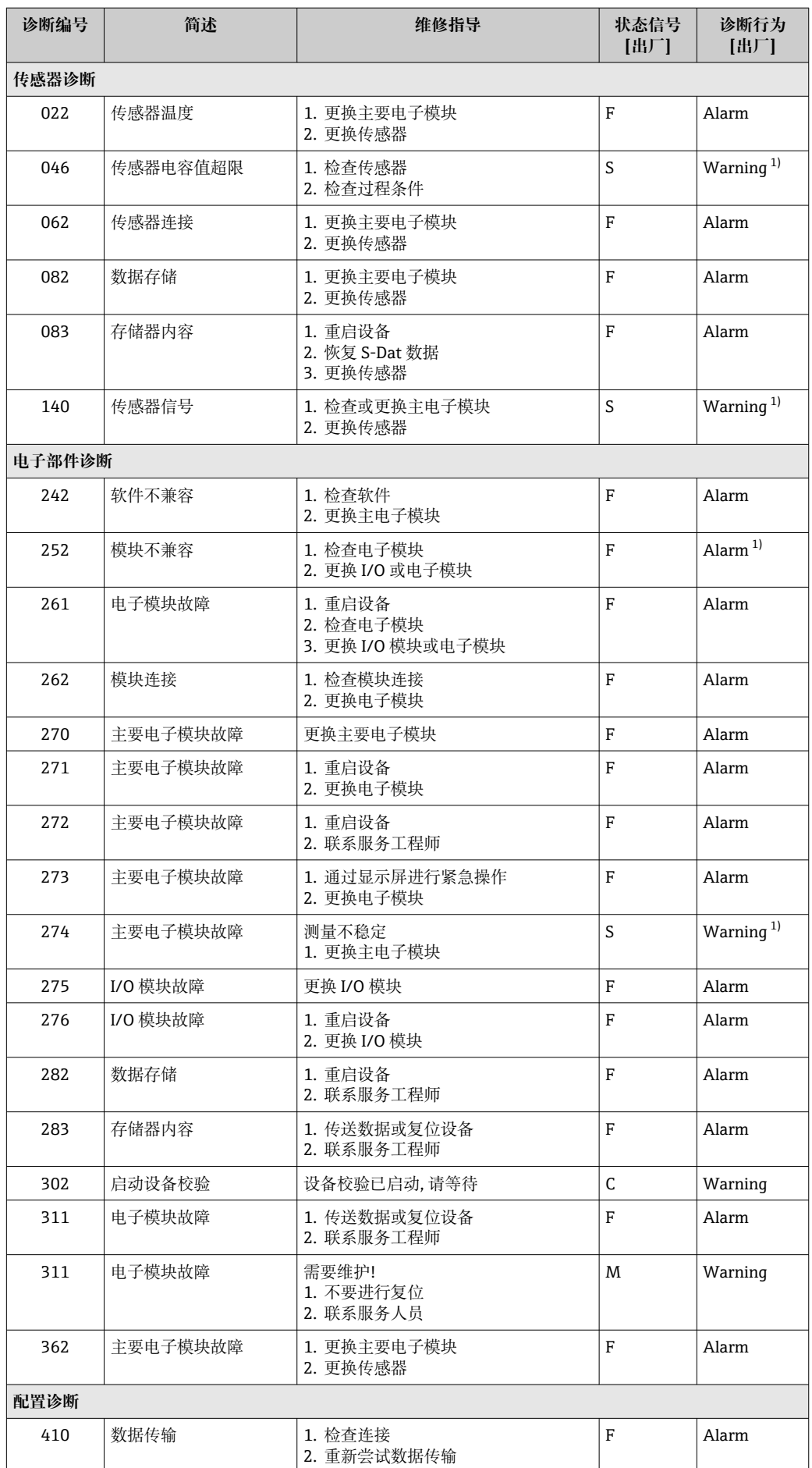

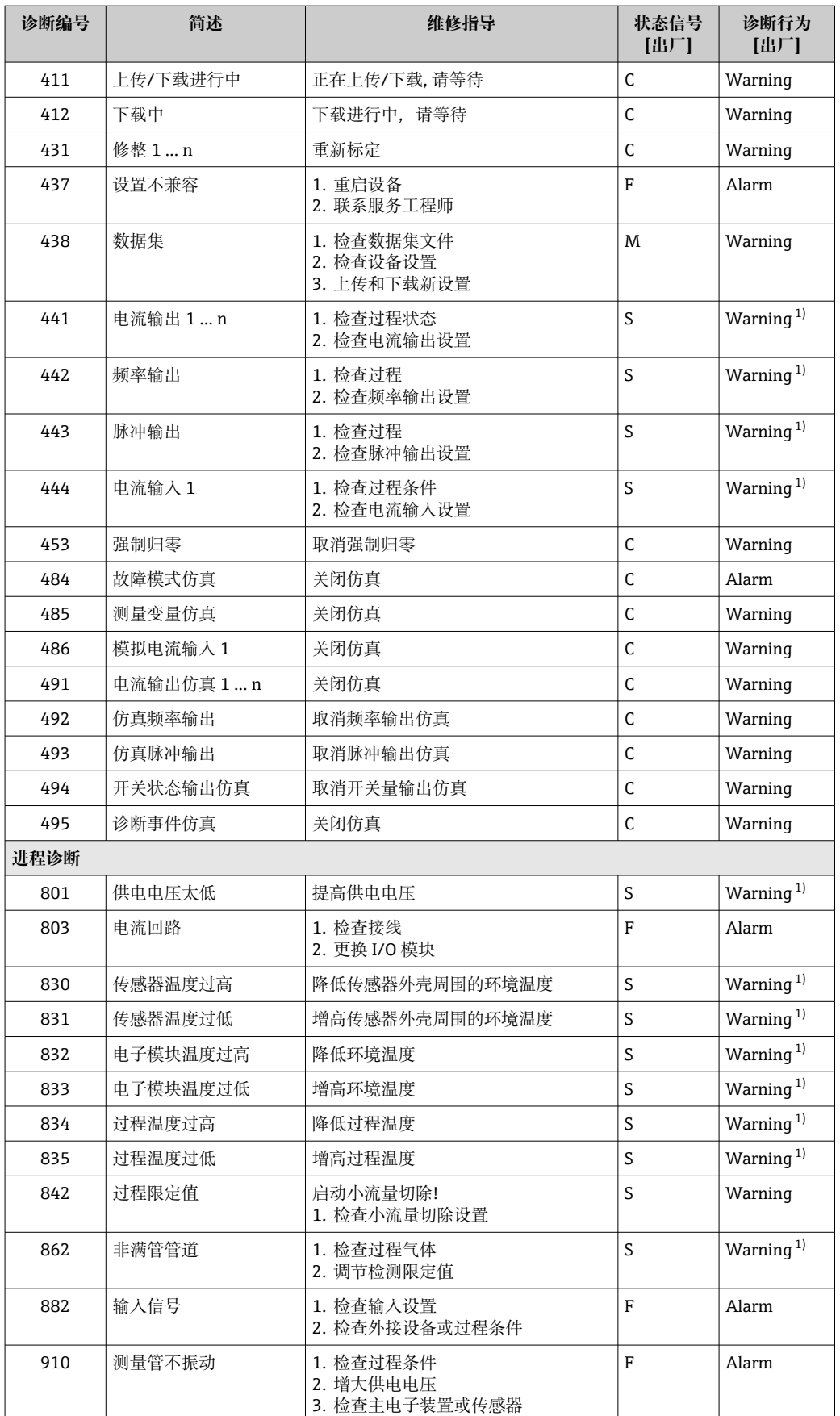

<span id="page-99-0"></span>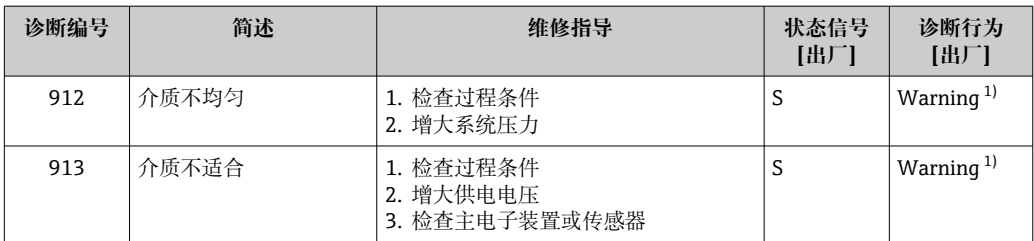

1) 诊断操作可以更改。

## **12.6 未解决的诊断事件**

**诊断** 菜单允许用户分别查看当前诊断事件和上一个诊断事件。

查看诊断事件的补救措施:

- 通过现场显示单[元→ 94](#page-93-0)
- 通过"FieldCare"调试软件→ 96
- 通过"DeviceCare"调试软件→ 96

← 诊断列表 子菜单→ □ 100 中显示其他未解决诊断事件

#### **菜单路径**

"诊断" 菜单

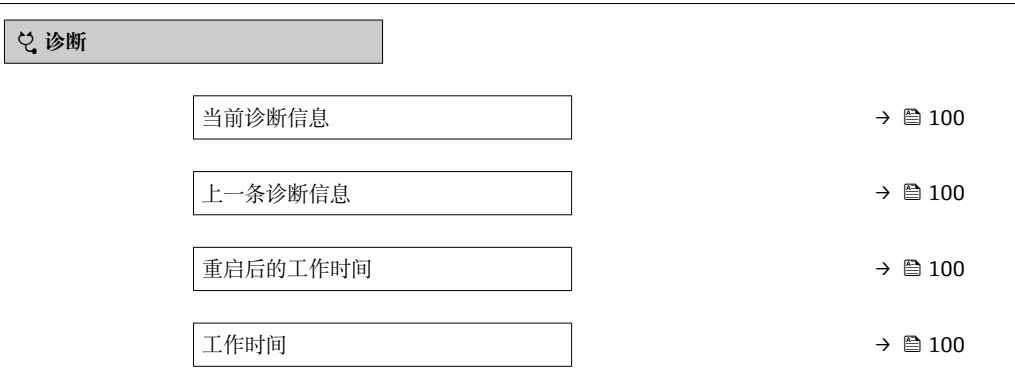

#### **参数概览和简要说明**

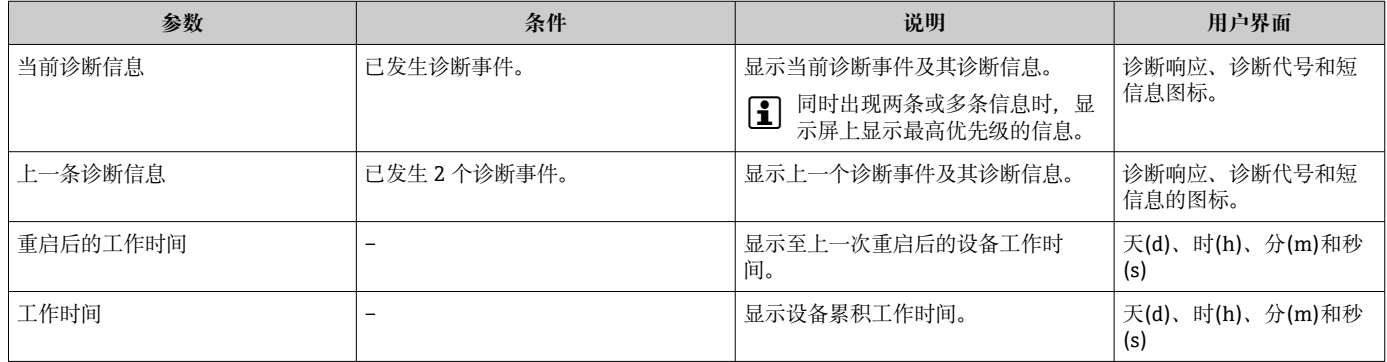

## **12.7 诊断列表**

**诊断列表** 子菜单中最多可以显示 5 个当前诊断事件及其相关的诊断信息。多于 5 个诊断 事件时,显示屏上显示优先级最高的信息。

A0014006-ZH

#### **菜单路径**

诊断 → 诊断列表

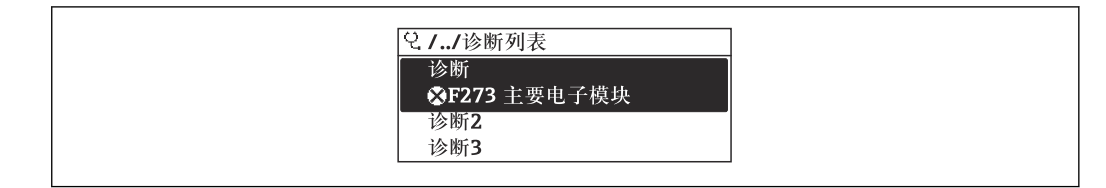

20 现场显示单元示例

查看诊断事件的补救措施:

- 通过现场显示单[元→ 94](#page-93-0)
- 通过"FieldCare"调试软件→ 96
- 通过"DeviceCare"调试软件→ 96

## **12.8 事件日志**

### **12.8.1 查看事件日志**

已发生事件信息按照时间顺序列举在**事件列表**子菜单中。

#### **菜单路径**

**诊断** 菜单 → **事件日志** 子菜单 →事件列表

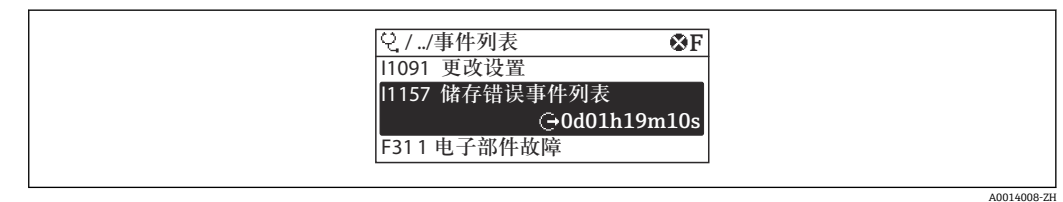

- 21 现场显示单元示例
- 按照时间顺序最多可以显示 20 条事件信息。
- 如果设备开启扩展 HistoROM 应用软件包(订购选项), 时间列表中最多允许输入 100 条事件信息。

#### 事件历史包含:

- 诊断事件→ 97
- 信息事件→ ⇔ 102
- 除了发生时间,每个事件还分配有图标,显示事件是否已经发生或已经结束:
- 诊断事件
	- $\odot$ : 事件发生
- G: 事件结束
- 信息事件
	- :事件发生

查看诊断事件的补救措施:

- 通过现场显示单元→ 图 94
	- 通过"FieldCare"调试软件→ 图 96
	- 通过"DeviceCare"调试软件→ 图 96

● 筛选显示事件信息→ ■ 101

#### **12.8.2 筛选事件日志**

通过**选项** 参数可以设置**事件列表**子菜单中显示事件信息类别。

<span id="page-101-0"></span>**菜单路径** 诊断 → 事件日志 → 选项

**筛选类别**

- 全部
- 故障(F)
- 功能检查(C)
- 非工作状态(S)
- 需要维护(M)
- 信息 (I)

### **12.8.3 信息事件概述**

不同于诊断事件,信息时间仅在事件日志中显示,不会在诊断列表中显示。

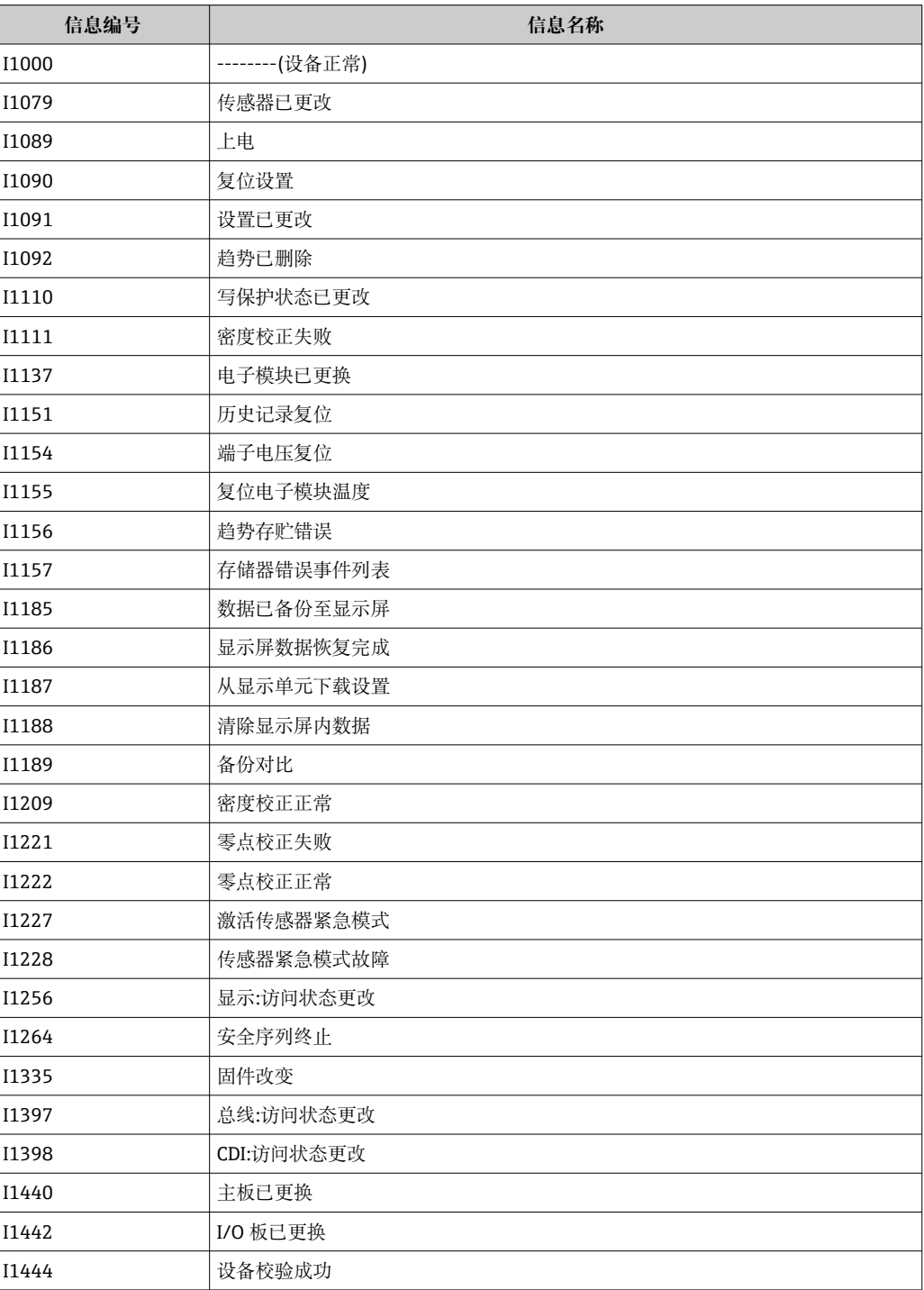

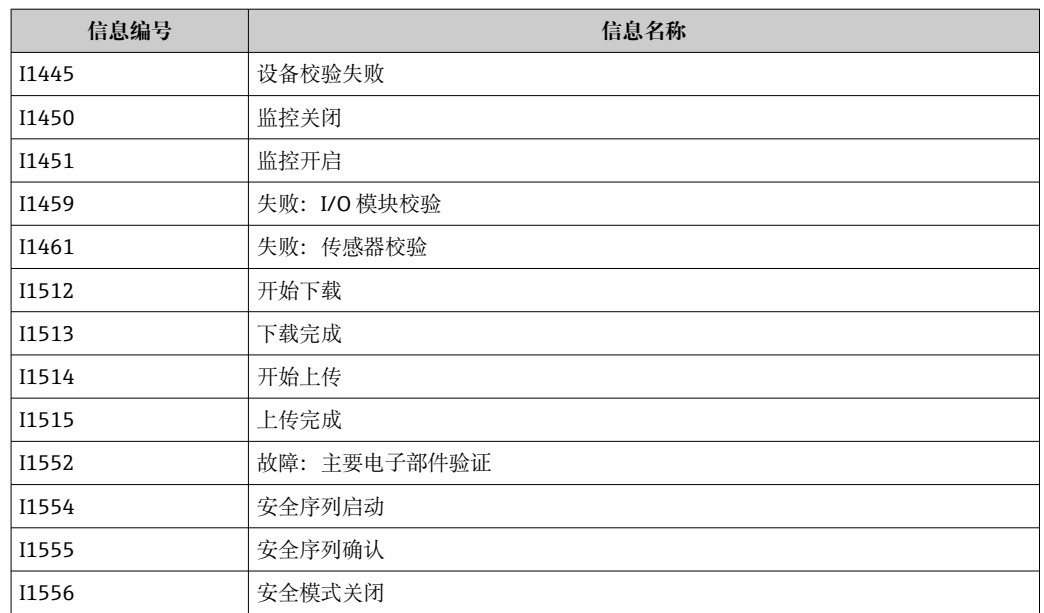

## **12.9 复位测量设备**

通过**设备复位** 参数 (→ ■ 77)可以复位所有设备设置或设定状态下的部分设置。

### **12.9.1 "设备复位" 参数的功能范围**

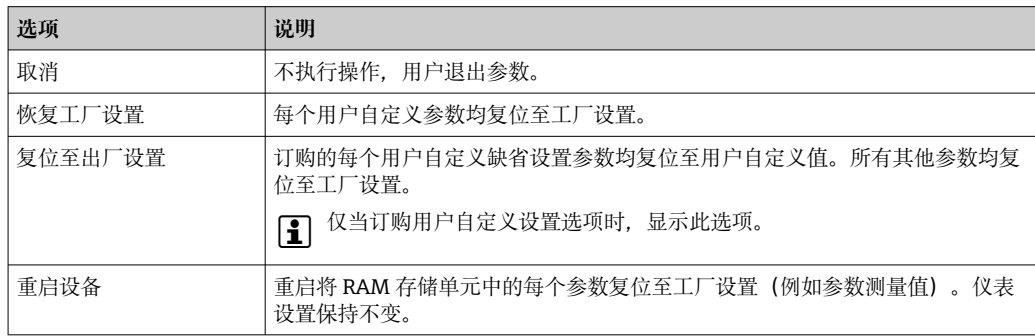

## **12.10 设备信息**

**设备信息** 子菜单中包含显示不同仪表标识信息的所有参数。

#### **菜单路径**

"诊断" 菜单 → 设备信息

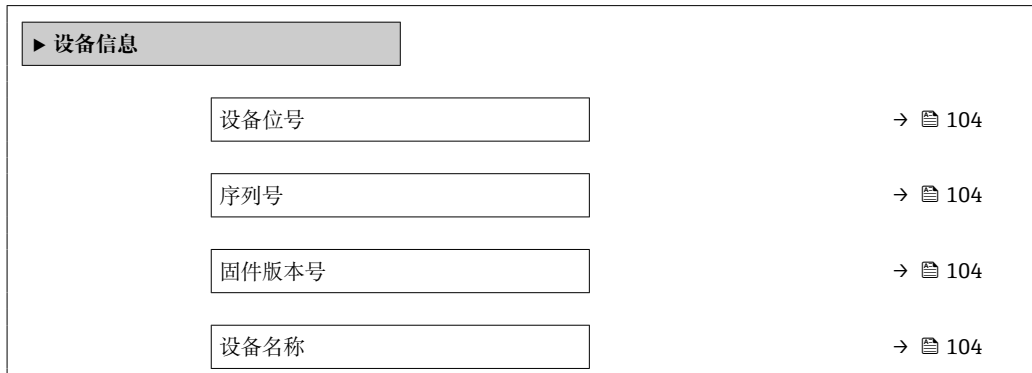

<span id="page-103-0"></span>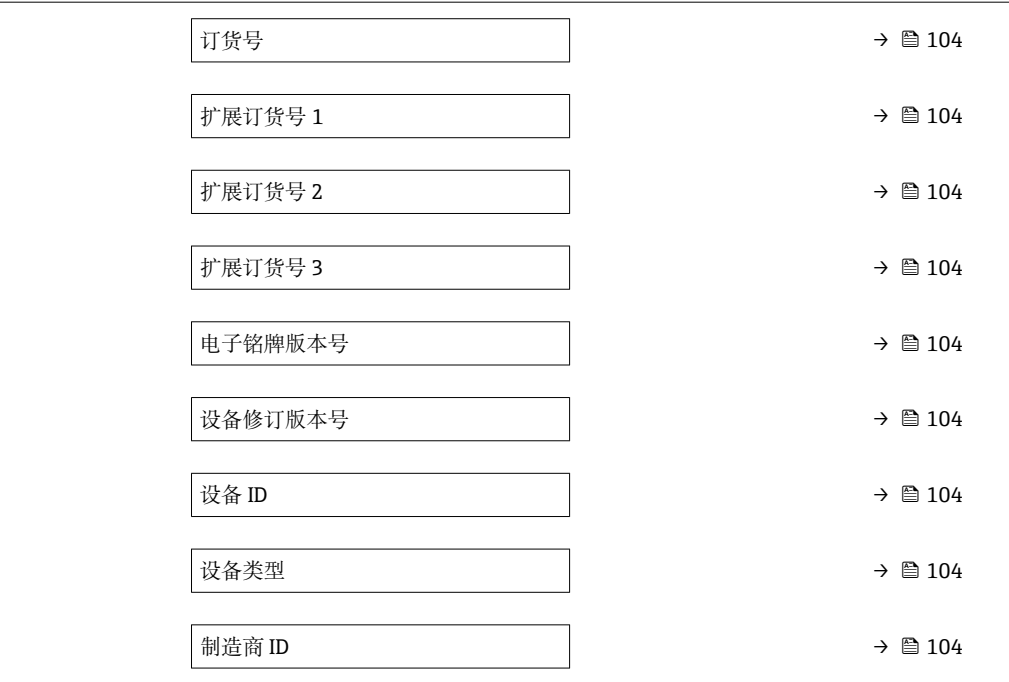

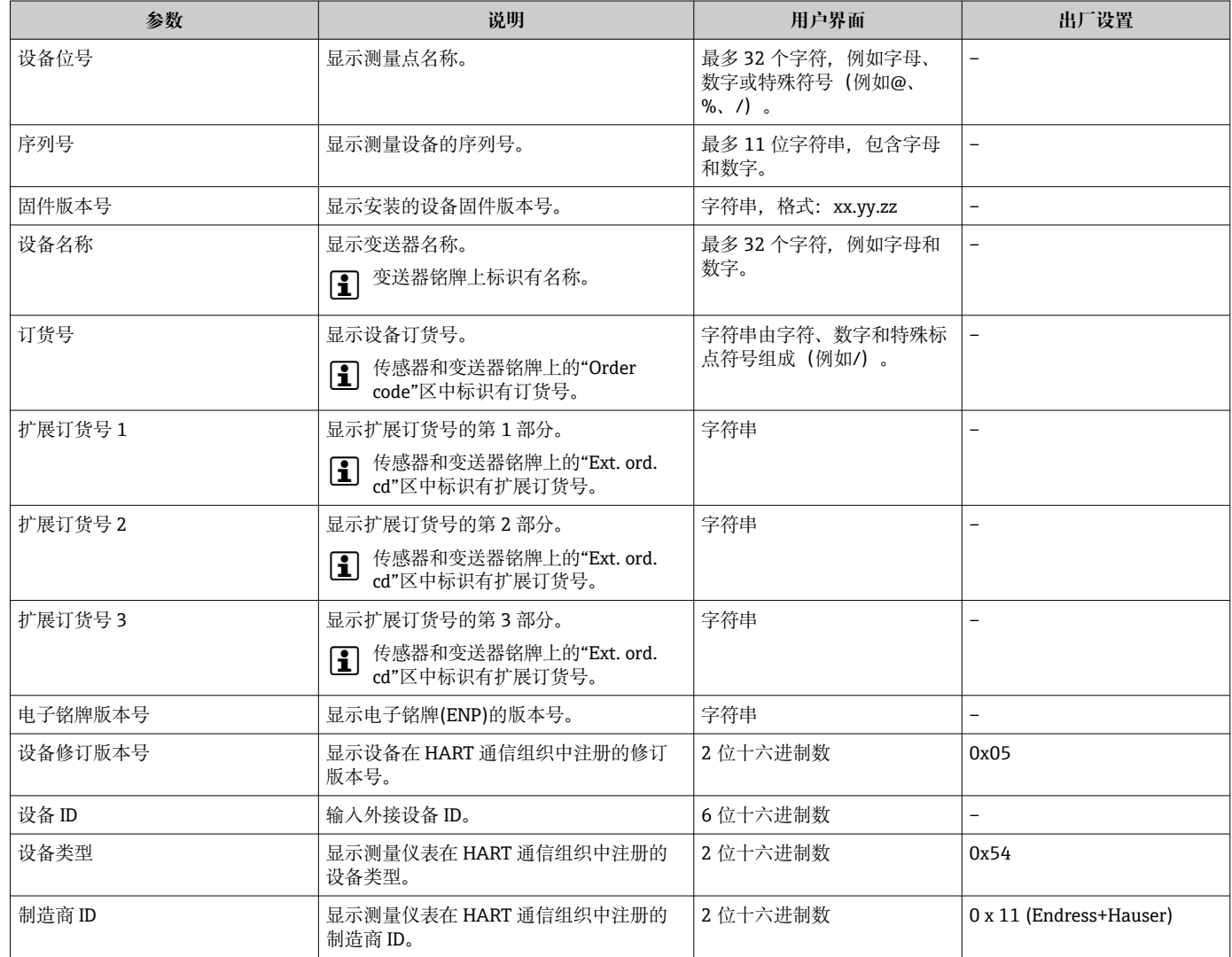

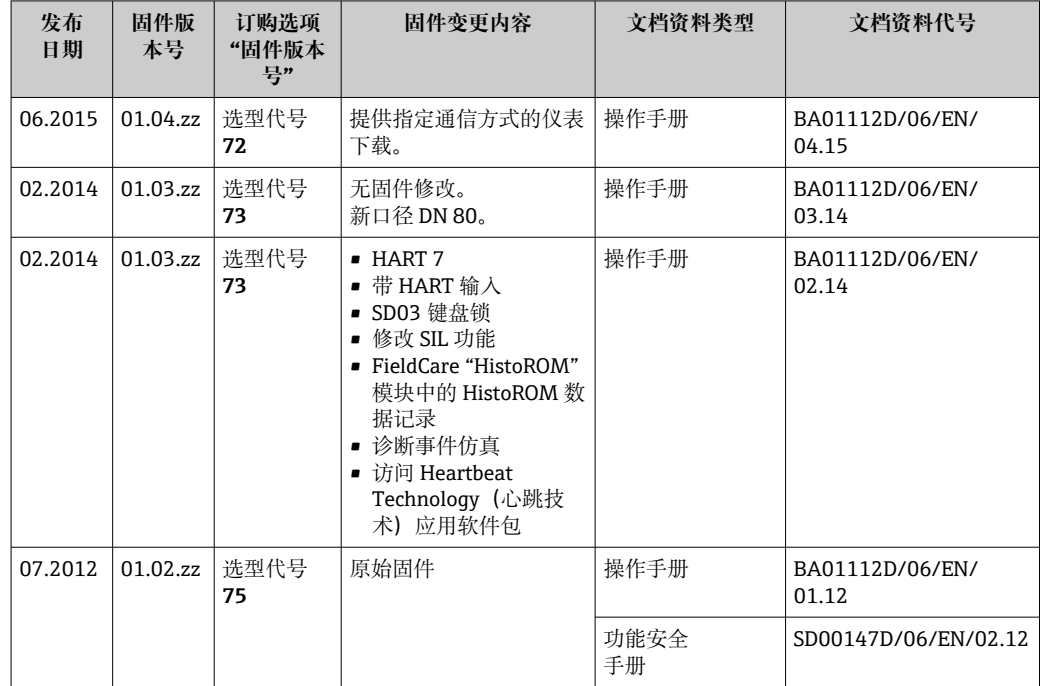

## **12.11 固件更新历史**

2 通过服务接口可以将固件刷新至当前版本或上一版本。

[1] 与上一固件版本的兼容性、已安装的设备描述文件和调试工具请参考"制造商信息" 文档。

1 制造商信息的获取方式:

■ 登陆 Endress+Hauser 公司网站的下载区下载: www.endress.com →资料下载

- 提供以下信息:
	- 产品基本型号,例如 8E2B
		- 产品基本型号是订货号的第一部分:参见设备铭牌。
	- 搜索文本:制造商信息
	- 媒体类型:资料–技术资料

# **13 维护**

## **13.1 维护任务**

无需特殊维护。

### **13.1.1 外部清洗**

清洗测量设备的外表面时,应始终使用不会损伤外壳和密封圈表面的清洗剂清洗。

### **13.1.2 内部清洗**

CIP 和 SIP 清洗时, 请注意以下几点:

- 仅允许使用接液部件材料具有足够耐腐蚀能力的清洗剂。
- 注意测量设备的最高允许介质温度→ 图 124。

## **13.2 测量和测试设备**

Endress+Hauser 提供多种测量和测试设备,例如:W@M 或设备测试。

**{** 详细信息请咨询 Endress+Hauser 当地销售中心。

部分测量和测试设备列表: → ■ 109

## **13.3 Endress+Hauser 服务**

Endress+Hauser 提供多项维护服务,例如:重新标定、维护服务或设备测试。 **[2]** 详细信息请咨询 Endress+Hauser 当地销售中心。

## <span id="page-106-0"></span>**14 维修**

### **14.1 概述**

#### **14.1.1 修理和转换理念**

Endress+Hauser 的修理和改装理念如下:

- 测量仪表采用模块化设计。
- 备件按照逻辑套件分类,配备相应的安装指南。
- 由 Endress+Hauser 服务工程师或经过培训的合格用户进行修理操作。
- 仅允许 Endress+Hauser 服务工程师或在工厂中将认证一台仪表改装成另一台认证仪 表。

#### **14.1.2 修理和改装说明**

维修和改装测量仪表时请注意以下几点:

- ‣ 仅使用 Endress+Hauser 原装备件。
- ‣ 按照安装指南说明进行修理。
- ▶ 遵守适用标准、联邦/国家法规、防爆(Ex)手册和证书要求。
- ‣ 归档记录每一次修理和改装操作,并将其输入至 W@M 生命周期管理数据库中。

## **14.2 备件**

接线腔盖内的简图显示了部分可更换的测量设备部件。

备件概述标签中提供下列信息:

- 测量设备的重要备件及其订购信息
- W@M 设备浏览器的 URL [\(www.endress.com/deviceviewer](http://www.endress.com/deviceviewer)):

列举了测量设备的所有备件及其订货号,并可以订购备件。如需要,用户还可以下载 配套《安装指南》。

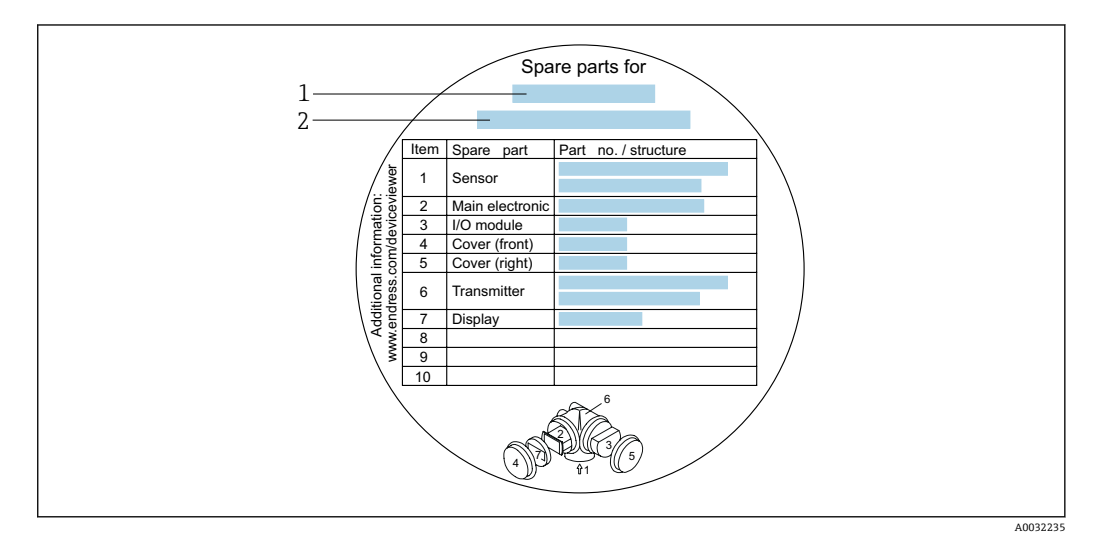

■ 22 接线腔盖中的"备件标签"示例

- 1 测量设备名称
- 2 测量设备序列号

测量设备序列号:

• 位于设备铭牌上和备件图标下

■ 可以通过序列号 参数 (→ <sup>△</sup>104) (在设备信息 子菜单中) 查看

## **14.3 Endress+Hauser 服务**

Endress+Hauser 提供多项服务。

**{4}** 详细信息请咨询 Endress+Hauser 当地销售中心。

## **14.4 返回**

测量设备需要修理或工厂标定时,或测量设备订购型号错误或发货错误时,必须返回设 备。Endress+Hauser 作为 ISO 认证企业,法规要求按照特定步骤处置接液产品。

为了确保安全、快速和专业地返回设备, 请参考 Endress+Hauser 网址上的返回设备步 骤和条件: http://www.endress.com/support/return-material

## **14.5 废弃**

### **14.5.1 拆除测量设备**

1. 关闭仪表。

### L **警告**

#### **存在过程条件导致人员受伤的风险。**

- ‣ 了解危险过程条件,例如:测量仪表内的压力、高温或腐蚀性液体。
- 2. 操作步骤与"安装测量仪表"和"连接测量仪表"章节中列举的安装和电气连接的步骤 相反。遵守安全指南的要求。

#### **14.5.2 废弃测量仪表**

#### L **警告**

#### **存在有害健康流体危害人员和环境的危险。**

‣ 确保测量设备和所有腔室内均无危害健康或环境的残液,例如:渗入裂缝或扩散至塑 料中的物质。

废弃时,请注意以下几点:

- ‣ 遵守国家/国际法规。
- ‣ 确保正确分离和重新使用仪表部件。
# <span id="page-108-0"></span>**15 附件**

Endress+Hauser 提供多种类型的仪表附件,以满足不同用户的需求。附件可以随仪表一 起订购,也可以单独订购。附件的详细订购信息请咨询 Endress+Hauser 当地销售中 心, 或登录 Endress+Hauser 公司的产品主页查询: www.endress.com。

# **15.1 设备专用附件**

# **15.1.1 变送器**

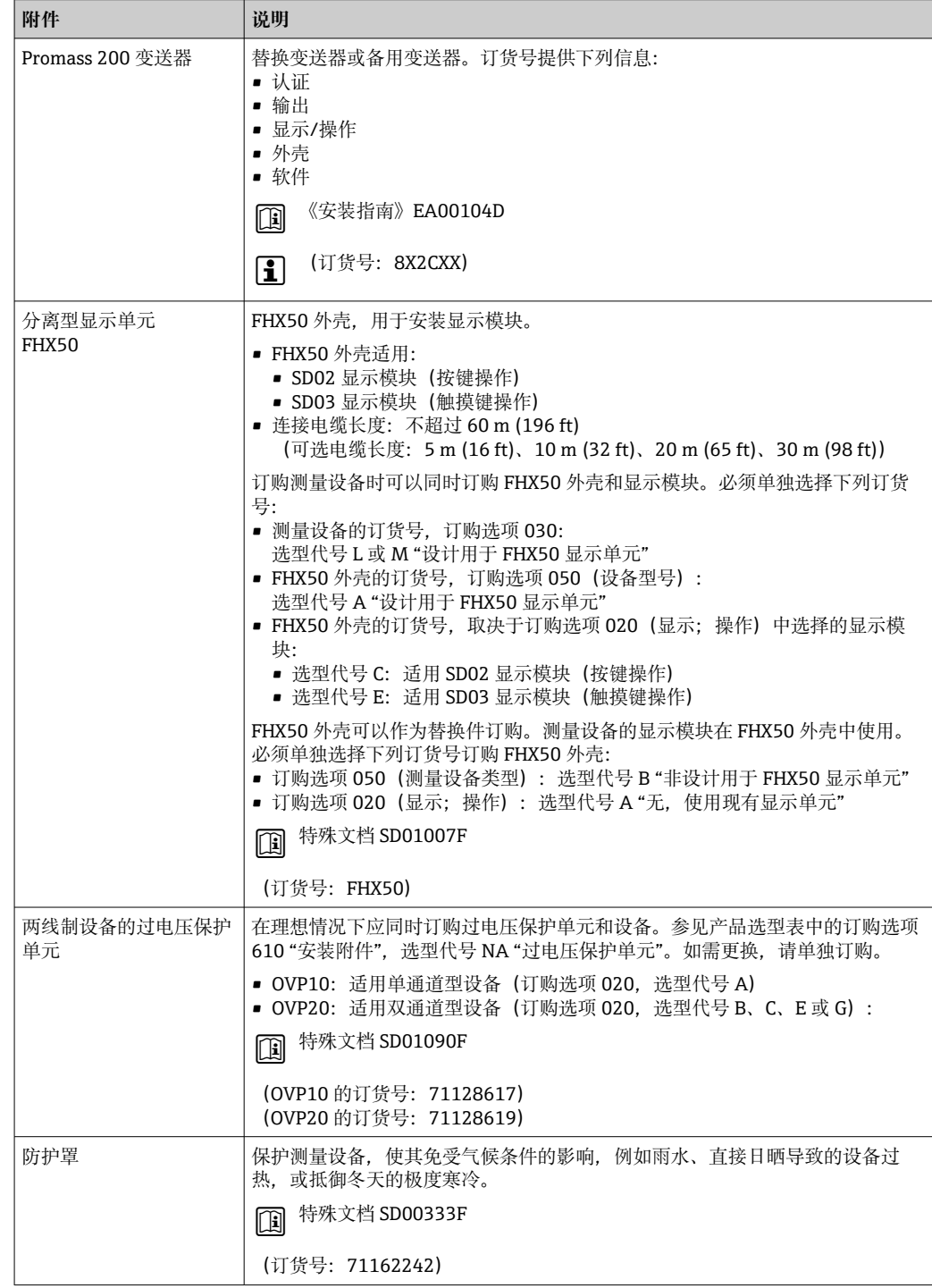

# **15.1.2 传感器**

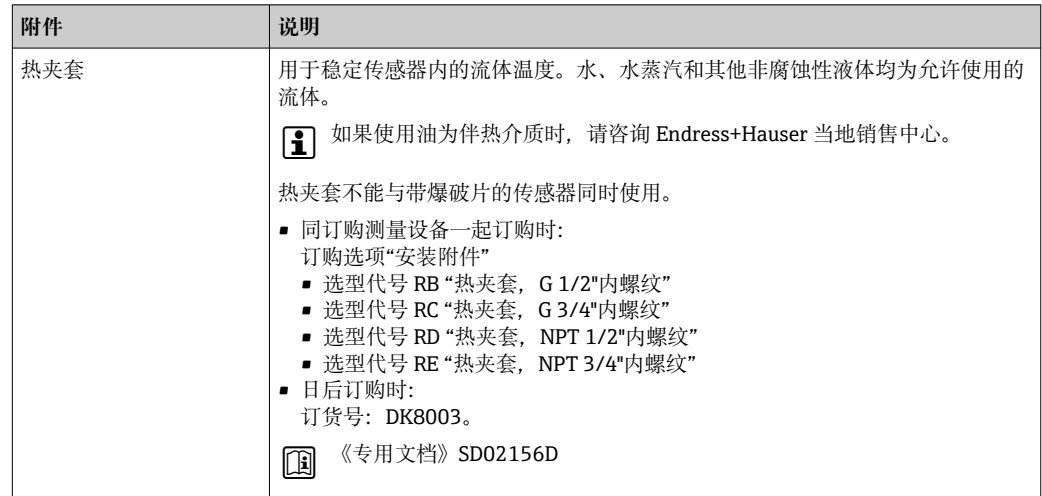

# **15.2 通信专用附件**

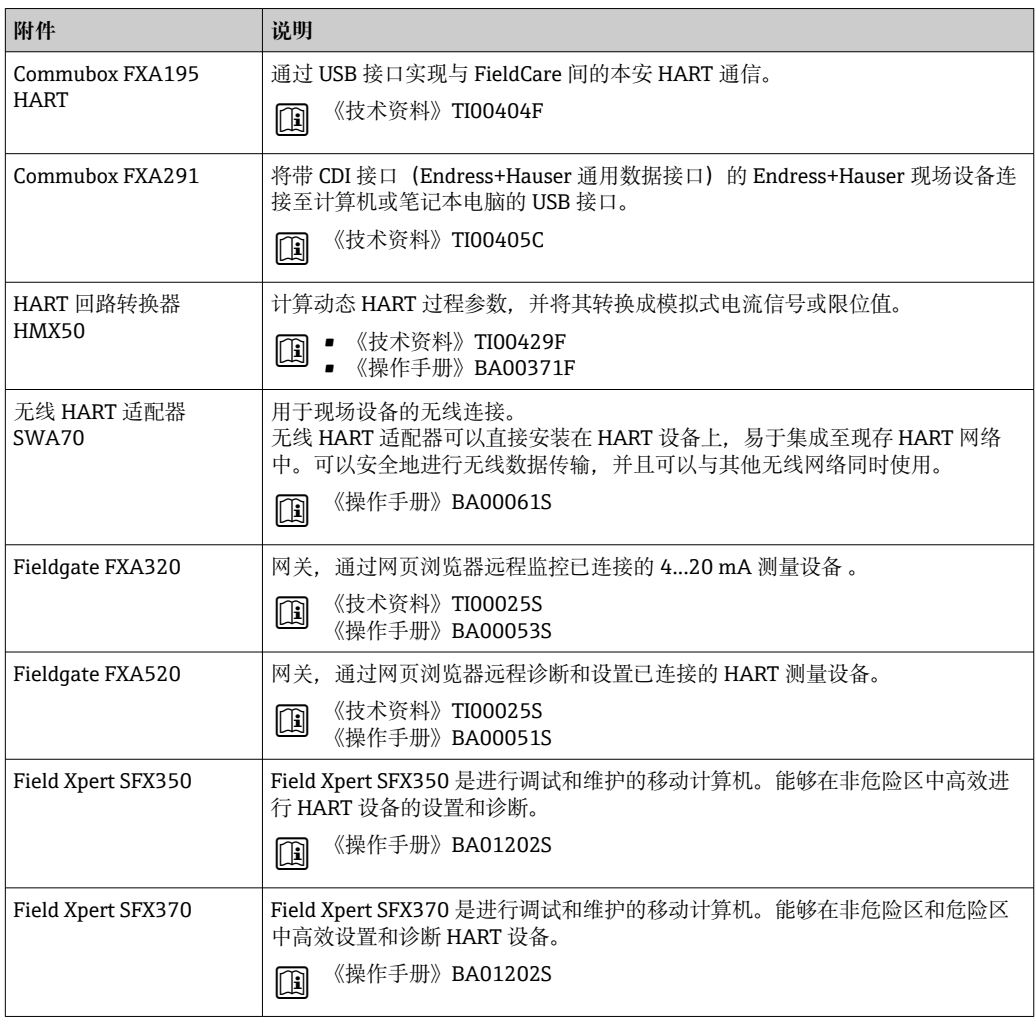

# <span id="page-110-0"></span>**15.3 服务专用附件**

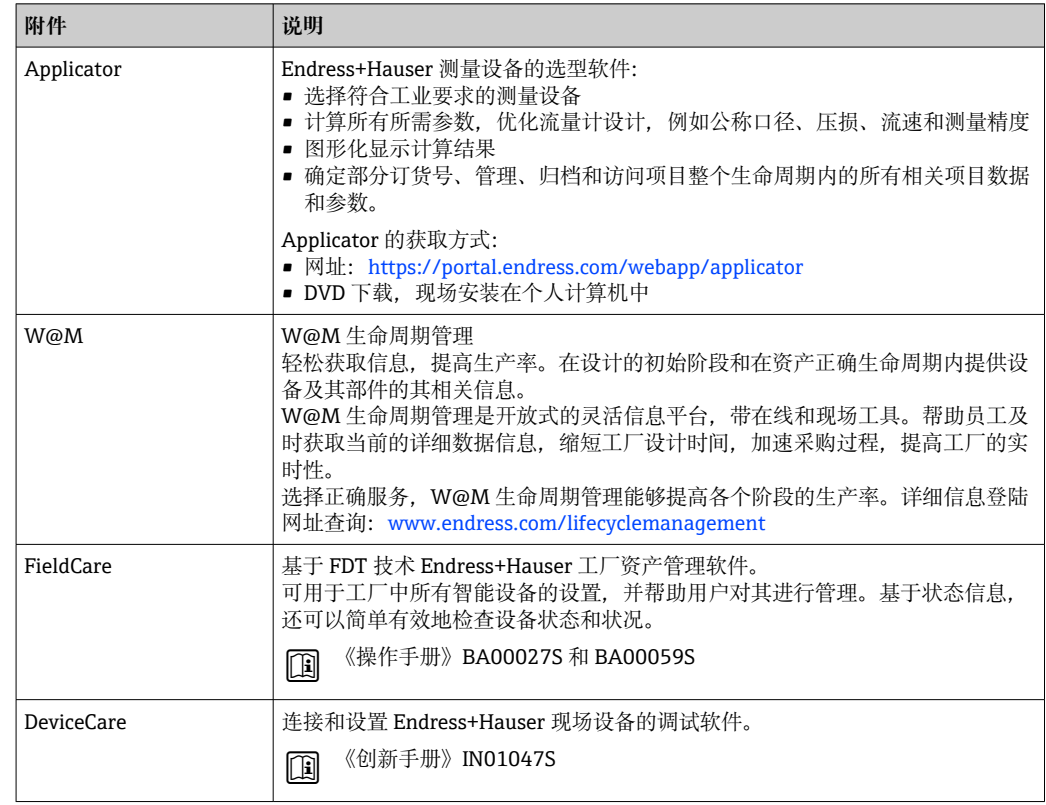

# **15.4 系统组件**

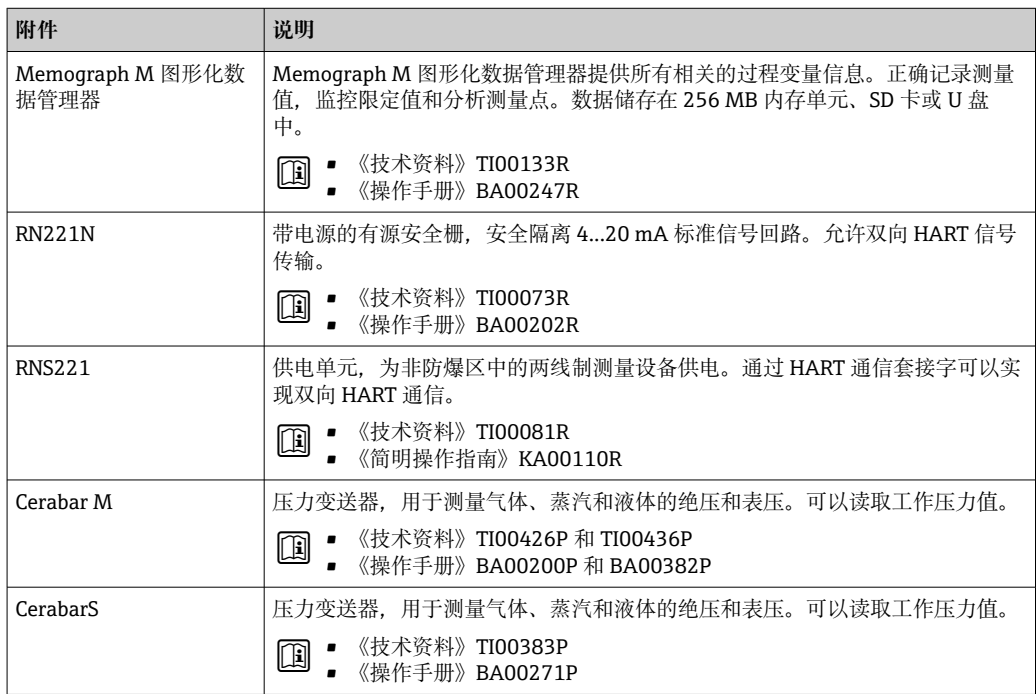

# <span id="page-111-0"></span>**16 技术参数**

# **16.1 应用**

• 测量设备仅可用于液体和气体流量测量。

■ 测量设备仅可用于液体流量测量, 被测介质的电导率不得小于 20 µS/cm。

取决于具体订购型号,测量设备还可以测量易爆、易燃、有毒和氧化介质。 为保证测量设备始终正常工作,确保测量设备的接液部件材质完全能够耐受介质腐蚀。

# **16.2 功能与系统设计**

测量原理 网络罗马基丁科氏力测量原理进行质量流量测量。

测量系统 仪表由变送器和传感器组成。 一体型仪表:

> 变送器和传感器组成一个整体机械单元。 设备结构→ ■ 11

# **16.3 输入**

<span id="page-112-0"></span>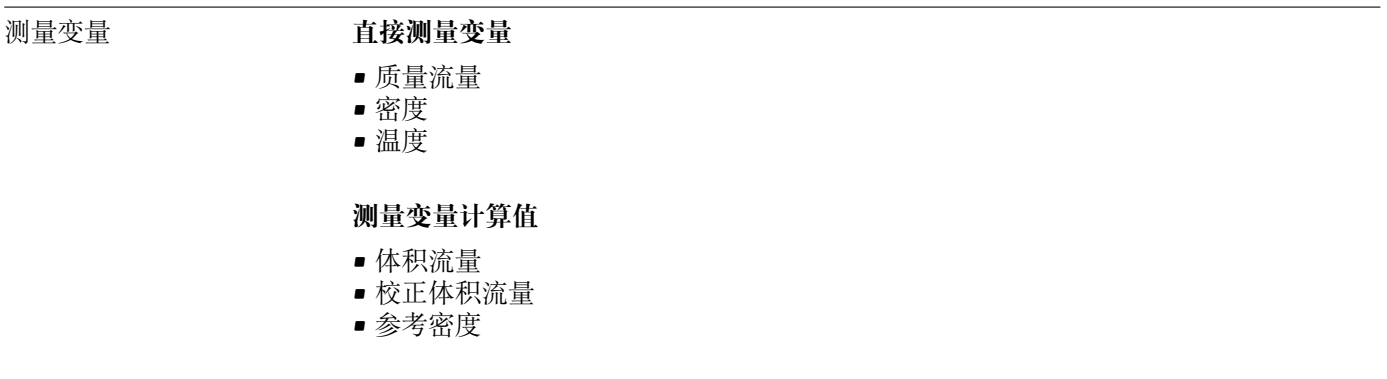

### 测量范围 **液体测量范围**

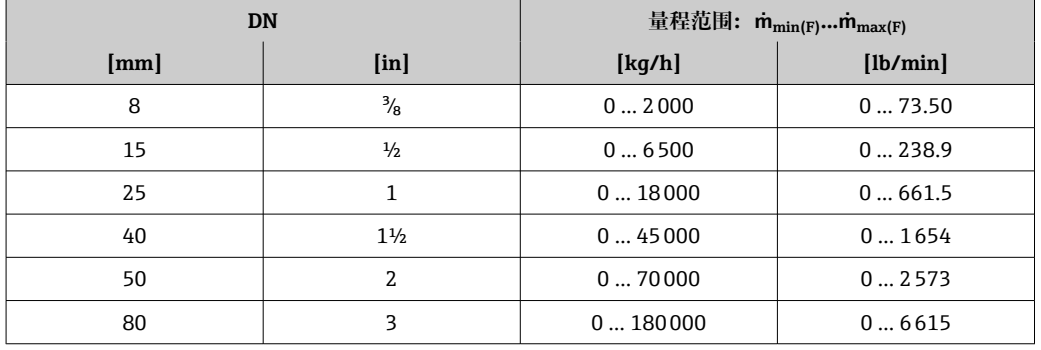

## **气体测量范围**

满量程值取决于气体的密度和声速。计算公式如下:  $\dot{m}_{\text{max(G)}} = \text{min} (\dot{m}_{\text{max(F)}} \cdot \rho_G : x ; \rho_G \cdot c_G \cdot \pi/2 \cdot (d_i)^2 \cdot 3600)$ 

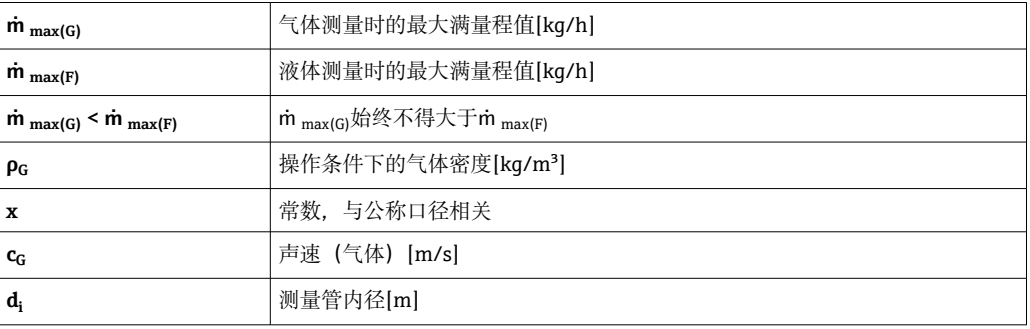

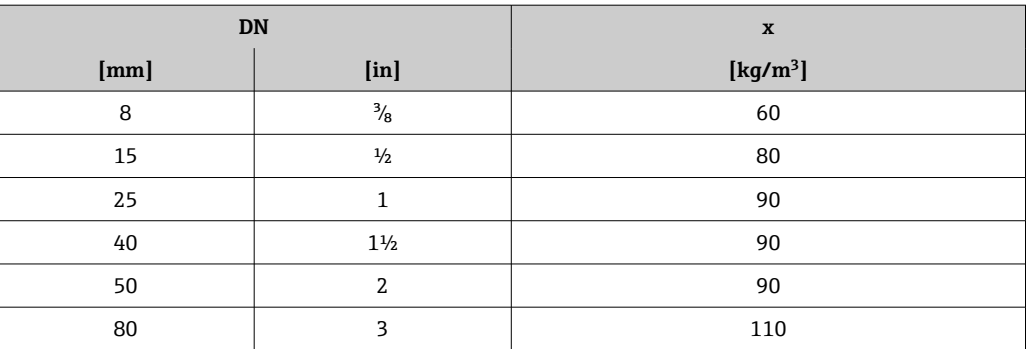

<span id="page-113-0"></span>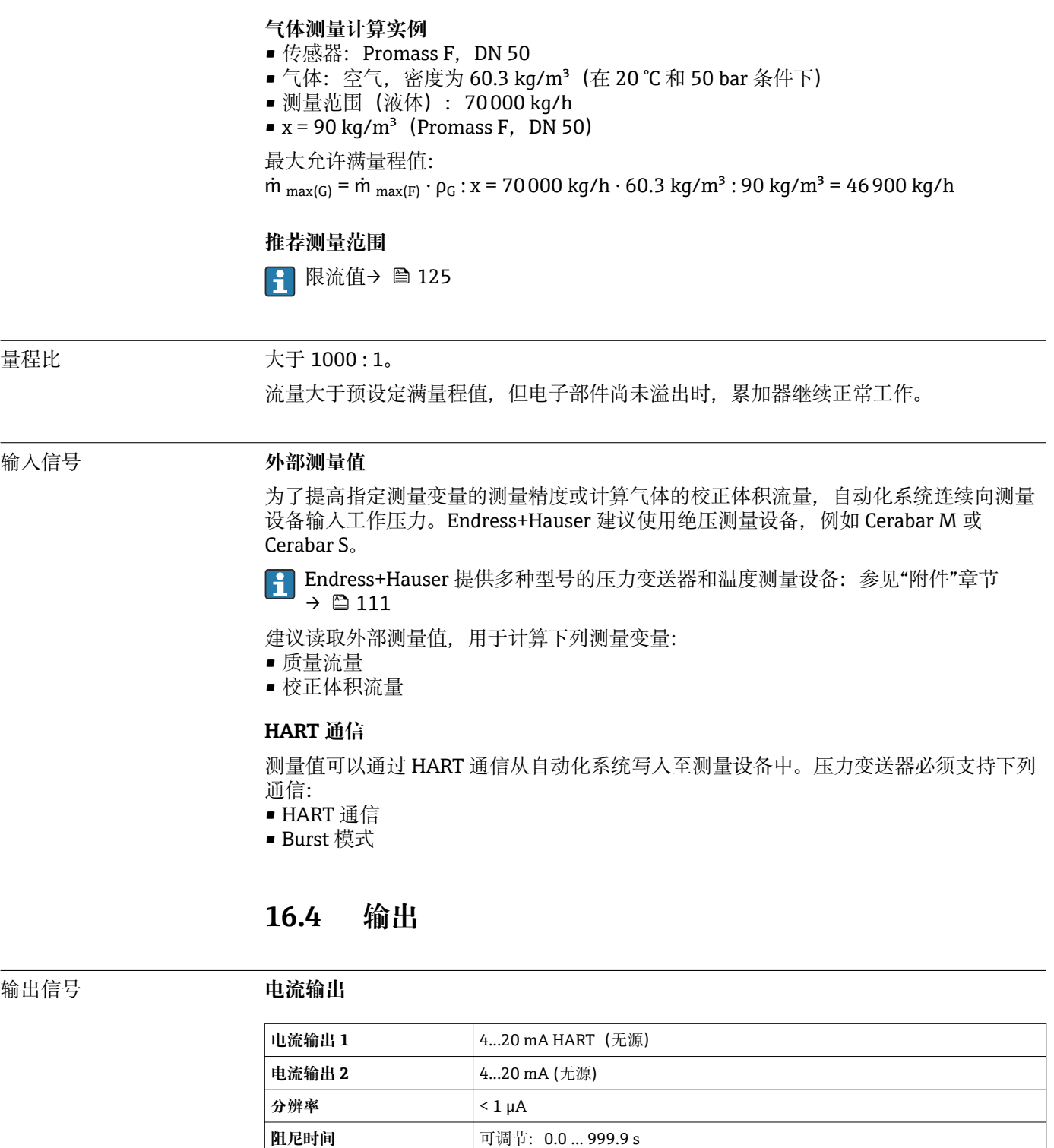

• 体积流量 • 校正体积流量 • 密度 • 参考密度 • 温度

功能<br> **D** 可设置为脉冲、频率或开关量输出

114 Endress+Hauser

**可分配的测量变量** 

<span id="page-114-0"></span>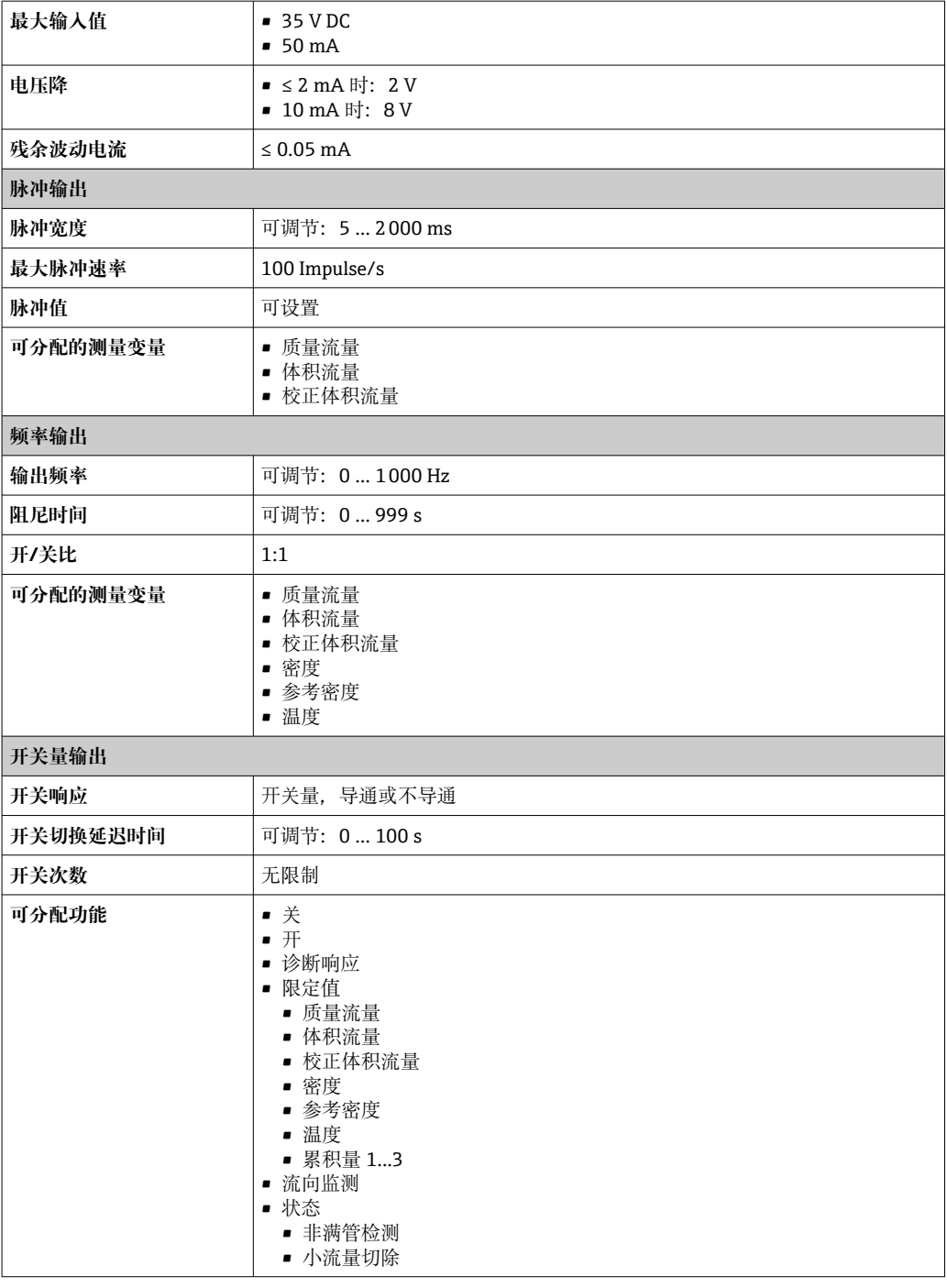

报警信号 取决于接口类型,显示下列故障信息:

## **4...20 mA 电流输出**

### **4...20 mA**

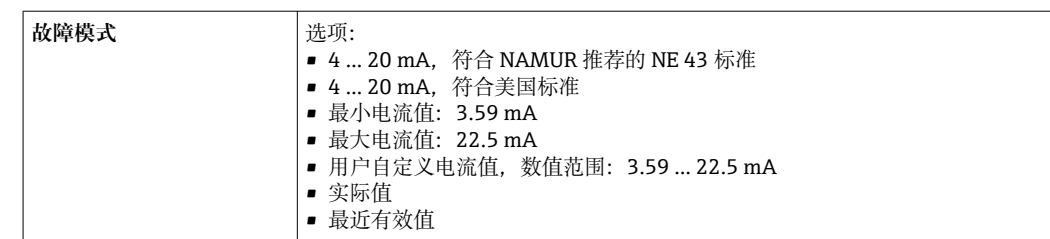

## <span id="page-115-0"></span>**脉冲/频率/开关量输出**

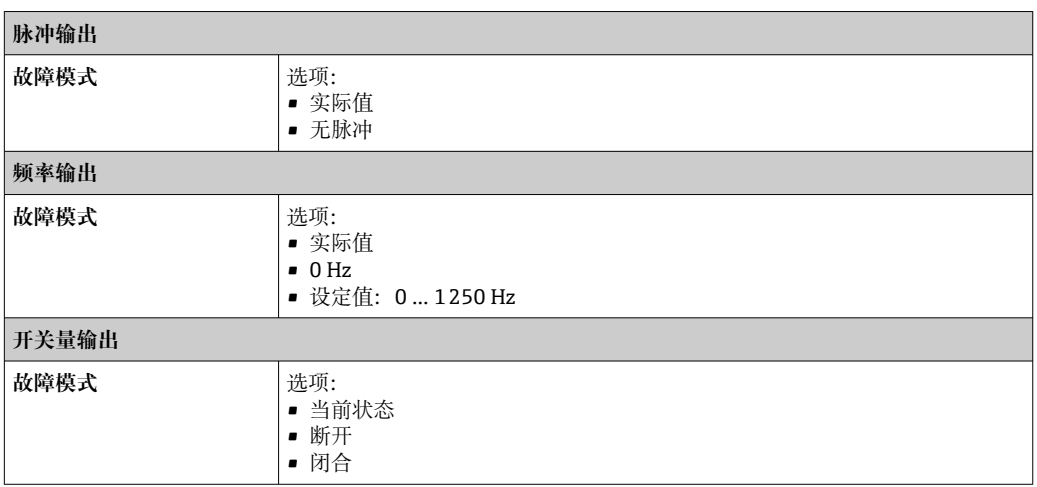

#### **现场显示单元**

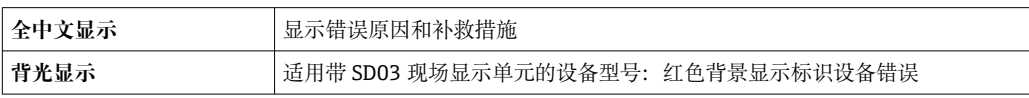

<sup>1</sup> 状态信号符合 NAMUR 推荐的 NE 107 标准

## **接口/协议**

- 通过数字通信: HART • 通过服务接口
- CDI 服务接口

纯文本显示<br>**2008年 计算法**是原因和补救措施

## 负载 → 25

小流量切除 的复数 化许用户自定义小流量切除开关点。

电气隔离 所有输出信号相互电气隔离。

## 通信规范参数

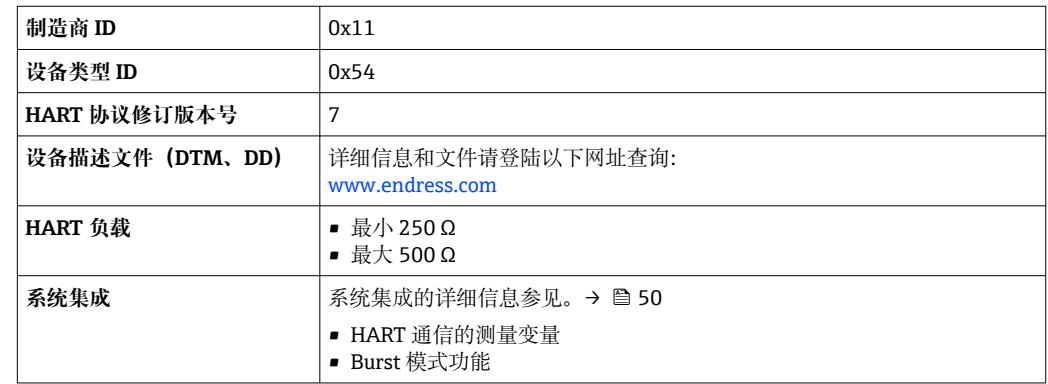

# **16.5 电源**

<span id="page-116-0"></span>接线端子分配 **变送器**

**连接类型:4...20 mA HART,带附加输出**

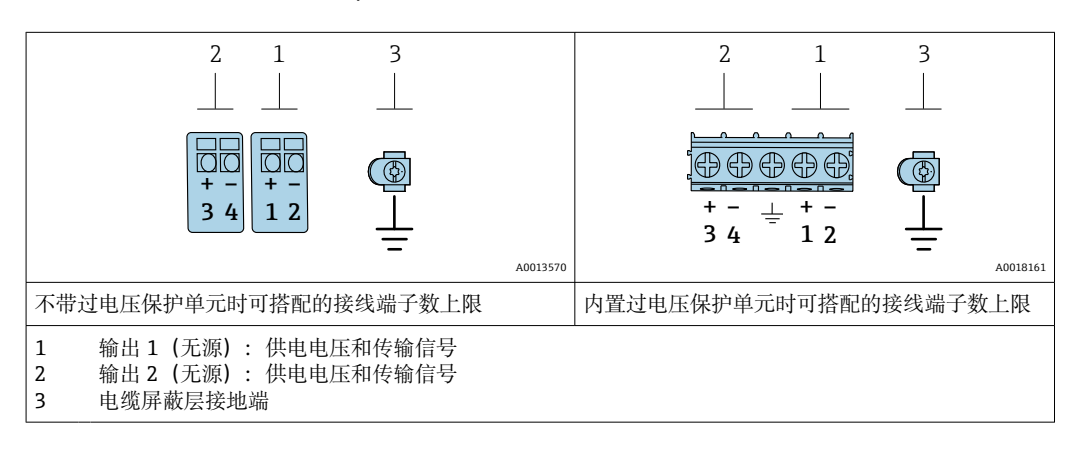

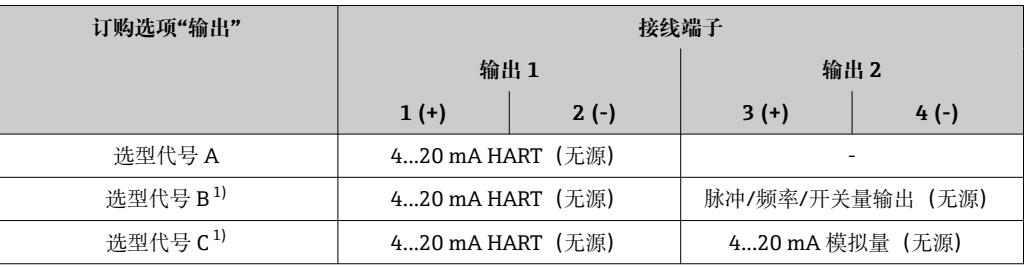

1) 必须始终使用输出 1;输出 2 可选。

供电电压 **变送器**

每路输出均需外接电源。

输出上可以加载下列供电电压:

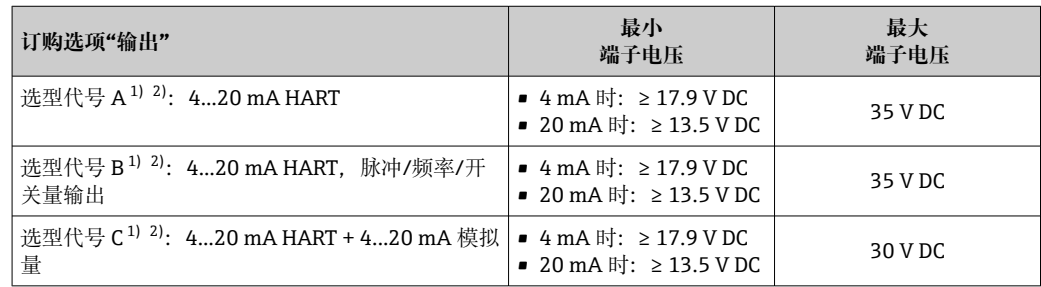

1) 外接电源 (含负载) 的供电电压<br>2) 带 SD03 现场显示单元的设备型号

带 SD03 现场显示单元的设备型号: 使用背光显示功能时端子电压必须增大 2 V DC

#### 功率消耗 **变送器**

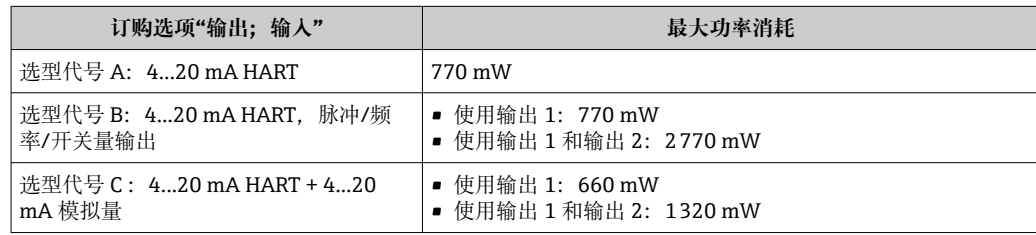

<span id="page-117-0"></span>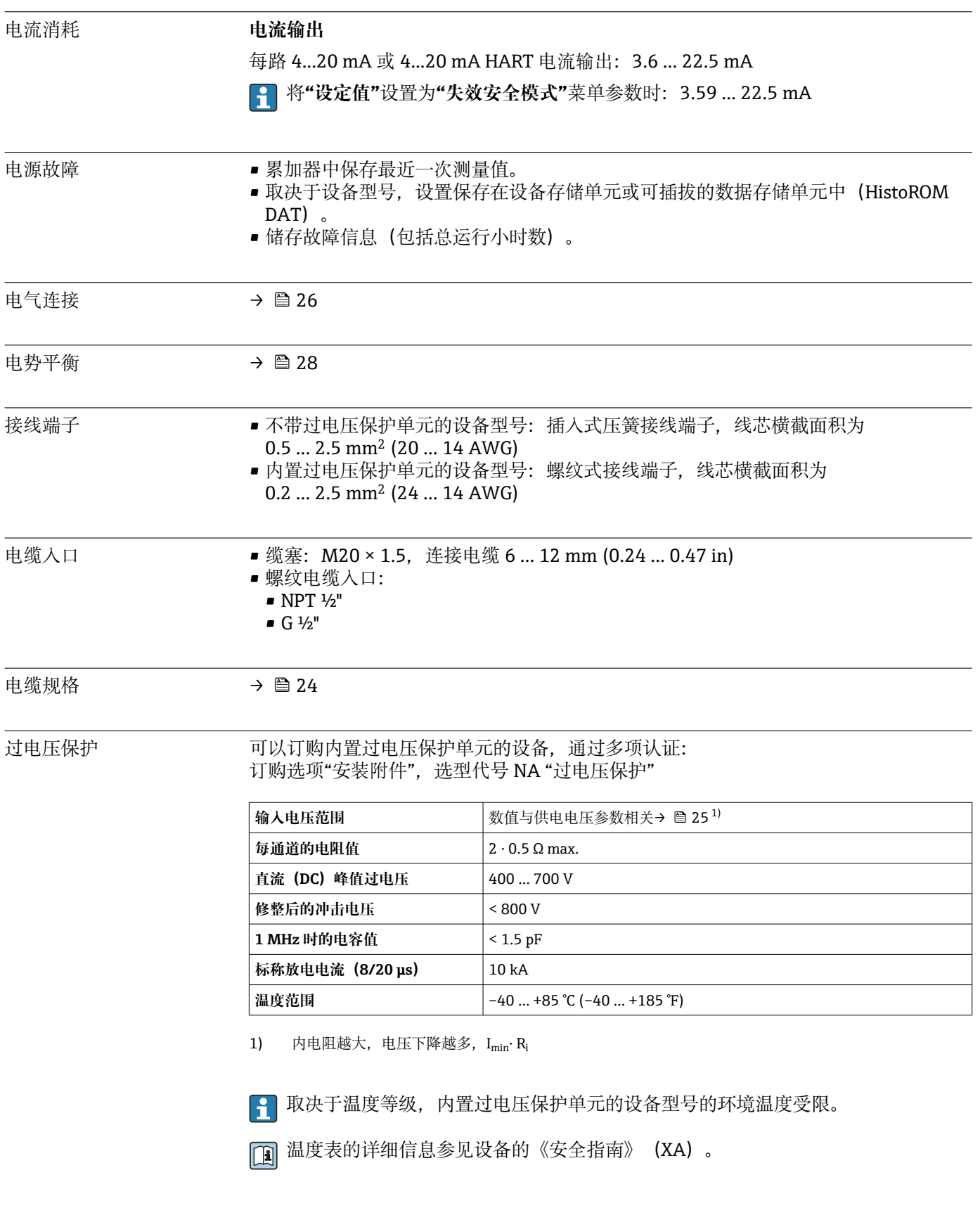

# **16.6 性能参数**

<span id="page-118-0"></span>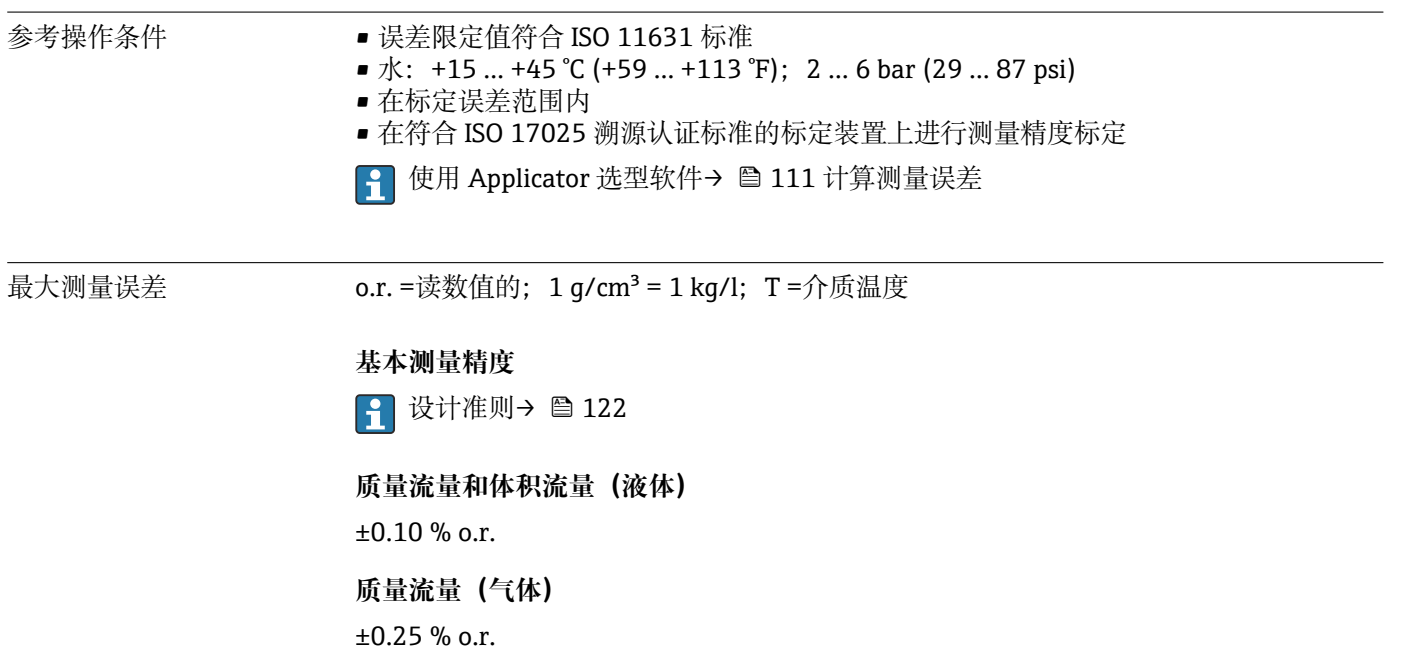

**密度(液体)**

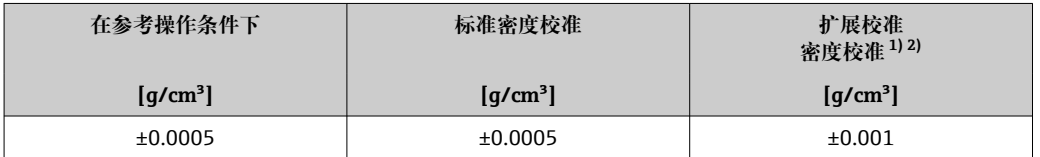

1) 特殊密度校准条件: 0 ... 2 g/cm<sup>3</sup>, +5 ... +80 ℃ (+41 ... +176 °F)

2) 订购选项"应用软件包",选型代号 EE "特殊密度校准"

## **温度**

 $\pm 0.5$  °C  $\pm$  0.005  $\cdot$  T °C ( $\pm 0.9$  °F  $\pm$  0.003  $\cdot$  (T – 32) °F)

## **零点稳定性**

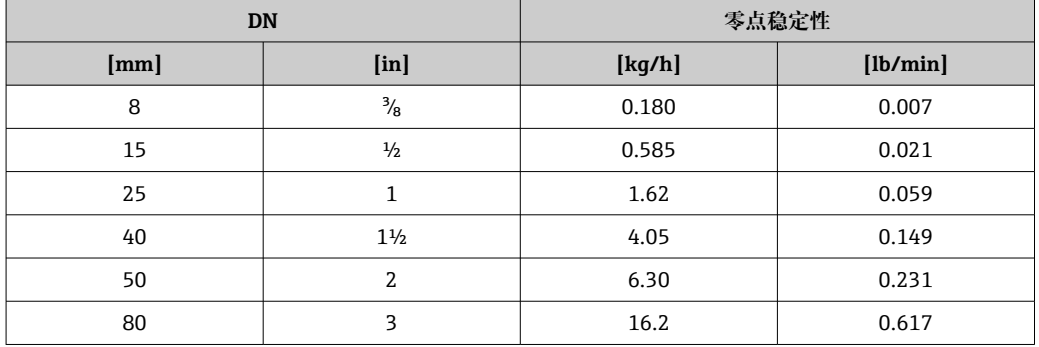

### **流量**

在不同量程比下,仪表公称口径与流量的对应表。

#### <span id="page-119-0"></span>**SI 单位**

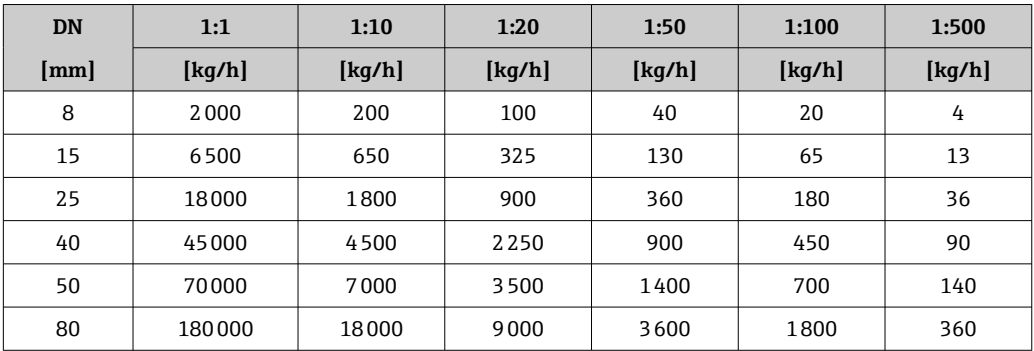

#### **US 单位**

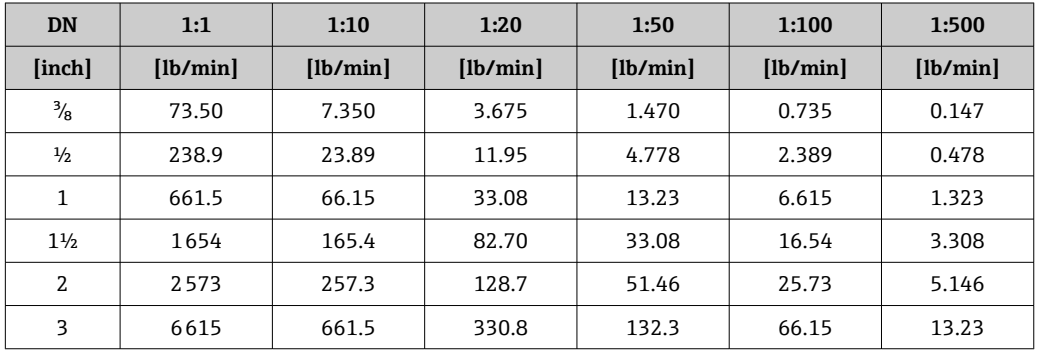

### **输出精度**

基本输出精度如下:

## **电流输出**

**测量精度** ±10 µA

### **脉冲/频率输出**

o.r. = 读数值的

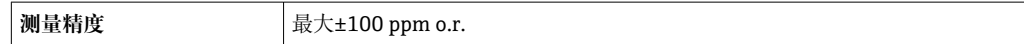

 $\overline{\text{t}}$   $\overline{\text{t}}$   $\overline{\text{t}}$ 

## **基本重复性**

122 设计准则→ ■ 122

# **质量流量和体积流量(液体)**

±0.05 % o.r.

**质量流量(气体)** ±0.20 % o.r.

**密度(液体)** ±0.00025 g/cm3

## **温度**

 $\pm 0.25$  °C  $\pm$  0.0025  $\cdot$  T °C ( $\pm 0.45$  °F  $\pm$  0.0015  $\cdot$  (T-32) °F)

<span id="page-120-0"></span>响应时间 • 响应时间取决于仪表设置(阻尼时间)

■ 测量变量出现异常变化时的响应时间: 500 ms 后→满量程值的 95 %

#### 环境温度的影响 **电流输出**

o.r. =读数值的

附加误差,相对于满量程 16 mA:

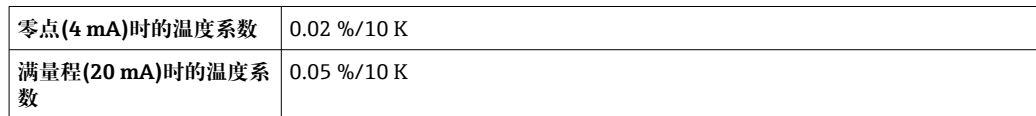

#### **脉冲/频率输出**

o.r. =读数值的

**温度系数 Max. ±100 ppm o.r.** 

#### 介质温度的影响 **质量流量和体积流量**

o.f.s. =满量程值的

过程温度不同于零点校正温度时,传感器附加测量误差通常为±0.0002 % o.f.s./°C  $(\pm 0.0001\% \text{ o. f.s.}/\text{F})$ 

如果在过程温度下执行零点校正,能够减少此效应的影响。

#### **密度**

过程温度不同于密度标定温度时,传感器测量误差的典型值为 ±0.00005 g/cm<sup>3</sup> /°C (±0.000025 g/cm<sup>3</sup> /°F)。可以进行现场密度标定。

#### **扩展密度(特殊密度标定)**

过程温度超出有效范围时(→ △119), 测量误差为  $\pm 0.00005$  g/cm<sup>3</sup> /°C ( $\pm 0.000025$  g/cm<sup>3</sup> /°F)

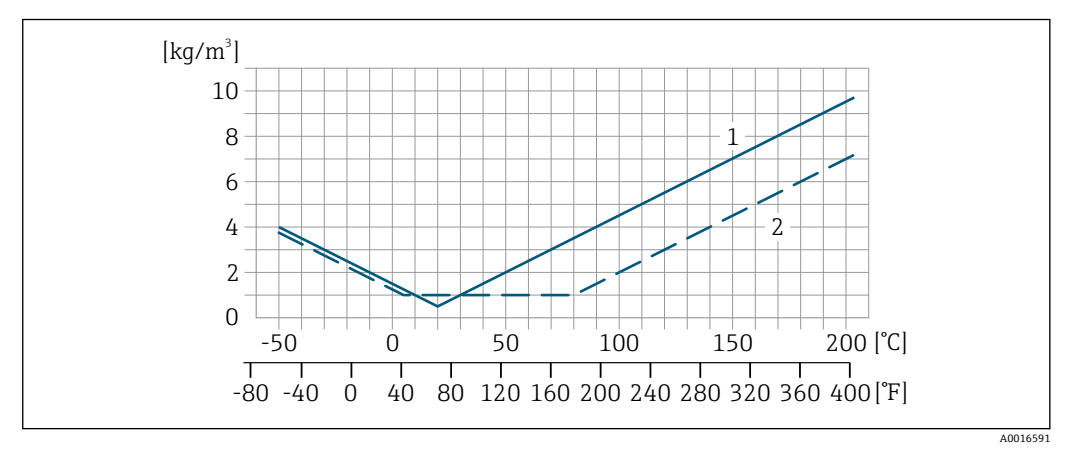

1 现场密度校准, 例如在+20 ℃ (+68 °F)时

2 特殊密度校准

**温度**  $\pm 0.005 \cdot T$  °C ( $\pm 0.005 \cdot (T - 32)$  °F)

<span id="page-121-0"></span>介质压力的影响 下表中列举了过程压力不同于标定压力时对测量精度的影响。

o.r. =读数值的

- 通过以下方式可以对此效应进行补偿:
	- 通过电流输入读取当前压力测量值
	- 在设备参数中设置固定压力值

参见《操作手册》。

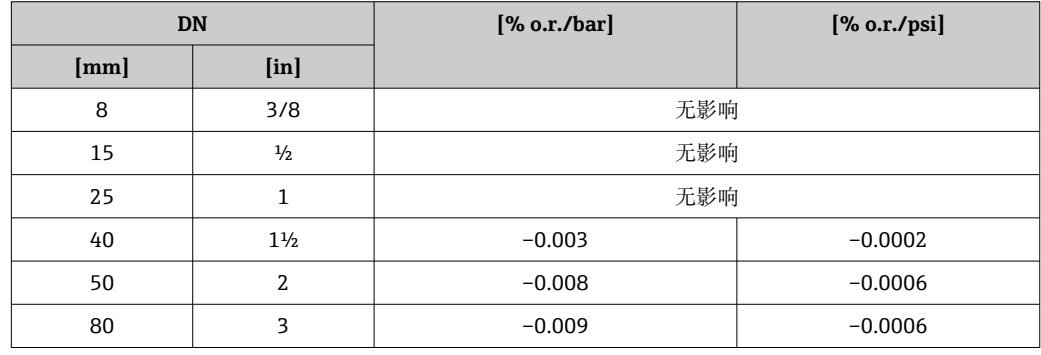

### 设计准则 o.r. =读数值的, o.f.s. =满量程值的

BaseAccu =基本测量精度(% o.r.), BaseRepeat =基本重复性(% o.r.) MeasValue =测量值;ZeroPoint =零点稳定性

#### **基于流量计算最大测量误差**

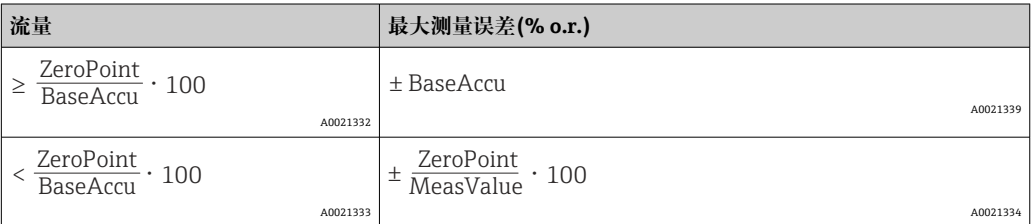

### **基于流量计算最大重复性**

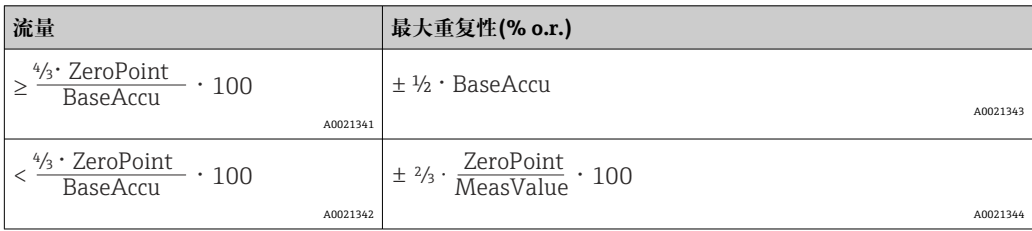

## **最大测量误差的计算实例**

<span id="page-122-0"></span>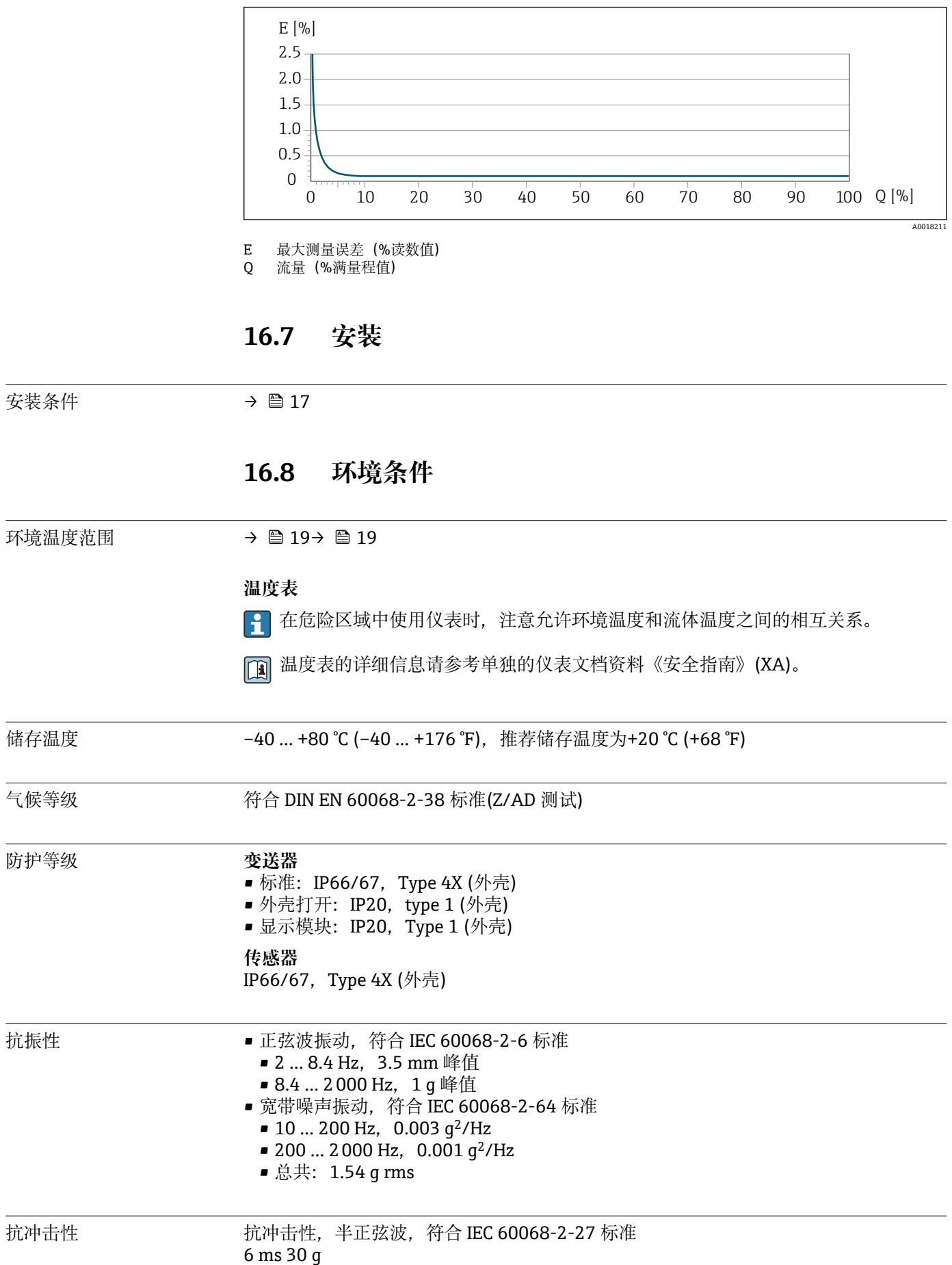

<span id="page-123-0"></span>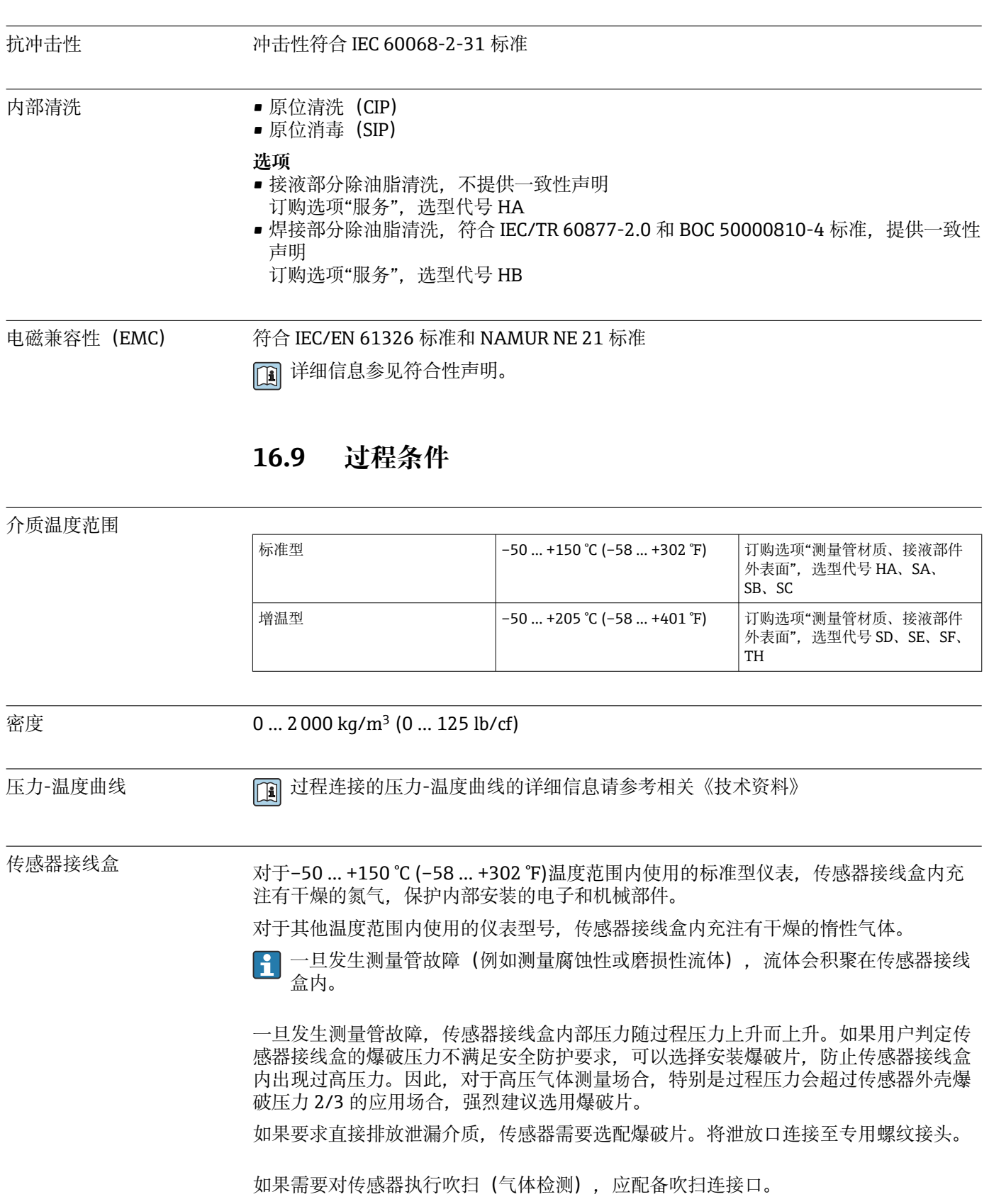

禁止打开吹扫连接口,除非能立即向第二腔室中注入干燥的惰性气体。仅使用低压 气体吹扫。

最大压力:

- DN 08...150 (3/8...6"): 5 bar (72.5 psi)
- DN 250 (10"):
	- 介质温度 ≤ 100 ℃ (212 °F)时: 5 bar (72.5 psi)
	- 介质温度 > 100 ℃ (212 °F)时: 3 bar (43.5 psi)

#### <span id="page-124-0"></span>**传感器接线盒的爆破压力**

以下列举的传感器接线盒爆破压力仅适用标准型仪表和密闭吹扫接口的仪表(未打开/出 厂状态)。

将带吹扫连接接口的仪表型号(订购选项"传感器选项",选型代号 CH "吹扫连接接口") 连接至吹扫系统,最大压力取决于吹扫系统或仪表的压力等级,取较小者。

对于选配有爆破片(订购选项"传感器选项",选型代号 CA "爆破片")的仪表型号,最大 压力取决于爆破片爆破压力。

传感器接线盒的爆破压力是传感器接线盒发生机械故障前的典型内部压力,由型式认证 测试确定。型式认证符合性声明可以随仪表一同订购(订购选项"附加认证",选型代号 LN "传感器接线盒的爆破压力,型式认证测试")。

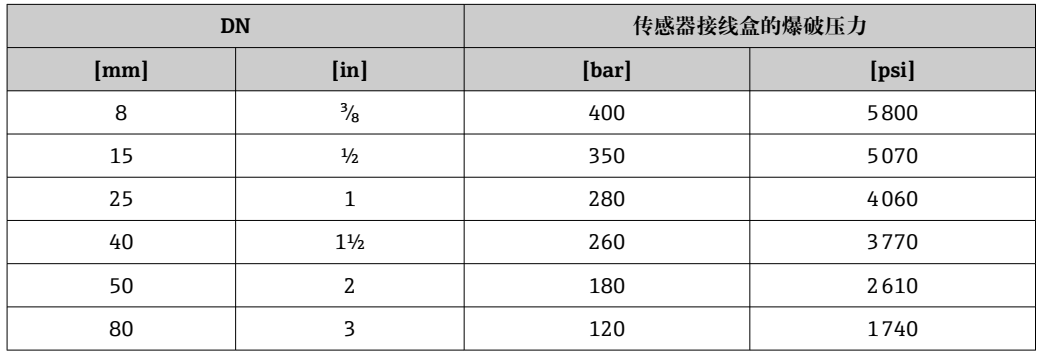

外形尺寸参见《技术资料》中的"机械结构"章节 m

爆破片 为了提高安全等级,使用带爆破片(爆破压力为 10 ... 15 bar (145 ... 217.5 psi))的仪表 型号(订购选项"传感器选项",选型代号 CA "爆破片")。 爆破片和热夹套不能同时使用。

外形尺寸参见《技术资料》中的"机械结构"章节

限流值 在所需流量范围和允许压损间择优选择公称口径。

- 满量程值参见"测量范围"章节[→ 113](#page-112-0)
- 最小推荐满量程值约为最大满量程值的 1/20
- 在大多数应用场合中, 满量程值的 20 ... 50 %被视为理想限流值
- 测量磨损性介质时(例如含固液体),必须选择小满量程值:流速低于 1 m/s (3 ft/s)。
- 测量气体时请遵守下列规则:
	- 测量管中的流速不得超过音速的一半(0.5 Mach)。
	- 最大质量流量取决于气体密度:计算公[式→ 113](#page-112-0)
- $\Box$  使用 Applicator 选型软件→ 111 计算限流值

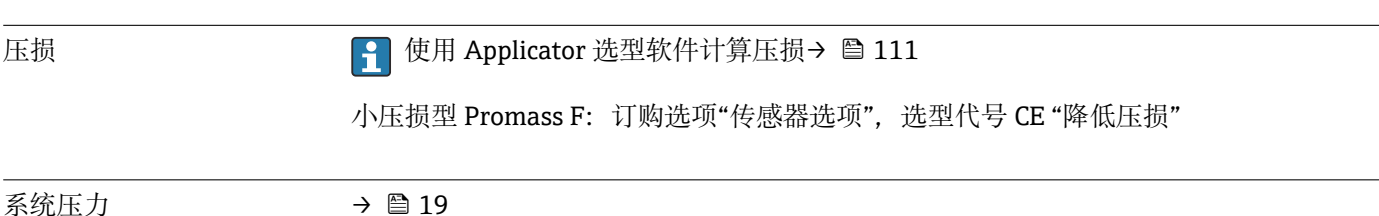

# **16.10 机械结构**

<span id="page-125-0"></span>设计及外形尺寸 仪表的外形尺寸和安装长度的详细信息请参考《技术资料》中的"机械结构"章节。

重量 重量参数(不含包装材料重量)均针对法兰型仪表(EN/DIN PN 40 法兰)。

### **重量(SI 单位)**

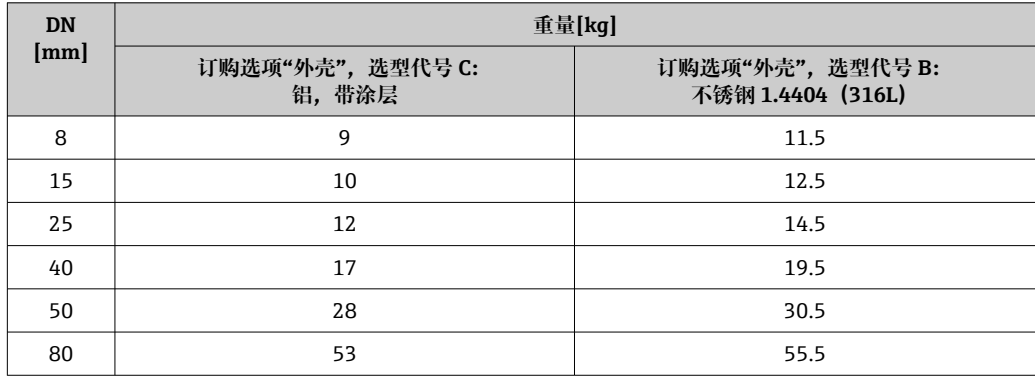

#### **重量(US 单位)**

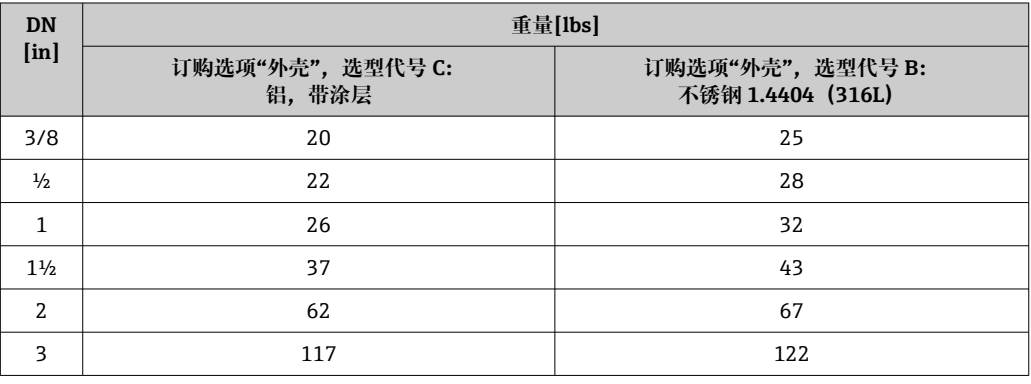

#### 材质 **变送器外壳**

- 订购选项"外壳", 选型代号 B: 不锈钢 CF-3M (316L、1.4404)
- 订购选项"外壳",选型代号 C "一体化型;铝,带涂层":
- 铝,带铝合金 AlSi10Mg 涂层
- 窗口材料:玻璃

### **电缆入口/缆塞**

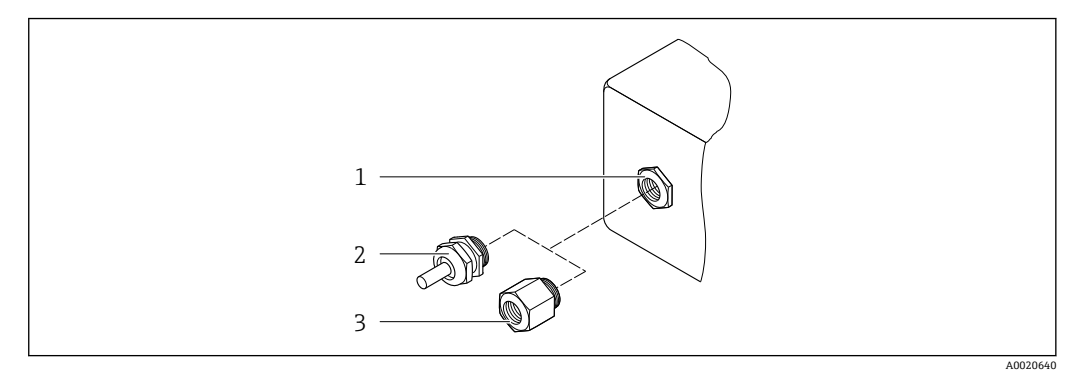

- 23 允许的电缆入口/缆塞
- 1 M20 × 1.5 内螺纹
- 2 M20 × 1.5 缆塞<br>3 转接头. 适用 G
- 转接头,适用 G ½"或 NPT ½"内螺纹电缆入口

#### **订购选项"外壳",选型代号 B "GT18 双腔室;316L"**

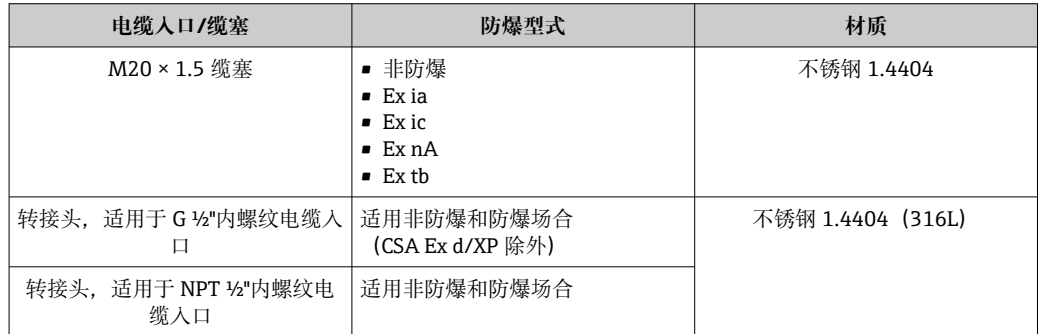

## **订购选项"外壳",选型代号 C "GT20 双腔室;铝,带涂层"**

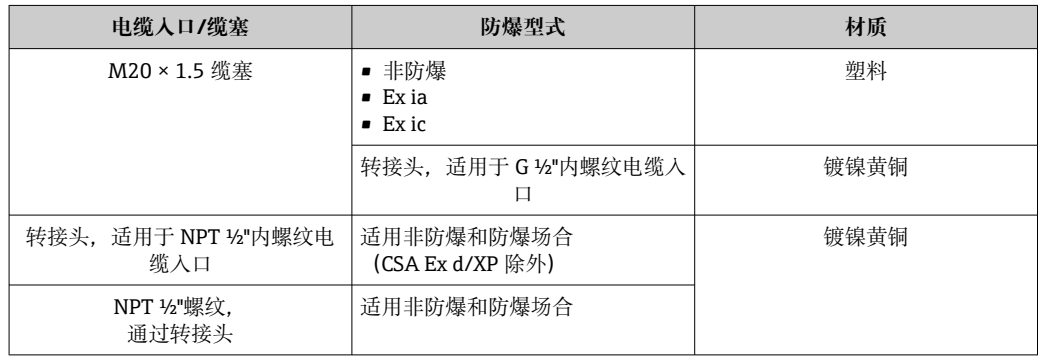

#### **传感器外壳**

图 传感器外壳材质取决于订购选项"测量管材质,接液部件外表面"的选型代号相关。

<span id="page-127-0"></span>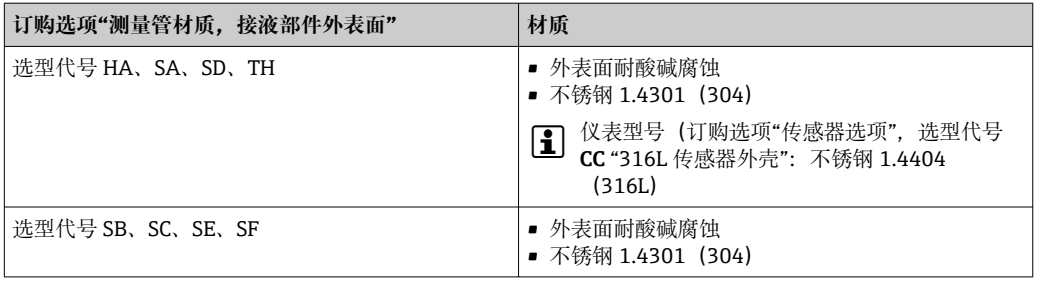

#### **测量管**

- DN 8...80 (3/8...3"): 不锈钢 1.4539 (904L); 分流器: 不锈钢 1.4404 (316/316L)
- DN 8...80 (3/8...3"): Alloy C22 2.4602 (UNS N06022) 合金; 分流器: Alloy C22 2.4602 (UNS N06022) 合金

#### **过程连接**

- EN 1092-1 (DIN2501)、 ASME B 16.5、 JIS B2220 法兰:
	- 不锈钢 1.4404 (F316/F316L)
	- Alloy C22 2.4602 (UNS N06022) 合金
	- 松套法兰: 不锈钢 1.4301 (F304) ; 接液部件: Alloy C22 合金
- 所有其他过程连接: 不锈钢 1.4404 (316/316L)

← 可选过程连接→ ■ 128

#### **密封圈**

焊接型过程连接,无内置密封圈

#### **附件**

**防护罩**

不锈钢 1.4404 (316L)

- 过程连接 回定法兰连接:
	- EN 1092-1 (DIN 2501) 法兰
	- EN 1092-1 (DIN 2512N) 法兰
	- NAMUR 长度, 符合 NE 132 标准
	- ASME B16.5 法兰
	- JIS B2220 法兰
	- DIN 11864-2 Form A 槽面法兰, DIN 11866 A 类配合管道
	- 卡箍连接:
		- Tri-Clamp 卡箍 (OD 管), DIN 11866 C 类配合管道
	- 螺纹:
		- DIN 11851 螺纹接头,DIN 11866 A 类配合管道
		- SMS 1145 螺纹接头
		- ISO 2853 螺纹接头, ISO 2037 配合管道
		- DIN 11864-1 Form A 螺纹接头, DIN 11866 A 类配合管道
	- VCO 接头:
		- 8-VCO-4 接头
		- 12-VCO-4 接头

← 过程连接的材质→ ■ 126

<span id="page-128-0"></span>表面光洁度 丙氧氨酸均有对接液部件。可以订购以下表面光洁度。

- 未抛光
- Ra $_{\text{max}}$  = 0.76 µm (30 µin)
- Ra<sub>max</sub> = 0.38 µm (15 µin)
- Ra<sub>max</sub> = 0.38 µm (15 µin) (电抛光处理)

# **16.11 可操作性**

- 语言 有以使用下列操作语言:
	- 通过现场显示单元操作: 英文、德文、法文、西班牙文、意大利文、荷兰文、葡萄牙文、波兰文、俄文、瑞典 文、土耳其文、中文、日文、印度尼西亚文、越南文、捷克文
	- 通过 FieldCare 调试软件操作: 英文、德文、法文、西班牙文、意大利文、中文、日文

## 现场操作 **通过显示单元操作**

提供两种显示单元:

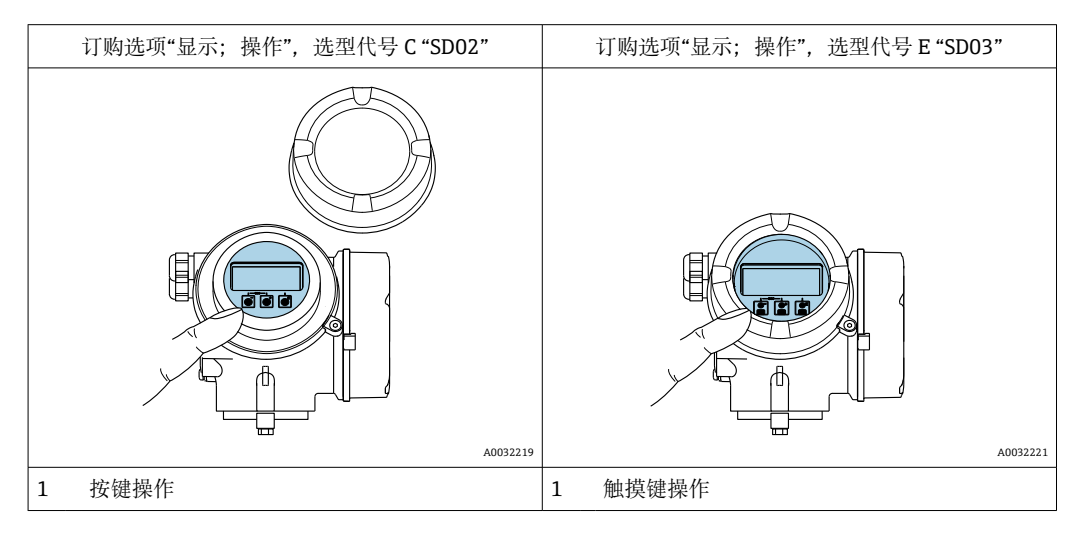

**显示单元**

- 四行背光图形显示
- 白色背景显示;仪表发生错误时切换为红色背景显示
- 可以分别设置测量变量和状态变量的显示格式
- ■显示单元的允许环境温度范围: -20 ... +60 ℃ (-4 ... +140 °F) 超出温度范围时,显示单元可能无法正常工作。

#### **操作单元**

- 通过打开外口后的三个按键进行现场操作 (日、曰、回) 或
- 通过触摸键(3 个光敏键) 进行外部操作, 无需打开外壳: 回、回、回
- 可以在各种危险区中使用操作单元

### **附加功能**

- 数据备份功能
- 仪表设置可以储存在显示单元中。
- 数据比对功能
	- 显示模块中储存的仪表设置可以与当前仪表设置进行比对。
- 数据传输功能 通过显示模块可以将变送器设置传输至另一台仪表中。

#### **通过分离型显示单元 FHX50 操作**

[- ] 远程显示单元 FHX50 可以单独订购→ ■ 109。

<span id="page-129-0"></span>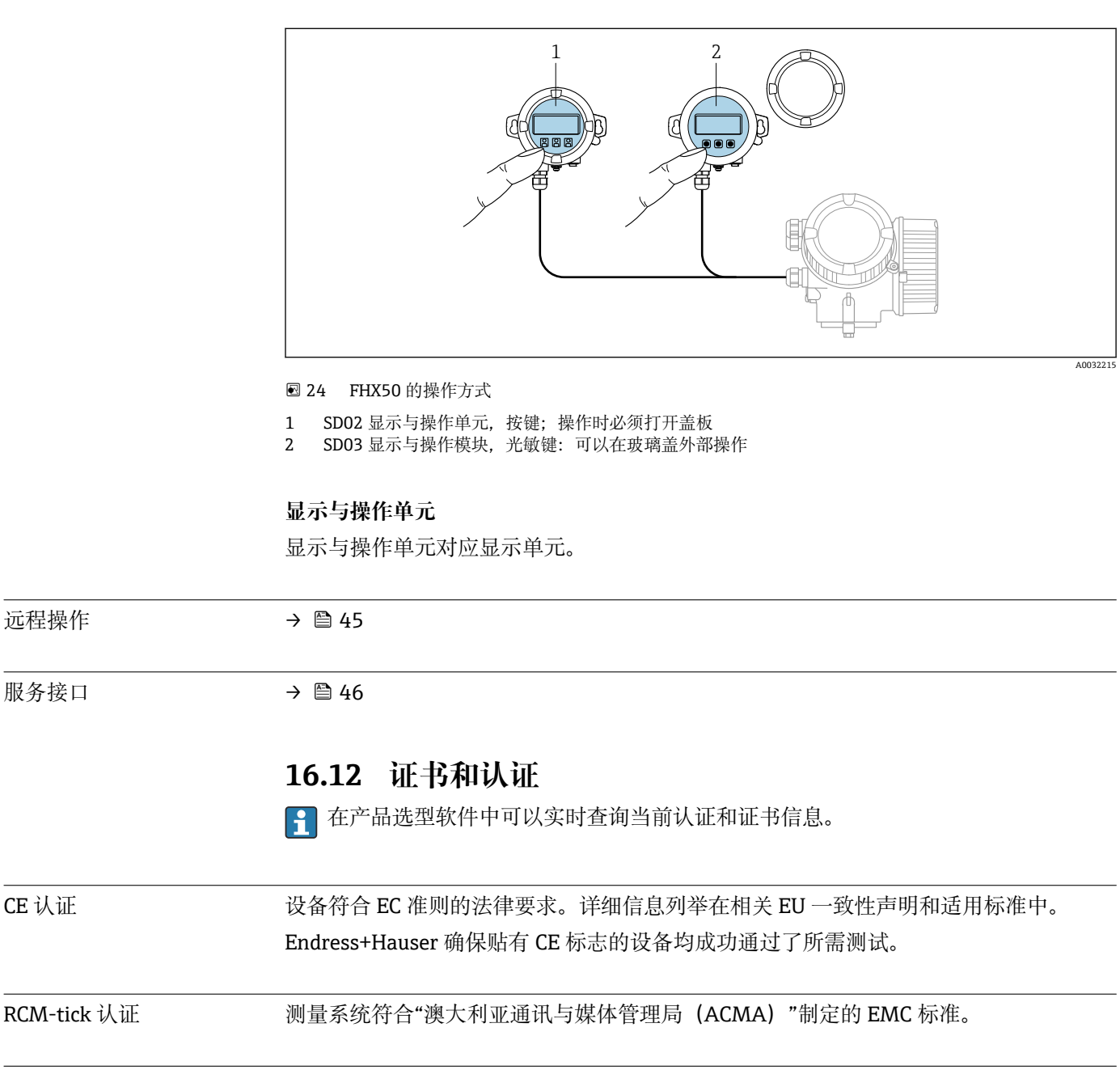

功能安全性 测量设备可以用作流量监控系统 (低限 (min) 、高限 (max) 、量程范围内) , 最高 安全等级为 SIL 2 (单通道设备; 订购选项"附加认证", 选型代号 LA) 和最高安全等级 为 SIL 3 (同构冗余的多通道设备), 通过 TÜV 独立认证, 符合 IEC 61508 标准。 可以进行下列安全设备监测:

- 质量流量
- 体积流量
- 密度
- SIL 认证型仪表的《功能安全手册》的详细信息[→ 133](#page-132-0)

防爆认证(Ex) 《安全指南》(XA)文档中提供了在危险区中使用的仪表和相关安全指南。铭牌上提供参 考文档信息。

<span id="page-130-0"></span>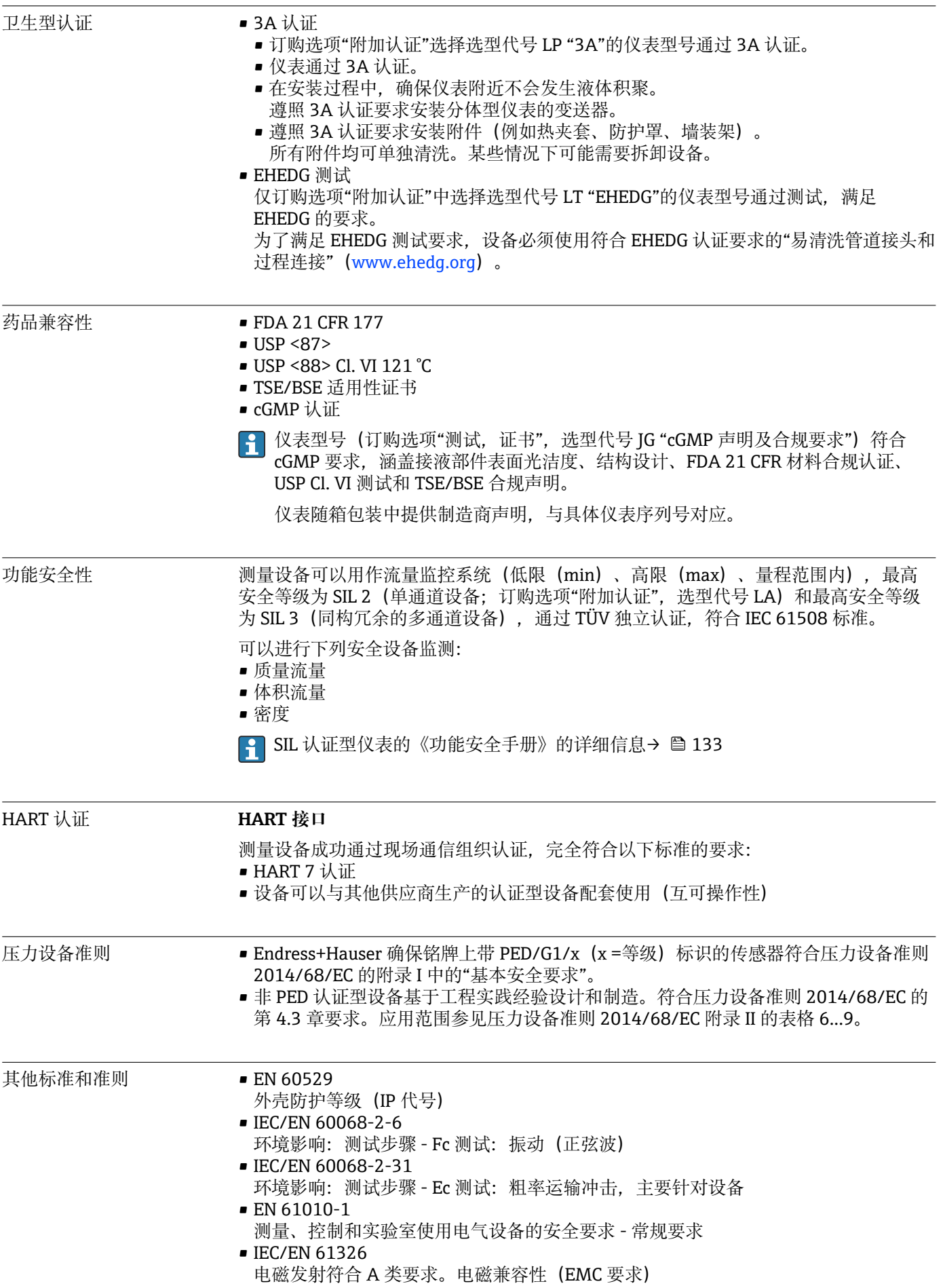

- <span id="page-131-0"></span>• IEC 61508 电气/电子/可编程电子安全相关系统的功能安全
- NAMUR NE 21 工业过程和实验室控制设备的电磁兼容性(EMC)
- NAMUR NE 32 现场电源故障和微处理控制器故障时的数据保留
- NAMUR NE 43 带模拟量输出信号的数字式变送器信号故障等级
- NAMUR NE 53 带数字式电子插件的现场设备和信号处理设备的操作软件
- NAMUR NE 80
	- 过程控制设备使用压力设备指令的应用规范
- NAMUR NE 105 通过现场设备设计软件集成现场总线设备规范
- NAMUR NE 107 现场型设备的自监控和自诊断
- NAMUR NE 131 标准应用中现场型设备的要求
- NAMUR NE 132 科里奥利质量流量计
- NACE MR0103
	- 腐蚀性炼油环境中的抵御硫化应力破裂的材料
- NACE MR0175/ISO 15156-1 油气制造过程中的含 H2S 环境下的使用材料

# **16.13 应用软件包**

多种不同类型的应用软件包可选,以提升仪表的功能性。基于安全角度考虑, 或为了满 足特定应用条件要求,需要使用此类应用软件包。

可以随表订购 Endress+Hauser 应用软件包, 也可以日后单独订购。附件的详细订购信 息请咨询 Endress+Hauser 当地销售中心, 或登录 Endress+Hauser 公司的产品主页订 购[:www.endress.com](http://www.endress.com).

[1] 应用软件包的详细信息参见: 设备的特殊文档→ □ 133

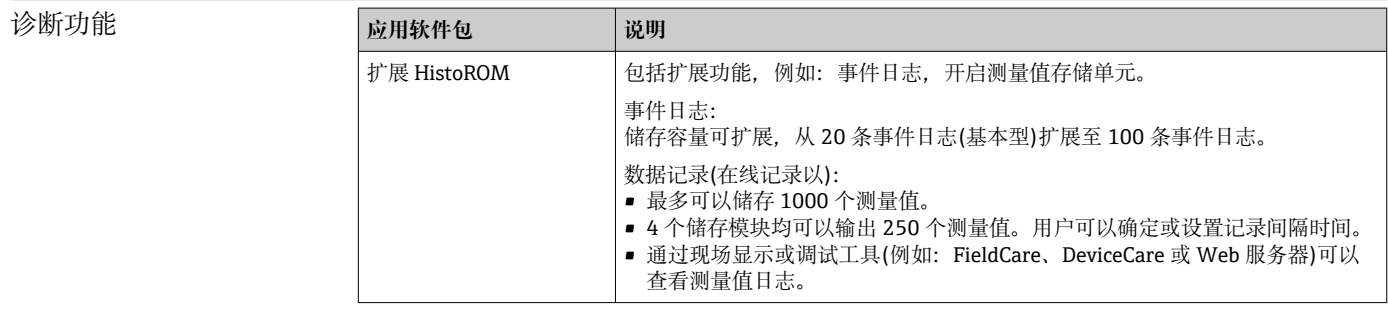

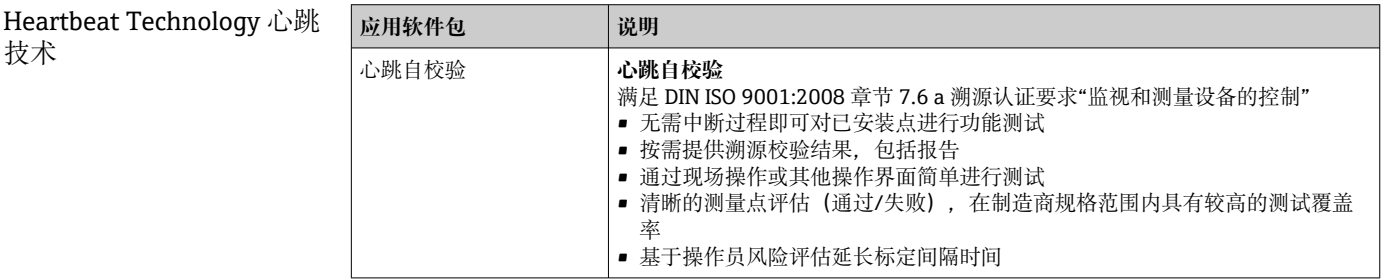

<span id="page-132-0"></span>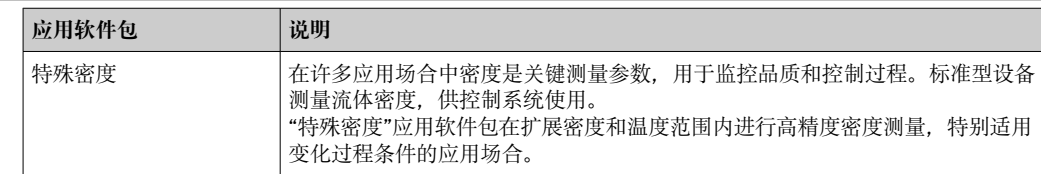

# **16.14 附件**

□ 可订购附件的详细信息→ ■ 109

# **16.15 补充文档资料**

包装内技术文档的查询方式如下:

■在 W@M 设备浏览器中 [\(www.endress.com/deviceviewer\)](https://www.endress.com/deviceviewer): 输入铭牌上的序列 号

■ 在 Endress+Hauser Operations App 中: 输入铭牌上的序列号, 或扫描铭牌上的 二维码(QR 码)

标准文档资料 **简明操作指南**

#### **传感器的《简明操作指南》**

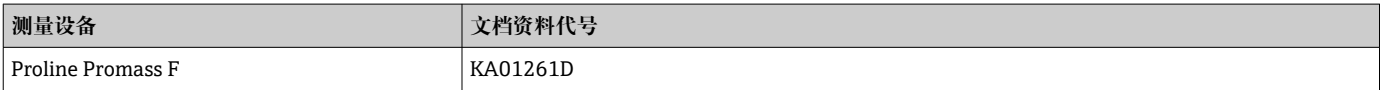

### **变送器的《简明操作指南》**

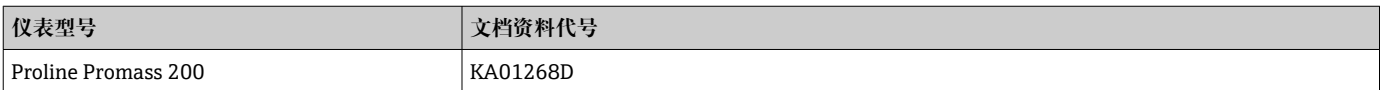

#### **技术资料**

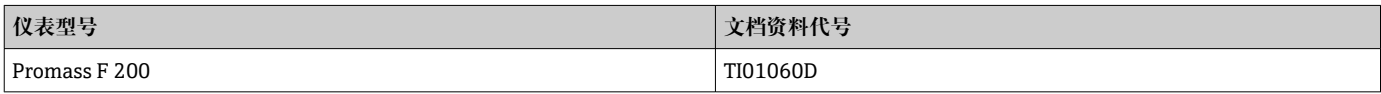

### 设备的补充文档资料 **安全指南**

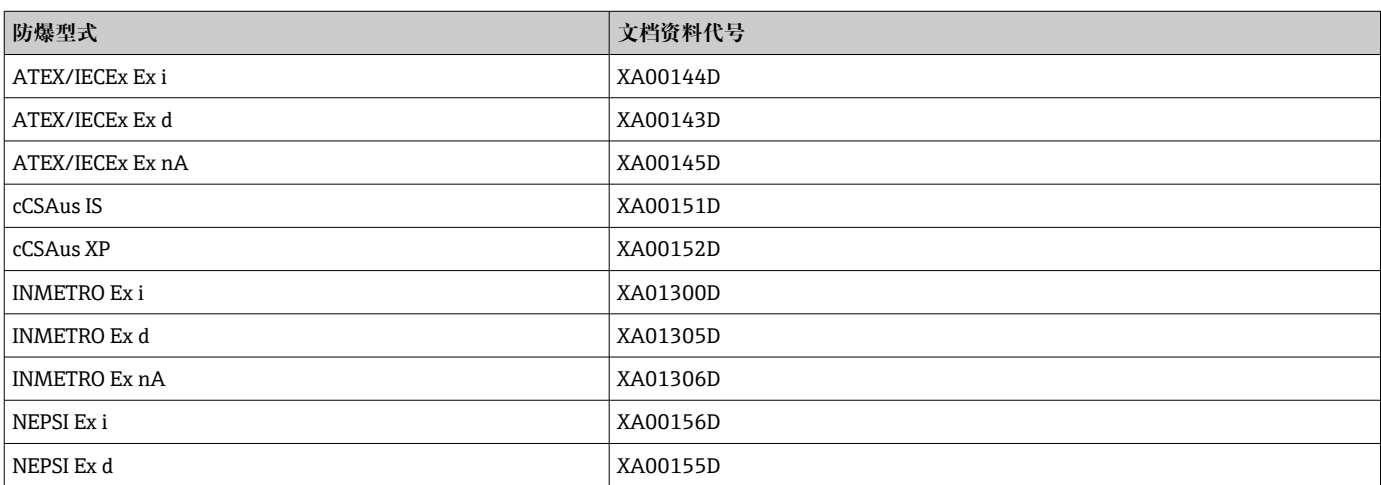

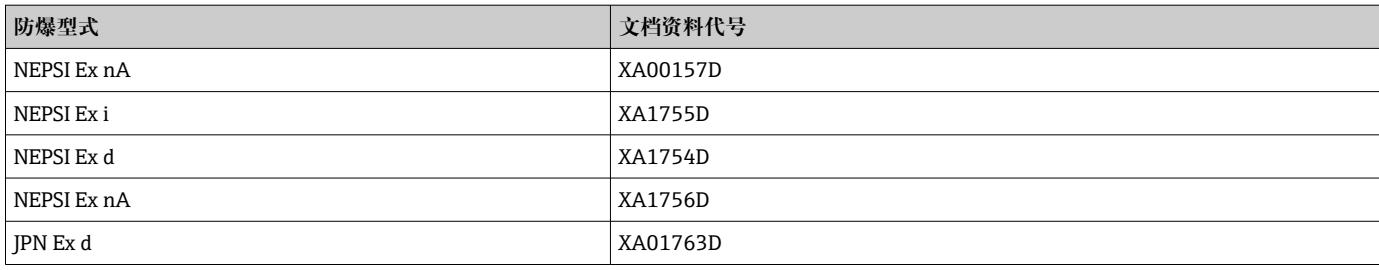

## **特殊文档资料**

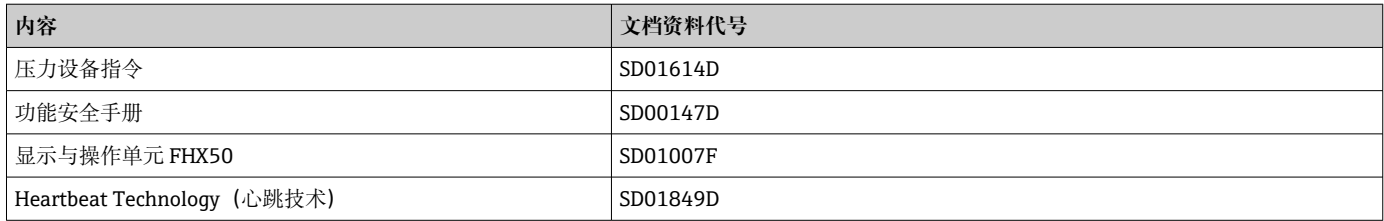

## **安装指南**

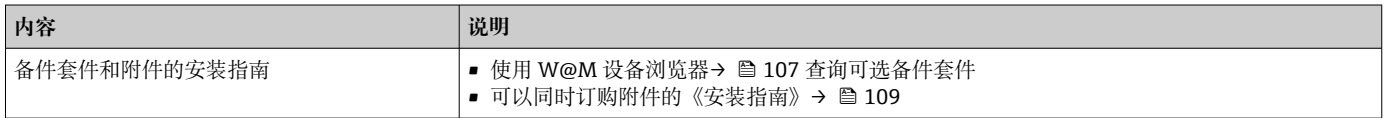

# 索引

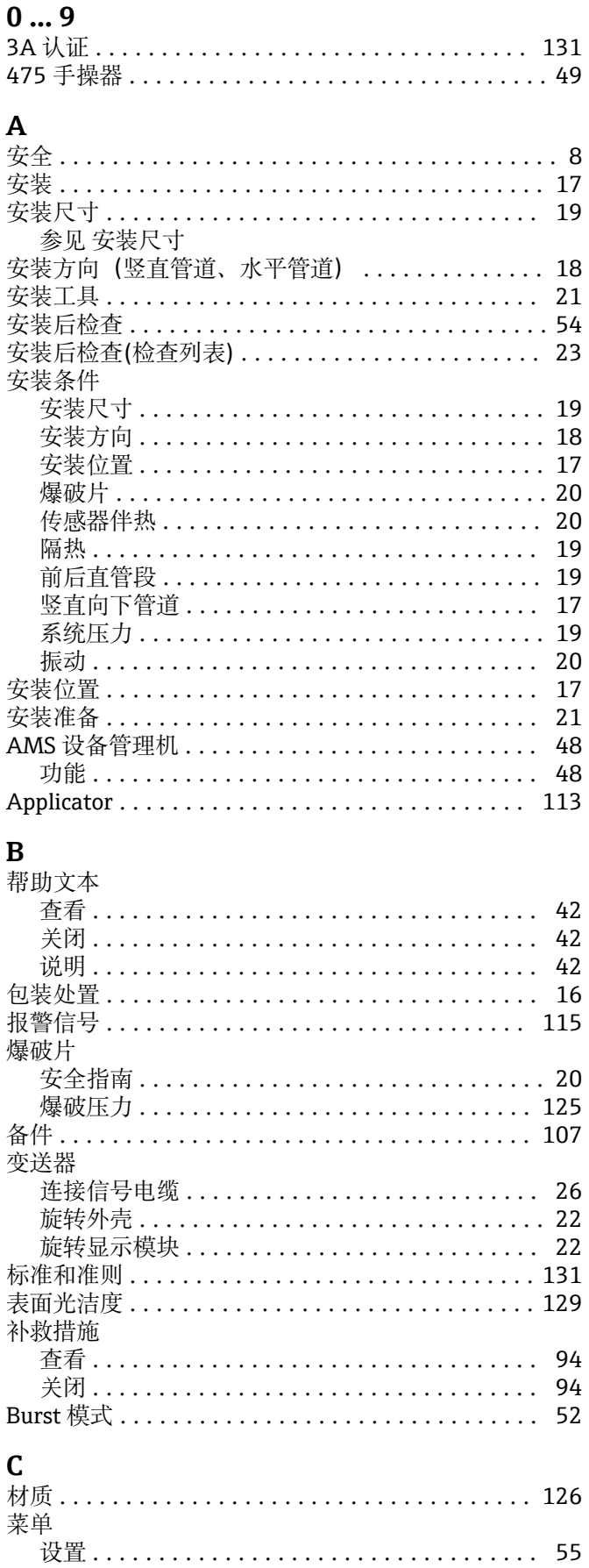

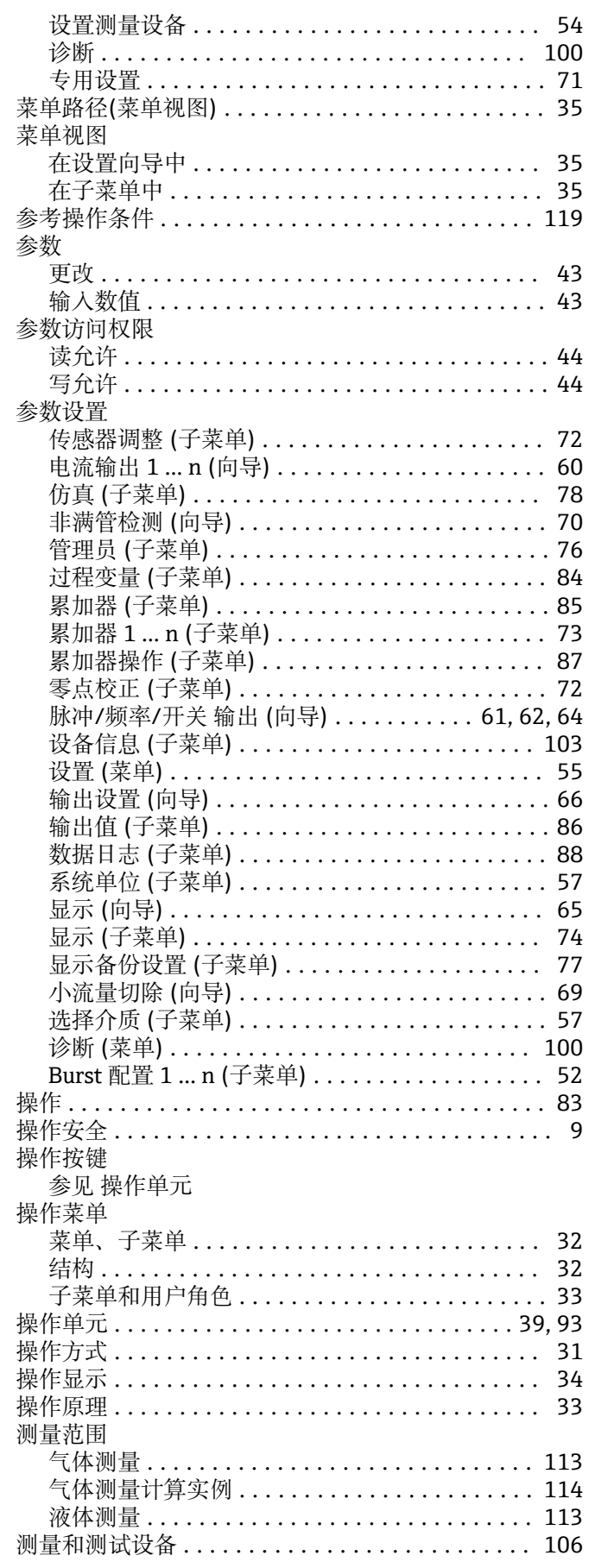

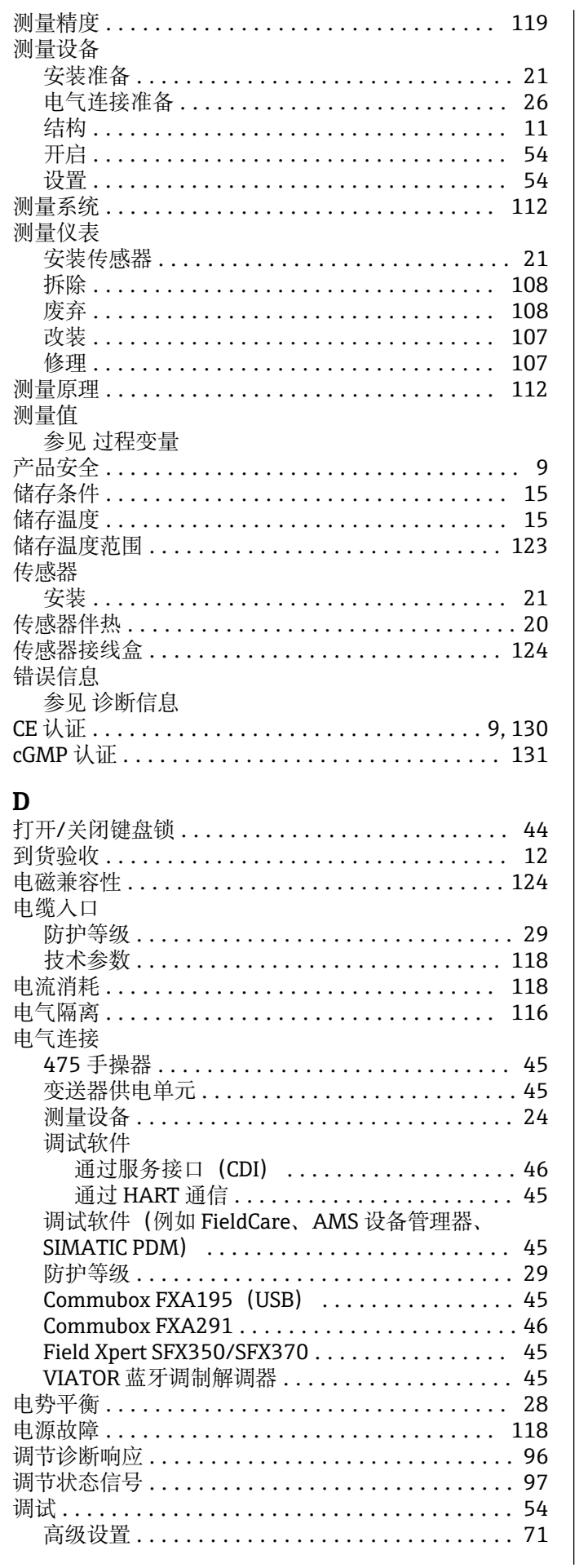

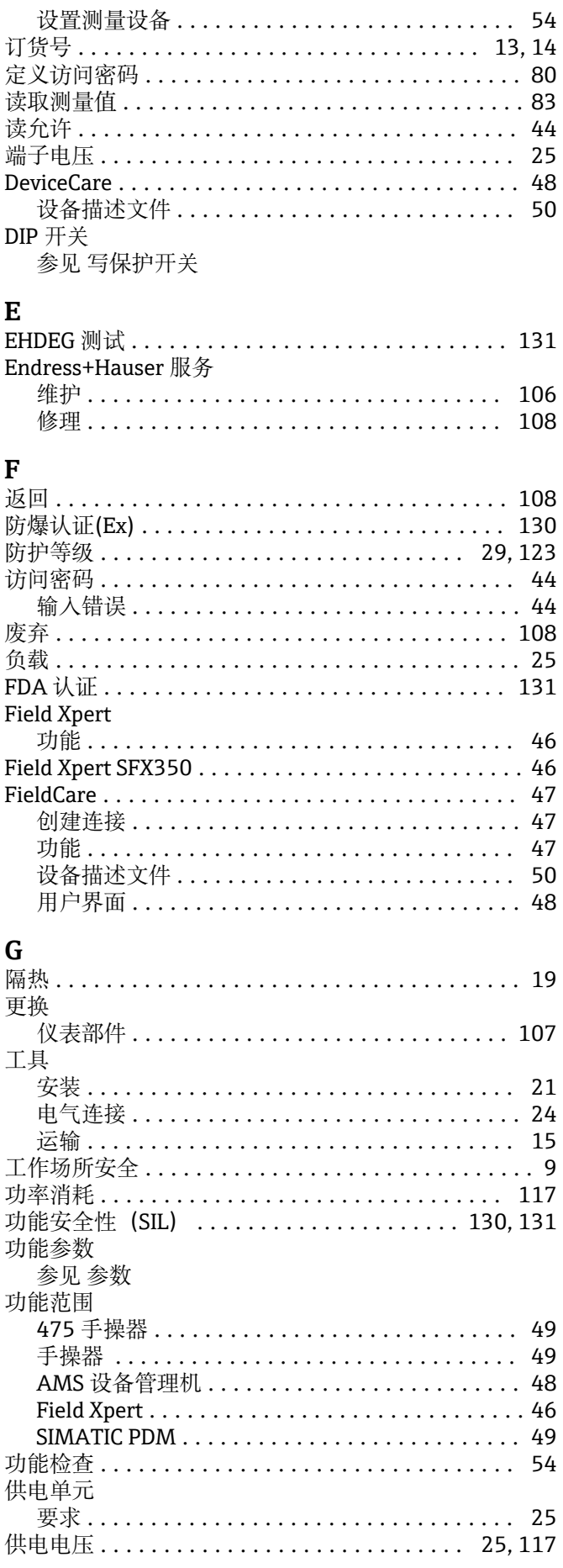

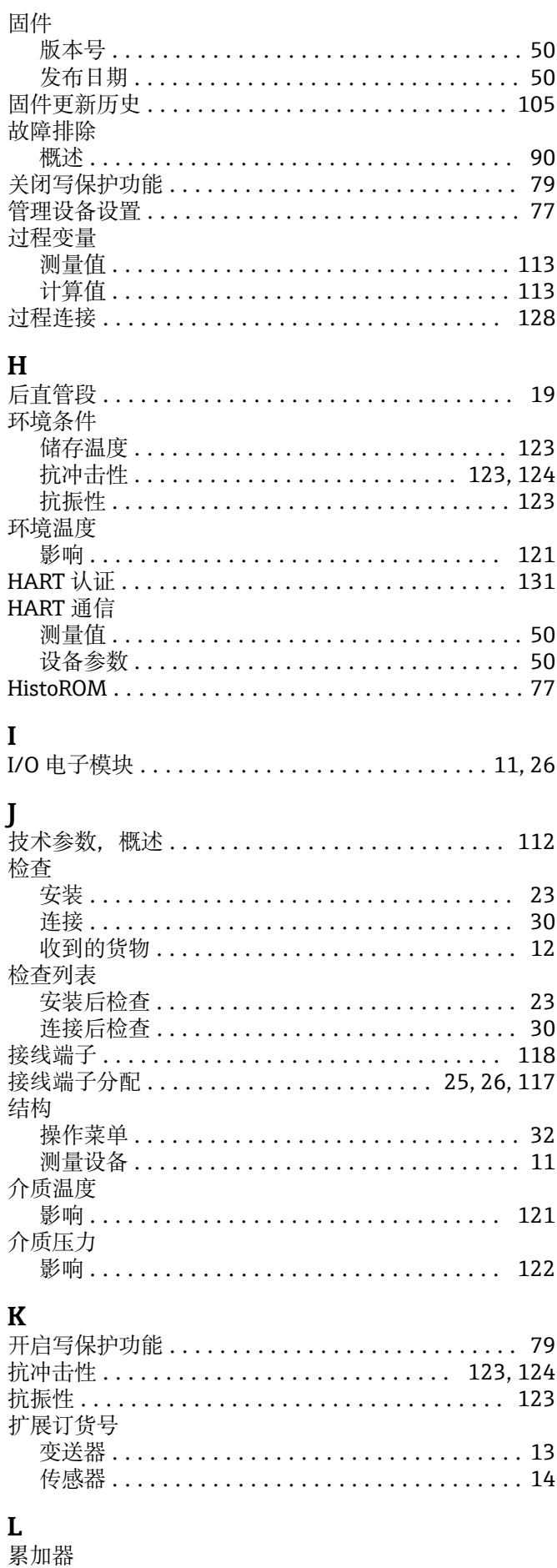

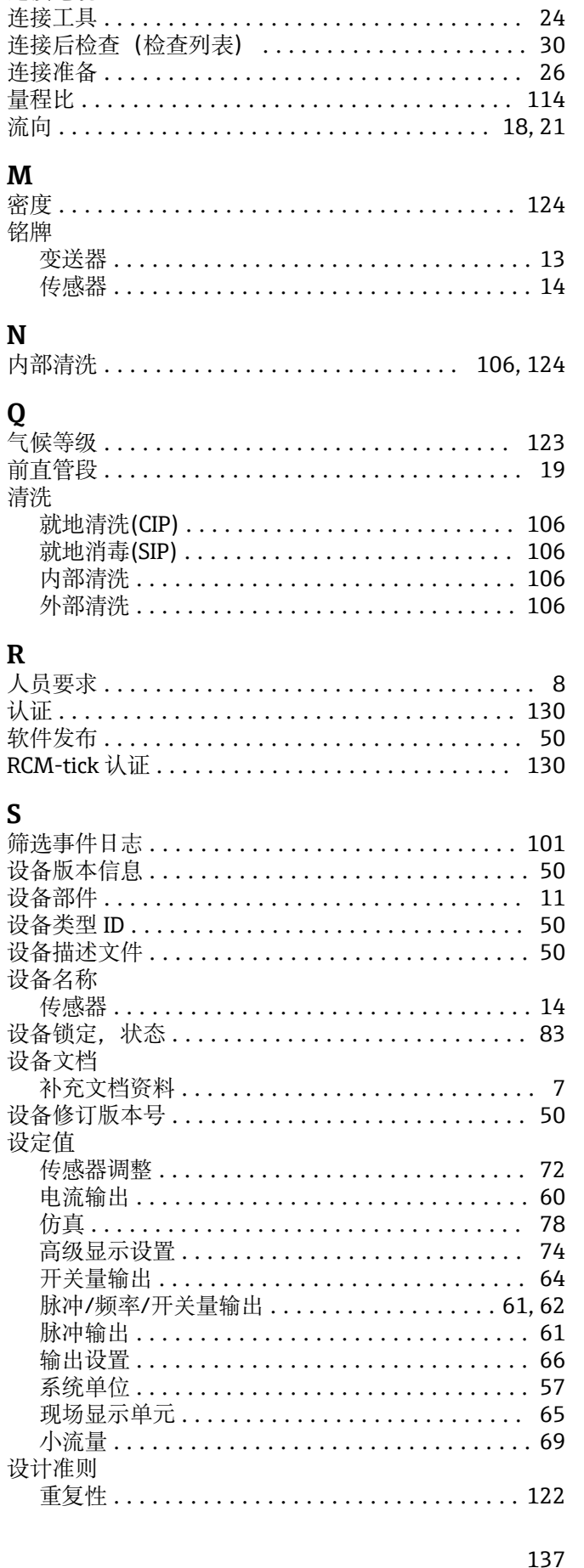

连接

S

参见电气连接

连接测量设备 ................................ 26 连接电缆 ................................... 24

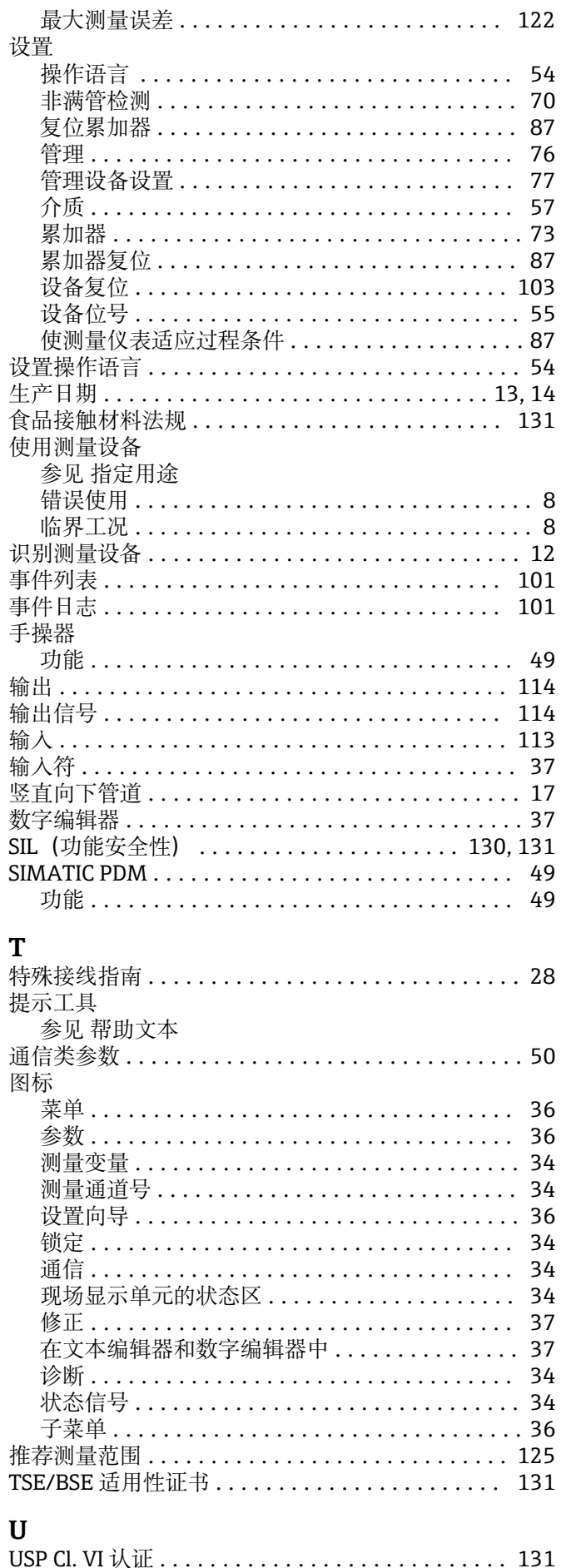

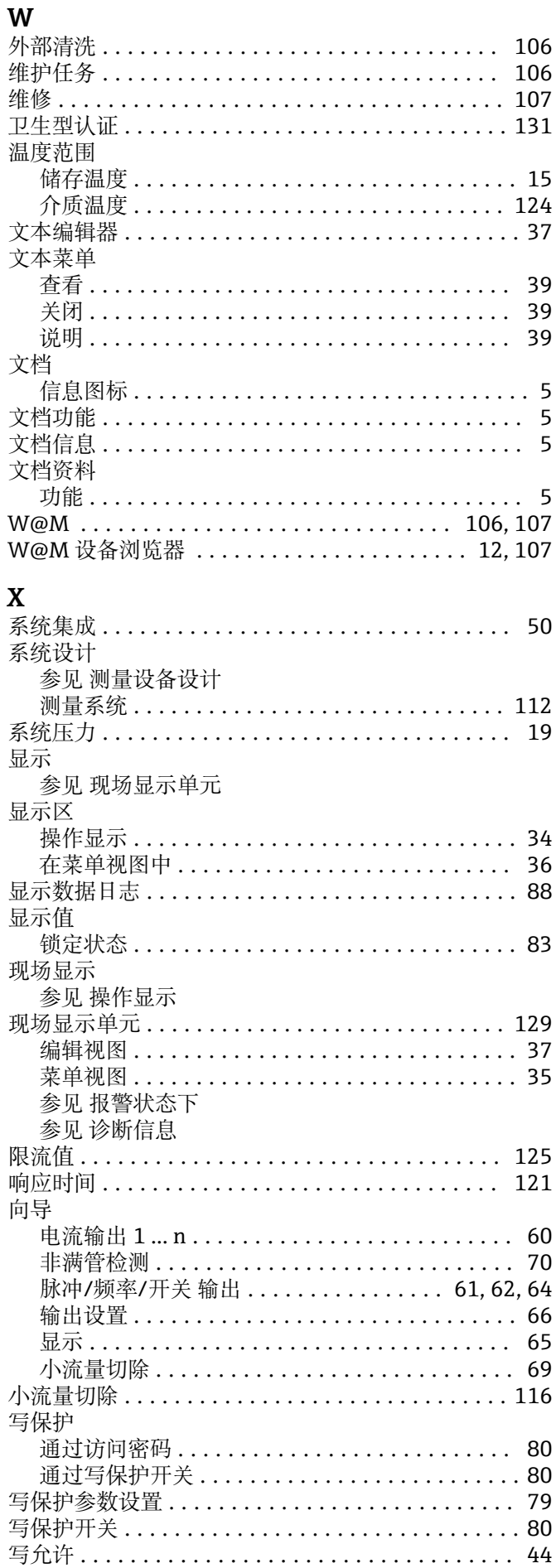

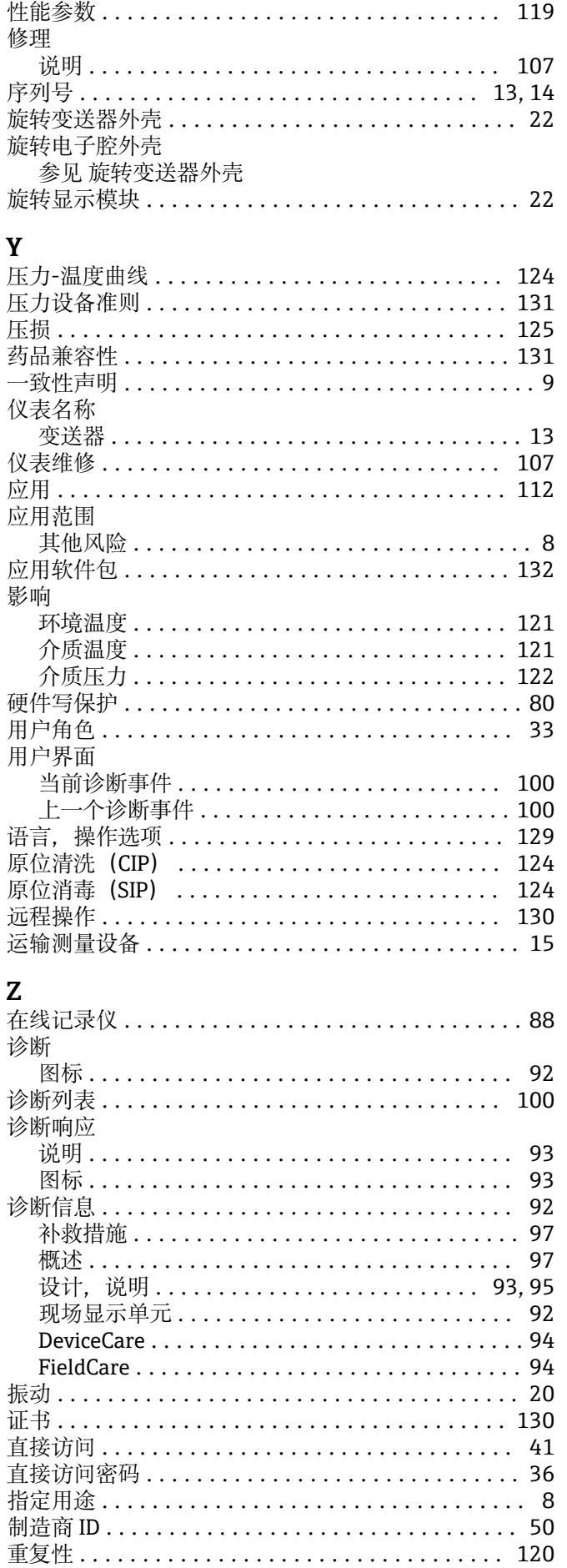

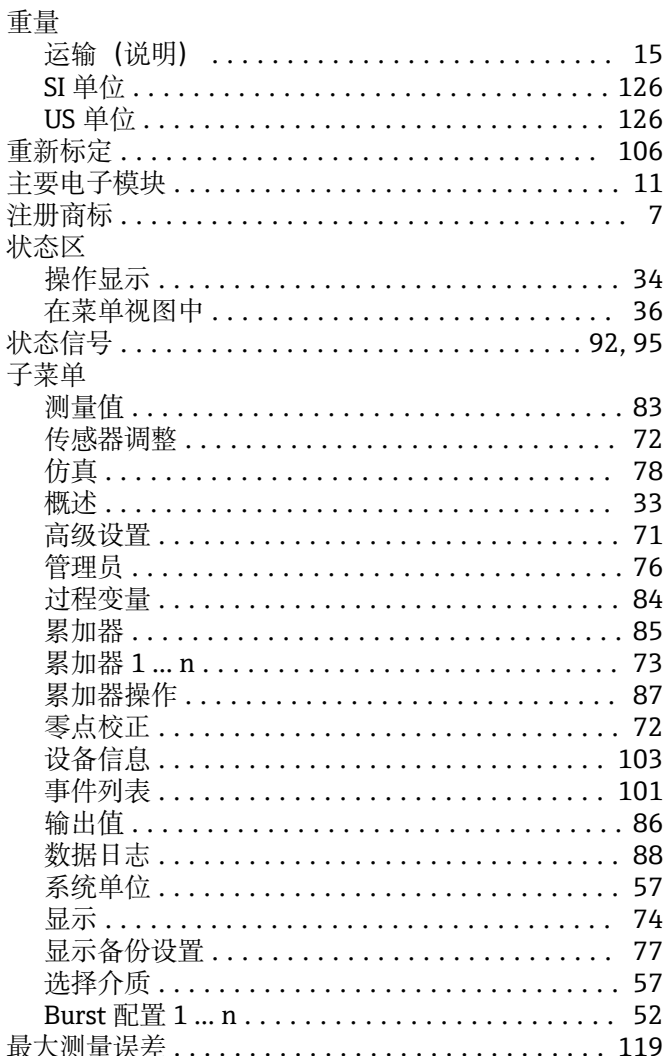

139

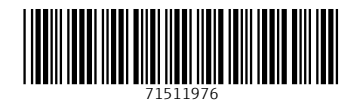

www.addresses.endress.com

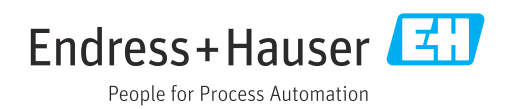